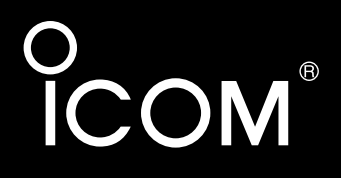

## BEDIENUNGSANLEITUNG

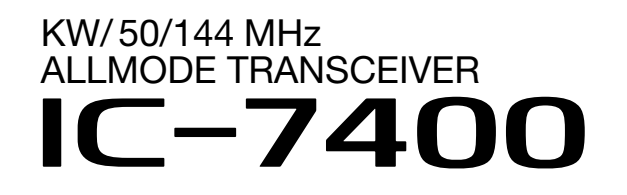

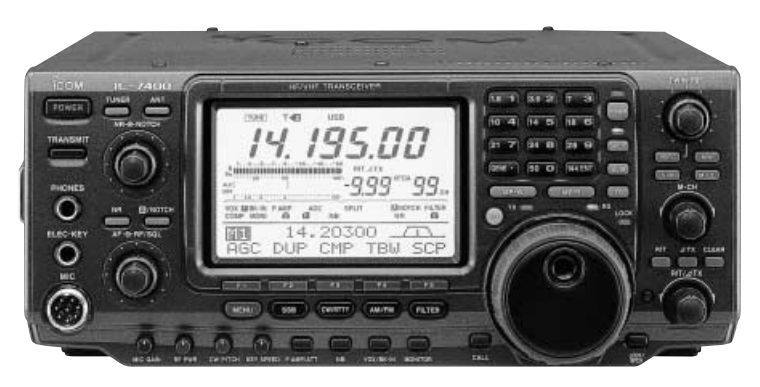

Icom (Europe) GmbH

## VORWORT

Wir wissen, dass Sie die Wahl zwischen vielen Funkgeräten haben und wir möchten uns bei Ihnen bedanken, dass Sie sich für einen IC-7400 entschieden haben, in den wir viele Stunden Forschung und Entwicklungsarbeit investierten. Sicherlich werden Sie unserer Philosophie, nach der die Technologie im Vordergrund steht, zustimmen können.

### *BESONDERHEITEN*

*•32-Bit-Fließkomma-DSP und 24-Bit-AD/DA-Wandler*

- *•DSP-ZF-Filter für 102 verschiedene Filtertypen*
- *•Allmode-Betrieb zwischen 160 m und 2 m*
- *•100 W Dauersendeleistung auf allen Bändern*
- *•Digitale Modulation und Demodulation in allen Betriebsarten*
- *•RTTY-Demodulator und -Decoder*
- *•Twin Pass Band Tuning*
- *•HF-Sprachkompressor mit wählbarer Bandbreite*
- *•Mikrofon-Equalizer*
- *•SSB/CW-Synchron-Abstimmung*

## **WICHTIG**

### **LESEN SIE DIE BEDIENUNGSANLEITUNG**

**SORGFÄLTIG DURCH,** bevor Sie den Transceiver in Betrieb nehmen.

### **BEWAHREN SIE DIE BEDIENUNGSANLEI-**

**TUNG GUT AUF.** Sie enthält wichtige Sicherheits- und Bedienungshinweise für den Betrieb des IC-7400.

## BEGRIFFSERKLÄRUNGEN

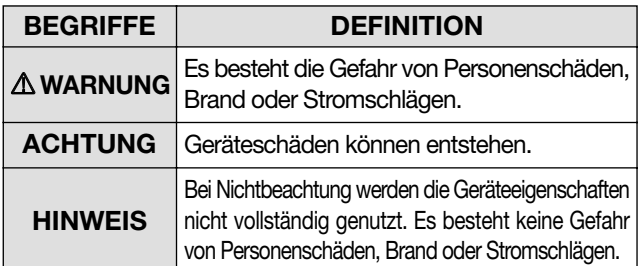

Die Versionen des IC-7400, die das "CE"-Symbol auf dem Typenschild mit der Seriennummer auf-(F weisen, erfüllen die wesentlichen Forderungen der European Radio and Telecommunication Terminal Directive 1999/5/EC.

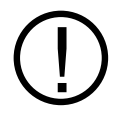

Dieses Warnsymbol bedeutet, dass dieses Gerät in nichtharmonisierten Frequenzbändern arbeitet und/oder Gegenstand der Lizenzbedingungen im Land des Einsatzes sein kann. Vergewissern Sie sich, dass Sie über die richtige Version dieses Funkgeräts oder seine korrekte Programmierung verfügen, um den nationalen Lizenzbedingungen zu genügen.

## **SICHERHEITSHINWEISE**

R**WARNUNG! HOCHSPANNUNG! NIE** die Antenne oder eine interne Antennenbuchse während des Sendens anschließen. Dies kann zu Verbrennungen oder elektrischen Schlägen führen.

R**NIE** die [DC13,8V]-Buchse auf der Geräterückseite an eine Wechselstromquelle anschließen. Dadurch könnte Brandgefahr entstehen, oder der Transceicer könnte beschädigt werden.

A **NIE** die IDC13.8VI-Buchse auf der Geräterückseite mit mehr als 16 V Gleichstrom, z.B. über eine 24-V-Batterie, versorgen. Dadurch könnte Brandgefahr entstehen, oder der Transceiver könnte beschädigt werden.

 $\triangle$  **NIE** mit Metallgegenständen, Drähten oder anderen Gegenständen Teile im Geräteinneren oder Anschlüsse auf der Geräterückseite berühren. Dies kann elektrische Schläge verursachen.

**NIE** den Transceiver Regen, Schnee oder anderen Flüssigkeiten aussetzen.

**VERMEIDEN** Sie Betriebs- oder Lagertemperaturen unter –10 °C oder über +50 °C. Beachten Sie, dass die Temperatur am Armaturenbrett eines Fahrzeugs 80 °C überschreiten kann. Wenn der Transceiver über längere Zeit solcher Hitze ausgesetzt ist, wird er dauerhaft beschädigt.

**VERMEIDEN** Sie das Aufstellen des Transceivers in verstaubten Räumen oder unter direkter Sonneneinstrahlung.

**VERMEIDEN** Sie, den Transceiver zu nah an Wänden aufzustellen oder Gegenstände darauf abzulegen. Die Wärmeableitung und Belüftung wird dadurch behindert.

Stellen Sie den Transceiver an einem Ort auf, der Kindern keinen unbeaufsichtigten Zugriff ermöglicht.

Bei Mobilbetrieb **NIE** den Transceiver in Betrieb nehmen, wenn der Motor des Kraftfahrzeugs nicht angelassen wurde. Bei längerem Betrieb des Transceivers mit abgestelltem Motor kann die Batterie des KFZ sich schnell entladen.

Vergewissern Sie sich, dass der Transceiver ausgeschaltet ist, bevor Sie den Motor anlassen. Hierdurch werden Schäden vermieden, die durch Zündimpulse verursacht werden könnten.

**Bitte bachten!** Dieses Gerät darf nur von lizenzierten Amateurfunkern als Amateurfunkanlage eingesetzt werden.

**VORSICHT!** Der Kühlkörper wird bei Dauerbetrieb heiß.

**VORSICHT!** Falls eine Linear-Endstufe angeschlossen ist, regeln Sie die HF-Leistung des Transceivers unter dem max. Eingangspegel der Endstufe, da andernfalls die Endstufe beschädigt werden könnte.

Verwenden Sie nur Icom-Mikrofone (mitgeliefert oder optional). Fremdfabrikate verwenden eine unterschiedliche PIN-Belegung und könnten bei Verwendung den IC-7400 beschädigen.

## **INHALTSVERZEICHNIS**

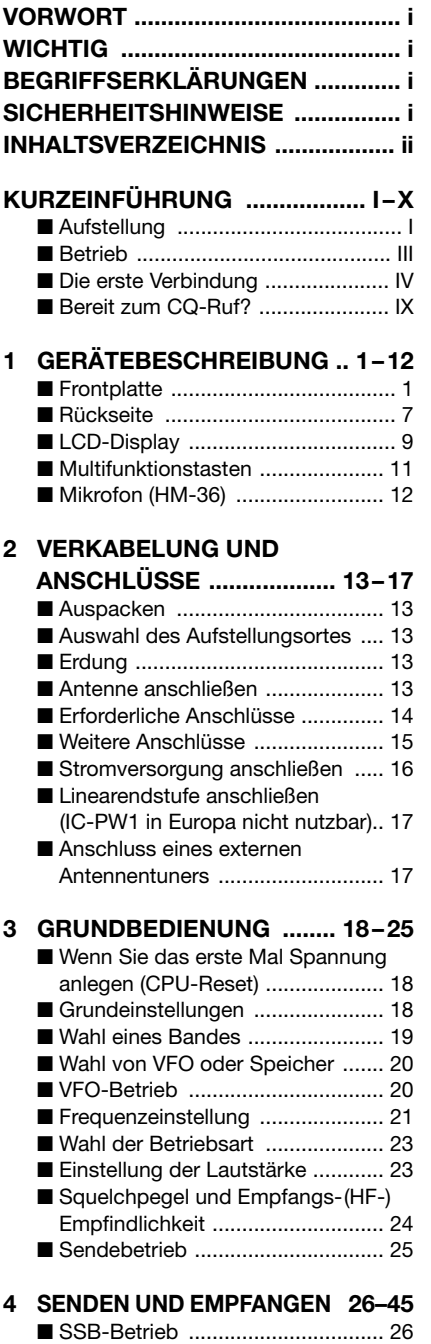

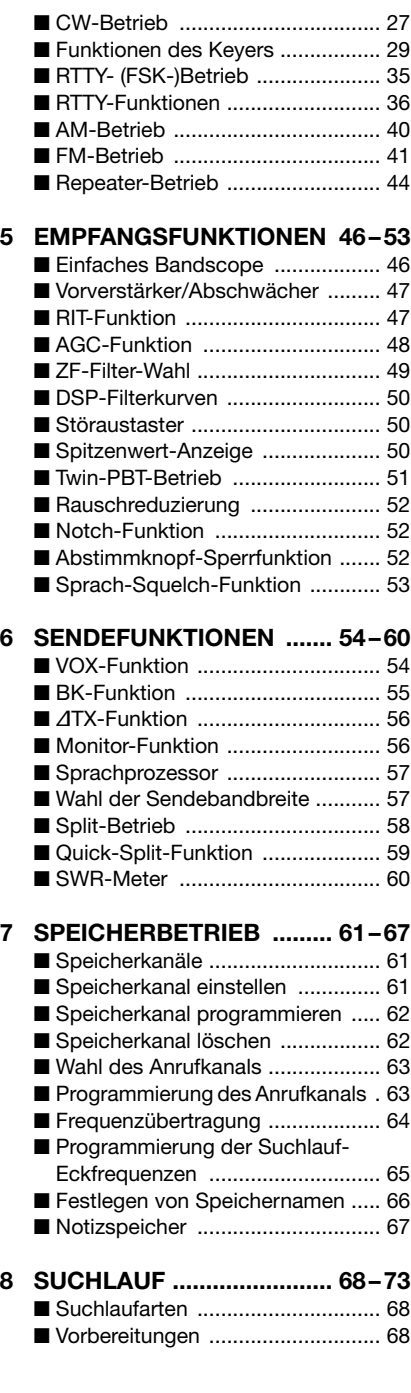

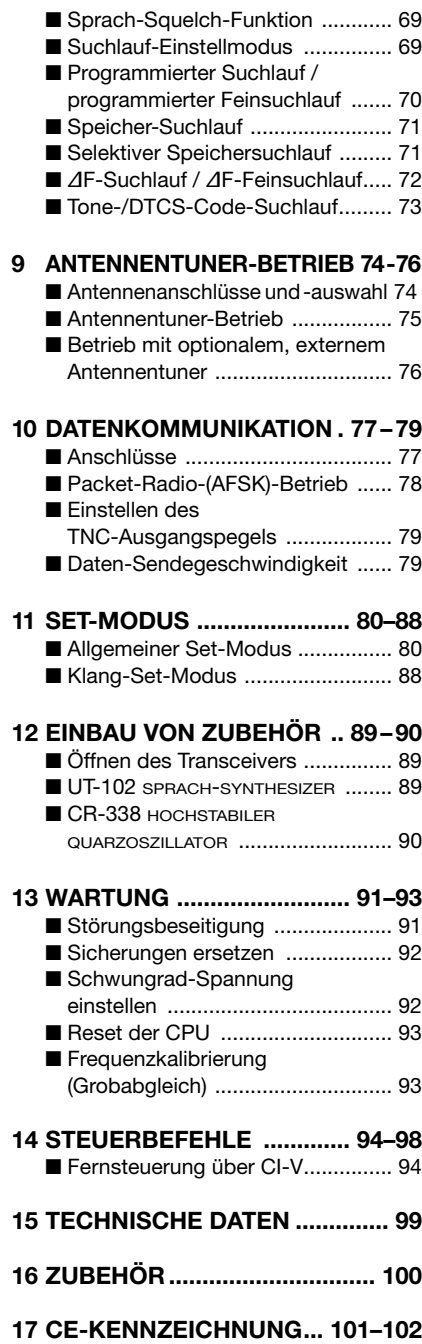

## **LIEFERUMFANG**

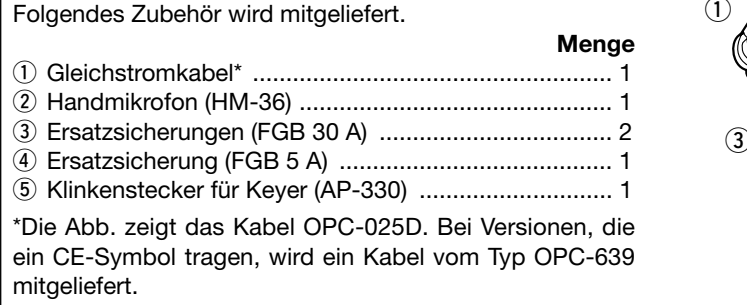

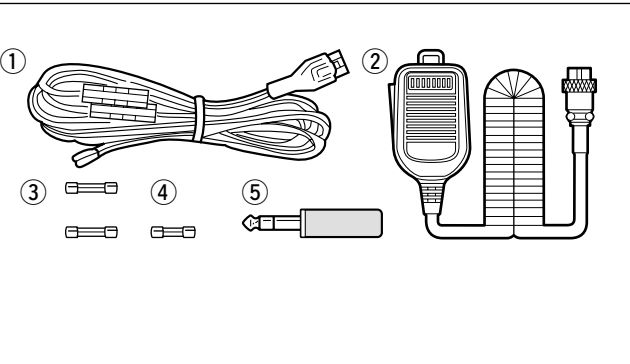

Icom, Icom Inc. und das  $\degree$ com-Logo sind registrierte Marken von Icom Incorporated (Japan) in den Vereinigten Staaten, dem Vereinigten Königreich, Deutschland, Frankreich, Russland, Spanien und/oder anderen Ländern.

## **KURZEINFÜHRUNG**

## ■ **Aufstellung**

- 1. Installieren Sie ein Erdungssystem, um Störspannungen auf der Stromversorgungsleistung und HF-Verkoppelungen zu vermeiden.
- 2. Installieren Sie die Gleichspannungsversorgung.
- 3. Installieren Sie den Blitzschutz, der nicht nur Ihre Gerätetechnik schützt.

### **1. Anschluss der Stromversorgung**

Das Stromversorgungsgerät wandelt die 220-Volt-Wechselspannung in eine Gleichspannung von 13,8 Volt um, die der Transceiver zum Betrieb benötigt.

Das Netzgerät PS-125 passt perfekt zu Ihrem IC-7400. Es ist ein kompaktes Schaltnetzteil, das in der Lage ist, 25 Ampere Dauerstrom abzugeben. Das Netzgerät muss einfach mit der Gleichspannungsbuchse auf der Rückseite des Transceivers verbunden werden.

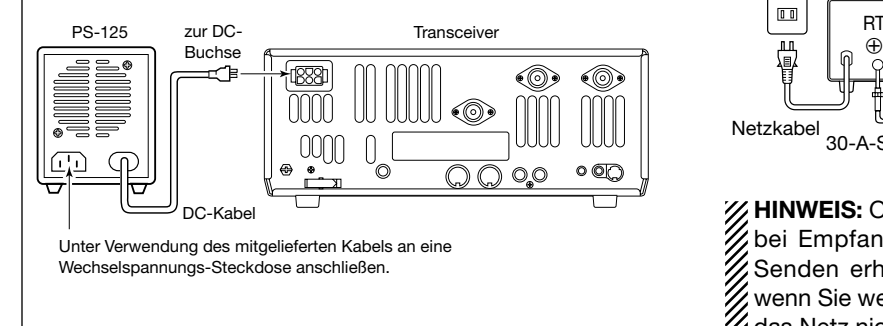

- 4. Installieren Sie ein Antennensystem für die entsprechenden Bänder und schließen Sie es an.
- 5. Schließen Sie andere periphere Geräte wie Mikrofon, Kopfhörer, TNC, Linearverstärker an, um die Technik in Ihrem Shack zu komplettieren.

#### *•Wenn Sie kein PS-125 verwenden:*

Schließen Sie das mitgelieferte Kabel an die entsprechenden farbig gekennzeichneten Anschlüsse des Netzteils an und verbinden Sie es mit der DC-Buchse auf der Rückseite. (Das Bild zeigt ein Kabel OPC-639. Das OPC-025D hat keine Filterbox und keinen Masseanschluss.)

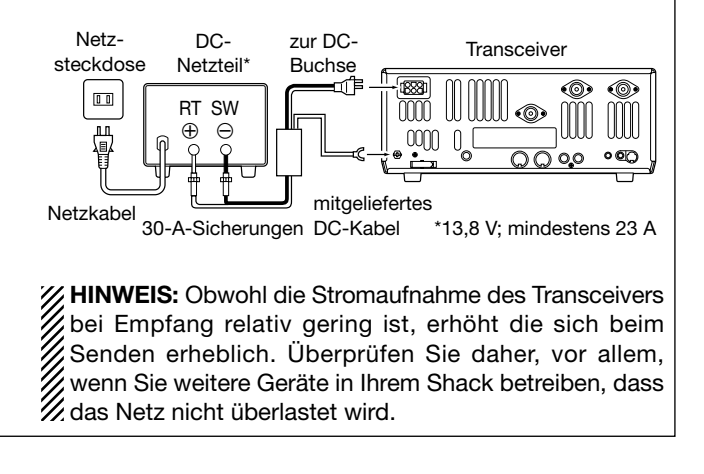

### **2. Installation des Blitzschutzes**

Auch wenn Sie nicht in einer Gegend leben, in der häufig Gewitter auftreten, ist es in jedem Fall sinnvoll, Vorkehrungen gegen Blitzschlag und statische Aufladungen zu treffen. Ein funktionierender Blitzschutz verhindert nicht nur Schäden an der Amateurfunktechnik, sondern auch am Gebäude und schützt vor allem den Bediener selbst.

**HINWEIS:** Es existieren zahlreiche Publikationen, die sich mit dem Thema Blitzschutz befassen. Fragen Sie Ihren Händler oder einen Fachmann nach weiteren Informationen und konkreten Notwendigkeiten.

### **3. Errichtung eines Antennensystems**

Ganz gleich, ob der IC-7400 Ihr erstes Funkgerät oder eines von vielen in Ihrem Shack ist, die Antennen sind ein wichtiger Bestandteil Ihrer Amateurfunkanlage. Der IC-7400 besitzt auf der Rückseite drei Antennenanschlüsse; zwei für KW und 6 m, einen für 2 m. Wenn Sie nur eine Antenne für KW oder 6 m verwenden, schließen Sie deren Koaxialkabel der Einfachheit halber an ANT1 an.

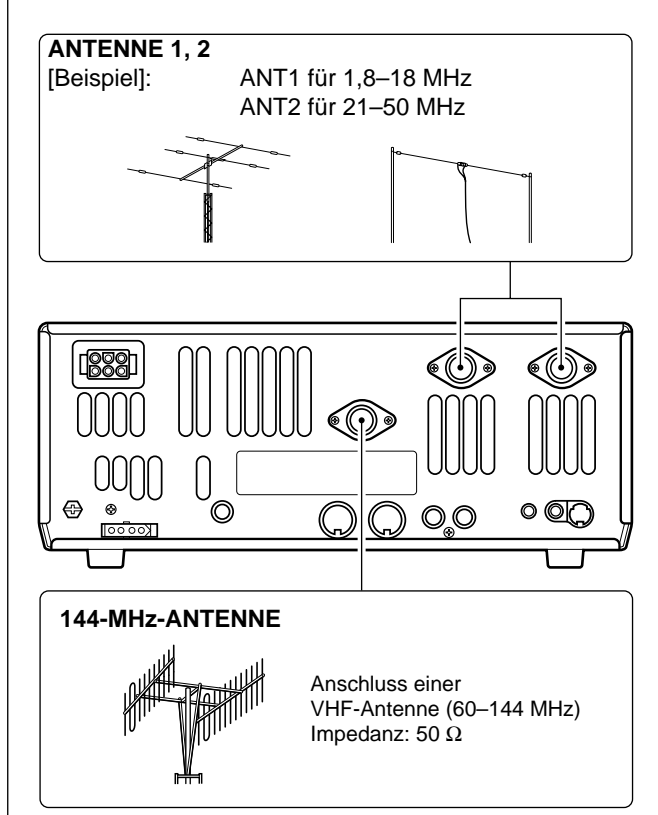

Ihr IC-7400 ist mit einem internen Antennentuner (ATU) für den Betrieb von 160 m bis 6 m ausgestattet. Er ist so konstruiert, dass er mit unsymmetrischen Speiseleitungen arbeiten kann. Die Aufgabe des internen Antennentuners ist es, die Impedanz des Antennensystems so gut als möglich an 50 Ω anzupassen. Der ATU arbeitet nicht mit Langdrahtantennen, "Hühnerleitern" oder anderen symmetrischen Speiseleitungen. Ein externer Antennentuner, wie z.B. der AH-4, ist für eine solche Anwendung notwendig.

### **Antennen-SWR**

Jede Antenne ist auf einen bestimmten Frequenzbereich abgestimmt, und das SWR kann außerhalb dieses Bereiches ansteigen. Wenn das SWR höher als etwa 2,0:1 ist, reduziert der Transceiver von selbst die Leistung, um die Endstufentransistoren zu schützen. In diesem Fall ist ein Antennentuner nützlich, um die Antenne an den Transceiver anzupassen. Ein niedriges SWR erlaubt das Senden mit voller Leistung auch wenn Sie einen Antennentuner benutzen. Der IC-7400 besitzt ein SWR-Meter, das das Antennen-SWR kontinuierlich anzeigt.

#### **MONTAGE EINES PL-259-STECKERS**

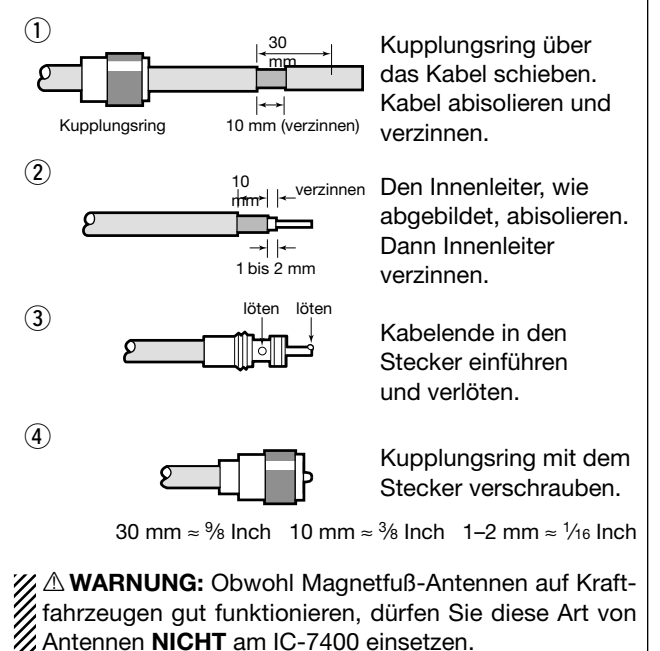

**ACHTUNG:** Obwohl der IC-7400 gegen ein zu hohes SWR durch Reduzierung der Ausgangsleistung geschützt ist, wird er aber nicht vollständig gegen Senden ohne Antenne geschützt. Stellen Sie also sicher, dass immer eine Antenne angeschlossen ist, wenn Sie senden.

**HINWEIS:** Es gibt viele Publikationen über brauchbare Antennen und deren Installation. Setzen Sie sich gegebenenfalls mit Ihrem Händler in Verbindung, um mehr Informationen und Hinweise dazu zu bekommen.

#### **4. Anschluss weiterer peripherer Geräte**

Jeder hat sein bevorzugtes Zusatzgerät, das er gern an den IC-7400 anschließen möchte. Betrachten wir nun, wie die wichtigsten Geräte anzuschließen sind.

Wenn Sie das spezielle Zubehör hier nicht finden, lesen Sie bitte die ausführliche Anschlussbeschreibung ab Seite 15.

## ■ **Betrieb**

### **1. Sprache**

Mikrofone: Schließen Sie den 8-poligen Stecker an der Mikrofonbuchse an.

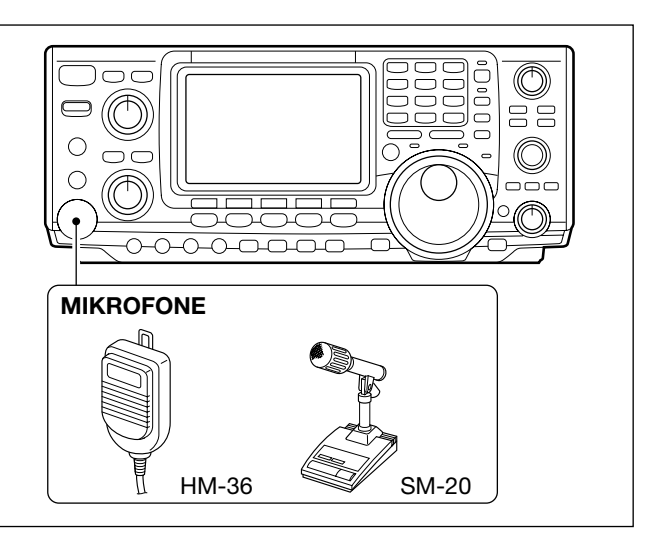

### **2. CW**

CW-Tasten: Es gibt eine ganze Reihe von Tasten- und Keyertypen, die am IC-7400 benutzt werden können.

**a. Lambic-Keyer:** Verwenden Sie einen 6,35-mm-Stereostecker, und schließen Sie ihn an der [ELEC-KEY]- Buchse auf der Frontplatte an.

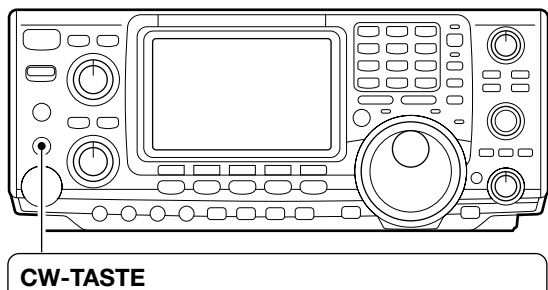

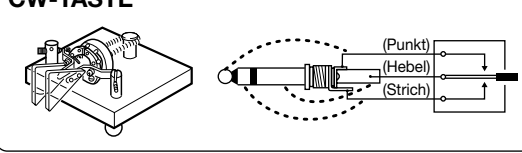

Eine Handtaste kann benutzt werden, wenn der interne elektronische Keyer im Keyer-Set-Modus ausgeschaltet worden ist.

- **b. Hand-Taste:** Verwenden Sie einen 6,35-mm-Monostecker und schließen Sie ihn an die rückseitige [KEY]- Buchse an.
- **c. Externer Keyer:** Verwenden Sie einen 6,35-mm-Monostecker und schließen Sie ihn an die rückseitige [KEY]- Buchse an.
- **d. Tastung per Computer:** Verwenden Sie einen 6,35-mm-Monostecker und schließen Sie ihn an die rückseitige [KEY]-Buchse an.

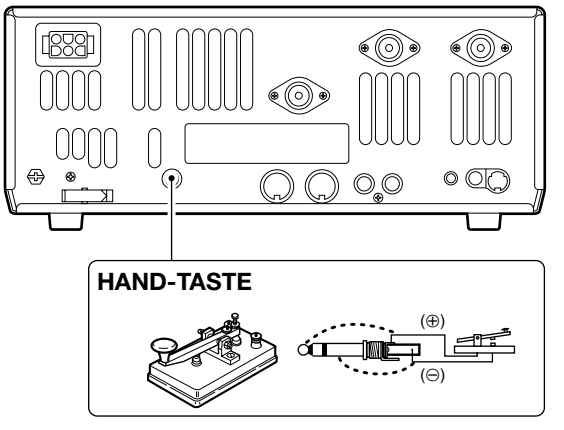

**HINWEIS:** Sie müssen den Typ des Keyers, den Sie benutzen, im Keyer-Set-Modus einstellen. In diesem Set-Modus finden Sie eine Reihe von CW-Funktionen für Fortgeschrittene. Verändern Sie zu Beginn nur die wirklich notwendigen Einstellungen, deren Wirkung Sie nachvollziehen können.

## **3. Anderes nützliches Zubehör**

#### **Kopfhörer:**

Für den Anschluss steht eine 6,35-mm-Mono-Buchse an der Frontplatte zur Verfügung. Die Verwendung eines Kopfhörers ist immer dann vorteilhaft, wenn Sie andere nicht stören wollen.

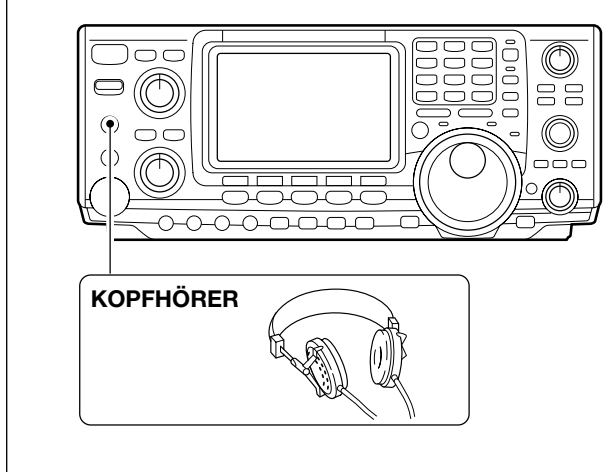

## ■ **Die erste Verbindung**

Nun haben Sie Ihren IC-7400 in Ihrem Shack aufgebaut. Und wie ein Kind am Geburtstag sind Sie jetzt gespannt, das erste Mal "in die Luft zu gehen". Wir geben Ihnen nun einige Hinweise, wie Sie vorgehen müssen, damit Ihr erster Versuch eine erfreuliche Erfahrung für Sie wird.

## D **Einstellungen am Funkgerät**

1. Bevor Sie das Funkgerät einschalten, stellen Sie bitte sicher, dass sich folgende Regler in bestimmten Stellungen befinden:

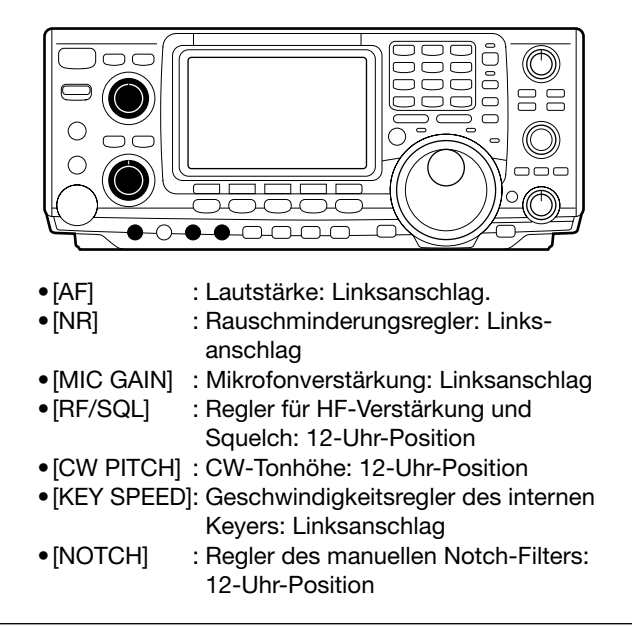

#### **Externer Lautsprecher:**

Für den Anschluss steht eine 3,5-mm-Mono-Buchse auf der Rückseite zur Verfügung (empfohlene Impedanz: 8 Ω, min. Lautsprecherleistung: 5 W).

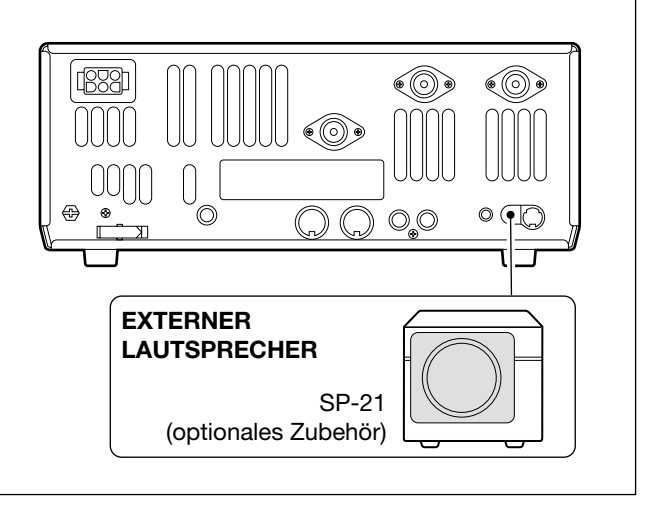

2. Rücksetzen der CPU: Obwohl Sie einen nagelneuen Transceiver gekauft haben, kann es sein, dass einige Einstellungen im Zuge der Qualitätskontrolle vorgenommen wurden. Damit Sie mit den Default-Einstellungen beginnen können, ist ein Reset der CPU notwendig (siehe Seite 18).

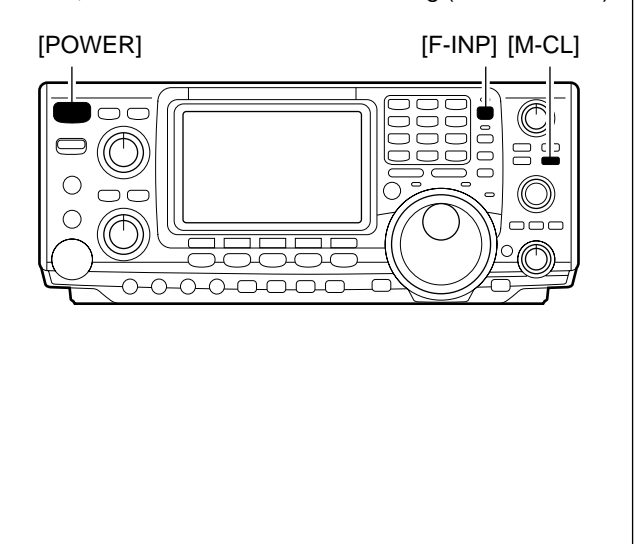

### $\Diamond$  Mal hören ...

#### **1. Wahl des gewünschten Bandes**

Beim IC-7400 gibt es eine einfache Möglichkeit, das Band zu wechseln, indem Sie eine Taste des Tastenfeldes oberhalb des Abstimmknopfes bzw. rechts neben dem Display betätigen. Sie bemerken, dass jede Taste doppelt nummeriert ist, wobei eine Zahl für das jeweilige Band steht.

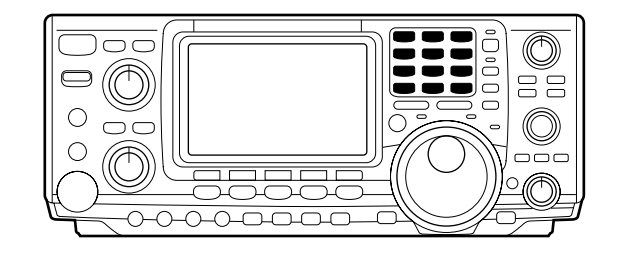

### **2. Einstellen der gewünschten Frequenz**

Direkt unter dem Tastenfeld befindet sich der Abstimmknopf, mit dem Sie die gewünschte Betriebsfrequenz einstellen können. Sie werden feststellen, dass die Abstimmauflösung [TS] 10 Hz beträgt. Auf Seite 22 lesen Sie, wie man die Auflösung [TS] auf 1 Hz umschaltet.

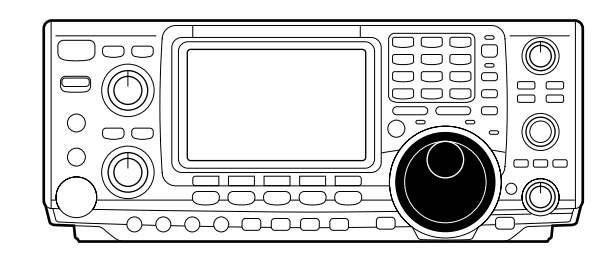

### **3. Überprüfung, ob die richtige Antenne gewählt ist**

Ihr IC-7400 verfügt über drei Antennenanschlüsse: zwei für die KW-Bänder und 6 m, und einen für 2 m. Die Auswahl des Anschlusses für 2 m erfolgt automatisch, während Sie auf Kurzwelle und 6 m eine der beiden Antennenbuchsen wählen können. Beim ersten Mal sollte das Antennenauswahlsymbol " $\blacktriangleright$   $\mathbb{F}$ " im Display anzeigen. Überprüfen Sie, dass an dieser Antennenbuchse Ihre Antenne auch wirklich angeschlossen ist.

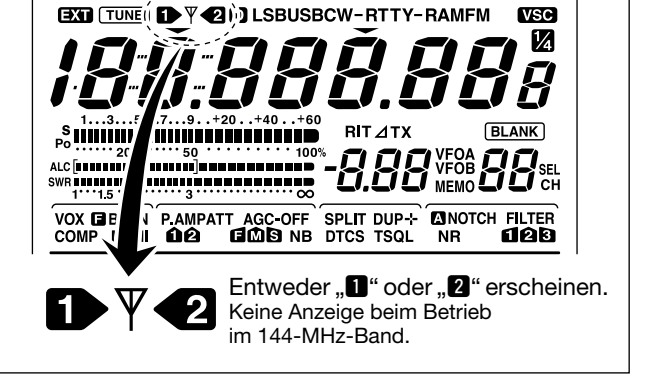

### **4. Einstellen der Lautstärke**

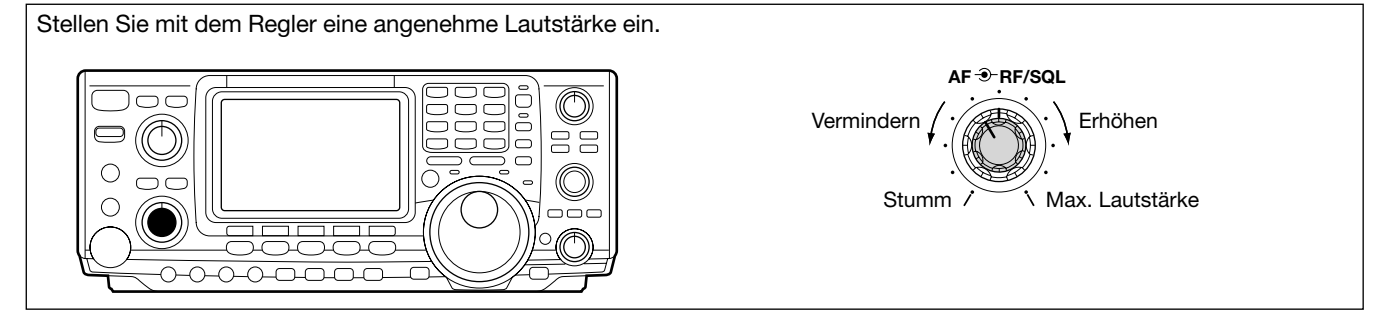

•Angenommen, Sie wollen auf 20 m bzw. 14 MHz gehen; dafür müssen Sie die [14 **5**] betätigen. Dies verändert augenblicklich die angezeigte Arbeitsfrequenz ins 20-m-Band. Wenn Sie jetzt [14 **5**] noch einmal drücken, wird eine Frequenz, die im 3-fachen Bandstapelregister abgelegt ist, angezeigt. Weitere Details dazu auf S. 19.

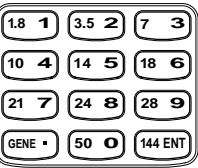

**HINWEIS:** Obwohl Sie die Frequenzen auch direkt über das Tastenfeld eingeben können, ist die Benutzung des Bandstapelregisters und des Abstimmknopfs die meistverwandte Methode, um eine Frequenz schnell einzustellen. Weitere Informationen, die direkte Frequenzeingabe betreffeld eingeben können, ist die 18 Abstimmkn.<br>
genachstapelregisters und des Abstimmkn.<br>
gerwandte Methode, um eine Frequenz<br>
gabe betreffend, finden Sie auf Seite 22.

### **◇ Was hören Sie?**

Halten Sie an und konzentrieren Sie sich darauf, was Sie hören. Störungen? Ist das Signal verständlich? Haben Sie die richtige Betriebsart eingestellt? Was ist mit den Filtern?

### **1. Überprüfen der Betriebsart**

Obwohl Ihr IC-7400 auf den Kurzwellenbändern USB oder LSB automatisch wählt, wählt er andere Betriebsarten nicht selbstständig. Sie müssen CW, RTTY, AM oder FM selbst einstellen. *Tipp!* 

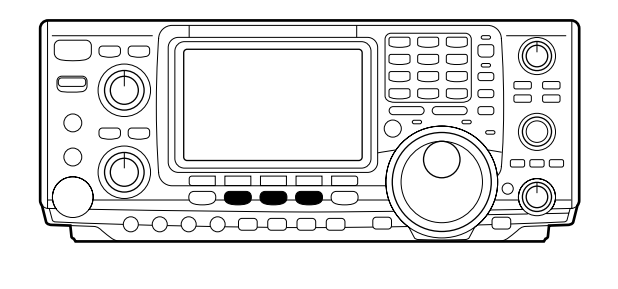

### **2. Verminderung von Störungen**

Ihr IC-7400 verfügt über viele Möglichkeiten, QRM und QRN vom gewünschten Signal zu entfernen.

**a. Rauschminderung:** Das Rauschminderungssystem Ihres IC-7400 ist Teil der 32-Bit-DSP. Damit reduzieren Sie das Zischen und QRM. Um es einzuschalten, drücken Sie die [NR]-Taste rechts neben der [PHONES]-Buchse.

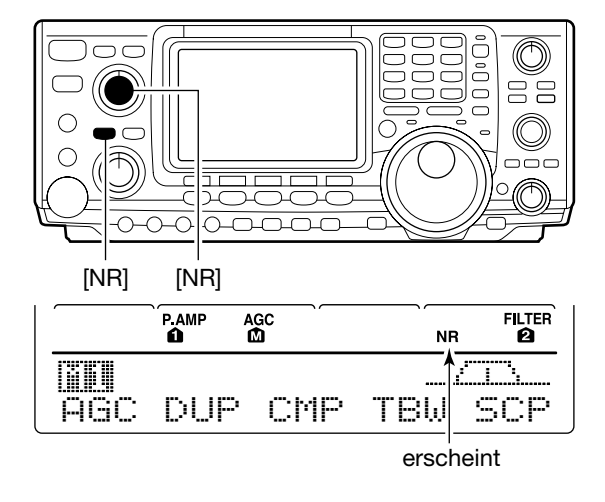

**b. Einstellen der Rauschminderung:** Die Wirkung der Rauschminderung kann mit dem [NR]-Regler direkt über der [NR]-Taste je nach Wunsch eingestellt werden.

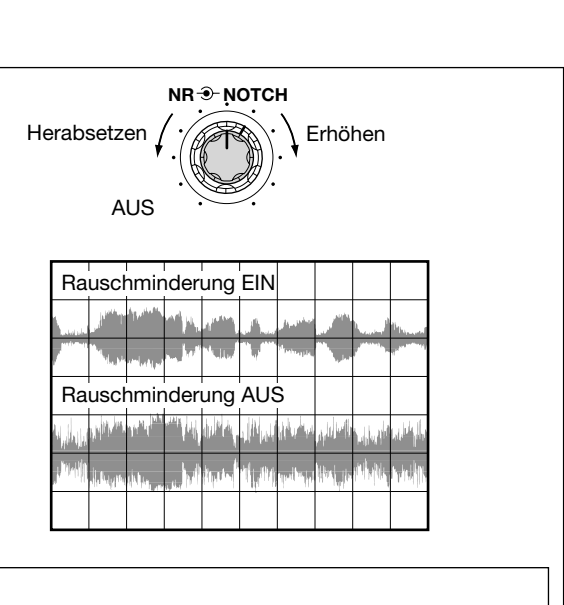

Die Wirkung der Rauschminderung hängt ganz wesentlich vom Signal/Rausch-Verhältnis ab. Es kann sogar vorkommen, dass die Benutzung das Signal verzerrt. Um das auszuschließen, müssen Sie die Rauschminderung [NR] zusammen mit der HF-Verstärkung [RF GAIN] und den Filterbandbreiten so verändern, dass das QRM auf dem gewünschten Signal so gering wie möglich wird.

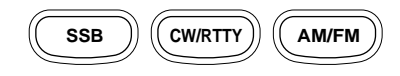

*Tipp!* 

Das 3-fach-Bandstapelregister speichert die drei zuletzt benutzten Frequenzen auf einem Band, sowie die Betriebsart, die eingestellten Filter, die Tuner-Einstellungen und die AGC-Parameter. Das macht das Springen innerhalb eines Bandes sehr viel leichter.

### KURZEINFÜHRUNG

- **c. Notch-Filter:** Im IC-7400 gibt es zwei verschiedene Notch-Systeme.
- •*Automatik:* Das automatische Notch-Filter verfolgt bis zu drei Überlagerungstöne. Dies ist vor allen Dingen zum Ausblenden von Überlagerungen auf 80 und 160 m nützlich und für solche, die durch das ärgerliche Abstimmen über das Band entstehen. Wenn es aktiviert ist, erscheint "A NOTCH" im Display.

#### *Tipp!*

Das automatische Notch-Filter arbeitet nicht in den Betriebsarten SSB Data, CW oder RTTY.

•*Manuell:* Das manuelle Notch-Filter stellt 70 dB Dämpfung zur Verfügung, um ein Störsignal haargenau zu unterdrücken. In der 12-Uhr-Position befindet sich der Dämpfungspol auf der Arbeitsfrequenz. Durch Drehen des Knopfes im Uhrzeigersinn verschiebt sich der Dämpfungspol nach oben, entgegen dem Uhrzeigersinn in Richtung niedrigerer Frequenzen. Wenn das manuelle Notch-Filter aktiviert ist, erscheint "NOTCH" im Display.

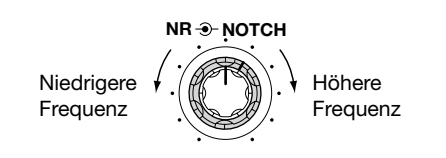

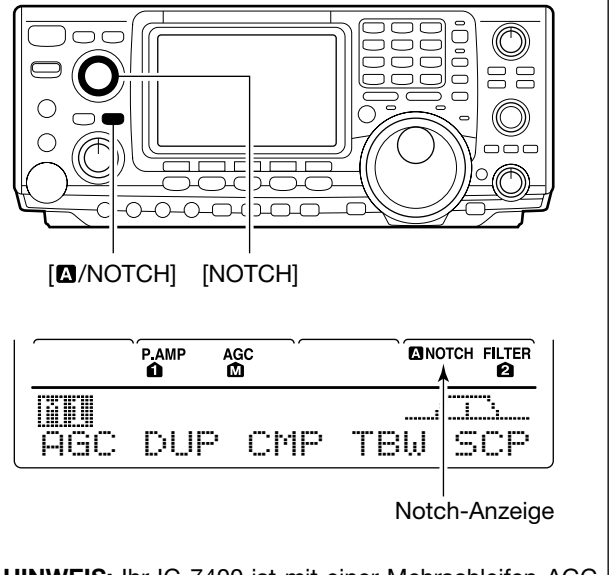

**HINWEIS:** Ihr IC-7400 ist mit einer Mehrschleifen-AGC ausgestattet. Dieser gestattet der DSP Störsignale und QRM zu unterdrücken, ohne dass die Störsignale und das QRM die AGC beeinflussen. Dadurch werden Störungen ausgeblendet oder deutlich vermindert, ohne % ausgestattet. Dieser ges<br>
« QRM zu unterdrücken,<br>
« das QRM die AGC beei<br>
« rungen ausgeblendet o<br>
« dass die AGC "pumpt".

**d. Filter:** Ihr IC-7400 besitzt ein außergewöhnliches ZF-DSP-basiertes Filternetzwerk mit über 100 Einstellungen.

•Wählen Sie das Filter aus: Durch Drücken der [FILTER]- Taste für 1 sec. gelangen Sie in den Filter-Set-Modus. Hier können Sie drei Filter-Grundeinstellungen vornehmen. Im unteren Teil des Displays sehen Sie das "Elu"-Symbol. Die [FILTER]-Taste auf Höhe des Abstimmknopfes verwenden Sie zur Vornahme Ihrer Einstellungen.

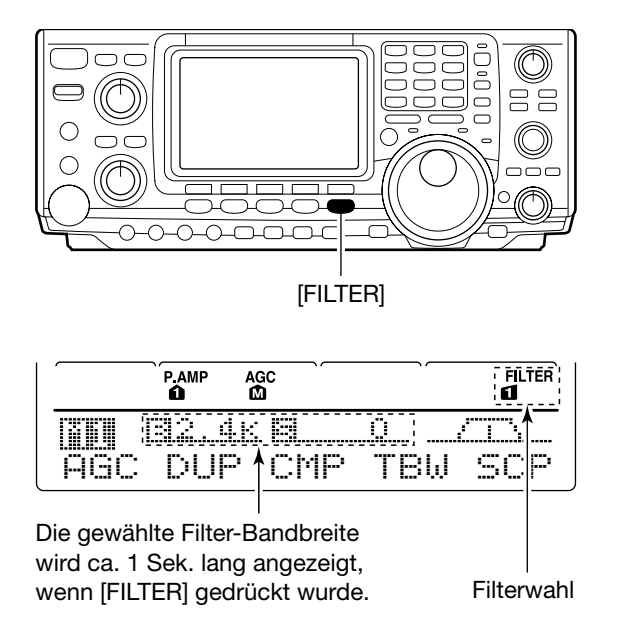

## **• Anzeige im Filter-Set-Modus** 9MM92.4kB Ĥ E. 2  $\Delta\ll$ BW  $F1$  $F3$  $F<sub>2</sub>$  $F<sub>4</sub>$ F<sub>5</sub> Zeigt das gewählte Filter und die Bandbreite. **• Anzeige während der Einstellung GINER? de B** BW  $F<sub>2</sub>$ Revers Erscheint Beim Drücken von [F1 [5], drehen Sie am Abstimmknopf, um die Bandbreite einzustellen. **HINWEIS:** Siehe S. 49.

#### **d. Filter: – Fortsetzung**

•Weitere Einstellungen: Wenn Sie die Einstellungen im Filter-Set-Modus vorgenommen haben, können Sie weitere Einstellungen mit dem Twin Pass Band Tuning (Twin PBT) vornehmen. Dabei wird die Wirkung des Twin PBT im Display veranschaulicht.

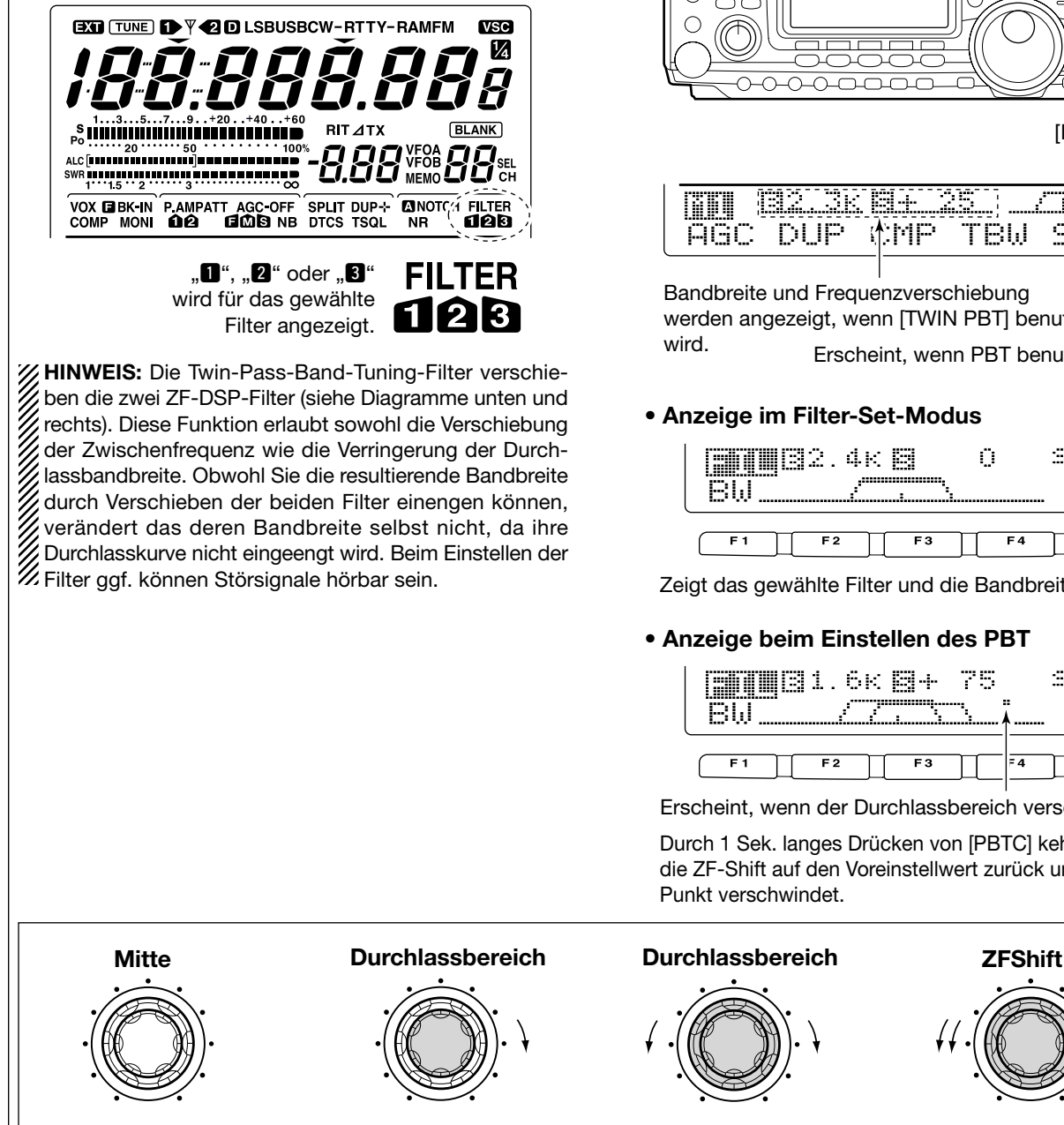

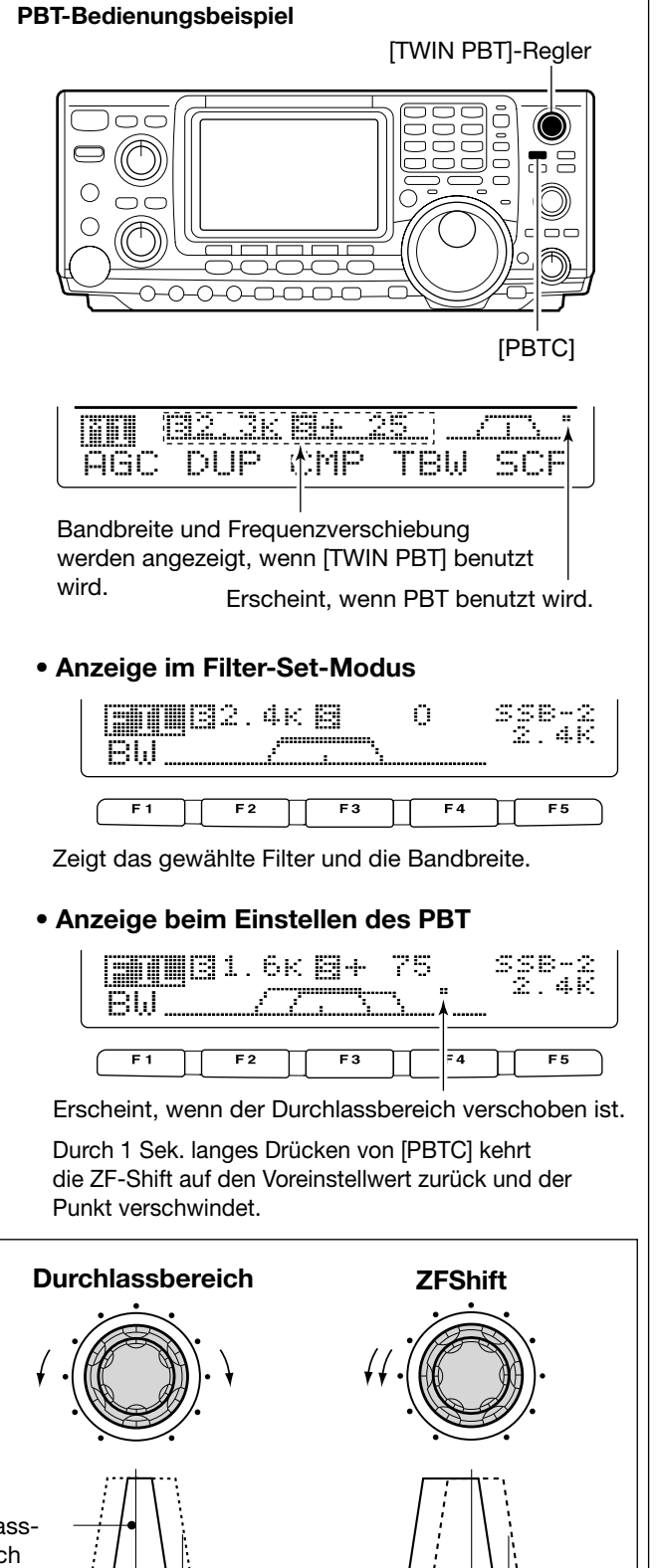

Durchlassbereich ZF-Mittenfrequenz Störung Nutzsignal Störung Nutzsignal ZF-Mittenfrequenz Störungd. 1. 

## **3. Einstellung des Empfangstons:**

Nachdem Sie die Filtereinstellungen vorgenommen haben, gibt es ein weiteres Feature, um die Verständlichkeit des Empfangssignals zu erhöhen. Sie können mit einem Equalizer die Tiefen und Höhen um ±5 dB beeinflussen.

- 1) Drücken Sie [MENU] so oft, bis M2 im Display erscheint.
- 2 Drücken Sie [F4 TCN], um in den Tone-Control-Set-Modus zu gelangen.
- e Drücken Sie die entsprechende Betriebsarten-Taste, um die Einstellungen für SSB, AM oder FM vorzunehmen.
- r Drücken Sie [F1 ≤] oder [F2 ≥], um zum gewünschten Parameter zu gelangen.

### 1. RX Bass

Damit können die tiefen Frequenzen des Empfangssignals zwischen –5 dB und +5 dB in 1-dB-Schritten eingestellt werden.

## 2. RX Treble

Damit können die hohen Frequenzen des Empfangssignals zwischen –5 dB und +5 dB in 1-dB-Schritten eingestellt werden.

Wir hoffen, die vorangegangenen Darstellungen waren für Sie hilfreich. Nun sind Sie bereit für das folgende Kapitel "Bereit für den ersten CQ-Ruf?"

## ■ **Bereit für den ersten CQ-Ruf?**

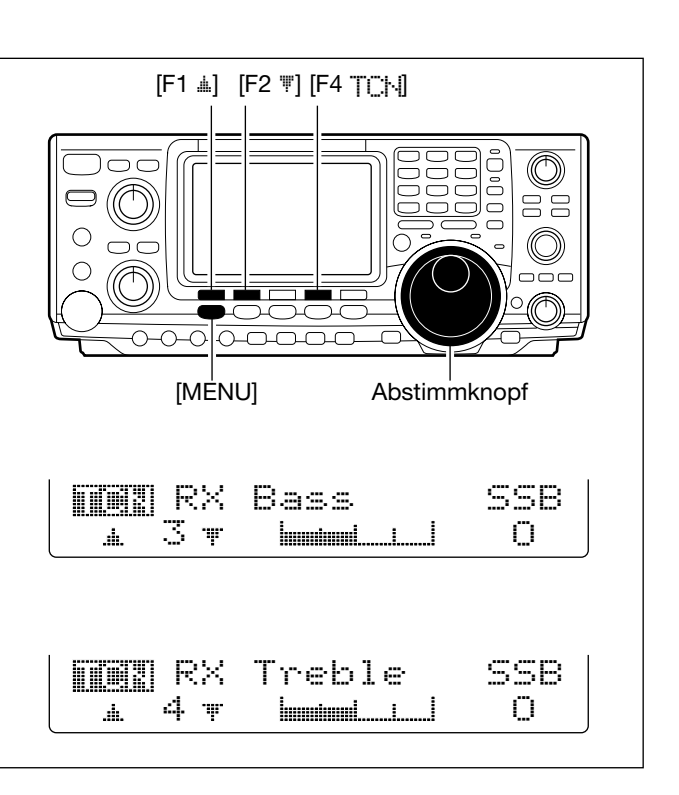

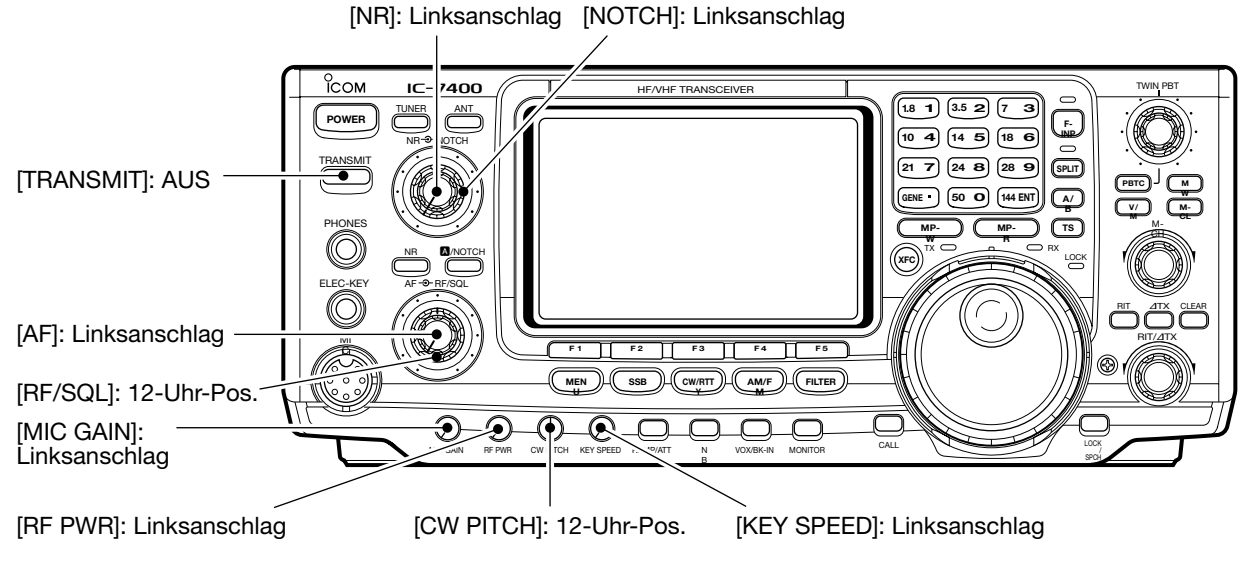

## **1. Einstellung der Sender-NF**

Die 32-Bit-DSP des IC-7400 erlaubt Ihnen, die NF für die Phonie-Betriebsarten einzustellen.

## **2. Mikrofonverstärkung**

Die Mikrofonverstärkung ist dann richtig eingestellt, wenn der Sender voll ausgesteuert wird.

## **3. Die DSP-Sendebandbreite**

Sie haben die Möglichkeit, mit wenigen Tastenbetätigungen die NF-Bandbreite Ihres Senders zu verändern. Ungeachtet der Wirkung des Sprachkompressors können Sie die Änderungen durch Drücken der Taste [F4 TBIJ] vornehmen.

Sie finden diese im M1-Menü. Durch 1 Sek. langes Drücken von [F4 TEI, J] gelangen Sie zur Einstellung der Sendebandbreite.

Es sind drei verschiedene Bandbreiten wählbar (breit, mittel, schmal).

*Sendebandbreite*

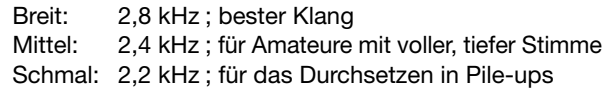

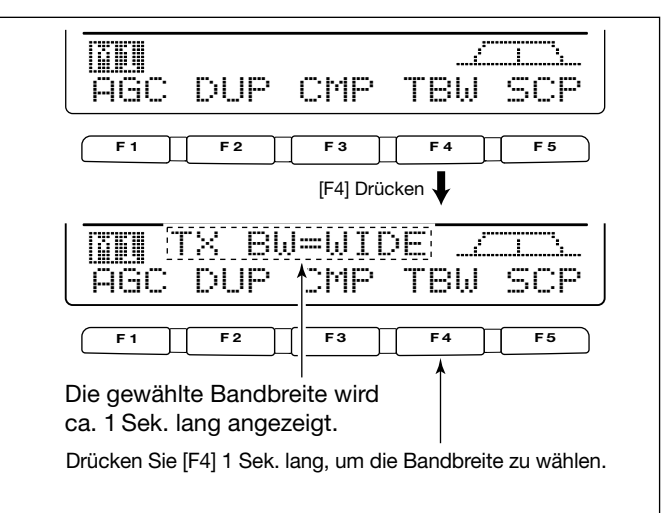

### **4. Mikrofon-Equalizer**

Neben der Festlegung der Sendebandbreite haben Sie mit dem Mikrofon-Equalizer weitere Möglichkeiten, die Sende-NF für SSB, AM und FM anzupassen. Ihr IC-7400 besitzt einen leistungsfähigen Equalizer mit 121 möglichen Kombinationen. Das wird durch getrennte Tiefen- und Höhen-Einstellungen erreicht. Der Grundeinstellwert für beide Parameter ist 0 dB.

*Aufruf des Einstellmenüs (Microphone Tone Control):*

- $\Omega$  Drücken Sie [MENU] so oft, bis  $\mathbb{M}$  im Display erscheint.
- w Drücken Sie [F4 TCN], um in den Tone-Control-Set-Modus zu gelangen.
- e Drücken Sie die entsprechende Betriebsarten-Taste, um die Einstellungen für SSB, AM oder FM vorzunehmen.
- r Drücken Sie [F1 ≤] oder [F2 ≥], um zum gewünschten Parameter zu gelangen.

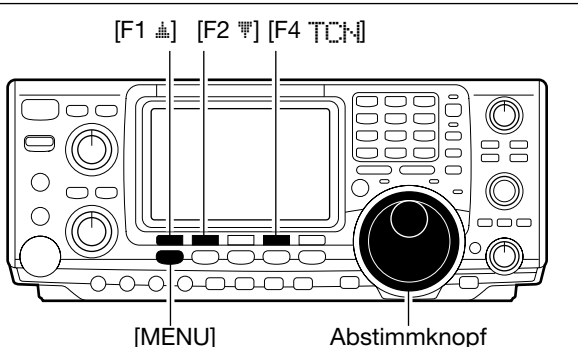

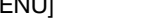

#### *Tipp!*

Die Sprachmuster und Stimmcharakteristiken variieren bei jedem Operator, weshalb die Einstellungen [MIC GAIN], DSP-Sendebandbreite und Mikrofon-Equalizer für jeden Operator anders sein müssen. Um die richtigen Einstellungen vorzunehmen, sind entsprechende Versuche auf den Bändern sinnvoll.

### 1. TX Bass

Damit können die tiefen Frequenzen des Sendesignals zwischen –5 dB und +5 dB in 1-dB-Schritten eingestellt werden.

### $2. T \times T$ reble

Damit können die hohen Frequenzen des Sendesignals zwischen –5 dB und +5 dB in 1-dB-Schritten eingestellt werden.

Überprüfen Sie, ob Sie eine freie Frequenz eingestellt haben und rufen Sie CQ!

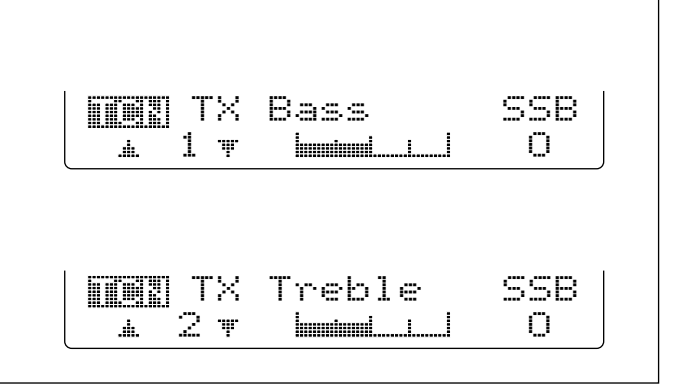

## **GERÄTEBESCHREIBUNG**

## ■ **Frontplatte**

1

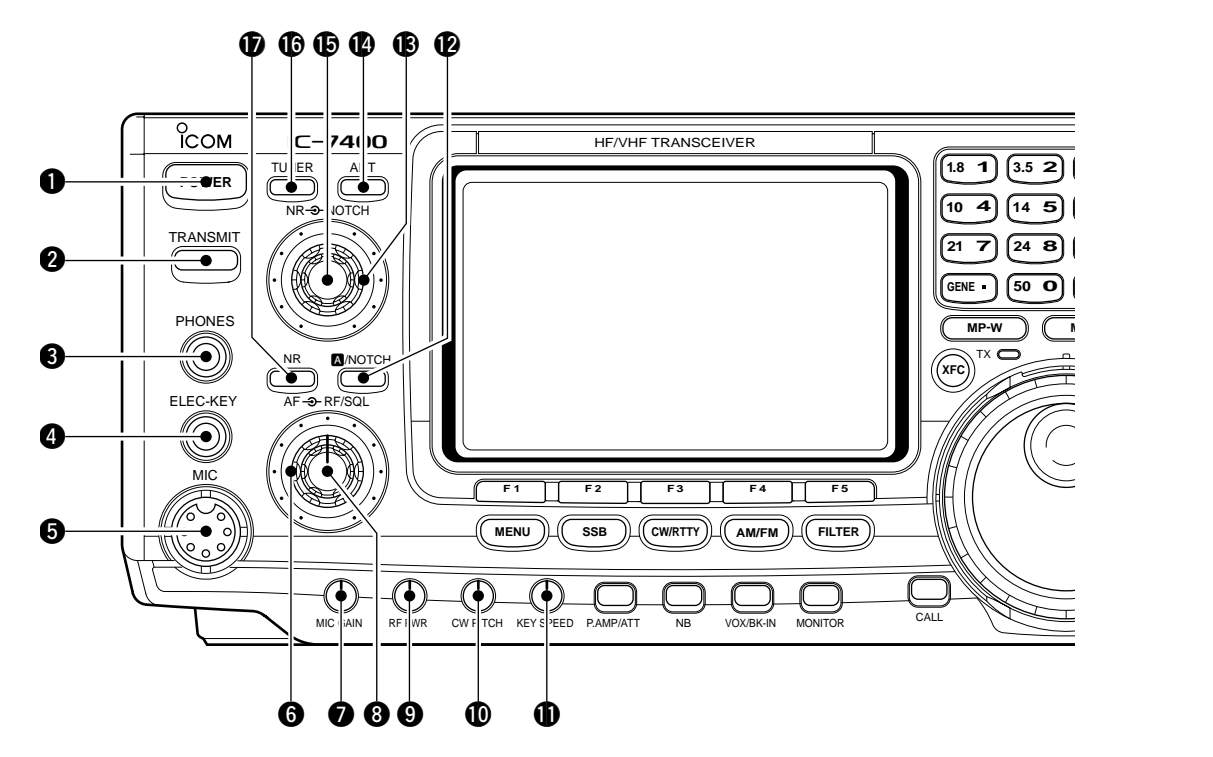

#### q **Betriebsschalter [POWER]**

➥Kurz drücken, um das Gerät einzuschalten. •Schalten Sie das optionale Netzteil vorher ein.

➥1 Sek. gedrückt halten, um das Gerät auszuschalten.

#### **W** SENDETASTE [TRANSMIT]

Schaltet auf Senden oder Empfang.

•Die Sende-LED leuchtet im Sendebetrieb rot und die Empfangs-LED bei geöffneter Squelch grün.

#### **@ KOPFHÖRERBUCHSE [PHONES]**

Für den Anschluss eines Kopfhörers.

•Ausgangsleistung: 5 mW an 8 Ω.

•Bei angeschlossenem Kopfhörer wird der interne oder angeschlossene externe Lautsprecher ausgeschaltet.

## **@ ELEKTRONISCHE KEYER-BUCHSE**

### **[ELEC-KEY]** (S. 14)

Für den Anschluss eines Paddles zur Aktivierung des eingebauten elektronischen Keyers für CW-Betrieb.

- •Im Keyer-Set-Modus kann der verwendete Tastentyp (interner elektronischer Keyer, Bug-Taste oder Handtaste) eingestellt werden. (S. 34)
- •Auf der Geräterückseite gibt es eine zweite Buchse für den Anschluss einer Handtaste. Siehe [KEY] auf S. 7.
- •Die Tastenpolarität (Punkt und Strich) kann im Keyer-Set-Modus vertauscht werden. (S. 34)
- •4 CW-Textspeicher stehen für bequeme Bedienung zur Verfügung. (S. 30)

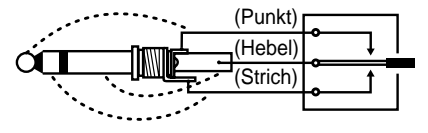

#### $\odot$  **MIKROFONBUCHSE [MIC]**

Für den Anschluss des mitgelieferten oder optionalen **Mikrofons** 

•Anschließbare Mikrofone siehe S. 101.

•Für Mikrofon-Anschlußbelegung siehe S. 12.

#### y **HF-VERSTÄRKUNGS-/SQUELCH-REGLER [RF/SQL]** (Außenregler)

Regelt die HF-Verstärkung und die Schaltschwelle des Squelch. Das Squelch unterdrückt das Rauschen (geschlossene Stellung), wenn keine Signale empfangen werden.

- •Das Squelch ist in FM besonders wirkungsvoll. Das Squelch arbeitet jedoch auch in anderen Betriebsarten.
- •Eine Stellung des [RF/SQL]-Reglers zwischen der 12- und 1- Uhr-Position ist empfehlenswert.
- Im Set-Modus kann die Reglerfunktion auf "Auto" (HF-Verstärkung in SSB, CW und RTTY; Squelchregelung in AM und FM) oder auf Squelchregler (max. HF-Verstärkung) eingestellt werden. (S. 81)

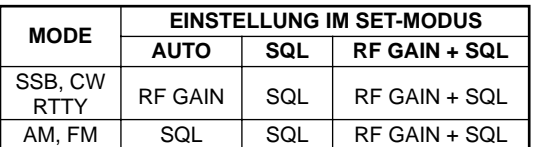

#### **•Bei Einstellung als HF-Verstärkungs-/Squelch-Regler**

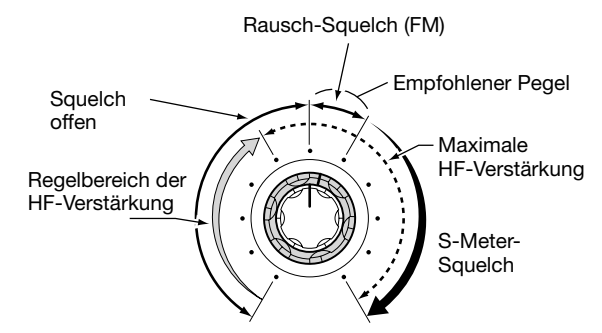

**•Bei Einstellung als HF-Verstärkungsregler** (Das Squelch ist nur bei SSB, CW, RTTY offen.)

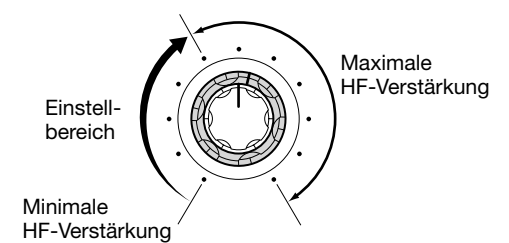

#### **•Bei Einstellung als Squelch-Regler**

(Die HF-Verstärkung ist dauerhaft maximal.)

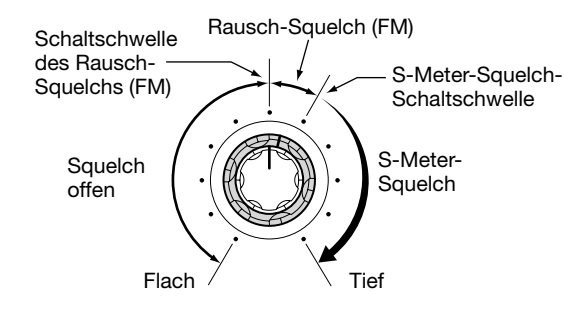

Beim Verstellen des HF-Verstärkungsreglers kann gegebenenfalls Rauschen hörbar werden. Dies wird durch die DSP verursacht und stellt keinen Gerätefehler dar.

#### **@ MIKROFON-VERSTÄRKUNGSREGLER [MIC GAIN]** Regelt die Mikrofon-Eingangsverstärkung.

•Der Sende-Equalizer für SSB, AM und FM kann über den Tone-Control-Set-Modus eingestellt werden (siehe Seite 88).

#### ✔ *Wie stelle ich die Mikrofon-Verstärkung ein?*

Den [MIC]-Regler so einstellen, dass bei normaler Sprechlautstärke das ALC-Meter gelegentlich ausschlägt.

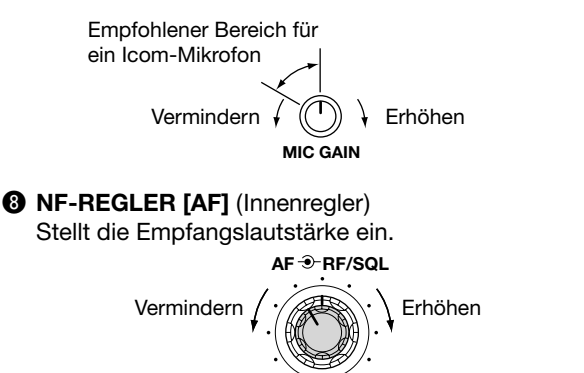

Stumm / \ Max. Lautstärke

#### o **HF-LEISTUNGSREGLER [RF PWR]**

Stellt die HF-Ausgangsleistung stufenlos zwischen (min.) 5 W und (max.) 100 W ein. \*Bei AM: weniger als 5 W bis 40 W

> **RF PWR** Vermindern  $\left(\begin{array}{c} \binom{1}{k} \end{array}\right)$  Erhöhen

!0**CW-PITCH-REGELUNG [CW PITCH]** (S. 28)

Verstellt die Tonhöhe des CW-Empfangssignals und des CW-Mithörtons, ohne die Betriebsfrequenz zu verändern. •Die Tonhöhe kann zwischen 300 und 900 Hz in Schritten von ca. 25 Hz verändert werden.

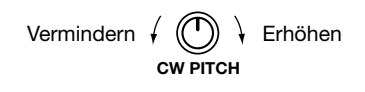

#### **10 GESCHWINDIGKEITSREGELUNG DES ELEKTRONI-SCHEN KEYERS [KEY SPEED]** (S. 28)

Stellt das Gebetempo des internen Keyers ein. •6 WpM (min.) bis 60 WpM (max.) können eingestellt werden.

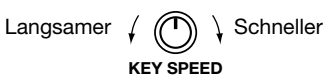

!2**AUTOMATISCHES/MANUELLES NOTCH-FILTER [**A**/NOTCH]** (S. 52)

Schaltet zwischen automatischer und manueller Funktion des Notch-Filters um.

• "NOTCH" erscheint bei manuell; "A NOTCH" erscheint, wenn die automatische Funktion gewählt ist.

## !3**NOTCH-REGELUNG [NOTCH]** (Außenregler; S. 52)

Verstellt die Sperrfrequenz des manuellen Notch-Filters zur Unterdrückung eines unerwünschten Störträgers.

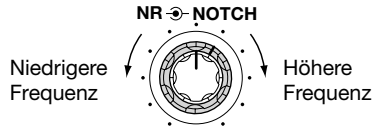

!4**ANTENNEN-WAHLTASTE [ANT]** (S. 74) Wahl der Antennenbuchse ANT1 oder ANT2.

#### !5**RAUSCHMINDERUNGSREGLER [NR]** (Innenregler; S. 52)

Stellt die Wirkung der Rauschminderung ein, wenn sie aktiviert ist. Einstellung für beste Lesbarkeit wählen.

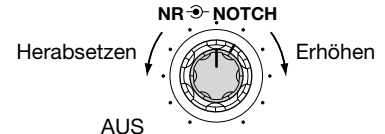

!6**ANTENNENTUNER-TASTE [TUNER]** (S. 75, 76)

- ➥Schaltet den Antennentuner EIN oder AUS (überbrückt), wenn die Taste kurz gedrückt wird.
- ➥Startet die manuelle Anpassung, wenn die Taste 1 Sek. lang gedrückt wird.
	- •Wenn der Antennentuner eine Antenne nicht anpassen kann, wird der Anpassvorgang nach 20 Sek. automatisch beendet, und der Antennentuner überbrückt.

#### **17 RAUSCHMINDERUNGSTASTE [NR] (S. 52)**

Schaltet die Rauschminderung EIN bzw. AUS.

• "NR" erscheint, wenn die Rauschminderung aktiviert ist.

## ■ **Frontplatte** (Fortsetzung)

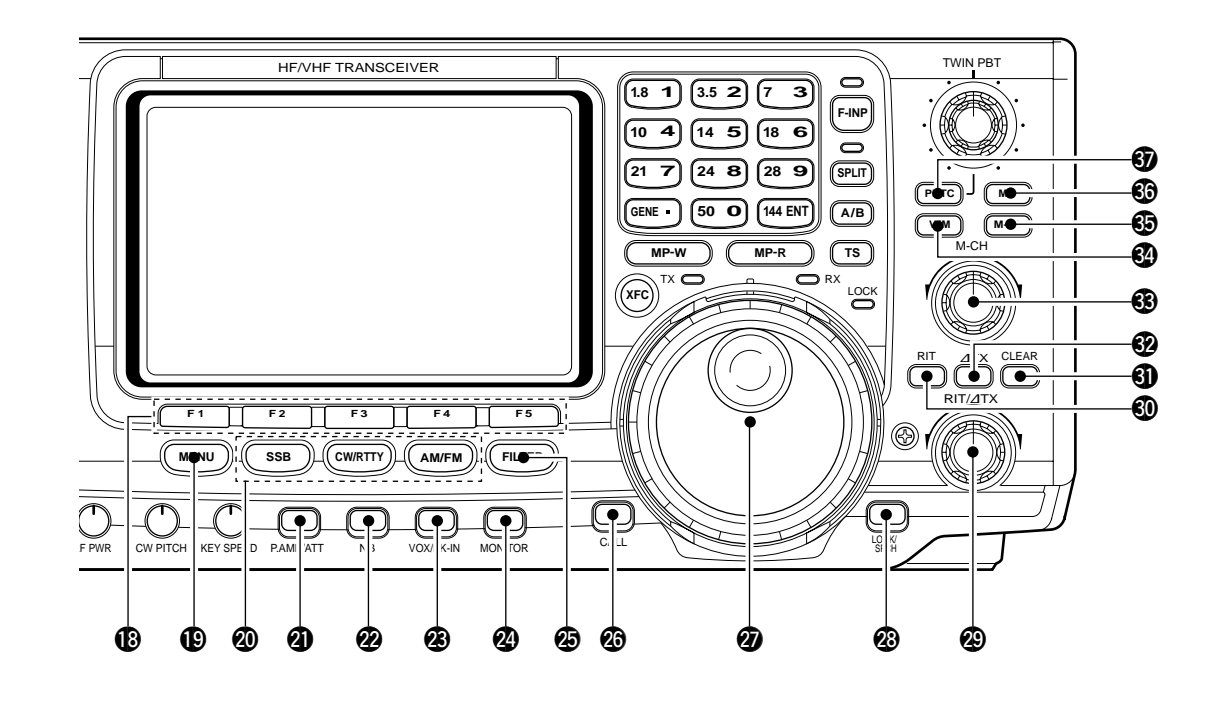

#### !8**MULTIFUNKTIONSTASTEN [F1]–[F5]**

- ➥Drücken, um diejenige Funktion zu wählen, die im LC-Display unmittelbar darüber angezeigt wird. (S. 11) •Die Funktionen hängen vom jeweiligen Betriebszustand ab.
- ➥Drücken, um ein Zeichen in den Sendespeicher oder als Speichername zu übernehmen. (S. 31, 66)

#### !9**MENÜ-TASTE [MENU]**

Drücken, um die Funktionen, die über den Multifunktions-Tasten angezeigt werden, zu ändern.

• Schaltet zwischen Menü 1 ([1]) und Menü 2 ([1]?) um.

#### @0**BETRIEBSARTEN-TASTEN**

Wahl der gewünschten Betriebsart. (S. 23)

•Die gewählte Betriebsart wird bei installiertem UT-102 angesagt. (S. 89)

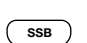

➥Wählt abwechselnd USB und LSB. ➥Wählt einen SSB-Data-Mode (USB-D, LSB-D), wenn die Taste 1Sek. lang gedrückt wird.

**CW/RTTY**

**AM/FM**

➥Wählt abwechselnd CW und RTTY.

- ➥Wählt CW und CW-R (CW-Revers), wenn die Taste bei CW 1 Sek. lang gedrückt wird.
- ➥Wählt RTTY und RTTY-R (RTTY-Revers), wenn die Taste bei RTTY 1 Sek. lang gedrückt wird.

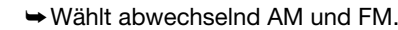

➥Wählt AM-, FM-Data-Mode (AM-D, FM-D), wenn die Taste bei AM oder FM 1 Sek. gedrückt wird.

#### @1**VORVERSTÄRKER/EINGANGSABSCHWÄCHER [P.AMP/ATT]** (S. 47)

- ➥Kurz drücken, um zwischen Vorverstärker 1 und Vorverstärker 2 hin- und herzuschalten.
	- "P.AMP1" für alle KW-Bänder.
- · "P.AMP<sup>2</sup>" hochverstärkender Vorverstärker für das 24-MHz-Band und darüber.
- ➥Schaltet den Eingangsabschwächer EIN und AUS, wenn die Taste 1 Sek. lang gedrückt wird.

#### ✔ *Was ist ein Vorverstärker?*

Der Vorverstärker verstärkt die Empfangssignale im Empfängereingang, so dass sich Signal-Rausch-Verhältnis und Empfindlichkeit erhöhen. Wählen Sie "P.AMP<sup>1"</sup> oder "P.AMP<sup>2"</sup>, wenn Sie schwache Signale empfangen.

#### ✔ *Was ist ein Eingangsabschwächer?*

Der Eingangsabschwächer kann das Nutzsignal durch Störungen von starken Signalen in der Nähe der Nutzfrequenz oder vor starken elektrischen Feldern, wie sie z.B. in der Nähe von Rundfunksendern auftreten, schützen.

#### @2**STÖRAUSTASTER-TASTE [NB]** (S. 50)

- ➥Schaltet den Störaustaster EIN bzw. AUS. Der Störaustaster unterdrückt Impulsstörungen, die z.B. durch Zündfunken in Kraftfahrzeugen entstehen. In FM oder bei nichtimpulsartigen Störungen hat der Störaustaster keine Wirkung.
	- "NB" erscheint bei eingeschaltetem Störaustaster.
- ➥Wird die Taste 1 Sek. lang gedrückt, gelangen Sie in den Einstell-Modus für den Störaustaster.

#### @3**VOX-/BREAK-IN-TASTE [VOX/BK-IN]**

- ➥Kurzes Drücken bei SSB, AM oder FM schaltet die VOX-Funktion EIN bzw. AUS (S. 54). Wird die Taste 1 Sek. lang gedrückt, gelangen Sie in den Einstell-Modus für die VOX (S. 54).
- ➥Kurzes Drücken bei CW schaltet zwischen SEMI-BK, VOLL-BK oder BK AUS um (S. 55). Wird die Taste 1 Sek. lang gedrückt, gelangen Sie in den BK-Einstell-Modus (S. 55).

#### ✔ *Was ist die VOX?*

Die VOX (sprachgesteuertes Senden) schaltet durch die Spracheingabe auf Sendebetrieb, ohne dass Sie beim Sprechen eine Sende- oder PTT-Taste am Mikrofon drücken müssen. Sobald Sie mit dem Sprechen aufhören, schaltet die VOX automatisch auf Empfang.

#### ✔ *Was ist die Break-in-Funktion?*

Sie sorgt im Telegrafieverkehr für die Sende-Empfangs-Umschaltung. Bei Voll-BK (QSK) können Sie sogar zwischen den einzelnen eigenen Zeichen hören.

#### @4**MONITOR-TASTE [MONITOR]** (S. 56)

- ➥Überwacht Ihr Sendesignal.
- ➥Wird die Taste 1 Sek. lang gedrückt, gelangen Sie in den Monitor-Einstell-Modus.

#### @5**FILTER-TASTE [FILTER]** (S. 49)

- ➥Wählt eine von drei Filtervoreinstellungen.
- ➥Wird die Taste 1 Sek. lang gedrückt, gelangen Sie in den Filter-Einstell-Modus.

#### @6**ANRUFKANAL-TASTE [CALL]** (S. 63)

Ein kurzes Drücken wählt den Anrufkanal.

#### @7**ABSTIMMKNOPF** (S. 21)

Ändert die angezeigte Frequenz, wählt die Einstellungen in den Einstell-Modi usw.

#### @8**VERRIEGELUNGS-/ANSAGE-TASTE [LOCK/SPCH]**

- ➥Kurzes Drücken schaltet die Verriegelungsfunktion des Abstimmknopfes EIN bzw. AUS. (S. 52)
- ➥Wird die Taste 1 Sek. lang gedrückt, beginnt die Ansage der angezeigten Frequenz und des S-Meter-Wertes bei eingebautem optionalem UT-102. (S. 89)

#### @9 **RIT-/**∂**TX-REGLER [RIT/**∂**TX]** (S. 47, 56)

Verstimmt, wenn die RIT- und/oder ∂TX-Funktion eingeschaltet ist, die Empfangs- und/oder Sendefrequenz, ohne sie tatsächlich zu verändern.

- •Durch Rechtsdrehung des Reglers wird die Frequenz erhöht, durch Linksdrehung vermindert.
- •Die Frequenz kann im Bereich von ±9,99 kHz in 10-Hz-Schritten verstimmt werden.

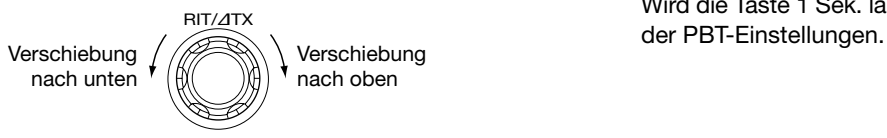

#### #0**RIT-TASTE [RIT]** (S. 47)

- ➥Schaltet die RIT-Funktion EIN und AUS. •Mit dem [RIT/∂TX]-Regler kann die RIT-Frequenz verändert
- werden. ➥Wird die Taste 1 Sek. lang gedrückt, verändert sich die Betriebsfrequenz um den Wert der RIT-Verstimmung.

#### ✔ *Was ist die RIT-Funktion?*

Die RIT-Funktion (Receiver Incremental Tuning) verstimmt die Eingangsfrequenz, ohne die Sendefrequenz dabei zu verändern. Sie eignet sich zur Feinabstimmung von Stationen, die neben ihrer Frequenz liegen, oder wenn das Klangbild des Empfangssignals verändert werden soll usw.

#### **40 LÖSCH-TASTE [CLEAR]** (S. 47, 56)

Wird die Taste 1 Sek. lang gedrückt, erfolgt die Löschung der RIT/∂TX-Verstimmung.

#### **<b><sup>1</sup>** 20∂∂ TX-TASTE [⊿TX] (S. 56)

- ➥Schaltet die ∂TX-Function EIN und AUS. •Mit dem [RIT/∂TX]-Regler kann die ∂TX-Frequenz variiert werden.
- ➥Wird die Taste 1 Sek. lang gedrückt, verändert sich die Betriebsfrequenz um den Wert der ∂TX-Verstimmung.

#### ✔ *Was ist die* ∂*TX-Funktion?*

Die ∂TX-Funktion verstimmt die Sendefrequenz, ohne dabei die Empfangsfrequenz zu verändern. Diese Funktion eignet sich bei CW für vereinfachten Split-Verkehr usw.

#### **\$3 SPEICHERWAHL-KNOPF [M-CH] (S. 61)**

- Wählt einen Speicherkanal.
- •Drehen im Uhrzeigersinn erhöht den Speicherkanal bzw. umgekehrt.

#### #4**VFO/SPEICHER-TASTE [VFO/MEMO]**

- ➥Schaltet die aktive Frequenzanzeige zwischen VFOund Speicherbetrieb um. (S. 20, 61)
- ➥Wird die Taste 1 Sek. lang gedrückt, erfolgt die Übertragung der Speicherdaten in den VFO. (S. 64)

#### $\circledast$  **SPEICHER-LÖSCH-TASTE [M-CL]** (S. 62)

Wird die Taste 1 Sek. lang gedrückt, erfolgt das Löschen der Daten des Speicherkanals der aktiven Frequenzanzeige.

•Löscht die Speicherdaten des Kanals.

•Im VFO-Modus ist die Taste funktionslos.

#### **<sup>6</sup>** SPEICHER-SCHREIB-TASTE [MW] (S. 62)

Wird die Taste 1 Sek. lang gedrückt, erfolgt die Übernahme von Frequenz und Betriebsart in den angezeigten Speicherkanal.

•Diese Funktion ist sowohl im Speicher- als auch im VFO-Modus verfügbar.

#### **<sup>3</sup>** PBT-LÖSCH-TASTE [PBTC] (S. 51)

Wird die Taste 1 Sek. lang gedrückt, erfolgt die Löschung

## ■ **Frontplatte** (Fortsetzung)

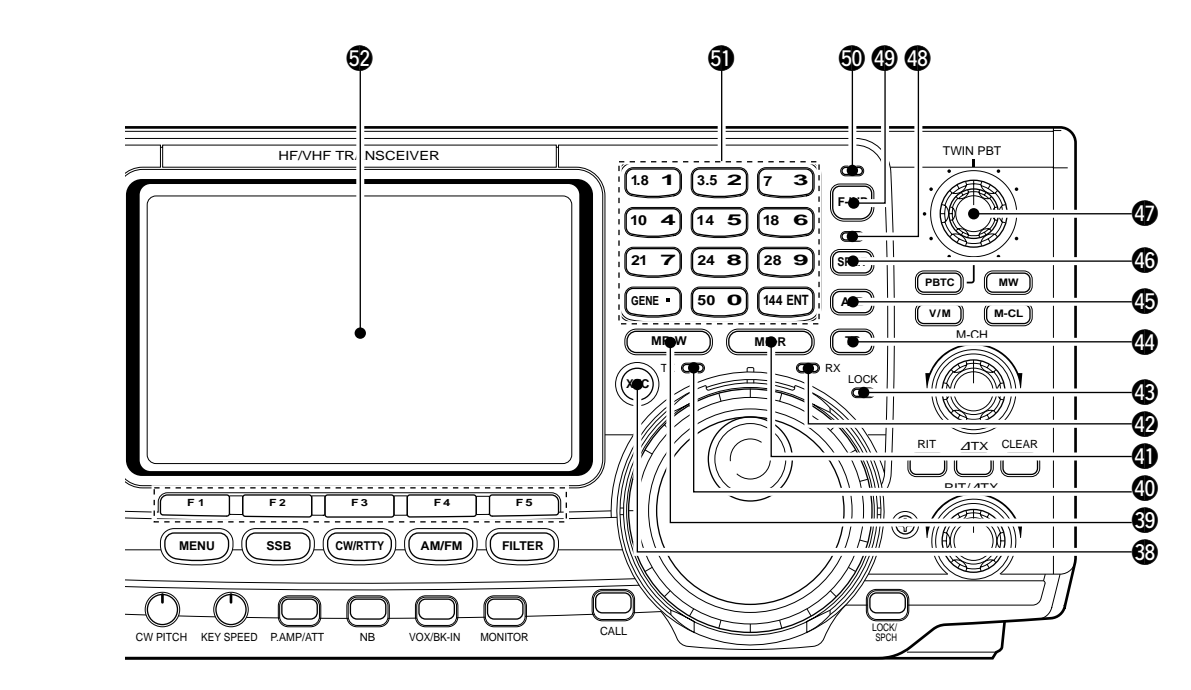

**<sup>3</sup>** SENDEFREQUENZ-ÜBERWACHUNGS-TASTE [XFC] (S. 45, 47)

Drücken ermöglicht das Abhören der Sendefrequenz bei eingeschalteter Split-Funktion.

- •Bei gedrückter Taste kann die Sendefrequenz mit dem Abstimmknopf, dem Tastenfeld oder einem Notizspeicher geändert werden.
- •Wenn die Split-Sperrfunktion eingeschaltet ist, wird die gegebenenfalls eingeschaltete Verriegelung des Abstimmknopfes durch Drücken der [XFC]-Taste aufgehoben. (S. 59)

#### **<sup>49</sup> NOTIZSPEICHER-SCHREIB-TASTE [MP-W] (S. 67)**

Programmiert die angezeigte VFO-Frequenz und die Betriebsart in einen Notizspeicher.

- •Die 5 zuletzt gewählten Einstellungen werden in den Notizspeichern abgelegt.
- •Die Sendefrequenz wird programmiert, wenn gleichzeitig die [XFC]-Taste gedrückt wird.
- •Die Anzahl der verfügbaren Notizspeicher kann im Set-Modus von 5 auf 10 erhöht werden. (S. 84)

#### **<b>1** SENDE-ANTEIGE [TX]

Leuchtet während des Sendens rot.

#### **1 NOTIZSPEICHER-LESE-TASTE [MP-R] (S. 67)**

Mit jeder Tastenbetätigung wird eine Frequenz mit dazugehöriger Betriebsart aus einem Notizspeicher ausgelesen. Die 5 (oder 10) zuletzt programmierten Frequenzen und Betriebsarten können, beginnend mit der jüngsten, ausgelesen werden.

•Die Anzahl der verfügbaren Notizspeicher kann im Set-Modus von 5 auf 10 erhöht werden. (S. 84)

#### $\circledR$  EMPFANGS-ANZEIGE [RX]

Leuchtet grün bei Empfang eines Signales und wenn das Squelch geöffnet ist.

#### **<sup>43</sup>** VERRIEGELUNGSANZEIGE [LOCK] (S. 52) Leuchtet rot, wenn die Verriegelung aktiviert ist.

#### **<sup>4</sup>** SCHNELL-ABSTIMM-KNOPF [TS] (S. 21)

➥Schaltet die Schnellabstimmung EIN und AUS.

- •Solange die Schnell-Abstimm-Anzeige erscheint, kann die Frequenz in programmierten kHz-Schritten verändert werden.
- •Als programmierbare kHz-Schritte stehen 0,1, 1, 5, 9, 10, 12,5, 20 and 25 kHz zur Verfügung.

Schnell-Abstimm-Anzeige

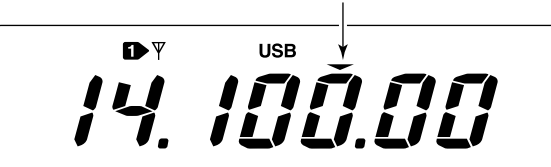

- ➥Wird die Taste bei ausgeschalteter Schnell-Abstimmung 1 Sek. lang gedrückt, schaltet die Abstimmung 1-Hz-Schritte EIN und AUS.
	- •Die 1-Hz-Anzeige erscheint und die Frequenz kann in 1-Hz-Schritten verändert werden.
- ➥Wird die Taste bei eingeschalteter Schnell-Abstimmung 1Sek. lang gedrückt, gelangen Sie in den Schnell-Abstimm-Einstell-Modus.

#### $\circledast$  **VFO-WAHL-TASTE [A/B]** (S. 20)

- ➥Drücken schaltet zwischen VFO A und VFO B um.
- ➥Wird die Taste 1 Sek. lang gedrückt, werden die Frequenz und die Betriebsart beider VFOs angeglichen.

### **6 SPLIT-TASTE [SPLIT]**

- ➥Schaltet die Split-Funktion EIN und AUS. (S. 58)
- ➥Wird die Taste bei eingeschalteter Split-Funktion 1Sek. lang gedrückt, wird die Quick-Split-Funktion eingeschaltet. (S. 59)
	- •Der Frequenzversatz erfolgt gegenüber der angezeigten Frequenz.
	- •Die Quick-Split-Funktion kann im Set-Modus ausgeschaltet werden. (S. 82)
- ➥Schaltet die Split-Funktion EIN und ändert die Subfrequenz, nachdem ein Frequenzversatz eingestellt wurde (±4 MHz in 1-kHz-Schritten; S. 58).

### **17 PASSBAND-ABSTIMM-REGLER [TWIN PBT]**

Zur Einstellung des Empfänger-Durchlassbereichs des DSP-Filters. (S. 51)

- •Die Durchlassbreite und die Shift-Frequenz werden im Display angezeigt.
- •Drücken Sie die [PBTC]-Taste 1 Sek. lang, um die Einstellungen zu löschen, wenn die Funktion nicht verwendet wird.
- •Der variable Einstellbereich beträgt die Hälfte der ZF-Bandbreite. Die Abstimmung kann in 25- oder 50-Hz-Schritten erfolgen.
- •Bei AM oder eingeschaltetem RTTY-Filter werden die Regler zum Verstellen der ZF-Shift verwendet. In diesem Fall wird gegebenenfalls nur der Innenregler benutzt.

### ✔ *Was macht die PBT-Regelung?*

Die PBT-Funktion erlaubt die elektronische Einstellung schmalerer ZF-Durchlassbreiten, um Interferenzen zu unterdrücken. Die PBT-Funktion des Transceivers wird mit der DSP realisiert.

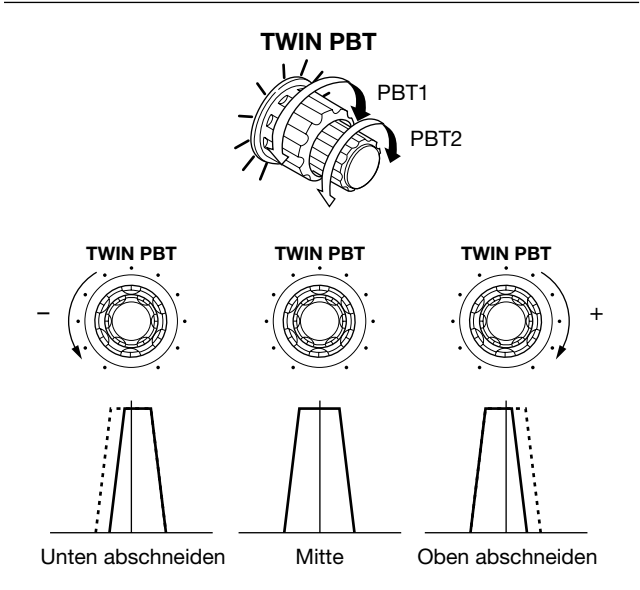

- **<sup>43</sup> SPLIT-ANZEIGE (S. 58)** Leuchtet beim Split-Betrieb.
- **<sup>4</sup>** FREQUENZ-EINGABE-TASTE [F-INP] (S. 22) Drücken schaltet das Tastenfeld zwischen Frequenz- und
	- Bandeingabe um.
	- •Die Frequenz-Eingabe-Anzeige leuchtet, wenn das Tastenfeld auf Frequenz-Eingabe geschaltet ist.

### %0**FREQUENZ-EINGABE-ANZEIGE** (S. 22)

Leuchtet, wenn über das Tastenfeld Frequenzen eingegeben werden können.

#### %1**TASTENFELD**

- ➥Die Betätigung einer Taste wählt ein bestimmtes Band. •[GENE **•** ] wählt den durchgehenden Empfänger.
- ➥Zwei- oder dreifaches Drücken der gleichen Taste ruft Frequenzen aus dem Bandstapelregister auf. (S. 19) •Icom's Dreifach-Bandstapelregister speichert 3 Frequenzen pro Band.
- ➥[F-INP]-Taste drücken, um eine Frequenz direkt einzugeben. Die Eingabe muss durch Drücken der [144 ENT]-Taste abgeschlossen werden. (S. 22) •Beispiel: Eingabe von 14,195 MHz, drücken Sie: [F-INP] [1.8 **1**] [10 **4**] [GENE **•** ] [1.8 **1**] [28 **9**] [14 **5**] [144 ENT].

### %2**LCD-FUNKTIONSDISPLAY**

(Siehe S. 9, 10 für Einzelheiten)

Anzeige der Arbeitsfrequenz, der Funktionstasten-Menüs, des Bandscopes, der Speichernamen, der Einstellungen in den Einstell-Modi usw.

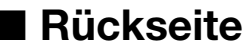

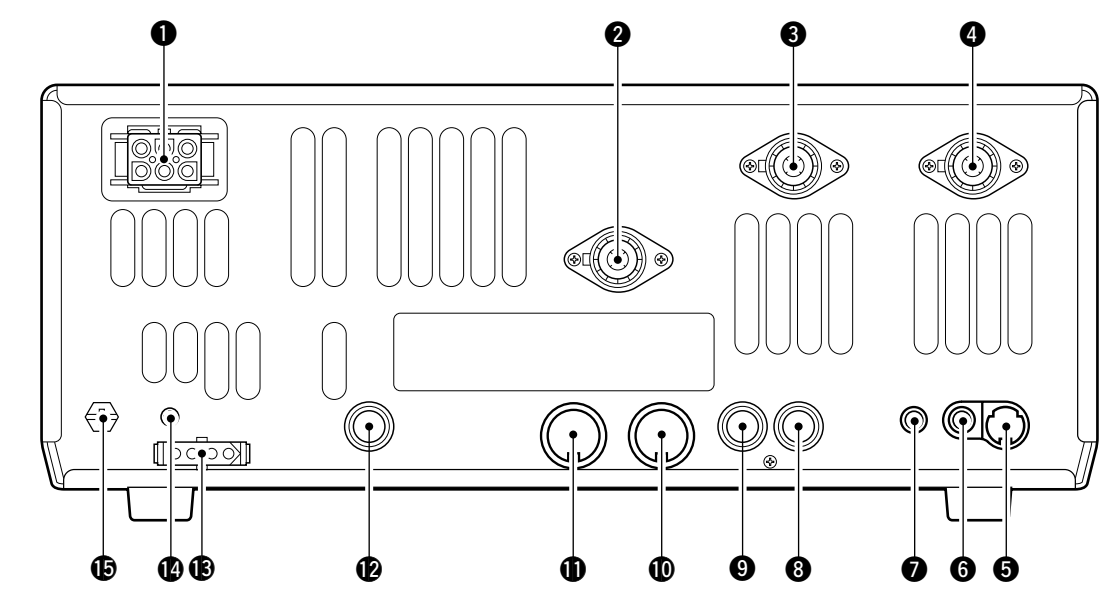

## q **DC-STROMVERSORGUNGSBUCHSE**

**[DC 13.8V]** (S. 14, 16)

Für die Speisung mit 13,8 V Gleichspannung über das mitgelieferte DC-Kabel.

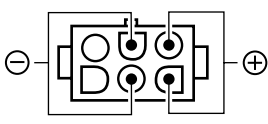

Buchsenbelegung

#### **@ ANTENNENBUCHSE FÜR 144 MHz [ANT 144MHz] @ ANTENNENBUCHSE 2 [ANT2]**

#### **@ ANTENNENBUCHSE 1 [ANT1]**

(S. 14, 15, 17, 74)

Anschluss von 50-Ω-Kabeln mit PL-259-Stecker.

•[ANT 144MHz] nur für das 144-MHz-Band

Wenn der optionale KW/6-m-Automatic-Tuner AH-4 verwendet wird, schließen Sie diesen an die [ANT1]-Buchse an. Der interne Antennentuner wird für die [ANT2]-Buchse **22 Abril 2007 Anti-Action**<br>22 aktiviert und trennt die Verbindung zur [ANT1]-Buchse.

### **6 DATENBUCHSE [DATA] (S. 15, 77)**

Zum Anschluss eines TNC (Terminal Node Controller) usw. für den Datenaustausch.

•Buchsenbelegung siehe S. 8.

#### **<sup>6</sup> BUCHSE FÜR EXTERNEN LAUTSPRECHER [EXT SP]** (S. 15, 100)

Anschluss von Lautsprechern mit 4 bis 8 Ω.

#### **<sup>0</sup>** CI-V-FERNSTEUERUNGSBUCHSE [REMOTE] (S. 94)

- ➥Für den Anschluss des Transceivers an einen PC zwecks Fernsteuerung der Transceiver-Funktionen.
- ➥Für den Anschluss anderer Icom-Transceiver- oder -Empänger mit CI-V-Anschluss zwecks Transceive-Betrieb.

## **@ SENDE-STEUERUNGSBUCHSE [SEND]** (S. 17)

Schaltet beim Senden auf Masse, um externe Geräte, wie z.B. Linear-Endstufen, zu schalten.

•Max. Ansteuerungspegel: 16 V DC/0,5 A

## **@ ALC-EINGANGSBUCHSE [ALC]** (S. 17)

Für den Anschluss der ALC einer Nicht-Icom-Linear-Endstufe.

#### !0**ZUBEHÖRBUCHSE 2 [ACC(2)]**  $\oplus$  ZUBEHÖRBUCHSE 1 [ACC(1)]

Für den Anschluss externer Geräte, wie z.B. Linear-Endstufen, automatischen Antennenumschaltern und -tunern, TNCs usw.

•Buchsenbelegung siehe S. 8.

#### !2**BUCHSE FÜR MORSETASTE [KEY]** (S. 14)

Für den Anschluss einer Handtaste oder eines externen elektronischen Keyers mit Standard-Klinkenstecker (Ø 6,35 mm).

•Handtasten oder externe elektronische Keyer können auch an der [ELEC-KEY]-Buchse auf der Frontplatte angeschlossen werden. Deaktivieren Sie den internen elektronischen Keyer im Keyer-Set-Modus (S. 34)

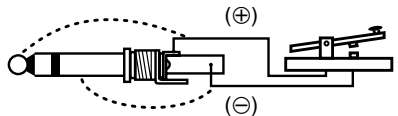

Falls Sie einen elektronischen Keyer verwenden, vergewissern Sie sich, dass die Spannung am Keyer-Ausgang im getasteten Zustand unter 0,4 V liegt.

### !3**ANTENNENTUNER-STEUERUNGS-BUCHSE**

**[TUNER]** (S. 15, 76)

Anschlussbuchse für das Steuerkabel vom optionalen KW/6-m-Automatiktuner AH-4.

#### !4**KALIBRIERUNGS-REGLER [CAL]** (S. 93)

Für die Kalibrierung der Frequenz.

•Der Transceiver wurde im Werk sorgfältig kalibriert. Unter normalen Umständen muss die Frequenz nicht nachkalibriert werden.

#### $\bigoplus$  **ERDUNGSKLEMME [GND]** (S. 13, 14)

Zur Vermeidung von Stromschlägen, TVI, BCI oder anderen Problemen müssen Sie den Transceiver über die GND-Schraubklemme erden.

## D**DATENBUCHSE**

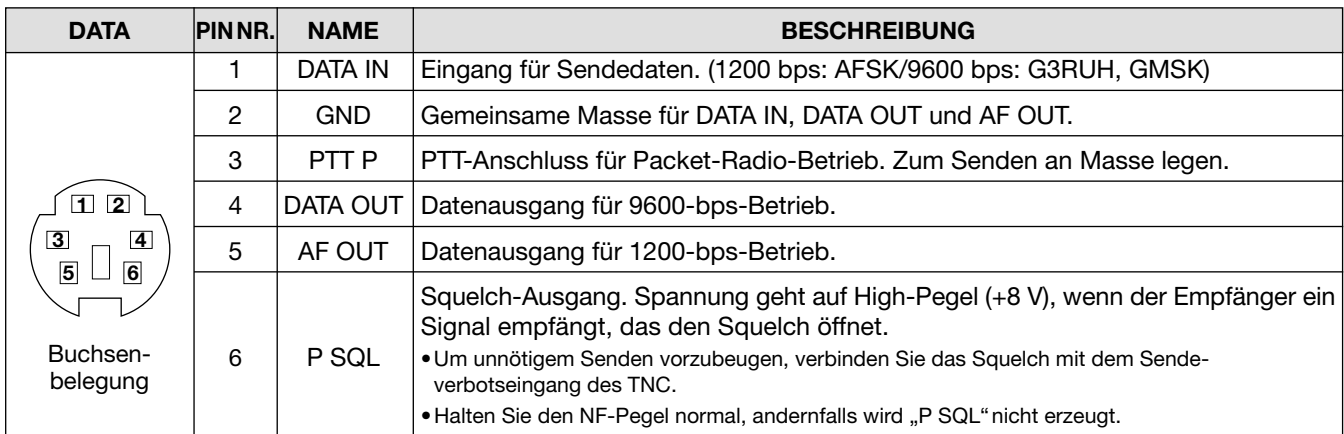

## $\diamond$  **ACC-BUCHSEN**

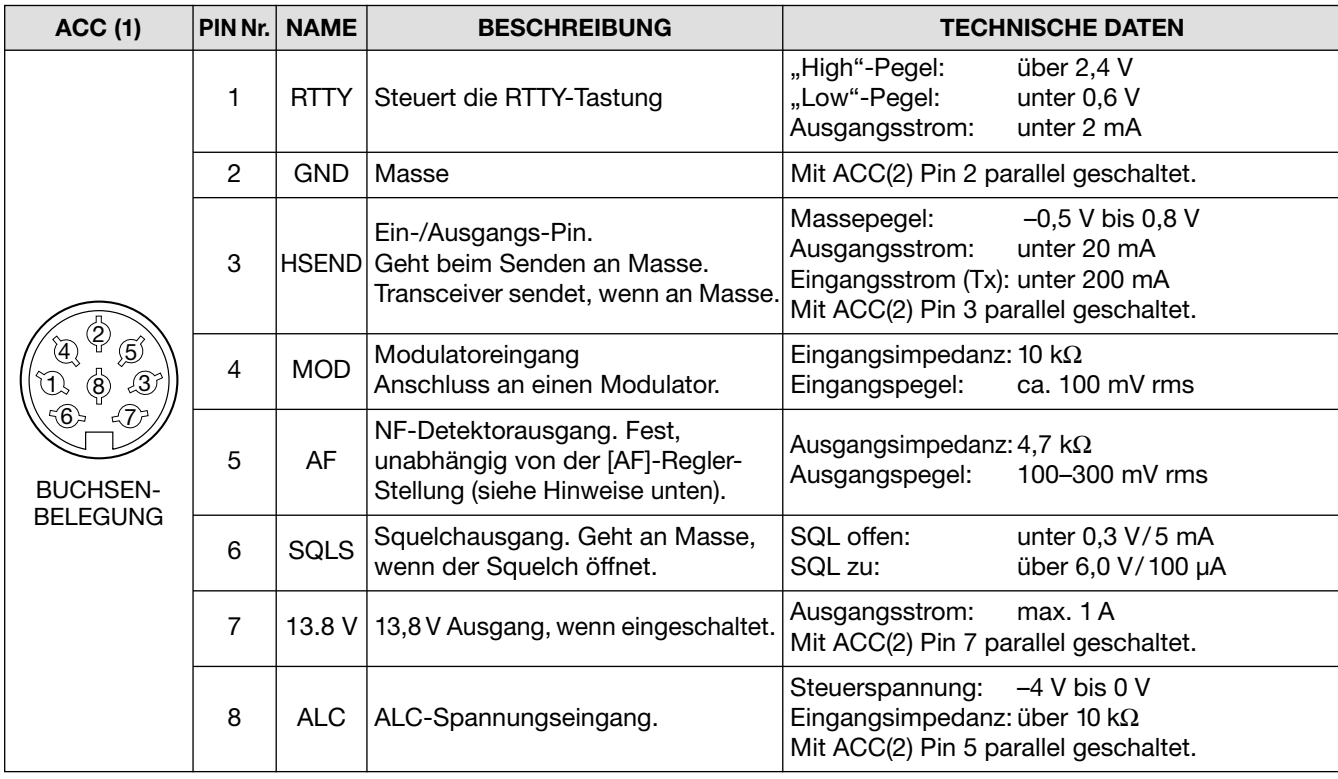

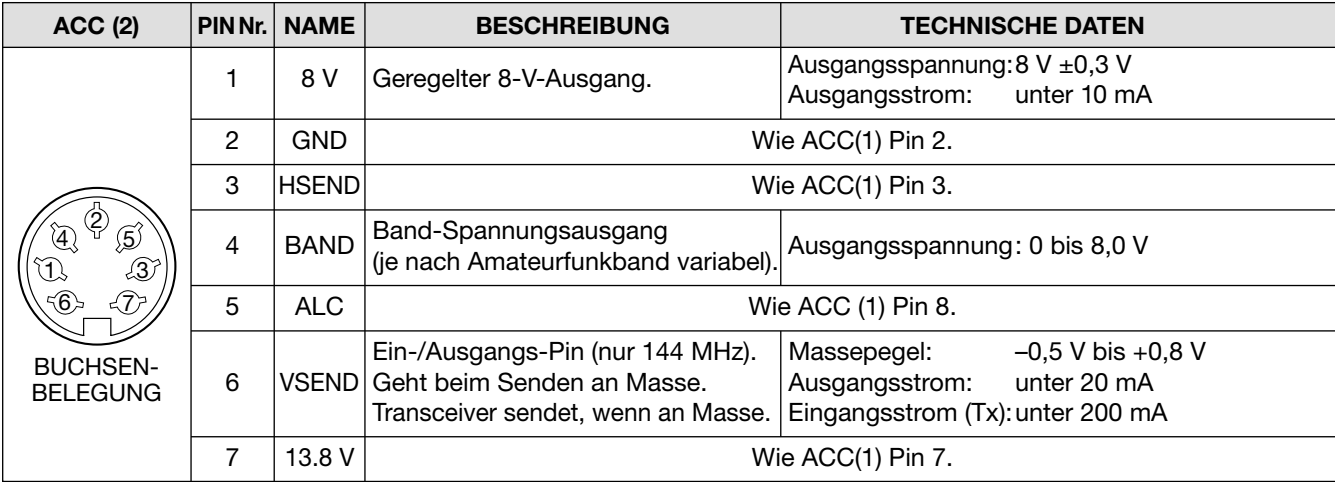

#### ■ **Display**  $\qquad \qquad \bullet$   $\qquad \qquad \bullet$   $\qquad \qquad \bullet$   $\qquad \qquad \bullet$  $\boxed{EX}$   $\boxed{TUNE}$  $\boxed{D}$  $\Psi$   $\bigoplus$   $\bigoplus$  LSBUSBCW-RTT **RAMFM VSC**  $\bf \Phi$  $\bf 0$  $-1.60$  $+20.7 + 40$ **RIT⊿TX BLANK** S o i ka kata ka s P<sub>o</sub> 20 50 100%  $\boldsymbol{\varrho}$ **VFOA**<br>VFOB ALC **for a sequence and a sequence of the sequence of the sequence of the sequence of the sequence of the sequence**  $\bm{6}$ n n n n is **MFMO** 0 CH  $\frac{111151217}{2}$ . . . . <u>.</u> . . . . . . . . . . **MNOTCH FILTER** VOX **EBK-IN PAMPATT AGC-OFF SPLIT DUP-**e G Ā **ELLE** NB **DTCS TSQL COMP MONI** 60 **NR** 123  $\mathbf \Theta$ WW

**Q FREQUENZANZEIGE** 

Zeigt die Arbeitsfrequenz an.

### **@ MULTIFUNKTIONSMETER**

- ➥Anzeige der Signalstärke bei Empfang. ➥Anzeige von Ausgangsleistung, ALC und SWR beim Senden.
- e **VOX-SYMBOL** (S. 54) Erscheint, wenn die VOX-Funktion eingeschaltet ist.
- **<sup>4</sup> MIKROFONKOMPRESSOR-SYMBOL (S. 57)** Erscheint, wenn der Mikrofonkompressor eingeschaltet ist.
- **6** MULTIFUNKTIONSTASTEN-ANZEIGEN (S. 11) Zeigt die den Multifunktionstasten zugeordneten Funktionen an ([F1]–[F5]).
- **<sup>6</sup>** DSP-FILTER-SYMBOLE (S. 49) Zeigt das gewählte ZF-Filter an.
- **1** SPEICHERKANAL-ANZEIGE (S. 61) Zeigt den gewählten Speicherkanal an.
- **@ AUSWAHL-SPEICHER-ANZEIGE (S. 71)** Erscheint, wenn der gerade gewählte Speicherkanal ein Auswahlspeicher ist.
- o **ANZEIGE FÜR UNPROGRAMMIERTE SPEICHER** (S. 61)

Erscheint, wenn der gewählte Speicherkanal unprogrammiert ist.

- !0**1⁄4-ABSTIMMGESCHWINDIGKEIT** ( **1⁄4-TUNING)** (S. 21) Erscheint, wenn die Abstimmgeschwindigkeit so eingestellt ist, dass die Betätigung des Abstimmknopfes die Abstimmung auf 1⁄4 verlangsamt.
- **1** SPRACH-SQUELCH-ANZEIGE (S. 53) Erscheint, wenn die Sprach-Squelch-Funktion (VSC – Voice Squelch Control) eingeschaltet ist.
- !2**BETRIEBSARTEN-ANZEIGEN** (S. 23) Zeigen die gewählte Betriebsart an.
	- "D" erscheint zusätzlich, wenn SSB-Data, AM-Data oder FM-Data gewählt sind.

#### **13** ANTENNENANZEIGE (S. 74)

Zeigt an, welche Antennenbuchse für KW/50 MHz gewählt ist.

#### !4**ANTENNENTUNER-ANZEIGEN** (S. 75, 76)

- → "TUNE" erscheint, wenn der Antennentuner eingeschaltet ist; "TUNE" erscheint und blinkt während des manuellen Tunens.
- ► "EXT" erscheint, wenn ein optionaler externer Antennentuner AH-4 an [ANT1] angeschlossen ist.

## ■ **Display (Fortsetzung)**

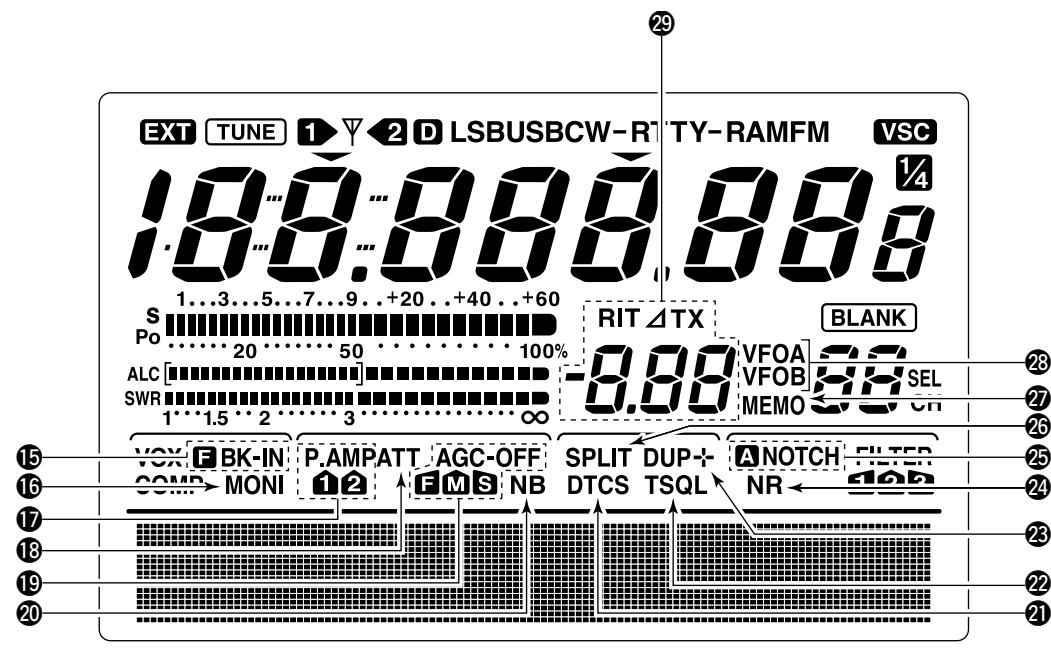

**6** BK-ANZEIGEN (S. 55)

► "**E**BK-IN" erscheint bei VOLL-BK.

- ➥"BK-IN" erscheint, wenn SEMI-BK eingeschaltet ist.
- **16 MONITOR-ANZEIGE (S. 56)** Erscheint bei eingeschalteter Monitor-Funktion.
- **10 VORVERSTÄRKER-ANZEIGEN (S. 47)** Erscheinen je nach gewähltem Vorverstärker.
- !8**EINGANGSABSCHWÄCHER-ANZEIGE** (S. 47) Erscheint, wenn der Eingangsabschwächer eingeschaltet ist.

#### !9**AGC-ANZEIGEN** (S. 48)

Zeigt die gewählte AGC-Zeitkonstante.

• "**E**" für AGC schnell (fast); "**M**" für AGC mittel (middle); "S if für AGC langsam (slow); "-OFF" für AGC AUS.

#### @0**STÖRAUSTASTER-ANZEIGE** (S. 50)

Erscheint, wenn der Störaustaster eingeschaltet ist.

#### @1**DTCS-ANZEIGE** (S. 43) Erscheint bei DTCS-Betrieb.

- @2**TONE-SQUELCH-ANZEIGEN**
	- → "T" erscheint, wenn der Repeater-Tone aktiviert ist. (S. 44)
	- ➥"TSQL" erscheint bei Tone-Squelch-Betrieb. (S. 42)

#### @3**DUPLEX-ANZEIGE** (S. 44)

"DUP-" oder "DUP+" erscheinen beim Repeater-Betrieb je nach Richtung der Ablage.

- @4**RAUSCHMINDERUNGS-ANZEIGE** (S. 52) Erscheint, wenn die Rauschminderung eingeschaltet ist.
- @5**NOTCH-ANZEIGEN** (S. 52)
	- → "NOTCH" erscheint bei manueller Notch-Funktion. → "ANOTCH" erscheint bei automatischer Notch-Funktion.
- @6**SPLIT-ANZEIGE** (S. 58, 59) Erscheint während des Split-Betriebs.
- **<sup>2</sup>** SPEICHER-ANZEIGE (S. 61) Erscheint beim Speicher-Betrieb.
- @8**VFO-ANZEIGEN** (S. 20) Zeigen an, ob VFO A oder VFO B gewählt ist.
- @9**RIT/**∂**TX-ANZEIGEN** (S. 47, 56) Erscheinen beim RIT- oder ∂TX-Betrieb und zeigen die eingestellte Offset-Frequenz an.

## ■ **Multifunktionstasten**

## $\diamond$  M1-FUNKTIONEN

*Bei SSB-Betrieb*

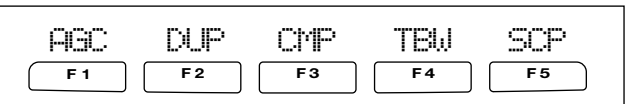

*Bei SSB-Data-Betrieb*

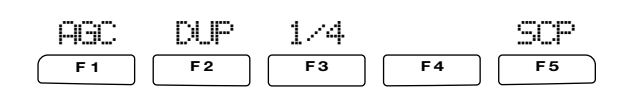

#### *Bei CW-Betrieb*

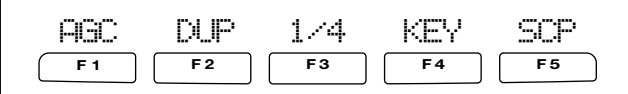

#### *Bei RTTY-Betrieb*

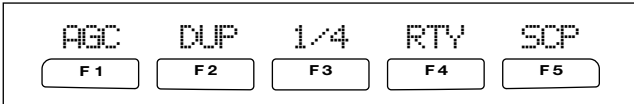

#### *Bei AM-Betrieb*

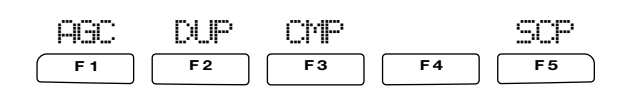

#### *Bei FM-Betrieb*

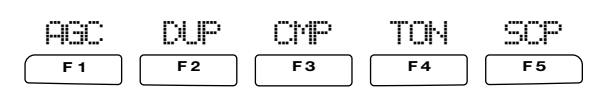

#### **AGC** (S. 48) AGC

**F 1**

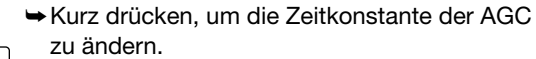

➥1 Sek. lang drücken, um in den AGC-Set-Modus zu gelangen.

#### **DUPLEX** (S. 44)

**F 2**

- ➥Kurz drücken, um die Ablagerichtung zu wählen, oder die Funktion abzuschalten. DUP
	- •"DUP–" oder "DUP+" erscheinen während des Duplex-Betriebs.
	- ➥1 Sek. lang drücken, um die 1-Tasten-Repeater-Funktion ein- oder auszuschalten.

#### **SPRACHKOMPRESSOR** (S. 57)

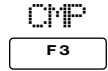

- ➥Kurz drücken, um die Sprachkompressor-Funktion ein- oder auszuschalten.
	- •"COMP" erscheint, wenn der Sprachkompressor eingeschaltet ist.
- ➥1 Sekunde lang drücken, um in den Kompressor-Set-Modus zu gelangen.

### **1⁄4-TUNING-FUNKTION** (S. 21)

Drücken, um die 1⁄4-Tuning-Funktion ein- oder

**F 3** 1/4

auszuschalten. • " $M$ " erscheint, wenn die Funktion eingeschaltet

### ist. **SENDE-BANDBREITE** (S. 57)

**F 4** TBW

1 Sek. lang drücken, um die Sende-Bandbreite zu wählen.

•Die Bandbreite ist wählbar als schmal, mittel und breit.

#### **SPEICHERTASTEN-MENÜ** (S. 29)

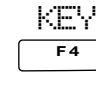

Drücken, um die Speichertaste oder das Speicher-Sende-Menü zu wählen, je nachdem, was im KEYER 1st Menu im Set-Modus eingestellt wurde (S. 86).

#### **RTTY-MENÜ** (S. 36)

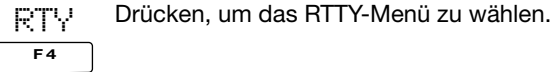

#### **BANDSCOPE-FUNKTION** (S. 46)

Drücken, um das Bandscope zu wählen. **F 5** SCP

### $Q$ **M2-FUNKTIONEN**

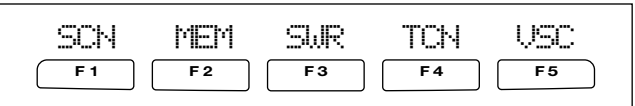

#### **SCAN-MENÜ** (S. 69)

Drücken, um das Scan-Menü zu wählen. SCN

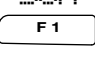

#### **SPEICHERNAMEN-MENÜ** (S. 66)

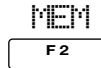

Drücken, um die Speichernamen im unteren Teil des Displays darzustellen.

#### **SWR-GRAPHIK-FUNKTION** (S. 60)

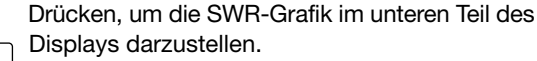

#### **TONE-CONTROL-EINSTELL-MODUS** (S. 88)

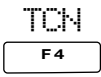

**F 3** SWR

> Drücken, um in den Tone-Control-Einstell-Modus zu gelangen.

#### **VSC-FUNKTION** (S. 53)

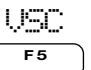

Drücken, um die Sprach-Squelch-Funktion EIN oder AUS zu schalten.

## ■ **Mikrofon** (HM-36)

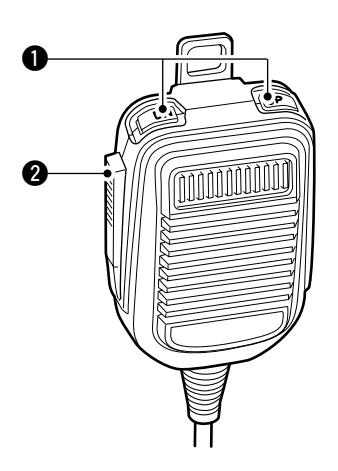

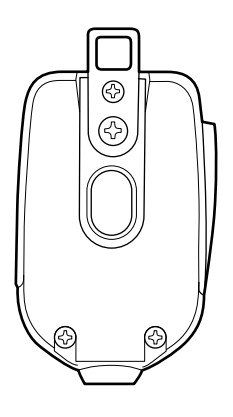

### q **UP/DOWN-Tasten [UP]/[DN]**

Wechselt die angezeigte Frequenz oder den Speicherkanal.

- •Durch Gedrückthalten wird die Frequenz oder der Speicherkanal kontinuierlich geändert
- •Bei gedrückter [XFC]-Taste kann die Sendefrequenz bei Split-Betrieb geändert werden.
- •Mit den [UP]/[DN]-Tasten kann ein Paddle simuliert werden. Eine Voreinstellung im Keyer-Set-Modus ist notwendig (S. 34).

### **@ PTT-TASTE**

Gedrückt halten, um zu senden. Loslassen, um zu empfangen.

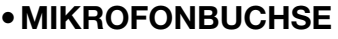

(Draufsicht Frontplatte)

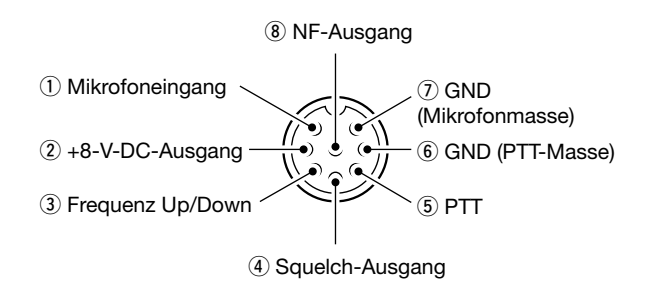

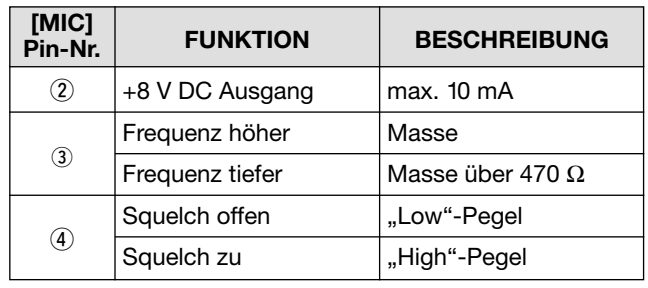

**ACHTUNG:** Pin 2 **NICHT** mit Masse kurzschließen, da der interne 8-V-Regulator beschädigt werden könnte. **ANMERKUNG:** Kontakt 1 führt eine für die Funktion des Mikrofons erforderliche Gleichspannung. Berücksichtigen Sie das bitte bei Einsatz eines Nicht-Icom-Mikrofons.

### **•SCHALTBILD HM-36**

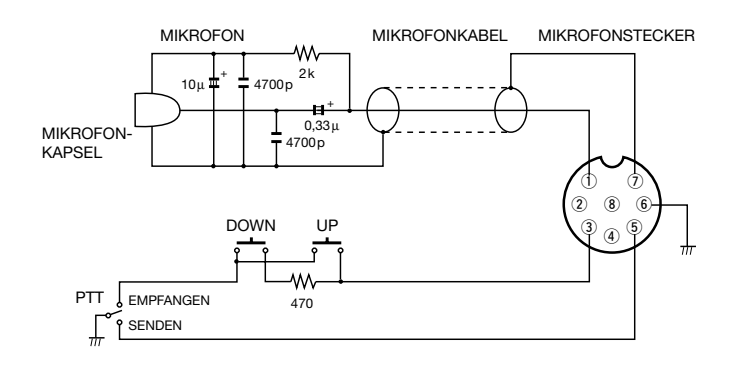

# 2

## **VERKABELUNG UND ANSCHLÜSSE**

## ■ Auspacken

Nach dem Auspacken müssen Sie den Händler oder das Transportunternehmen sofort informieren, falls Sie Beschädigungen feststellen. Bewahren Sie die Transportkartons auf.

Das zum Lieferumfang gehörende Zubehör ist auf Seite ii aufgeführt und abgebildet.

## ■ Wahl des Aufstellungsortes

Wählen Sie einen Aufstellungsort aus, der ausreichende Belüftung und genügend Abstand zu Wärme-, Kälte- oder elektromagnetischen Quellen wie z.B. Radios, Fernsehgeräten, TV-Antennen usw. bietet.

Der Aufstellwinkel der Gerätefront ist variabel. Durch Ausklappen der Standfüße der Gerätefront sind zwei Aufstellwinkel wählbar.

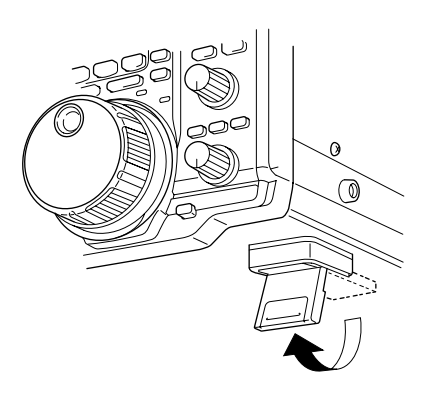

## ■ **Erdung**

Um elektrische Schläge, Fernsehempfangsstörungen (TVI), Rundfunkempfangsstörungen (BCI) oder andere Probleme zu vermeiden, muss der Transceiver über die GROUND-Schraube auf der Geräterückseite geerdet werden.

Für beste Erdungsergebnisse müssen Sie einen Erdungsdraht oder -band mit großem Querschnitt an einem Kupfer-Erdungsstab anschließen. Das Erdungskabel soll möglichst kurz sein.

R **WARNING: NIE** die [GND]-Schraube an Gas- oder Elektrorohrleitungen anschließen, da durch solche Verbindungen Explosionsgefahr entsteht und elektrische Schläge verursacht werden können.

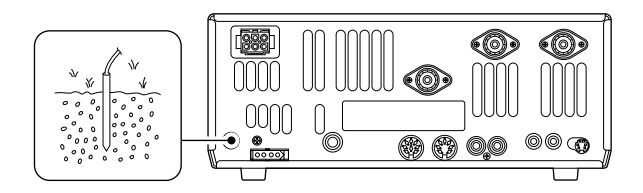

## ■ **Antenne anschließen**

Wählen Sie eine gut angepasste 50-Ω-Antenne sowie ein geeignetes Antennenkabel aus. Ein Stehwellenverhältnis (VSWR) von 1,5:1 oder besser ist für das gewünschte Band empfehlenswert. Als Speiseleitung sollte selbstverständlich Koaxialkabel verwendet werden.

Wenn nur eine Antenne verwendet wird, schließen Sie diese an die [ANT1]-Buchse an.

**ACHTUNG:** Schützen Sie Ihren Transceiver vor Blitzeinschlag durch Verwendung eines entsprechenden Blitzableiters.

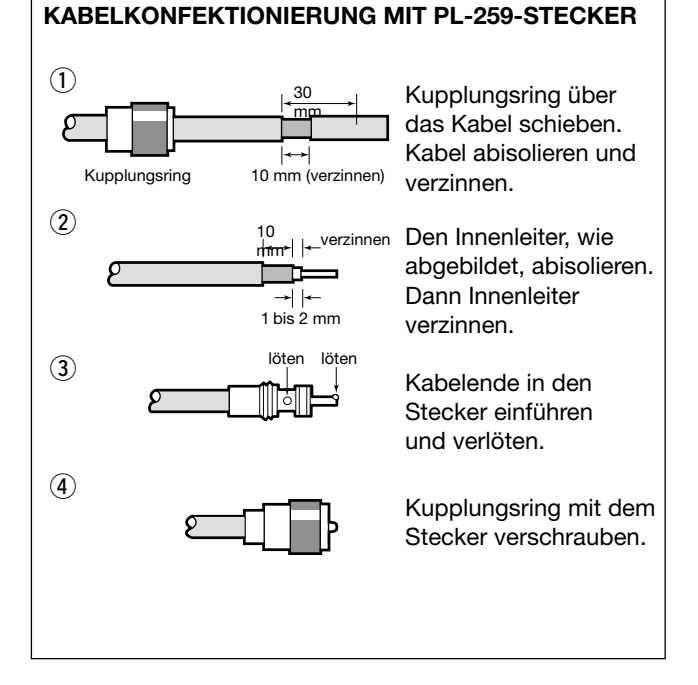

### **Antennen-SWR**

Jede Antenne ist für einen bestimmten Frequenzbereich ausgelegt. Wenn das SWR über ca. 2,0:1 liegt, sinkt die Sendeleistung, um die Endstufen-Transistoren zu schützen. In diesem Fall ist es von Vorteil, den Transceiver und die Antenne mit dem Antennentuner abzustimmen. Ein niedriges SWR ermöglicht auch dann volle Sendeleistung, wenn der Antennentuner verwendet wird. Mit dem SWR-Meter des IC-7400 kann das Antennen-SWR permanent überwacht werden.

## ■ **Erforderliche Anschlüsse**

## **•Frontplatte**

**ERDUNG** (S. 13)

Verwenden Sie, wenn möglich, eine kurze Erdungsleitung aus Draht oder Band mit großem Querschnitt.

Die Erdung verhindert Stromschläge, TVI und andere Probleme.

(Zubehör)

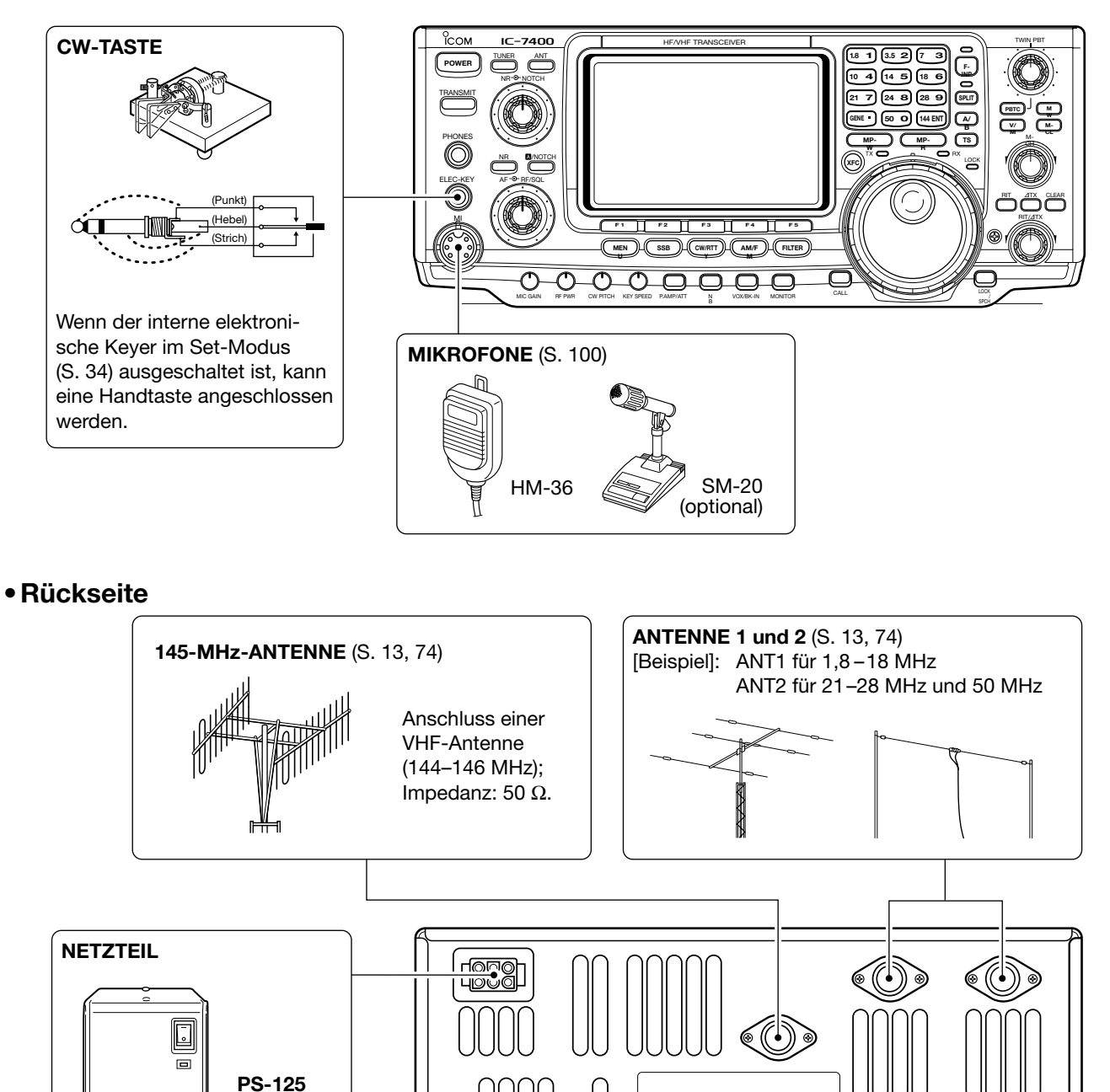

**HANDTASTE**

⋒

 $(\oplus)$ 

 $\mathbb{O}_\circledcirc$ 

 $(\ominus)$ 

## ■ **Ausführliche Anschlussbeschreibung**

## **•Frontplatte**

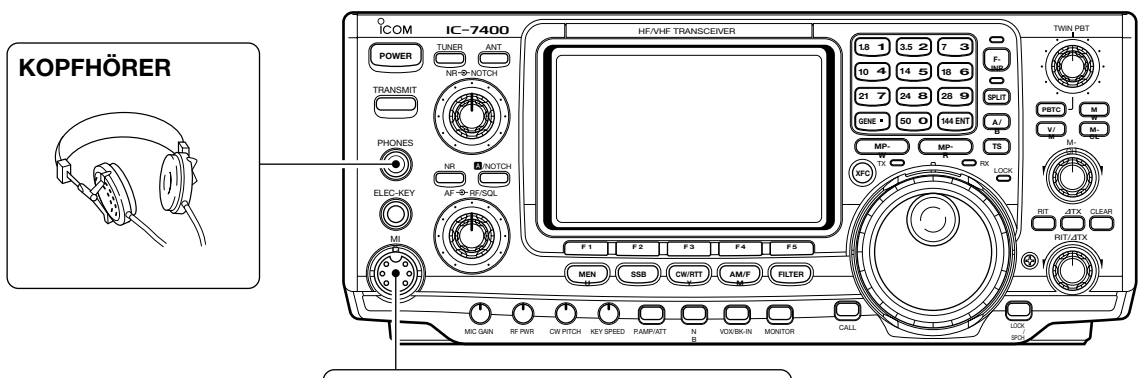

### **MIKROFON**

AFSK-modulierte Signale können über die [MIC]-Buchse eingespeist werden (S. 77).

### **•Rückseite**

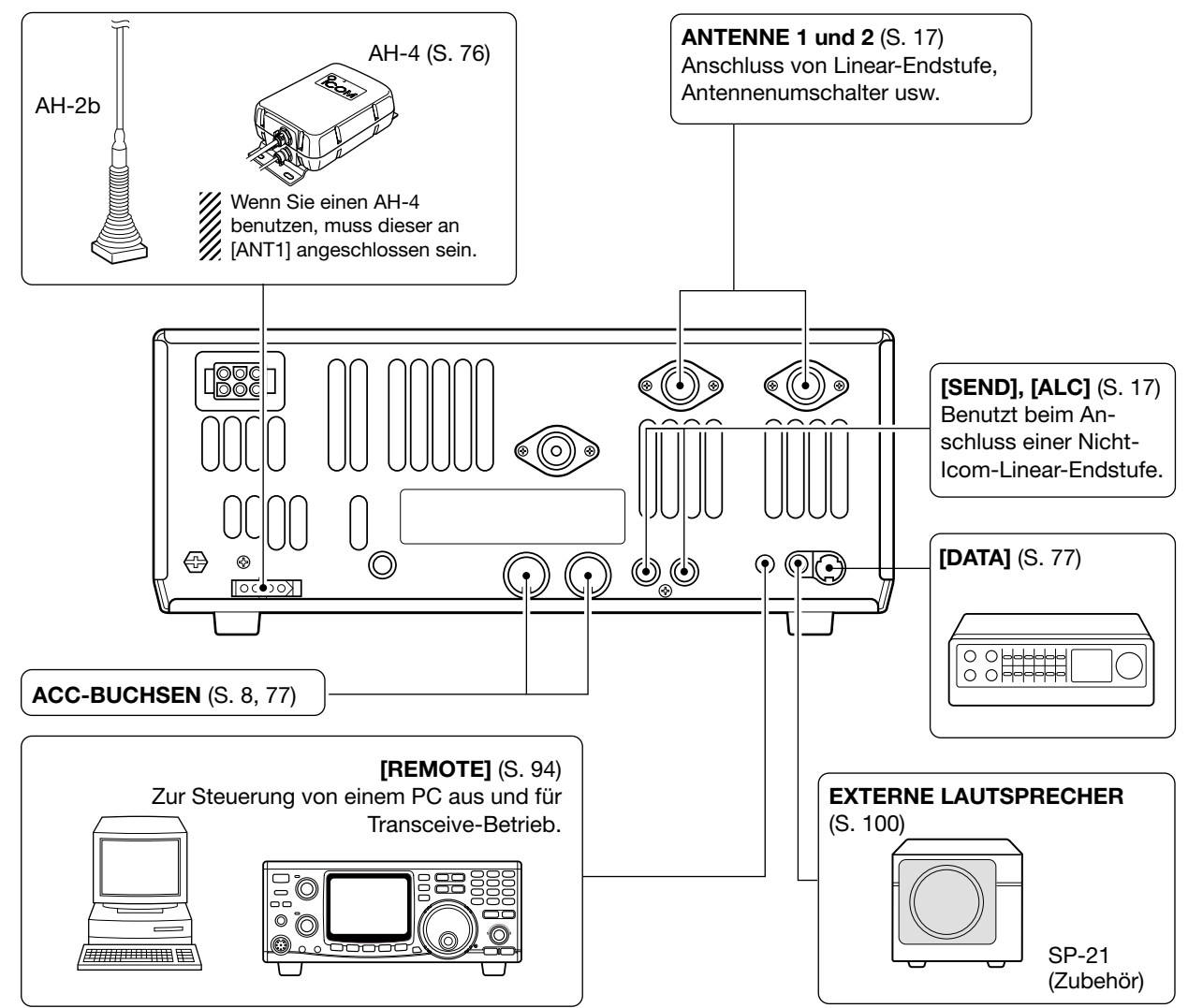

## ■ Stromversorgung anschließen

Verwenden Sie ein optionales 25-A-Netzteil, wenn der Transceiver mit Wechselstrom versorgt werden soll. Siehe dazu unten stehende Anschluss-Hinweise.

#### **ACHTUNG:** Überprüfen Sie nachfolgende Punkte, bevor Sie das DC-Kabel anschließen. Vergewissern Sie sich, dass

- •der [POWER]-Schalter auf AUS steht,
- •die Ausgangsspannung eines Nicht-Icom-Netzteils 12–15 V beträgt und
- die Kabel korrekt gepolt angeschlossen werden.<br>Rot: positiver Anschluss  $\oplus$ positiver Anschluss  $\oplus$ 
	- Schwarz: negativer Anschluss  $\ominus$

### **ANSCHLUSS DES NETZGERÄTS PS-125**

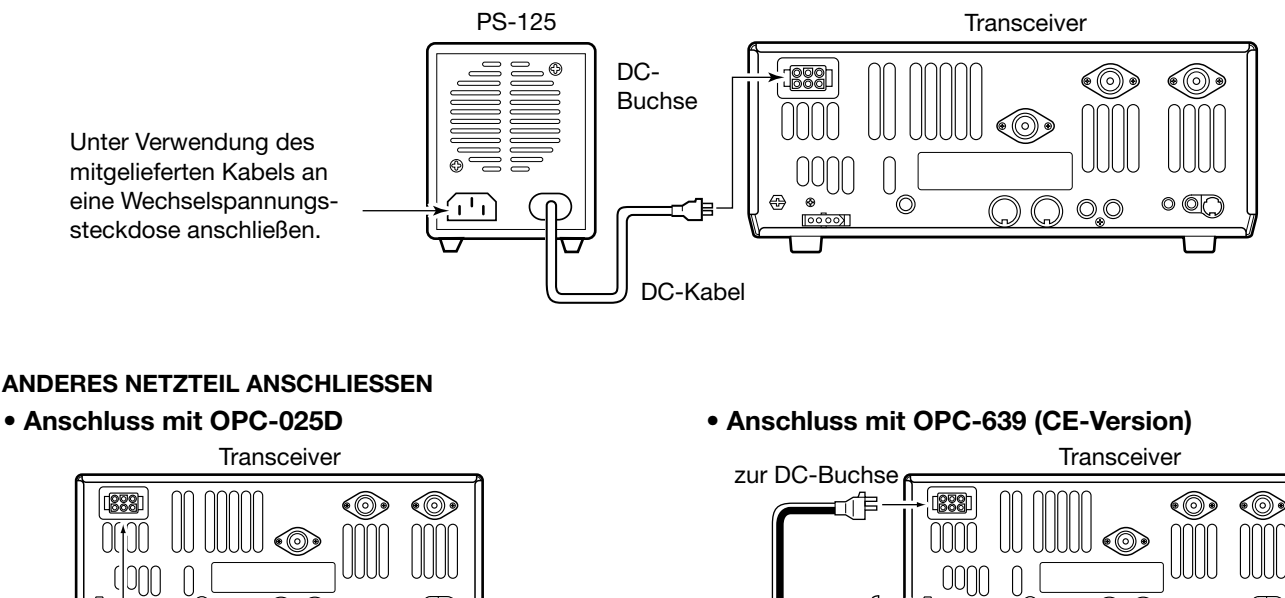

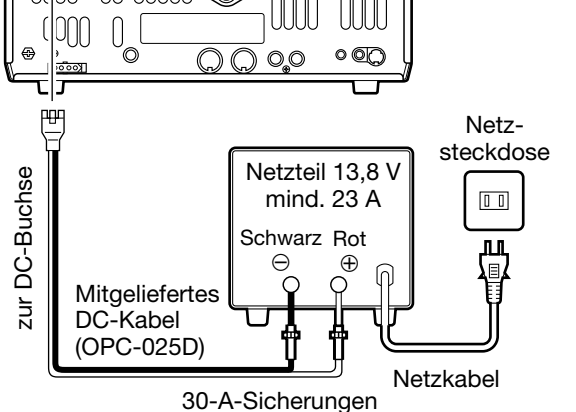

**RULL** I

စြော ႐ွ

Schutz

ัค രണ  $\circ$ zur Netz-Erdungssteckdose Netzteil 13,8 V klemme mind. 23 A  $\boxed{0}$ Schwarz Rot n n  $\subset$  $#$ 目 Mitgeliefertes DC-Kabel (OPC-639) Netzkabel

30-A-Sicherungen

**HINWEIS:** Verwenden Sie **NIE** an einen 24-V-Akku Kabelschuhe für anschließen. die Kabelverbindung.  $\oplus$  rot  $\ominus$  schwarz  $\oslash$   $\oplus$  rot Crimpen d 12-V-Löten Akku **Mitgeliefertes** Gleichstromkabel ල

**NIEMALS** ohne die mitgelieferten 30-A-Sicherungen an einen Akkumulator anschließen. Brandgefahr!

## ■ **Linear-Endstufe anschließen**

**IC-PW1 ANSCHLIESSEN** (in den europäischen Ländern nicht nutzbar) Zum Anschluss einer Linear-Endstufe [ANT1] benutzen.

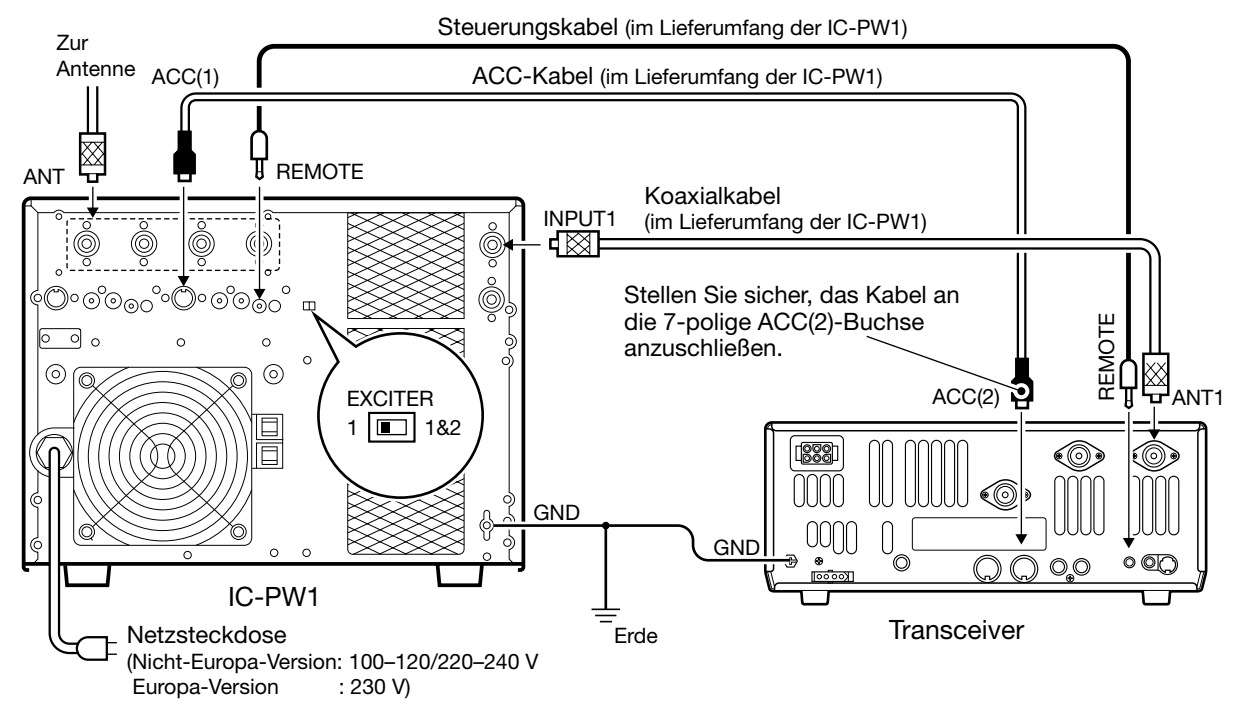

Bei der Abstimmung des Antennentuners der IC-PW1 den Antennentuner des IC-7400 ausschalten.

#### **ANSCHLUSS EINER LINEAR-ENDSTUFE (FREMDFABRIKAT)**

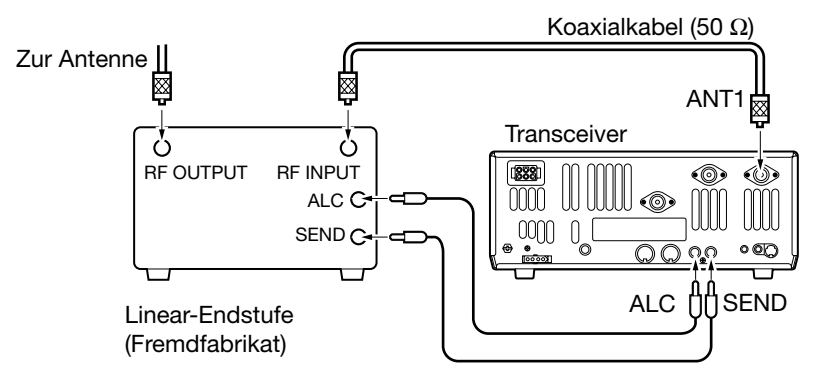

## R **WARNUNG:**

Stellen Sie, wie in der Anleitung der Endstufe beschrieben, die Ausgangsleistung des Transceivers und den ALC-Ausgangspegel ein.

Der ALC-Eingangspegel am Transceiver muss im Bereich von 0 V bis –4 V liegen und darf nicht positive Werte annehmen. Nicht abgeglichene ALC- und HF-Leistungseinstellungen stellen eine Brandgefahr dar und können die Linear-Endstufe beschädigen.

Spezifikationen des SEND-Relais: 16 V DC/0,5 A. Bei höheren Werten muss ein externes Relais verwendet werden.

## ■ **Externen Antennentuner anschließen**

#### **ANSCHLUSS DES AH-4**

X Der AH-4 muss an [ANT1] angeschlossen werden.

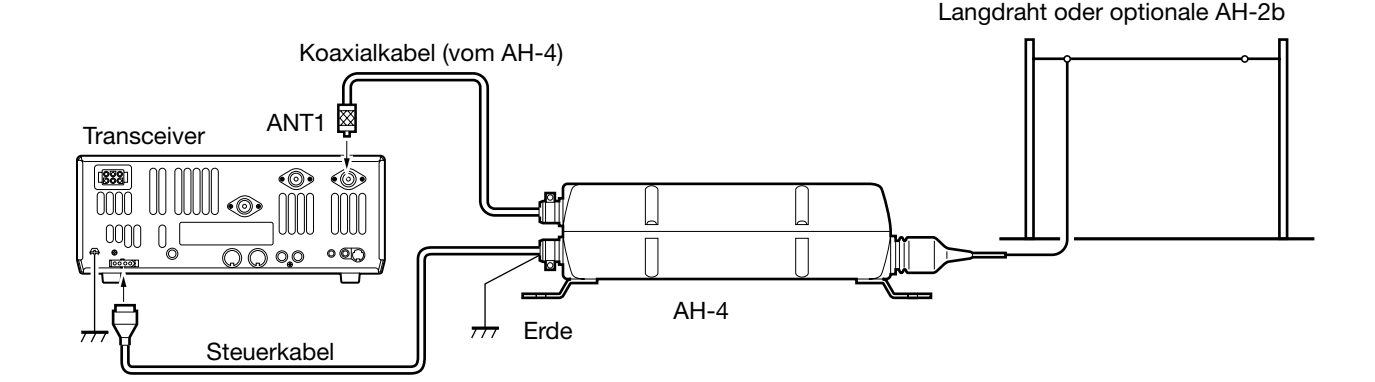

## **GRUNDBEDIENUNG**

3

## ■ **Erste Inbetriebnahme (CPU-Reset)**

Vergewissern Sie sich vor der ersten Inbetriebnahme, dass alle erforderlichen Anschlüsse, wie in Kapitel 2 beschrieben, hergestellt wurden. Führen Sie dann einen Reset des Transceivers durch, indem Sie wie folgt vorgehen:

**HINWEIS:** Wenn Sie den Transceiver das erste Mal in Betrieb nehmen oder in kalter Umgebung betreiben, kann das Display flackern oder matt erscheinen. Das ist normal und verschwindet, sobald sich der Transceiver erwärmt hat.

- (1) Stellen Sie sicher, dass der Transceiver ausgeschaltet ist.
- 2 [M-CL] und [F-INP] gleichzeitig gedrückt halten und [POWER] 1 Sek. lang betätigen, um den Transceiver einzuschalten.
	- •Die CPU wird dadurch zurückgesetzt.
	- •Der Transceiver zeigt seine Initial-VFO-Frequenz an, sobald der Reset abgeschlossen ist.
- 3) Korrigieren Sie nach dem Reset die Einstellungen im Set-Modus, falls dies notwendig ist.

Ein Reset **LÖSCHT** alle programmierten Daten in den Speichern und setzt die Einstellungen des Set-Modus auf die Werkseinstellungen (Default-Werte) zurück.

## ■ **Grundeinstellungen**

Nach dem Reset stellen Sie die Regler und Tasten wie nachfolgend abgebildet ein.

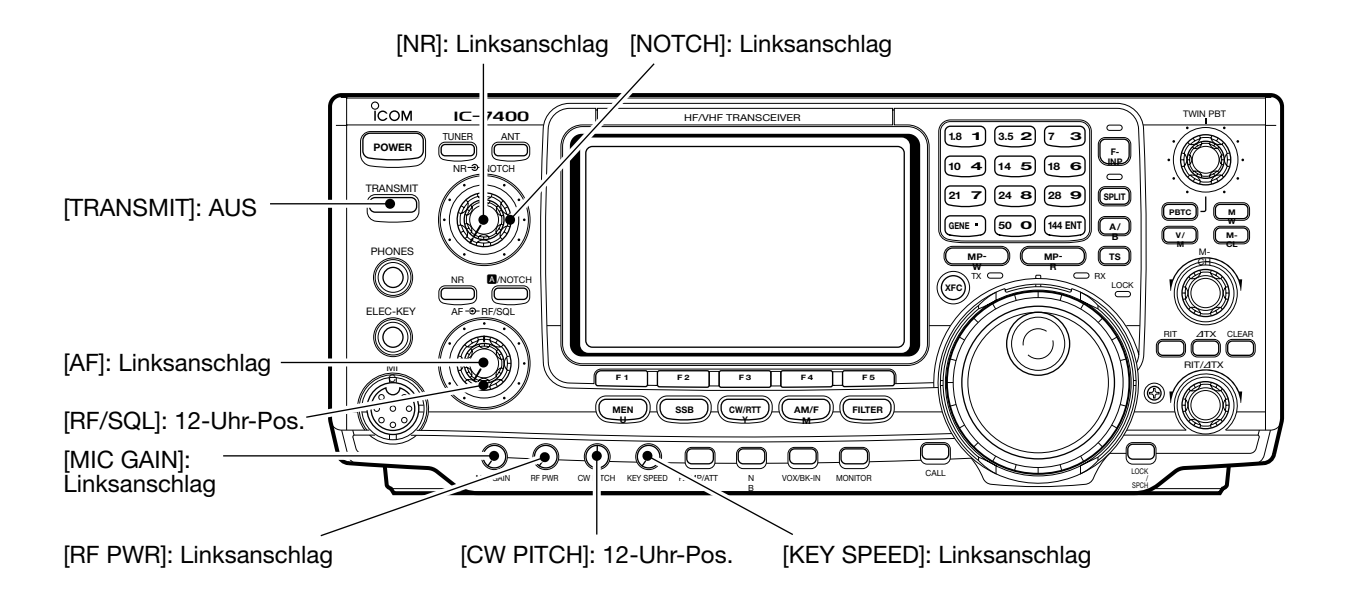

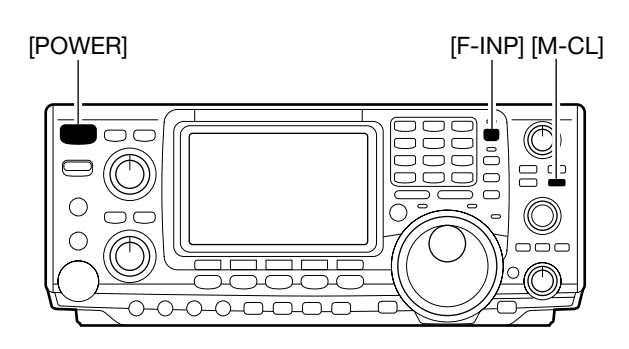

## ■ Wahl eines Bandes

Der Transceiver verfügt über ein Dreifach-Bandstapel-Register, das die drei zuletzt benutzten Frequenzen und Betriebsarten auf jedem Band automatisch speichert.

Die nachfolgende Tabelle beinhaltet die wählbaren Bänder sowie die Werkseinstellungen der einzelnen Register.

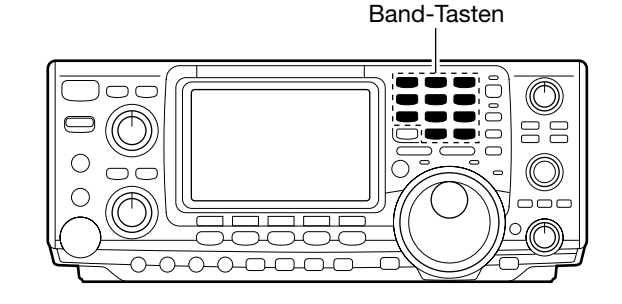

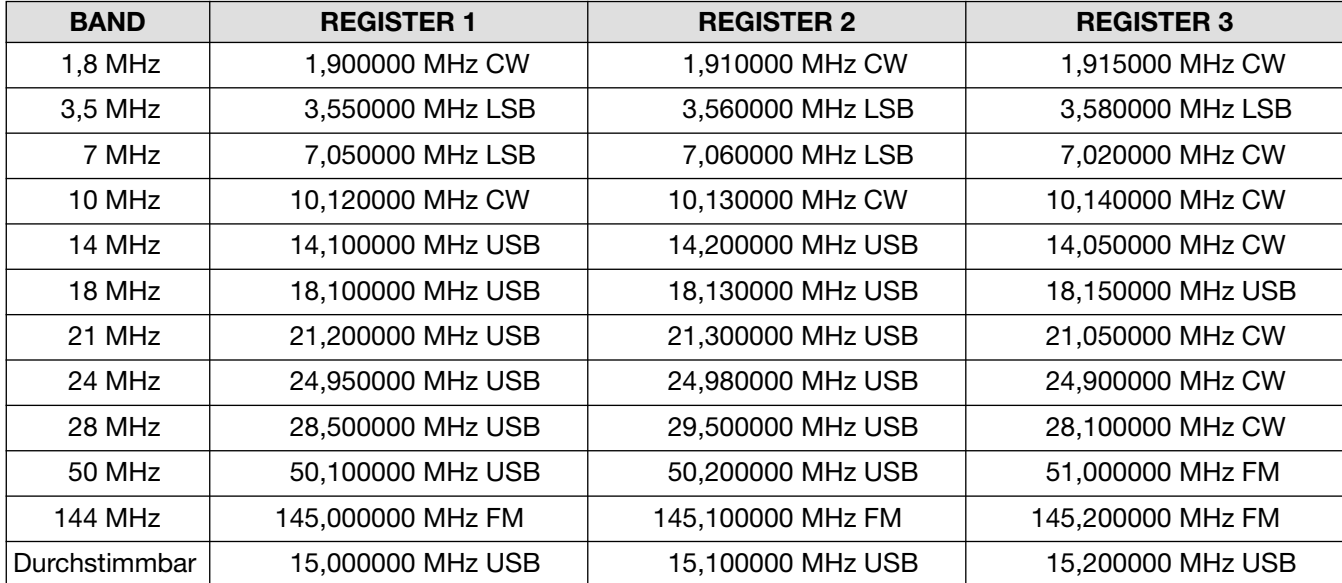

### **◇ Benutzung der Bandstapel-Register**

- <sup>q</sup>Drücken Sie [14 **5**] und wählen Sie eine Frequenz und die Betriebsart.
	- •Frequenz und Betriebsart werden im ersten Bandstapel-Register gespeichert.
- <sup>w</sup>Drücken Sie [14 **5**] noch einmal und wählen Sie eine andere Frequenz und Betriebsart.
	- •Diese Frequenz und Betriebsart werden im zweiten Bandstapel-Register gespeichert.
- **(3)** Drücken Sie [14 5] ein weiteres Mal und wählen Sie eine andere Frequenz und Betriebsart.
	- •Diese dritte Frequenz und Betriebsart werden im dritten Bandstapel-Register gespeichert.
	- •Wenn eine vierte Frequenz und Betriebsart gewählt wird, überschreiben diese das erste Register, das in Schritt 1 belegt wurde.

#### **[Beispiel]:** 14-MHz-Band

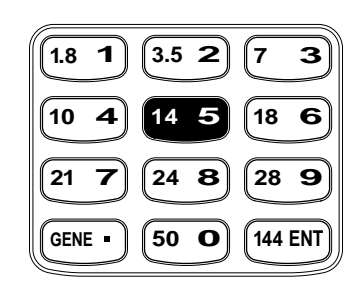

## ■ Wahl von VFO/Speicher-Modus

VFO ist eine Abkürzung für Variable Frequency Oscillator und steht allgemein für einen Oszillator.

- ➥ Drücken Sie [V/M], um zwischen VFO- und Speicher-Modus umzuschalten.
	- •Drücken Sie [V/M] 1 Sek. lang, um den Inhalt eines gewählten Speicherkanals auf den VFO zu übertragen (S. 64).

## ■ **VFO-Betrieb**

Der Transceiver verfügt über zwei VFOs, die als VFO A und VFO B bezeichnet werden. Sie können beide VFOs zur Einstellung einer Frequenz und einer Betriebsart nutzen.

### D**Wahl von VFO A und VFO B**

- ➥ Drücken Sie [A/B], um zwischen VFO A und VFO B hin und her zu schalten.
	- "VFO A" oder "VFO B" erscheinen im Display.

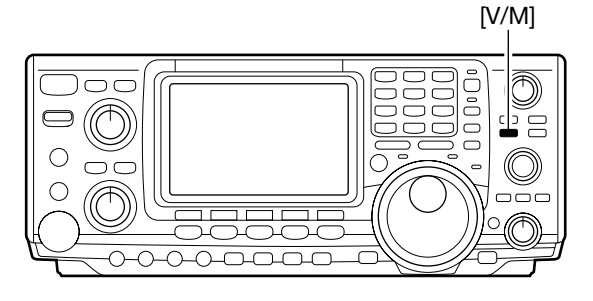

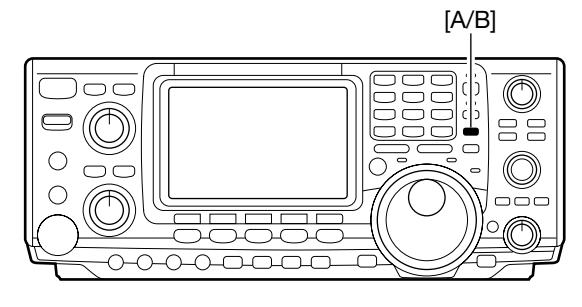

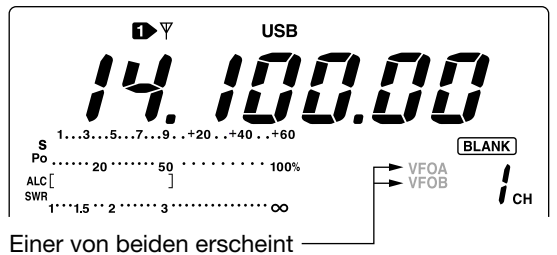

D**Angleichung der VFOs**

- ➥ Drücken Sie [A/B] 1 Sek. lang, um den nicht angezeigten VFO an die Einstellungen des angezeigten VFOs anzugleichen.
	- •Wenn der Vorgang abgeschlossen ist, hören Sie drei Quittungstöne.

#### *Tipp:*

#### **Benutzen Sie zwei VFOs als Schnellspeicher**

Wenn Sie eine neue Station gefunden haben, und Sie aber die Suche fortsetzen möchten, kann das 2-VFO-System als Schnellspeicher genutzt werden.

- qDrücken Sie [A/B] 1 Sek. lang, um die angezeigte Frequenz in den nicht angezeigten VFO zu übertragen.
- 2 Setzen Sie die Suche fort.
- 3 Drücken Sie [A/B], um auf der gespeicherten Frequenz zu hören.
- rUm die Suche nach anderen Stationen fortzusetzen, drücken Sie [A/B] noch einmal.

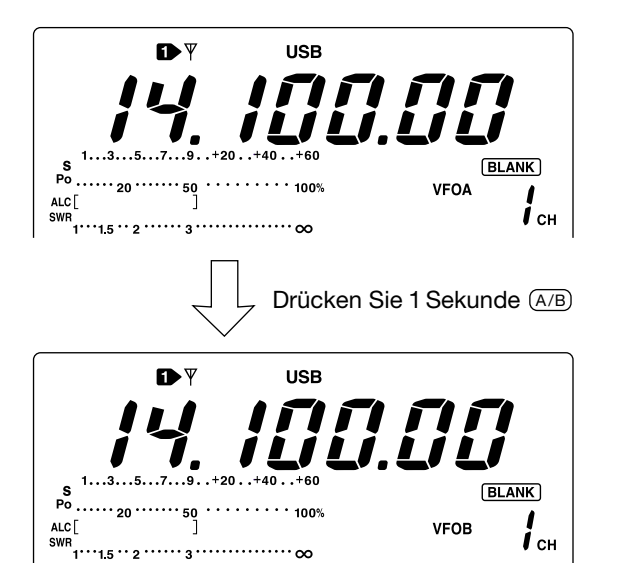

## ■ **Frequenz-Einstellung**

Der Transceiver erlaubt mehrere Methoden, um die Frequenz bequem einzustellen.

### **♦ Einstellung mit dem Abstimmknopf**

- $\Omega$  Drücken Sie die gewünschte Band-Taste ein bis drei Mal. •Drei unterschiedliche Frequenzen können auf jedem Band mit der Band-Taste gewählt werden. (S. 19)
- 2 Drehen Sie am Abstimmknopf, und stellen Sie die gewünschte Frequenz ein.

Wenn die Verriegelungsfunktion aktiviert ist, leuchtet die Verriegelungsanzeige und der Abstimmknopf bleibt wirkungslos. In diesem Fall betätigen Sie die [LOCK/SPCH]- Taste, um die Verriegelungsfunktion zu deaktivieren.

(Siehe S. 52 für Einzelheiten)

### **◇ Schnell-Abstimmung**

Die Arbeitsfrequenz kann in größeren Schritten verändert werden. 0,1, 1, 5, 9, 10, 12,5, 20 oder 25 kHz sind wählbar, um den Abstimmvorgang zu beschleunigen.

- q Drücken Sie [SSB], [CW/RTTY] oder [AM/FM], um die gewünschte Betriebsart zu wählen.
- (2) Drücken Sie [TS] kurz, um die Schnell-Abstimm-Funktion einzuschalten.
	- " $\Psi$ " erscheint im Display.
- e Drücken Sie [TS] 1 Sek. lang, um den Schnell-Abstimmschritt-Einstell-Modus aufzurufen.
- r Drehen Sie am Abstimmknopf, um die gewünschte Abstimm-Schrittweite auszuwählen.
- t Drücken Sie [TS], um den Schnell-Abstimmschritt-Einstell-Modus zu beenden.

## D**1⁄4-Abstimmschritt-Funktion (nur bei SSB DATA, CW und RTTY)**

Beim Betrieb in SSB DATA, CW oder RTTY ist die 1⁄4-Abstimmschritt-Funktion für kritische Abstimmvorgänge verfügbar. Die Abstimm-Geschwindigkeit ist auf ein Viertel des normalen Wertes reduziert, wenn diese Funktion aktiviert ist.

₩ Wenn M1 mit [MENU] ausgewählt ist, drücken Sie [F3] 1/4], um die 1⁄4-Abstimmschritt-Funktion ein- oder auszuschalten.

## $\diamond$  Abstimmschritt-Automatik

Wenn Sie schnell am Abstimmknopf drehen, ändert sich die Abstimmgeschwindigkeit mehrfach, sofern diese Funktion aktiv ist.

- q Drücken Sie [MENU] 1 Sek. lang, um in den Set-Modus zu gelangen.
- 2 Drücken Sie [F1<sup>a</sup>] oder [F2 \mi], um den Punkt [3][-Auto TS auszuwählen.
- e Drehen Sie am Abstimmknopf, um die Möglichkeiten (HIGH oder LOW) bzw. OFF zu wählen.
	- •HIGH : ca. 5-mal schneller
	- •LOW : ca. 2-mal schneller
	- •OFF : Abstimmschritt-Automatik ist ausgeschaltet
- 4) Drücken Sie [MENU], um den Set-Modus zu verlassen.

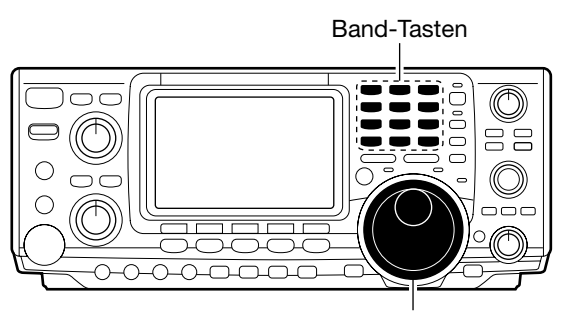

Abstimmknopf

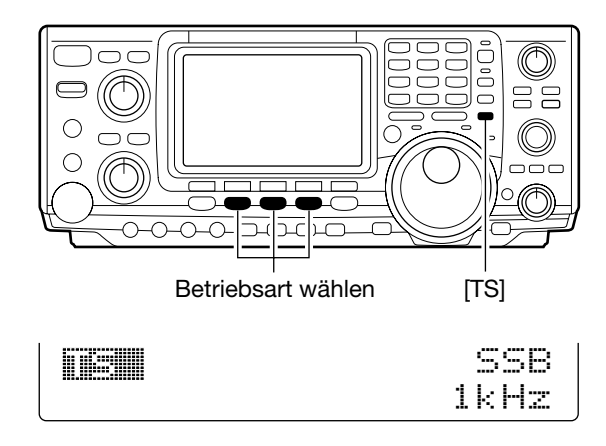

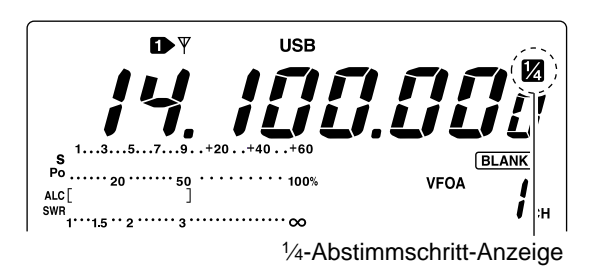

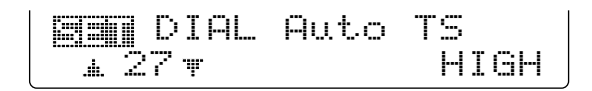

## D**Anwendung der 1-Hz-Abstimmung**

Der kleinste mögliche Abstimmschritt von 1 Hz kann für die Feinabstimmung benutzt werden.

- $\Omega$  Drücken Sie [TS] kurz, um die Schnell-Abstimmschritt-Funktion auszuschalten.
	- "▼" verschwindet.
- 2 Drücken Sie [TS] 1 Sek. lang, um die 1-Hz-Abstimmung ein- oder auszuschalten.

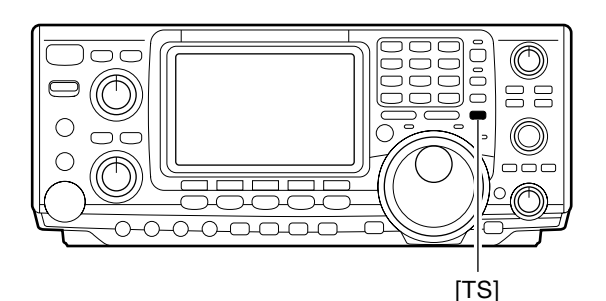

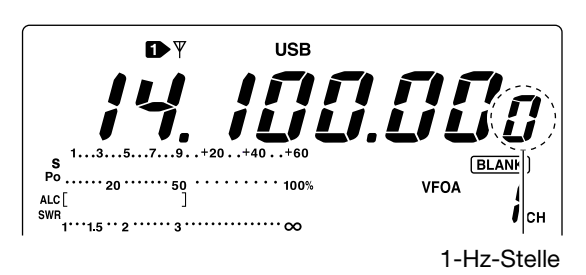

## **♦ Bandgrenzen-Warnton**

Wenn Sie eine Frequenz wählen, die außerhalb der spezifizierten Grenzbereiche liegt, ertönt ein Warnton.

Diese Funktion kann im Set-Modus ausgeschaltet werden. (S. 81)

## D**Frequenzeingabe über das Tastenfeld**

Über das Tastenfeld des Transceivers können Frequenzen, wie nachfolgend beschrieben, direkt eingegeben werden.

- $(1)$  Drücken Sie [F-INP].
	- •Die F-INP-Anzeige leuchtet auf.
- 2 Geben Sie die gewünschte Frequenz ein.
- •Geben Sie "•" (Dezimalpunkt) zwischen den MHz- und kHz-Stellen ein.
- 3) Drücken Sie [144 ENT], um die Frequenzeingabe abzuschließen.
	- •Um die Eingabe abzubrechen, drücken Sie [A/B] anstelle von [144 ENT].

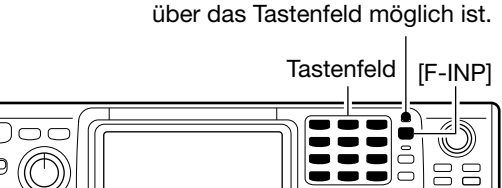

Leuchtet, wenn die Frequenzeingabe

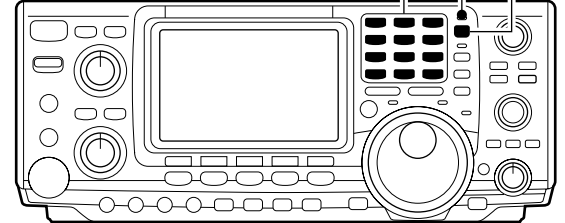

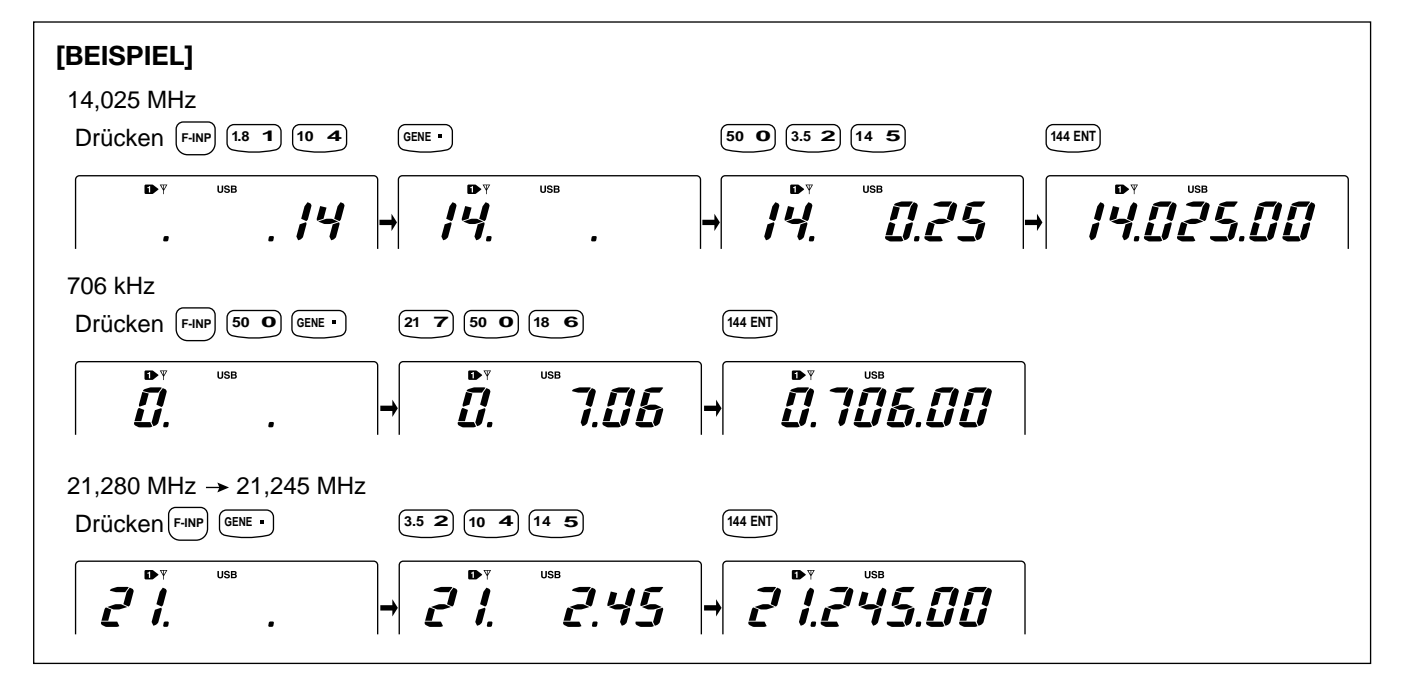

## ■ **Wahl der Betriebsart**

Der IC-7400 gestattet Ihnen Funkbetrieb in folgenden Betriebsarten: SSB (USB/LSB), SSB DATA (USB DATA/LSB DATA), CW, CW Revers (CW-R), RTTY, RTTY-R (RTTY Revers), AM, AM DATA, FM und FM DATA. Wählen Sie die gewünschte Betriebsart wie nachfolgend beschrieben.

Um eine Betriebsart zu wählen, drücken Sie die entsprechende Taste kurz. Drücken Sie, falls notwendig, die Taste noch einmal, um zwischen USB und LSB, CW/CW-R und RTTY/RTTY-R, AM und FM umzuschalten. Betätigen Sie die Taste 1 Sek. lang, um zwischen CW und CW-R, RTTY und RTTY-R umzuschalten, oder um eine DATA-Betriebsart zu wählen.

Das nebenstehende Schema veranschaulicht das Ordnungsprinzip bei der Wahl der Betriebsarten.

Das Mikrofon ist bei allen DATA-Betriebsarten stumm geschaltet.

#### **•Wahl der Betriebsart SSB**

➥ Drücken Sie [SSB], um USB oder LSB zu wählen.

- •USB ist oberhalb von 10 MHz automatisch als erstes gewählt; LSB ist unterhalb von 10 MHz die erste automatische Einstellung.
- •Nachdem USB oder LSB gewählt sind, können Sie durch Drücken von [SSB] zwischen USB und LSB hin- und herschalten.
- •Nachdem USB oder LSB gewählt sind, können Sie durch 1 Sek. langes Drücken von [SSB] USB DATA bzw. LSB DATA einstellen.

#### **•Wahl der Betriebsarten CW/RTTY**

- ➥ Drücken Sie [CW/RTTY], um CW oder RTTY zu wählen.
	- •Nachdem CW/CW-R oder RTTY/RTTY-R gewählt sind, können Sie durch Drücken von [CW/RTTY] zwischen CW und RTTY hin- und herschalten.
	- •Nachdem CW oder RTTY gewählt sind, können Sie durch 1 Sek. langes Drücken von [CW/RTTY] CW oder CW Revers bzw. RTTY oder RTTY Revers einstellen.

#### **•Wahl der Betriebsarten AM/FM**

- ➥ Drücken Sie [AM/FM], um AM oder FM zu wählen.
	- •Nachdem AM oder FM gewählt sind, können Sie durch Drücken von [AM/FM] zwischen AM und FM hin- und herschalten.
	- •Nachdem AM oder FM gewählt sind, können Sie durch 1 Sek. langes Drücken von [AM/FM] AM DATA bzw. FM DATA einstellen.

## ■ **Lautstärkeeinstellung**

➥ Drehen Sie am [AF]-Regler, um eine angenehme Lautstärke einzustellen.

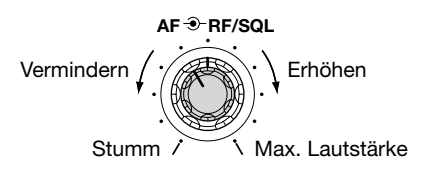

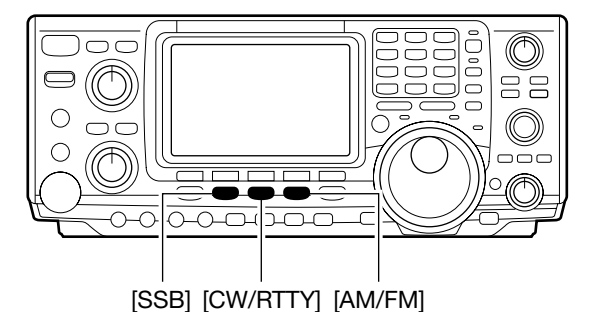

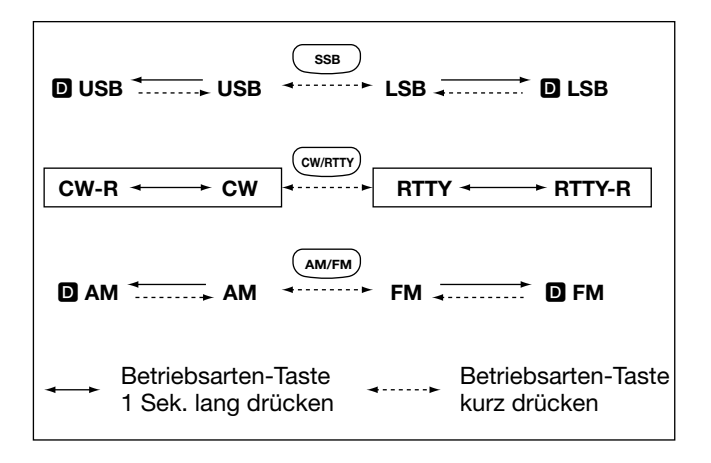

[AF]-Regler (Lautstärke)

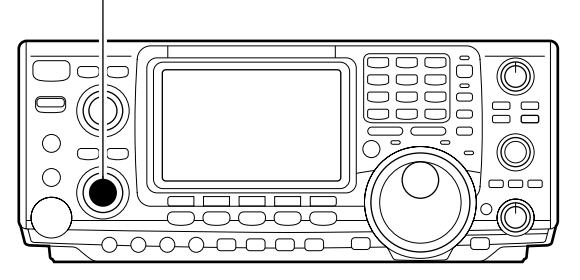
## ■ **Squelch und Empfänger-HF-Empfindlichkeit**

Man kann die HF-Verstärkung und den Squelch-Pegel einstellen. Der Squelch hält, wenn geschlossen, Rauschen vom Lautsprecher fern, wenn kein Signal empfangen wird.

- •Der Squelch ist bei FM-Empfang am effektivsten, aber er wirkt auch in anderen Betriebsarten.
- •Der Regler an der Frontplatte kann ausschließlich als HF-Verstärkungsregler (Squelch ständig geöffnet) oder als Squelch-Regler (HF-Verstärkung fest auf Maximum eingestellt) benutzt werden. Diese Einstellung nehmen Sie im Set-Modus vor (S. 81).
- •Als Grundeinstellung für den [RF/SQL]-Regler wird die 11- bis 12- Uhr-Position empfohlen.

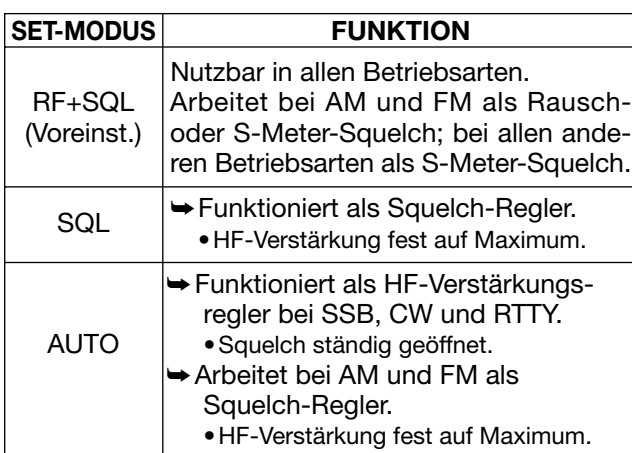

#### **Einstellung der HF-Verstärkung** (Empfängerempfindlichkeit)

Normalerweise befindet sich der [RF/SQL]-Regler in 11-Uhr-Position.

Falls das nicht der Fall ist, drehen Sie den [RF/SQL]-Regler in diese Position, weil sich in dieser die maximale Empfindlichkeit des Empfängers ergibt.

- •Verstellen entgegen dem Uhrzeigersinn reduziert die Empfindlichkeit.
- •Das S-Meter veranschaulicht den Einsatz der Regelung.

**Einstellung des Squelchs** (Unterdrückung von Rauschen bei Nichtempfang eines Signals)

Drehen Sie, wenn kein Signal anliegt, den [RF/SQL]-Regler im Uhrzeigersinn so weit, bis das Rauschen gerade verschwindet.

•Die [RX]-Anzeige verlischt.

•Das Weiterdrehen des [RF/SQL]-Reglers über die Schaltschwelle hinaus ruft die Funktion S-Meter-Squelch auf. Diese ermöglicht die Einstellung eines minimalen Signalpegels, der für das Öffnen des Squelchs erforderlich ist.

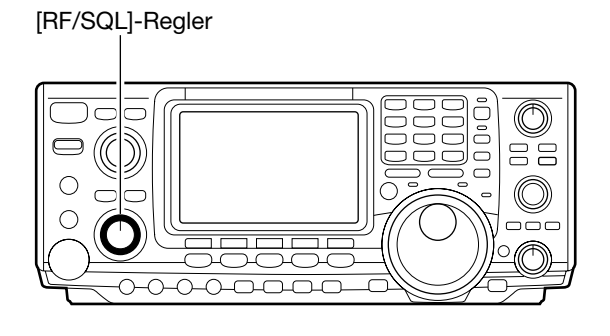

**•Bei Funktion als HF-Verstärkungs-/Squelch-Regler**

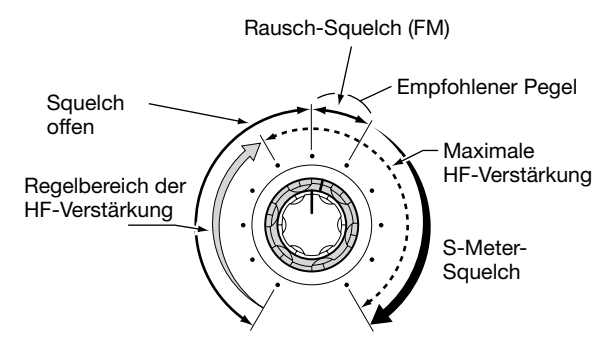

**•Bei Funktion als HF-Verstärkung-Regler** (Squelch ständig geöffnet; nur bei SSB, CW, RTTY)

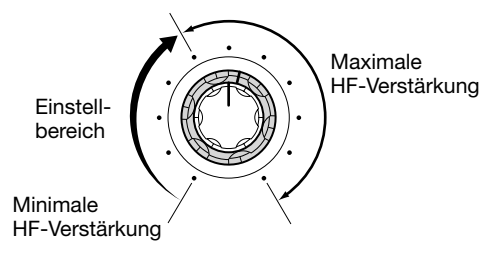

**•Bei Funktion als Squelch-Regler** (HF-Verstärkung fest auf Maximum)

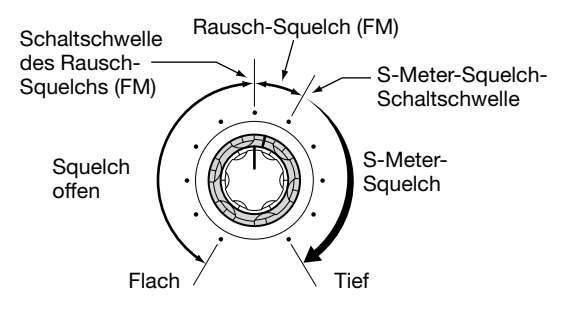

## ■ **Sendebetrieb**

**Bevor Sie zu senden beginnen, sollten Sie die gewählte Frequenz dahingehend überprüfen, dass sie frei ist und andere Stationen auf dieser Frequenz nicht gestört werden.**

### **◇ Senden**

Beobachten Sie vor dem Beginn des Sendens die gewählte Frequenz. Nur wenn sie frei ist, wird Ihre Aussendung andere Funkamateure nicht stören.

1) Drücken Sie [TRANSMIT] oder die [PTT] am Mikrofon, um zu senden.

•Die [TX]-Anzeige leuchtet rot.

2 Drücken Sie [TRANSMIT] noch einmal oder lassen Sie die [PTT] am Mikrofon los, um auf Empfang umzuschalten.

## D**Einstellung der Mikrofonverstärkung**

Beobachten Sie vor dem Beginn des Sendens die gewählte Frequenz. Nur wenn sie frei ist, wird Ihre Aussendung andere Funkamateure nicht stören.

- q Drücken Sie die [PTT] am Mikrofon, um zu senden.
- •Sprechen Sie mit normaler Lautstärke in das Mikrofon. 2 Drehen Sie während des Sprechens am [MIC GAIN]-Regler, und stellen Sie ihn so ein, dass die Anzeige des ALC-Meters innerhalb des ALC-Bereichs bleibt.
- 3) Lassen Sie die [PTT] am Mikrofon wieder los, um auf Empfang umzuschalten.

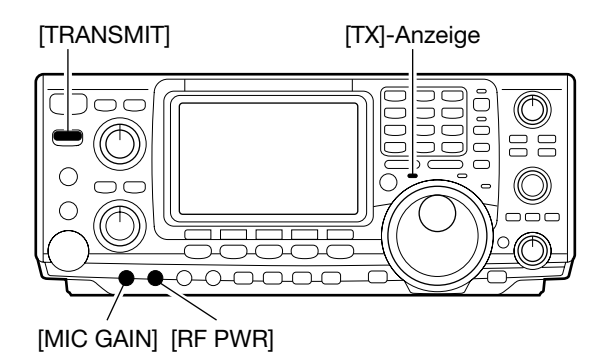

 $1...3...5...7...9...+20...+40...+60$ 1111111111111111111111111111111 Po  $100%$ 20 50  $ALC$ [ $IIIIIIIIIIIIIIIIII]$ ALC-Bereich

## **EMPFANGEN UND SENDEN**

## ■**SSB-Betrieb**

- 1(1) Drücken Sie eine Band-Taste, um das gewünschte Band zu wählen.
	- (2) Drücken Sie [SSB], um LSB oder USB zu wählen.
		- •Unterhalb von 10 MHz wird automatisch LSB gewählt; oberhalb von 10 MHz USB.
	- 3) Drehen Sie am [AF]-Regler, um eine angenehme Lautstärke einzustellen.
	- 4) Drehen Sie am Abstimmknopf, um auf das gewünschte Signal abzustimmen.
		- •Das S-Meter zeigt die Signalstärke an.
	- (5) Drücken Sie [TRANSMIT] oder die [PTT] am Mikrofon, um zu senden.
		- •Die Sendeanzeige leuchtet rot.
	- y Sprechen Sie mit normaler Stimme und Lautstärke in das Mikrofon.
		- •Korrigieren Sie, wenn notwendig, jetzt mit [MIC GAIN] die Mikrofonverstärkung.
	- $\overline{1}$  Drücken Sie [TRANSMIT] oder lassen Sie die [PTT] am Mikrofon los, um auf Empfang zu gehen.

### D**Praktische Funktionen für den Empfang**

- **•Vorverstärker und Eingangsabschwächer** (S. 47)
- ➥ Drücken Sie [P.AMP/ATT] einige Male, um den Vorverstärker 1, Vorverstärker 2 einzuschalten oder beide auszuschalten.
	- "P.AMP<sup>1</sup>", "P.AMP<sup>2</sup>" oder "P.AMP" erscheinen, je nachdem, welcher Vorverstärker eingeschaltet ist (abhängig vom gewählten Band).
- ➥ Drücken Sie [P.AMP/ATT] 1 Sek. lang, um den Eingangsabschwächer einzuschalten.
	- •Drücken Sie [P.AMP/ATT] kurz, um den Eingangsabschwächer auszuschalten.
	- "ATT" erscheint, wenn der Eingangsabschwächer eingeschaltet ist.

#### **•Störaustaster** (S. 50)

- ➥ Drücken Sie [NB], um den Störaustaster ein- oder auszuschalten.
	- "NB" erscheint bei eingeschaltetem Störaustaster.
	- •Drücken Sie [NB] 1 Sek. lang, um in den Störaustaster-Set-Modus zu gelangen.

#### **•Rauschminderung** (S. 52)

➥ Drücken Sie [NR], um die Rauschminderung ein- oder auszuschalten.

### D**Praktische Funktionen für das Senden**

### **•Sprachkompressor** (S. 57)

→ Wenn [1] mit [MENU] gewählt ist, dann drücken Sie [F3 CPF], um den Sprachkompressor ein- oder auszuschalten.

• "COMP" erscheint, wenn der Sprachkompressor eingeschaltet ist.

#### **•VOX** (S. 54)

- ➥ Drücken Sie [VOX/BK-IN], um die VOX-Funktion einoder auszuschalten.
	- "VOX" erscheint bei eingeschalteter VOX-Funktion.

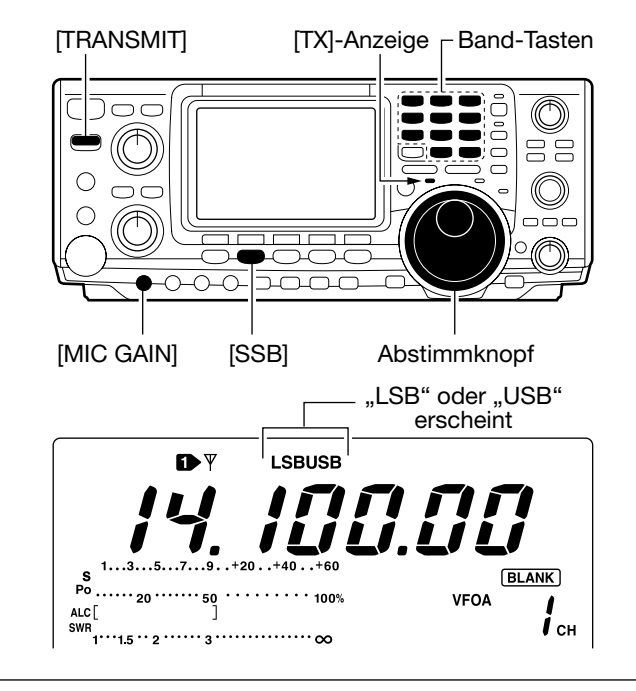

4

- •Drehen Sie am [NR]-Regler, um die Rauschminderung einzustellen.
- "NR" erscheint bei eingeschalteter Rauschminderung.
- **•Notch-Filter** (S. 52)
- ➥ Drücken Sie [A/NOTCH], um das Notch-Filter (manuell/automatisch) ein- oder auszuschalten. •Drehen Sie bei manueller Notch-Funktion am [NOTCH]-Regler, um die Notch-Frequenz einzustellen.
- **•Twin PBT (Pass Band Tuning)** (S. 51)
- ➥ Drehen Sie an beiden [TWIN PBT]-Reglern. •Drücken Sie [PBTC], um das Filter zurückzusetzen.
- **•AGC (Auto Gain Control)** (S. 48)
- → Wenn | 1 mit [MENU] gewählt ist, dann drücken Sie [F1  $\Box$ ] einige Male, um AGC **B**, AGC **M**, AGC **S** oder AGC AUS zu wählen.
- **•VSC (Voice Squelch Control)** (S. 53)
- → Wenn M2 mit [MENU] gewählt ist, dann drücken Sie [F5 VSC], um die VSC-Funktion (Sprach-Squelch) einoder auszuschalten.
	- •Die VSC-Anzeige erscheint, wenn die Sprach-Squelch-Funktion eingeschaltet ist.

**•Sende-Monitor** (S. 56)

- ➥ Drücken Sie [MONITOR], um die Monitor-Funktion einoder auszuschalten. • "MONI" erscheint bei eingeschalteter Monitor-Funktion.
- **•Höhen- und Tiefen-Einstellung** (S. 88)
- → Wenn M2 mit [MENU] gewählt ist, drücken Sie [F4] TCN] und wählen Sie mit [F1  $\triangleq$ ] und [F2 \mid den Parameter aus, den Sie mit dem Abstimmknopf einstellen wollen.

## ■**CW-Betrieb**

- (1) Drücken Sie eine Band-Taste, um das gewünschte Band zu wählen.
- (2) Drücken Sie [CW/RTTY], um CW zu wählen. •Nachdem die Betriebsart CW gewählt ist, drücken Sie [CW/ RTTY] 1 Sek. lang, um zwischen CW und CW-R umzuschalten.
- 3 Drehen Sie am [AF]-Regler, um eine angenehme Lautstärke einzustellen.
- 4 Drehen Sie am Abstimmknopf, um auf das gewünschte Signal und die gewünschte Tonhöhe abzustimmen. •Das S-Meter zeigt die Signalstärke an.
- 5 Drücken Sie [TRANSMIT], um zu senden.
- •Die Sendeanzeige leuchtet rot.
- $6$  Benutzen Sie einen elektronischen Keyer oder ein Paddle, um Ihre CW-Signale zu senden.
- •Das Leistungsmeter (Po) zeigt die Sendeleistung an.  $\Omega$  Drücken Sie [TRANSMIT], um auf Empfang gehen.

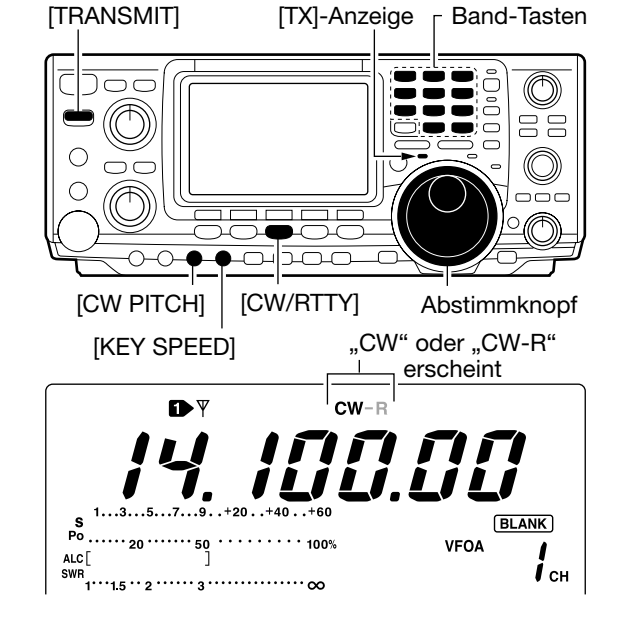

### D**Praktische Funktionen für den Empfang**

### **•Vorverstärker und Eingangsabschwächer** (S. 47)

- ➥ Drücken Sie [P.AMP/ATT] einige Male, um den Vorverstärker 1, Vorverstärker 2 einzuschalten oder beide auszuschalten.
	- "P.AMP<sup>1</sup>", "P.AMP<sup>2"</sup> oder "P.AMP" erscheinen, je nachdem, welcher Vorverstärker eingeschaltet ist (abhängig vom gewählten Band).
- ➥ Drücken Sie [P.AMP/ATT] 1 Sek. lang, um den Eingangsabschwächer einzuschalten.
	- •Drücken Sie [P.AMP/ATT] kurz, um den Eingangsabschwächer auszuschalten.
	- •"ATT" erscheint, wenn der Eingangsabschwächer eingeschaltet ist.

#### **•Störaustaster** (S. 50)

- ➥ Drücken Sie [NB], um den Störaustaster ein- oder auszuschalten.
	- "NB" erscheint bei eingeschaltetem Störaustaster.
	- •Drücken Sie [NB] 1 Sek. lang, um in den Störaustaster-Set-Modus zu gelangen.

### **•Rauschminderung** (S. 52)

- ➥ Drücken Sie [NR], um die Rauschminderung ein- oder auszuschalten.
	- •Drehen Sie am [NR]-Regler, um die Rauschminderung einzustellen.
	- "NR" erscheint bei eingeschalteter Rauschminderung.

### D**Praktische Funktion für das Senden**

#### **•Break-in-Funktion** (S. 55)

➥ Drücken Sie [VOX/BK-IN] mehrere Male, um Voll-BK, Semi-BK ein- oder die Funktion auszuschalten.

### **•Notch-Filter** (S. 52)

- ➥ Drücken Sie [A/NOTCH], um das Notch-Filter (manuell/automatisch) ein- oder auszuschalten. •Drehen Sie bei manueller Notch-Funktion am [NOTCH]-Regler, um die Notch-Frequenz einzustellen.
- **•Twin PBT (Pass Band Tuning)** (S. 51)
- $\rightarrow$  **Drehen Sie an beiden [TWIN PBT]-Reglern.** 
	- •Drücken Sie [PBTC], um das Filter zurückzusetzen.

### **•AGC (Auto Gain Control)** (S. 48)

- → Wenn | 1 mit [MENU] gewählt ist, dann drücken Sie [F1 AGC] einige Male, um AGC **B**, AGC **M**, AGC **S** oder AGC AUS zu wählen.
- **• 1⁄4-Abstimmschritt-Funktion** (S. 21)
- → Wenn M1 mit [MENU] gewählt ist, dann drücken Sie [F3  $1/4$ ], um die <sup>1</sup>/4-Abstimmschritt-Funktion ein- und auszuschalten.

• "BK-IN" oder "<sup>B</sup> BK-IN" erscheint im Display, wenn Semi-BK bzw. Voll-BK eingeschaltet ist.

## D**CW-Revers**

Beim CW-R-Betrieb (CW Reverse) werden CW-Signale, vergleichbar mit LSB- und USB-Betrieb, auf der anderen Seite der CW-Trägerfrequenz empfangen.

Verwenden Sie diese Betriebsart, wenn die Störsignale in der Nähe des gewünschten Signals liegen und die Tonhöhe der Störsignale verändert werden soll.

- $\Omega$  Drücken Sie [CW/RTTY], um CW einzustellen.
- 2 Drücken Sie [CW/RTTY] für 1 Sek., um CW oder CW-R auszuwählen.
	- •Überprüfen Sie das Störsignal.

## **◇ CW-Pitch-Einstellung**

Die CW-Pitch und die CW-Mithörtonhöhe des Empfangssignals können, ohne die Betriebsfrequenz zu verändern, zwischen 300 und 900 Hz in 25-Hz-Schritten eingestellt werden.

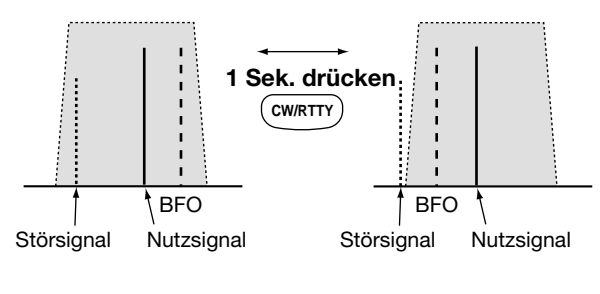

**CW (LSB-Seite)**

**CW-R (USB-Seite)**

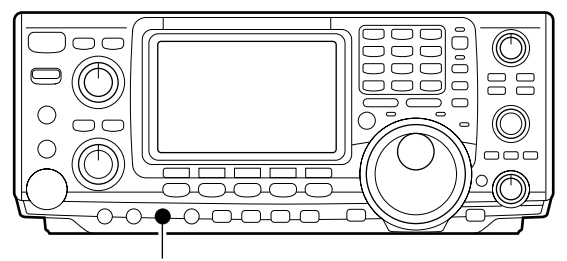

[CW PITCH]

### D**Tastgeschwindigkeit**

Die Gebegeschwindigkeit des eingebauten elektronischen Keyers kann zwischen 6 und 60 WpM eingestellt werden.

➥ Drehen Sie [KEY SPEED] im Uhrzeigersinn, um die Gebegeschwindigkeit zu erhöhen bzw. umgekehrt.

### D**CW-Mithörton**

Wenn Sie mit dem Transceiver empfangen (und die BK-Funktion ist abgeschaltet – S. 55), können Sie den Ton Ihres CW-Signals hören, ohne dass Sie senden müssen. Dies erlaubt Ihnen, Ihre Sendefrequenz exakt der Frequenz der Gegenstation anzupassen. Dies ist für CW-Betrieb praktisch. Der Pegel des CW-Mithörtons kann im Keyer-Set-Modus (S. 33) eingestellt werden.

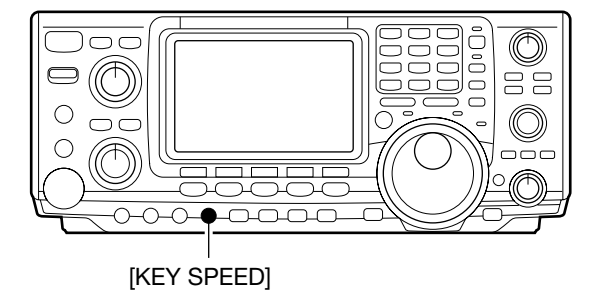

## ■**Elektronischer Keyer**

Der Transceiver besitzt eine Reihe praktischer Funktionen für den elektronischen Keyer, auf die über das Textspeicher-Menü zugegriffen werden kann.

- $\circled{1}$  Drücken Sie [CW/RTTY], um CW zu wählen.
- 2 Drücken Sie [MENU], um |1 zu wählen.
- 3) Drücken Sie [F4 KEY], um das Textspeicher-Menü aufzurufen.
	- •Das auswählbare Menü kann mit dem Keyer-Sende-Menü im Set-Modus verändert werden. (S. 86)
- 4) Drücken Sie eine der Multifunktionstasten ([F1] bis [F5]), um den gewünschten Punkt im Textspeicher-Menü zu wählen. Siehe unten stehendes Schema.
	- •Drücken Sie [MENU], um zur vorherigen Anzeige zurückzukehren.

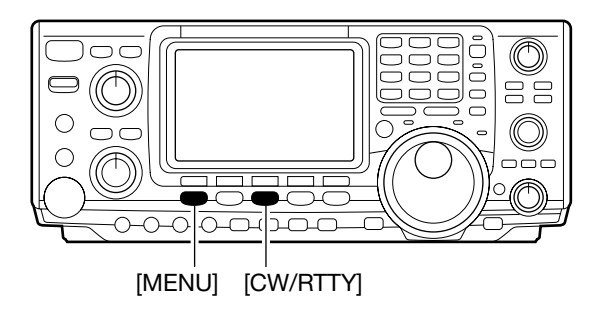

### $\Diamond$  BEI CW-BETRIEB

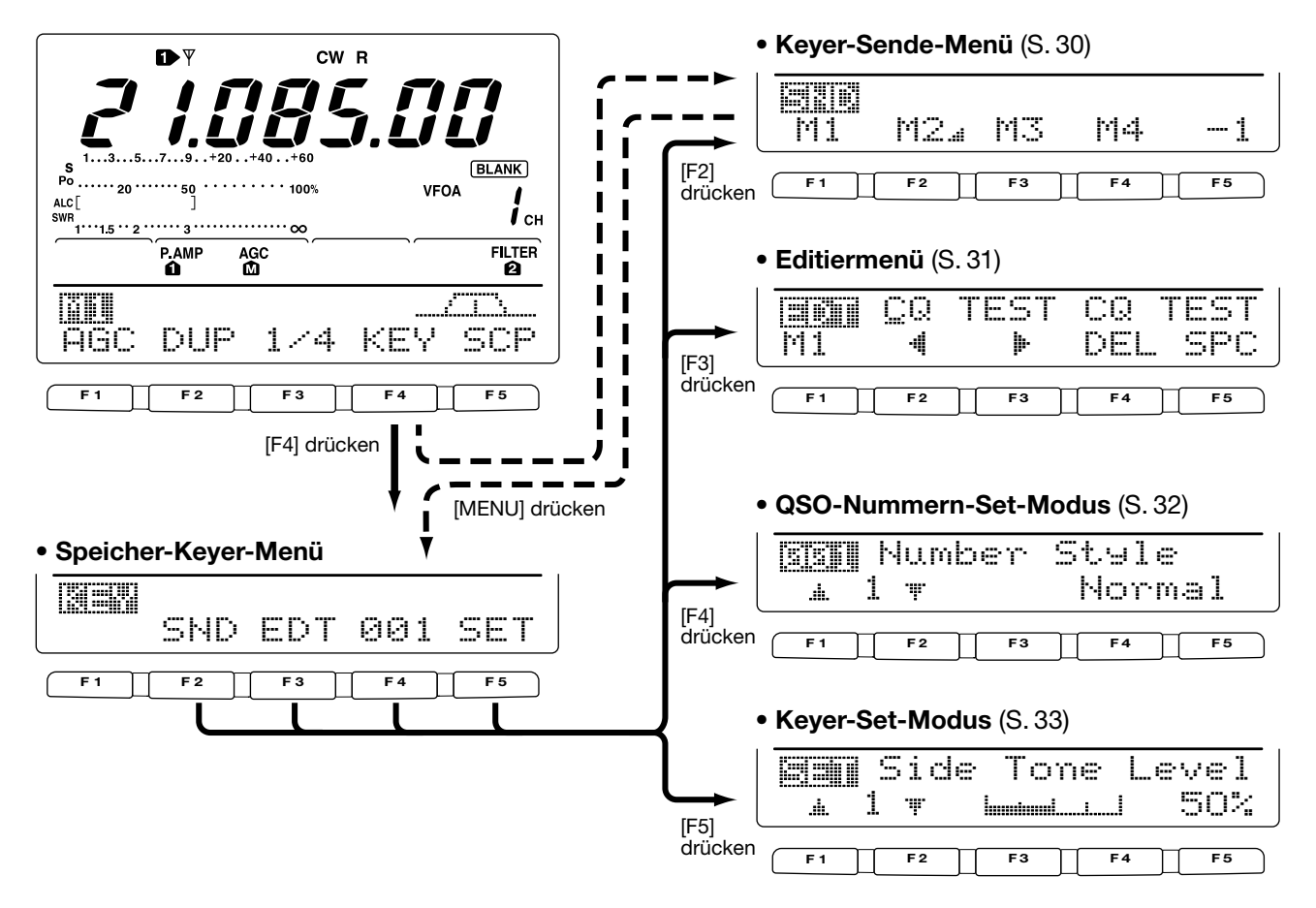

### D**Speicher-Keyer-Sende-Menü**

Voreingestellte Zeichen können durch Verwendung des Keyer-Sende-Menüs gesendet werden. Die Inhalte der Speicher lassen sich über das Edit-Menü einstellen.

### **•Senden**

- 1) Drücken Sie [F4 KEY], nachdem M1 aufgerufen ist, um das Textspeicher-Menü aufzurufen.
- 2 Drücken Sie [F2 SND], um das Keyer-Sende-Menü aufzurufen.
- (3) Drücken Sie [TRANSMIT], um den Transceiver auf Senden zu schalten, oder stellen Sie die Break-in-Funktion auf EIN (S. 55).
- (4) Drücken Sie eine der Funktionstasten ([F1] bis [F4]), um die Inhalte der Textspeicher zu senden.
	- •1 Sek. langes Drücken einer Funktionstaste führt zu wiederholtem Senden des Speicherinhalts, das Sie durch Drücken einer beliebigen anderen Funktionstaste abbrechen können.
	- •Der Contest-Nummern-Zähler, oberhalb von [F5], wird bei jedem Senden des Speicherinhalts um 1 erhöht.
	- •Drücken Sie [F5], wenn Sie die QSO-Nummer um 1 vermindern wollen, z.B., wenn die angerufene Station nicht antwortet.

#### *Zu Ihrer Information*

Wenn ein externes Tastenfeld an die Pins 3 und 7 der [MIC]-Buchse angeschlossen ist, lassen sich die programmierten Inhalte der Speicher M1– M4 senden, ohne dass Sie über das Keyer-Sende-Menü ausgewählt werden müssen. Siehe S. 86 für Details.

6 Drücken Sie [MENU] zweimal, um zu M1 zurückzukehren.

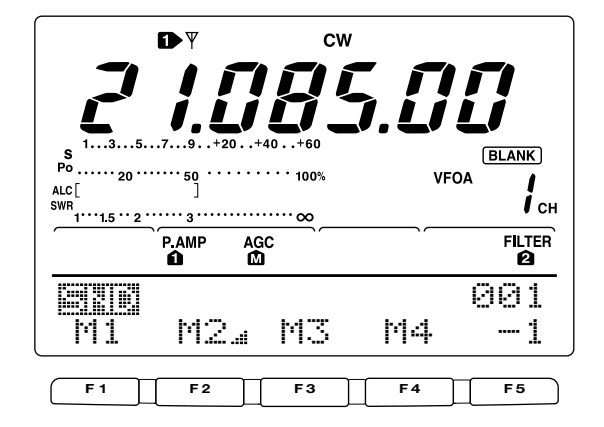

### M1-Sendeanzeige

ſ

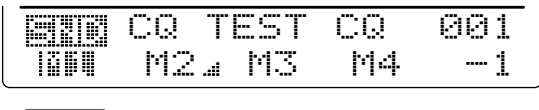

### Anzeige für wiederholtes Senden M2-Sendenanzeige

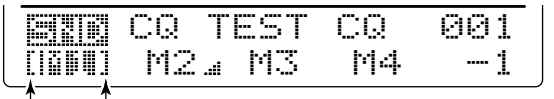

Wiederholungsanzeige

### M3-Sendeanzeige

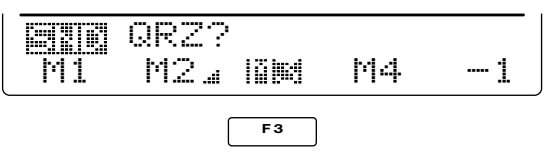

### M2-Sendenanzeige

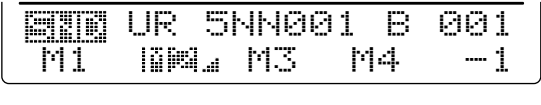

**F 1 F 2**

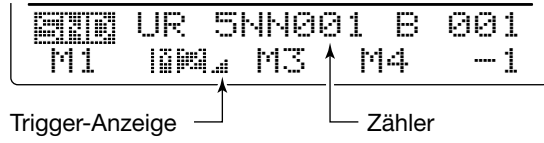

für den Aufwärtszähler

M4-Sendenanzeige

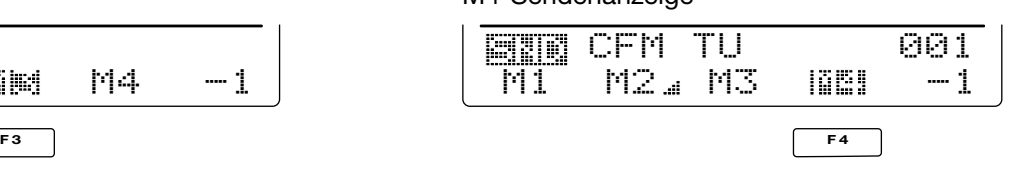

### **♦ Editieren eines Textspeichers**

Die Inhalte der Textspeicher können über das Speicher-Keyer-Editier-Menü festgelegt werden. Der Textspeicher kann 4 CW-Zeichenfolgen oft benutzter Telegrafie-Sentenzen, QSO-Nummern usw. speichern und wieder aussenden. Die Kapazität der einzelnen Textspeicher beträgt 50 Zeichen.

### **•Programmierung der Inhalte**

- $\overline{1}$  Drücken Sie [MENU], um M1 zu wählen, und drücken Sie [F4 KEY], um das Speicher-Keyer-Menü aufzurufen.
- 2 Drücken Sie [F3 EDIT], um das Editier-Menü auszuwählen.

•Der Inhalt des Textspeichers 1 ([1]) wird angezeigt.

- e Drücken Sie [F1], um den gewünschten Textspeicher zu wählen, dessen Inhalt Sie editieren wollen.
- (4) Geben Sie die gewünschten Zeichen durch Drehen am Abstimmknopf oder durch Drücken einer Taste im Tastenfeld zur Zifferneingabe ein.

•Zeichensatz (mit Abstimmknopf wählbar);

### A B C D E F G H I J K L M N O P Q R S T U V W X Y Z / ? . , \* ^

### **HINWEIS:**

- "<sup>\* "</sup> wird benutzt, um zwei Zeichen zusammenzuziehen, z.B. <del>AR</del>. Stellen Sie "<sup>...</sup>" vor die Zeichenfolge (^AR), so dass " $\overline{\sf a}$ R" ohne Zeichenabstand gesendet wird.
- "\*\*" wird als Platzhalter für die QSO-Nummer benutzt. Die QSO-Nummer wird automatisch um 1 erhöht. Diese Funktion ist immer nur für einen Textspeicher
- verfügbar. Der Textspeicher M2 benutzt "\*\*" voreingestellt.
- •Drücken Sie [F4], um ein Zeichen zu löschen. Drücken Sie [F5], um ein Leerzeichen einzugeben.
- t Drücken Sie [F2 ç] oder [F3 å], um den Kursor vorwärts oder rückwärts zu bewegen.
- $\circ$  Wiederholen Sie die Schritte  $\circ$  und  $\circ$ , um die gewünschten Zeichen einzugeben.
- $\overline{O}$  Drücken Sie zweimal [MENU], um zu M1 zurückzukehren.

### **Vorprogrammierte Textspeicher-Inhalte**

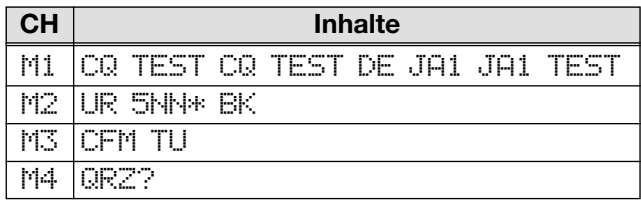

### **• Editiermenü**

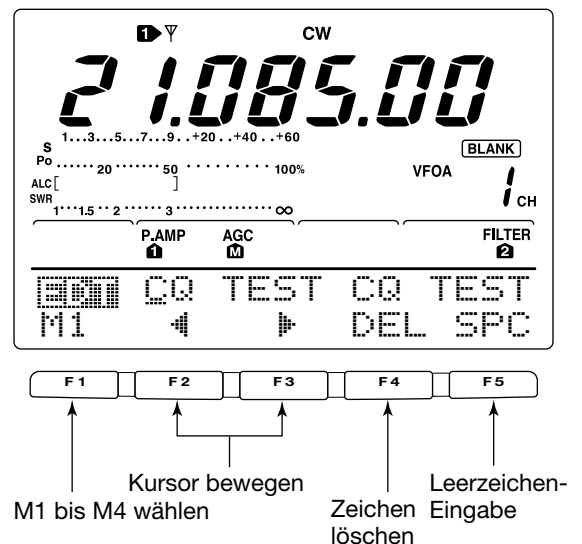

• M2-Anzeige (Werkvoreinstellung)

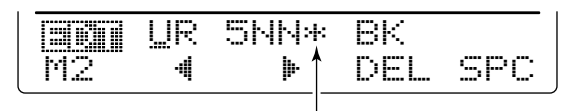

Durch Eingabe von : wird der Zähler um 1 erhöht.

### • M3-Anzeige (Werkvoreinstellung)

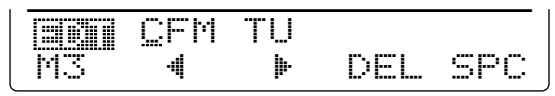

• M4-Anzeige (Werkvoreinstellung)

QRZ? M4 ç å DEL SPC

**Anzeigebeispiel –** bei Eingabe von "QSL TU DE JA3YUA TEST" in M3.

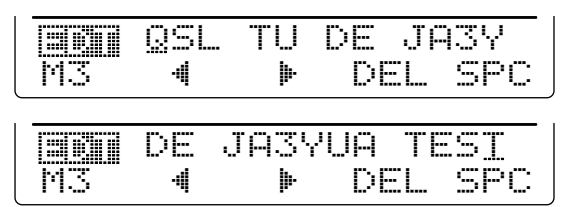

## D**QSO-Nummer-Set-Modus**

Dieses Menü wird benutzt, um die serielle QSO-(Contest-) Nummer und den Speicher einzustellen, der das Aufwärtszählen initiiert.

### **•Einstellung der Inhalte**

- 1) Drücken Sie [MENU], um M1 zu wählen, und drücken Sie [F4 KEY], um das Speicher-Keyer-Menü aufzurufen.
- w Drücken Sie [F4 001], um den QSO-Nummer-Set-Modus auszuwählen.
- e Drücken Sie [F1≤] oder [F2 ≥], um den gewünschten Punkt auszuwählen.
- 4) Nehmen Sie die gewünschte Einstellung mit dem Abstimmknopf vor.
	- •Drücken Sie [F3] 1 Sek. lang, um die werksseitigen Einstellungen bzw. Werte zu übernehmen.
- 5 Drücken Sie [MENU] zweimal, um zu M1 zurückzugelangen.

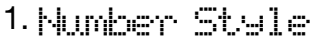

In diesem Punkt wählen Sie das Nummerierungssystem für die QSO-Nummern – normal oder gekürzte Morsezeichen.

- •Normal : Benutzt keine gekürzten Morsezeichen (voreingestellt)
- •190  $\div$   $\Box$   $\Box$  : 1 wird A, 9 wird N und 0 wird O.
- •190  $\div$  ANT : 1 wird A, 9 wird N und 0 wird T.
- $\mathcal{P} = \mathcal{P} \oplus \mathcal{P}$  No : 9 wird N und 0 wird O.
- $\bigcirc$   $\bigcirc$   $\cdots$   $\bigcirc$   $\bigcirc$   $\uparrow$  : 9 wird N und 0 wird T.

## 2. Count Up Trig

Dieser Punkt wählt den Textspeicher, der das Aufwärtszählen auslöst.

•M1, M2, M3 und M4 sind wählbar. (voreingestellt: M2)  $\begin{bmatrix} 2 & \frac{1}{2} & \frac{1}{2} & \frac{1}{2} \\ \frac{1}{2} & \frac{1}{2} & \frac{1}{2} & \frac{1}{2} \\ \frac{1}{2} & \frac{1}{2} & \frac{1}{2} & \frac{1}{2} \end{bmatrix}$ 

### 3. Present Number

Dieser Punkt zeigt die aktuelle Nummer für das Aufwärtszählen des Textspeichers der vorangegangenen gewählt wurde.

•Drehen Sie am Abstimmknopf, um die Nummer zu verändern, oder drücken Sie [F3 [[R] 1 Sek. lang, um die aktuelle Nummer auf 001 zurückzusetzen.

Count Up Trig

Present Number3 CLR 001  $\Lambda_{\rm c}$ 

Number Style **STSHI** 1 Normal Á.

D **BLANK**  $5<sub>2</sub>$  $50$ **VFOA** 100%  $\boldsymbol{I}_{\textrm{\tiny{CH}}}$ **ALC**  $\frac{1}{2}$  $\cdot$   $\cdot$  $\infty$ FILTER<sup></sup>  $\mathbf{\hat{p}}$  amp AGC<br>ጠ Side Tone Level 闕訓 5O% 1 æ **homonal......i.** ÷ **F 1 F 2 F 3 F 4 F 5**

 $_{\text{CW}}$ 

Wählen mit up/down

 $\mathbf{D}^{\Psi}$ 

### **◇ Keyer-Set-Modus**

Dieser Modus wird benutzt, um den CW-Mithörton, die Keyer-Speicher-Wiederholzeit, das Punkt-Strich-Verhältnis, die Paddle-Spezifikationen und den Tastentyp usw. einzustellen.

### **•Einstellung der Inhalte**

- (1) Drücken Sie [MENU], um |<sup>1</sup>1 zu wählen, und danach [F4 KEY], um das Keyer-Speicher-Menü aufzurufen.
- w Drücken Sie [F5 SET], um den Keyer-Set-Modus zu wählen.
- e Drücken Sie [F1≤] oder [F2 ≥], um den gewünschten Punkt auszuwählen.
- $\widehat{a}$ ) Nehmen Sie die gewünschte Einstellung mit dem Abstimmknopf vor.
	- •Drücken Sie [F3] 1 Sek. lang, um die werksseitigen Einstellungen bzw. Werte zu übernehmen.
- (5) Drücken Sie [MENU] zweimal, um zu M1 zurückzugelan-

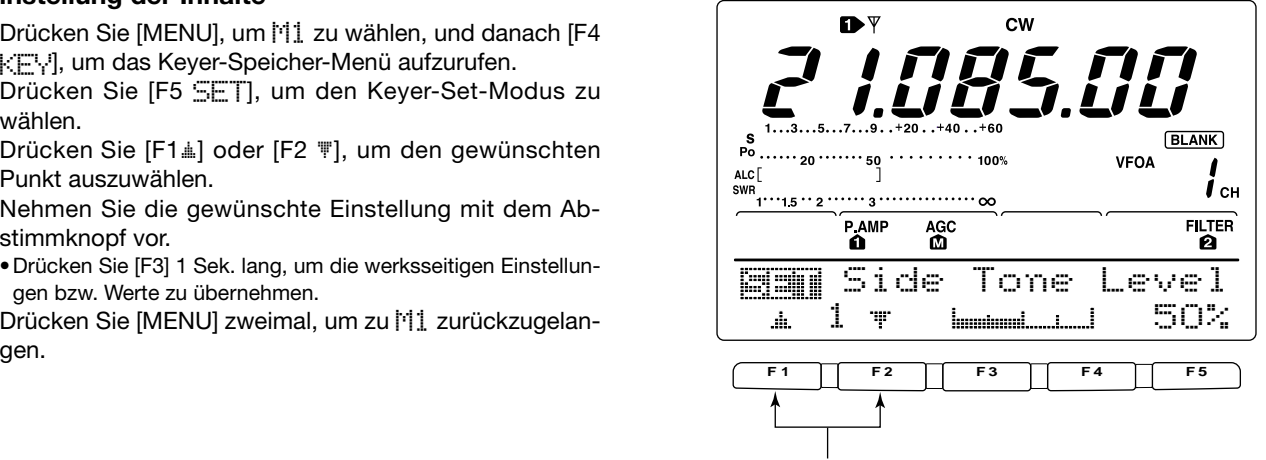

Wählen mit up/down

### 1. Side Tone Level Dieser Punkt stellt den Ausgangspegel des Mithörtons ein. eser Funkt stellt den Ausgangspeger des Miniorions ein.<br>• 0 bis 100 % sind in 1-%-Schritten einstellbar.<br>• 1  $\pi$  1  $\pi$  =  $\frac{1}{2}$ Side Tone Level 2. Side Tone L-lmt Dieser Punkt stellt den maximalen Ausgangspegel des Side Tone L-lmt Mithörtons ein. Wenn mit [AF] ein bestimmter Pegel über- $2 \times 100$  $\Delta_{\rm{B}}$ schritten wird, erhöht sich die Lautstärke des Mithörtons nicht weiter. ON Pegel des Mithörtons begrenzt (voreingestellt) OFF Pegel des Mithörtons nicht begrenzt. 3. Repeat Time Dieser Punkt legt die Zeit fest, die beim wiederholten an Repeat Time Senden zwischen den einzelnen Sendungen liegt. oenden zwischen den einzelnen oendungen liegt.<br>●1 bis 60 Sek. sind in 1-Sek.-Schritten wählbar.

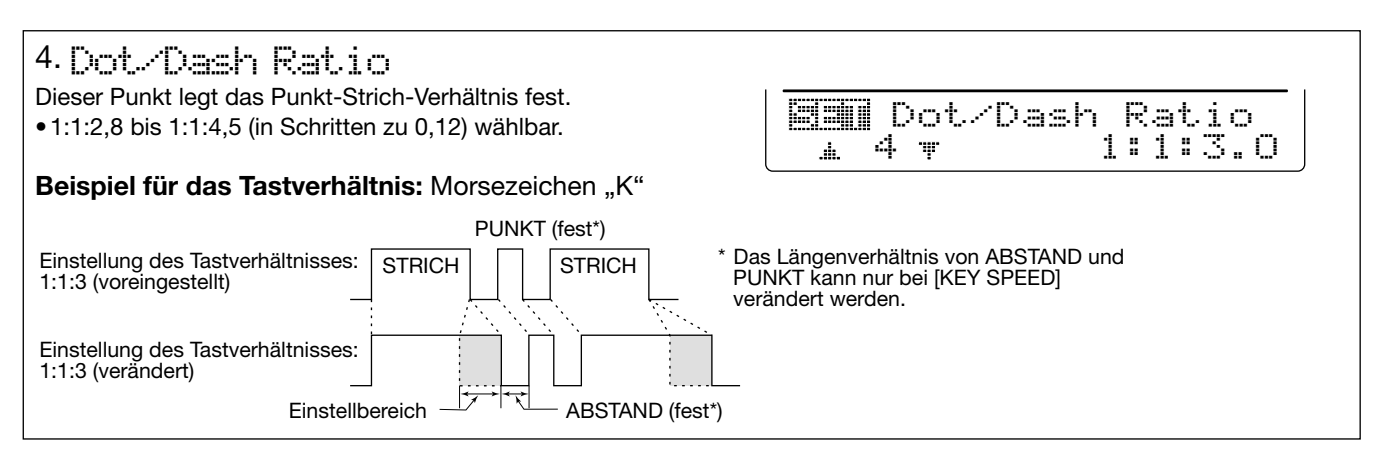

#### 5. Rise Time Dieser Punkt stellt die Anstiegszeit des Signals ein, die **Rise Time** vom Betätigen der Taste bis zum Erreichen der eingestell-5 4ms á. ten Sendeleistung vergeht. •2, 4, 6 oder 8 ms sind wählbar. **Anstiegszeit** Tx Tastenbetätigung Rx Eingestellte Sendeleistung Sendeleistung  $\mathbf 0$ Zeit Anstiegszeit 6. Paddle Polarity Dieser Punkt stellt die Tastpolarität des Paddles ein. Paddle Polarity •Normale und umgekehrte Polarität sind wählbar. <sup>6</sup> NORMAL 7. Keyer Type Dieser Punkt wählt den Typ der Taste, die an [ELEC-KEY] **Milli** Keyer Type an der Frontplatte angeschlossen wird. 7 ELEC-KEY  $\Delta$ •Elektronischer Keyer, Bug- und Handtaste (Straight) wählbar. 8. MIC U/D Keyen MIC U/D KeyerDieser Punkt stellt ein, ob die [UP]/[DN]-Tasten am Mikro-8 THE STREET OFFICE  $\hat{A}$  . fon als Paddle nutzbar sind. CN [UP]/[DN]-Tasten nutzbar für CW.<br>CFF [UP]/[DN]-Tasten nicht nutzbar fü [UP]/[DN]-Tasten nicht nutzbar für CW. Hinweis: Wenn "DN" eingestellt ist, können weder Frequenz noch Speicherkanal über die [UP]/[DN]- Tasten verändert werden.

## ■**RTTY-(FSK-)Betrieb**

Bevor Sie mit dem RTTY-Betrieb beginnen, studieren Sie das Handbuch, das Ihrem TNC beiliegt.

- (1) Drücken Sie eine Band-Taste, um das gewünschte Band zu wählen.
- 2 Drücken Sie [CW/RTTY], um RTTY zu wählen.
	- •Nachdem RTTY gewählt ist, können Sie durch 1 Sek. langes Drücken von [CW/RTTY] zwischen RTTY und RTTY-R hin- und herschalten.
- e Drehen Sie am [AF]-Regler, um eine angenehme Lautstärke einzustellen.
- (4) Drehen Sie am Abstimmknopf, um auf das gewünschte Signal abzustimmen.
	- •Das S-Meter zeigt die Signalstärke an.
	- •Wenn das empfangene Signal nicht demoduliert werden kann, versuchen Sie es mit RTTY-R.
- 5 Drücken Sie [TRANSMIT], um zu senden oder lassen Sie Ihr TNC ein Sendesignal an den Transceiver abgeben. •Die Sendeanzeige leuchtet rot.
	- •Das PO-Meter zeigt die Sendeleistung an.
- $6$  Bedienen Sie den angeschlossenen PC oder das TNC, um RTTY-(FSK-)Signale zu senden.
	- •Korrigieren Sie, wenn notwendig, jetzt mit [MIC GAIN] die Mikrofonverstärkung.
- $\Omega$  Drücken Sie [TRANSMIT], um auf Empfang zu gehen.

### D**Praktische Funktionen für den Empfang**

**•Vorverstärker und Eingangsabschwächer** (S. 47)

- ➥ Drücken Sie [P.AMP/ATT] einige Male, um den Vorverstärker 1, Vorverstärker 2 einzuschalten oder beide auszuschalten.
	- "P.AMP<sup>1</sup>", "P.AMP<sup>2</sup>" oder "P.AMP" erscheinen, je nachdem, welcher Vorverstärker eingeschaltet ist (abhängig vom gewählten Band).
- ➥ Drücken Sie [P.AMP/ATT] 1 Sek. lang, um den Eingangsabschwächer einzuschalten.
	- •Drücken Sie [P.AMP/ATT] kurz, um den Eingangsabschwächer auszuschalten.
	- "ATT" erscheint, wenn der Eingangsabschwächer eingeschaltet ist.
- **•Störaustaster** (S. 50)
- ➥ Drücken Sie [NB], um den Störaustaster ein- oder auszuschalten.
	- "NB" erscheint bei eingeschaltetem Störaustaster.
	- •Drücken Sie [NB] 1 Sek. lang, um in den Störaustaster-Set-Modus zu gelangen.

### D**Praktische Funktion für das Senden**

### **•Sendequalitäts-Monitor** (S. 56)

➥ Drücken Sie [MONITOR], um die Monitor-Funktion einoder auszuschalten.

- [TRANSMIT] [TX]-Anzeige Band-Tasten  $\overline{\bigcap}$ ∩  $\subset$ പപപപ [MIC GAIN] [CW/RTTY] Abstimmknopf "RTTY" oder "RTTY-R" erscheint  $\mathbf{B}$ RTTY-R  $1 \t3 \t5 \t7 \t9 \t+20 \t+40$ s<br>Po  $\sim$  $.50$ 100% **VEOA** ALC<sup>T</sup>  $WR$  $\mathbf{I}_{\text{CH}}$
- **•Rauschminderung** (S. 52)
- ➥ Drücken Sie [NR], um die Rauschminderung ein- oder auszuschalten.
	- •Drehen Sie am [NR]-Regler, um die Rauschminderung einzustellen.
	- "NR" erscheint bei eingeschalteter Rauschminderung.
- **•Twin PBT (Pass Band Tuning)** (S. 51)
- ➥ Drehen Sie an beiden [TWIN PBT]-Reglern. •Drücken Sie [PBTC], um das Filter zurückzusetzen.
- **•AGC (Auto Gain Control)** (S. 48)
- → Wenn [1] mit [MENU] gewählt ist, drücken Sie [F1 AGC] einige Male, um AGC **B**, AGC **M**, AGC **S** oder AGC AUS zu wählen.
- **• 1⁄4-Abstimmschritt-Funktion** (S. 21)
- → Wenn [<sup>1</sup>]] mit [MENU] gewählt ist, drücken Sie [F3 ] . 4], um die 1⁄4-Abstimmschritt-Funktion ein- und auszuschalten.
	- "MONI" erscheint im Display, wenn die Monitor-Funktion eingeschaltet ist.

## ■**RTTY-Funktionen**

Der Transceiver besitzt eine Reihe praktischer Funktionen für den RTTY-Betrieb, auf die über das RTTY-Menü zugegriffen werden kann.

- $\Omega$  Drücken Sie [CW/RTTY], um RTTY zu wählen.
- 2 Drücken Sie [MENU], um |11 zu wählen.
- 3) Drücken Sie [F4 RTY], um das RTTY-Menü aufzurufen.
- 4) Drücken Sie eine der Multifunktionstasten ([F2], [F4] oder [F5]), um den gewünschten Punkt im RTTY-Menü zu wählen. Siehe unten stehendes Schema.
	- •Drücken Sie [MENU], um zur vorherigen Anzeige zurückzukehren.

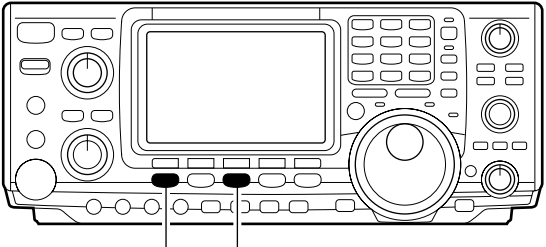

[MENU] [CW/RTTY]

## D**BEI RTTY-BETRIEB**

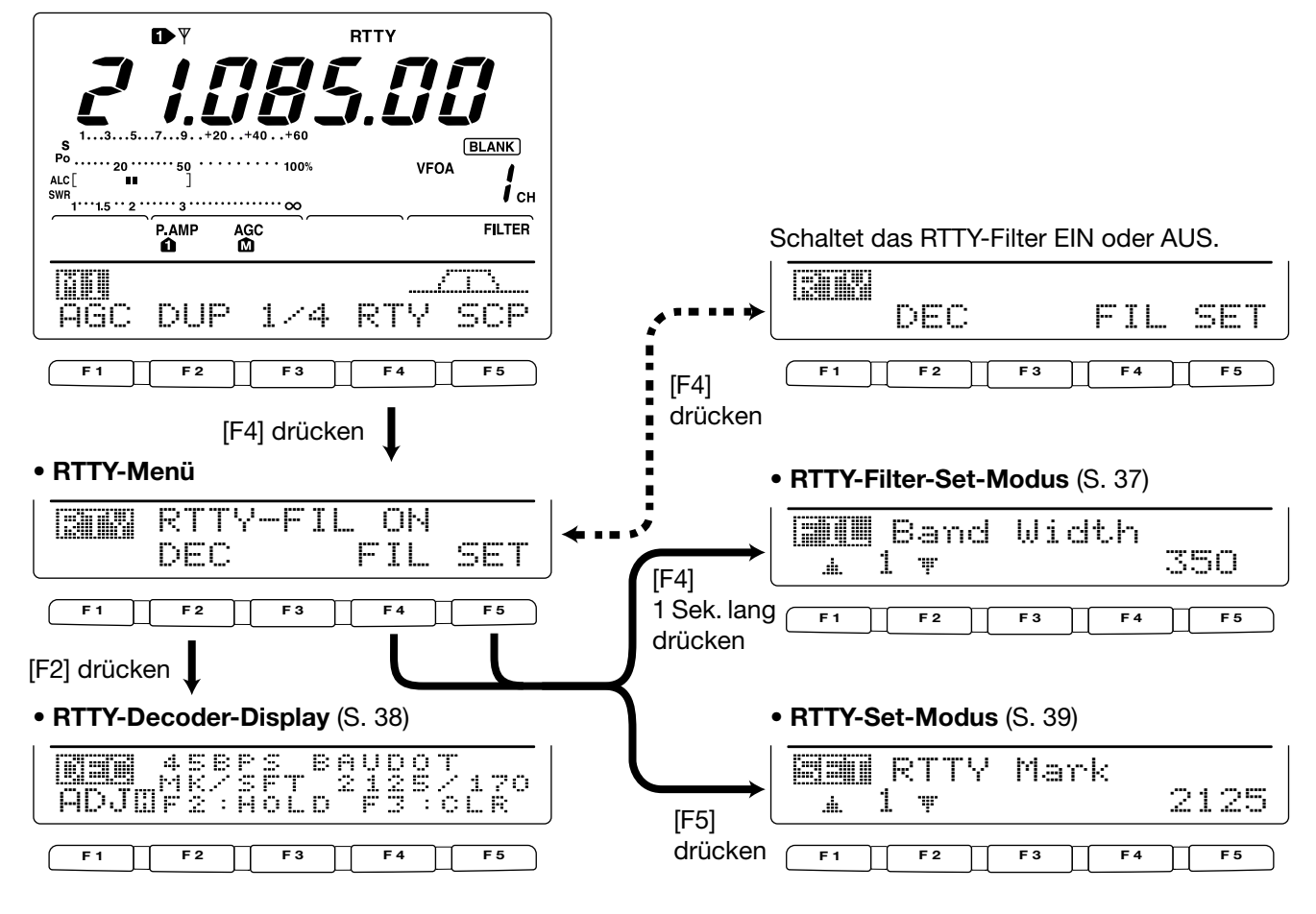

### **◇ RTTY-Reverse**

Signale können u.U. verstümmelt empfangen werden, weil MARK und SPACE vertauscht sind. Mögliche Ursachen dafür sind: falscher TNC-Anschluss, falsche Einstellungen oder Befehle usw. Um Reverse-RTTY-Signale korrekt zu empfangen, wählen Sie RTTY-R.

- ➥ Um in RTTY-Reverse zu gelangen, drücken Sie bei gewähltem RTTY [CW/RTTY] 1 Sek. lang.
	- •"RTTY-R" erscheint im Display, wenn RTTY-Reverse gewählt ist.
	- •Drücken Sie [CW/RTTY] nochmals 1 Sek. lang, um wieder normales RTTY zu wählen.

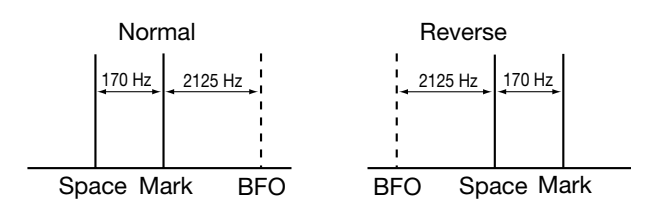

### D**RTTY-Filter/Twin-Peak-Filter**

Neben den normalen ZF-Filtern hat der Transceiver noch 5 weitere RTTY-Filter mit folgenden, wählbaren Bandbreiten: 1 kHz, 500 Hz, 350 Hz, 300 Hz und 250 Hz. Bei eingeschaltetem RTTY-Filter wird die RTTY-Anzeige aktiviert.

Zum besseren Mitlesen des RTTY-Signals beeinflusst das Twin-Peak-Filter den Empfänger-Frequenzgang, in dem 2 bestimmte Frequenzen (2125 und 2295 Hz) verstärkt werden.

### **•RTTY-Filter und Twin-Peak-Filter einstellen**

- $\Omega$  Drücken Sie [CW/RTTY], um RTTY zu wählen.
- •Nachdem RTTY gewählt ist, können Sie durch 1 Sek. langes Drücken von [CW/RTTY] RTTY-R wählen.
- (2) Drücken Sie [MENU] mehrere Male, um M1 zu wählen.
- e Drücken Sie [F4 RTY], um das RTTY-Menü zu wählen.
- 4) Drücken Sie [F4 F<sub>I</sub>], um das RTTY-Filter ein- oder auszuschalten.
	- •Wenn das RTTY-Filter eingeschaltet ist, verlöschen die Nummernanzeigen der ZF-Filter (**1, 2** oder 8).
- **5 Drücken Sie [F4 FIL] 1 Sek. lang, um in den RTTY-Filter-**Set Modus zu gelangen (siehe unten).
- y Drücken Sie [F1≤], um Band Width aufzurufen.
- u Drehen Sie am Abstimmknopf, um die gewünschte Bandbreite des RTTY-Filters (1 kHz, 500 Hz, 350 Hz, 300 Hz und 250 Hz) zu wählen.
	- •Drücken Sie [F3] 1 Sek. lang, um die werksseitigen Einstellungen zu übernehmen.
- i Drücken Sie [F2 ≥], um das Twin-Peak-Filter einzustellen. •Die Empfangslautstärke kann sich erhöhen, wenn das Twin-Peak-Filter eingeschaltet ist.
- o Drehen Sie am Abstimmknopf, um das Twin-Peak-Filter ein- oder auszuschalten.
- <sup>10</sup> Drücken Sie [MENU] zweimal, um zu M1 zurückzugelangen.

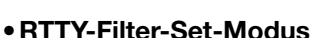

Einstellung der RTTY-Filter-Bandbreite.

• 250, 300, 350, 500 Hz und 1 kHz sind wählbar.

1. Band Width

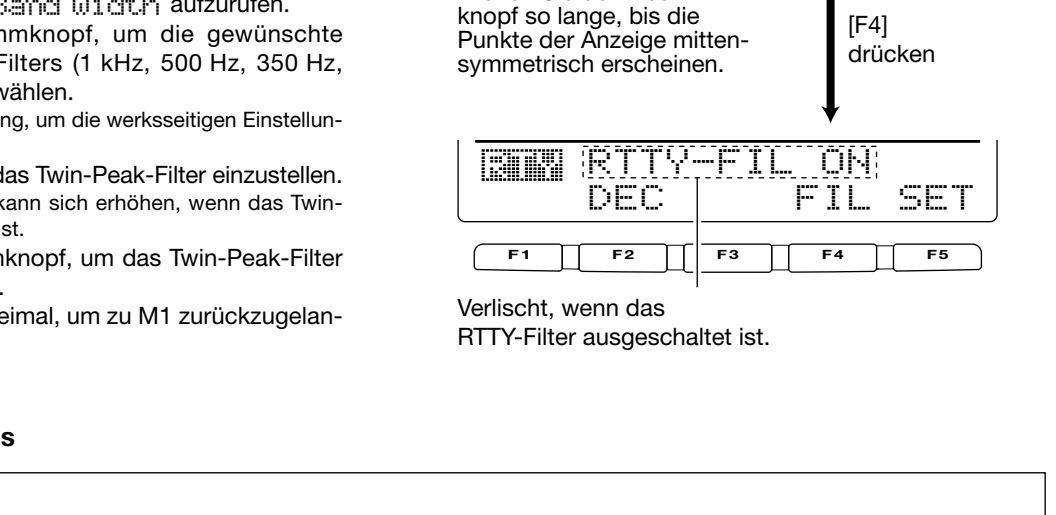

RTTY-Abstimmanzeige

ALC [UUUOOOOOUUOOOOOUU]

 $\mathbf{D} \mathbf{v}$ 

' 50

P AMP

AGC<br>面

unnnnu ú

Po

 $_{\text{out}}$  $\frac{1}{1}$   $\cdots$  15  $\cdots$   $\uparrow$ 

ALC **FULLIDOOR** 

T

 $...$ 

Drehen Sie den Abstimm-

**Bull** Band Width

**F1 F2 F3 F4 F5**

AGC DUP 1/4 RTY SCP

**RTTY** 

ПH 7 L J

**VFOA** 

**BLANK** 

 $\bm{l}$ сн

**FILTER** 

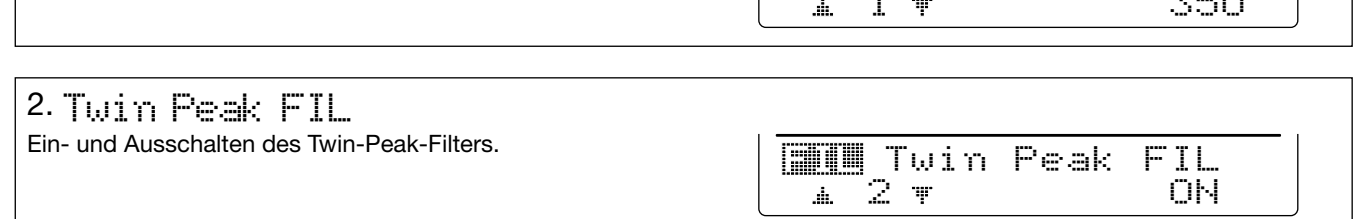

## **◇ RTTY-Decoder**

Der Transceiver verfügt über einen RTTY-Decoder zur Decodierung von Baudot-Signalen (MARK-Frequenz: 2125 Hz, Frequenz-Shift: 170 Hz, 45 bps).

Zur Decodierung der Baudot-Zeichen ist kein externes Gerät (PC) bzw. TNC erforderlich.

- $\Omega$  Drücken Sie [CW/RTTY], um RTTY zu wählen.
	- •Nachdem RTTY gewählt ist, können Sie durch 1 Sek. langes Drücken von [CW/RTTY] RTTY-R wählen.
- (2) Drücken Sie [MENU] mehrere Male, um M1 zu wählen.
- **3 Drücken Sie [F4 RTY], um das RTTY-Menü zu wählen.**
- $\Phi$  Drücken Sie [F4 F<sub>II</sub>], um das RTTY-Filter einzuschalten.
	- •Die RTTY-Decodierung arbeitet nicht, wenn das RTTY-Filter ausgeschaltet ist.
- 6 Drücken Sie [F2 [DEC], um den RTTY-Decoder einzuschalten.

•Die RTTY-Anzeige im unteren Teil des Display erscheint.

- $(6)$  Drücken Sie [F2], um die aktuelle Anzeige einzufrieren. • "**D**" erscheint, wenn diese Funktion aktiviert ist.
- u Drücken Sie [F3] 1 Sek. lang, um die angezeigten Zeichen zu löschen.
- <sup>(8)</sup> Drücken Sie [MENU], um die RTTY-Anzeige auszuschalten.

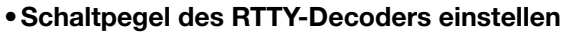

Justieren Sie den Schaltpegel des Decoders, falls in der RTTY-Anzeige Zeichen dargestellt werden, obwohl kein RTTY-Signal empfangen wird.

- $\Omega$  Aktivieren Sie die RTTY-Anzeige, wie zuvor beschrieben.
- **2 Drücken Sie [F1 ADJ]**, i], um die Einstellung des Schaltpegels zu ermöglichen.
- e Drehen Sie am Abstimmknopf, um den Schaltpegel des RTTY-Decoders einzustellen.
	- •Drücken Sie [F3] 1 Sek. lang, um die werksseitige Einstellung zu übernehmen.
- 4) Drücken Sie 2-mal [MENU], um die RTTY-Anzeige auszuschalten.
- Die Anzahl der Textzeilen der RTTY-Anzeige im unteren
- Teil des Displays kann zwischen 2 und 3 gewählt werden.
- Die UnShift-On-Space-(USOS-)Funktion und der New-

Line-Code können im RTTY-Set-Modus eingestellt werden. (S. 39)

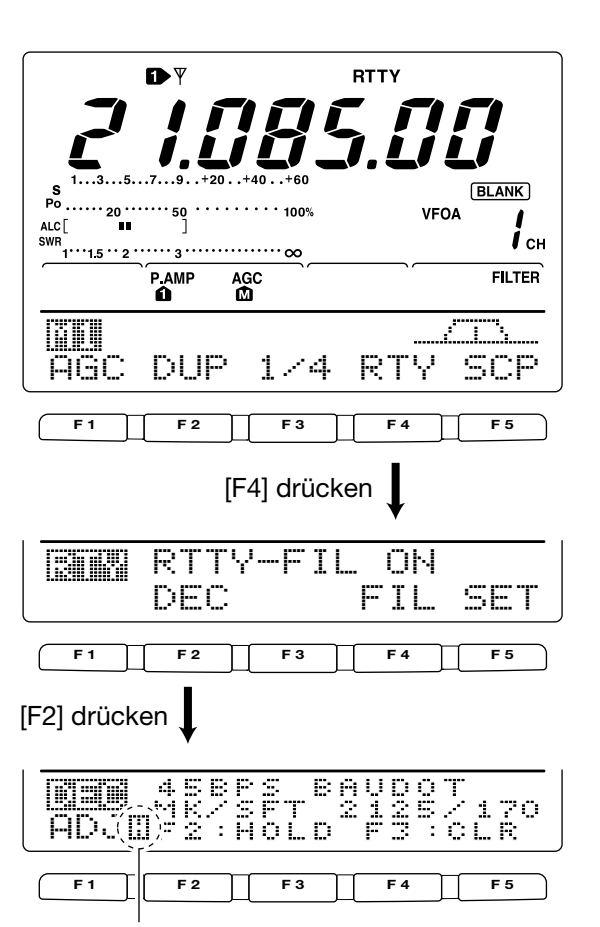

Erscheint, wenn die RTTY-Anzeige durch Betätigung von [F2] eingefroren ist. [F3] 1 Sek. lang drücken, um die angezeigten Zeichen zu löschen.

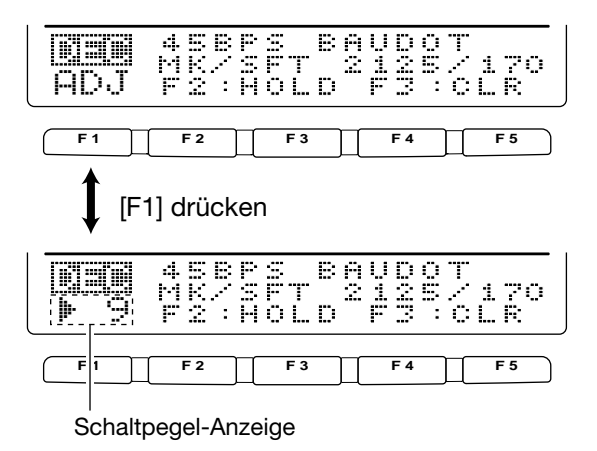

### D**RTTY-Set-Modus**

In diesem Set-Modus können die Mark- und Shift-Frequenz, die Art der Tastung, die USOS-Funktion usw. eingestellt werden.

### **•Einstellung der Inhalte**

- 1) Drücken Sie [MENU], um M1 zu wählen, und danach [F4 RTY], um das RTTY-Menü aufzurufen.
- w Drücken Sie [F5 SET], um den RTTY-Set-Modus zu wählen.
- e Drücken Sie [F1≤] oder [F2 ≥], um den gewünschten Punkt auszuwählen.
- 4) Nehmen Sie die gewünschte Einstellung mit dem Abstimmknopf vor.
	- •Drücken Sie [F3] 1 Sek. lang, um die werkseitigen Einstellungen bzw. Werte zu übernehmen.
- **5 Drücken Sie [MENU] zweimal, um zu M1 zurückzugelan**gen.

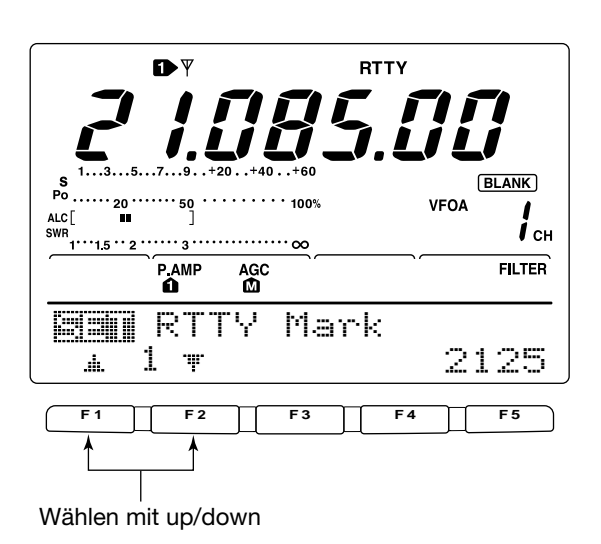

1. RTTY Mark Dieser Punkt stellt die Mark-Frequenz für RTTY-Betrieb ein. RTTY Mark  $\bullet$  1275, 1615 und 2125 Hz sind wählbar.<br>  $\bullet$  1275, 1615 und 2125 Hz sind wählbar.<br>  $\begin{bmatrix} 1 \\ 1 \end{bmatrix}$  RTTY Mark 2125 2. RTTY Shift Dieser Punkt stellt die Shift-Frequenz für RTTY-Betrieb ein.  $\bullet$  170, 200 und 425 Hz sind wählbar.<br> $\bullet$  170, 200 und 425 Hz sind wählbar.<br> $\bullet$  170 Shift 3. RTTY Keying Dieser Punkt stellt die Polarität der Tastung auf Normal RTTY Keying eram oder Reverse ein. 3 T NORMAL di. NORMAL Taste offen/geschlossen = Mark/Space REUERSE Taste offen/geschlossen = Space/Mark 4. Decode USOS Schaltet die USOS-(UnShift On Space-)Funktion EIN/AUS. Decode USOS SN.  $\Box$ N Decodierung im Buchstabencode 4 ON Å. OFF Decodierung im Zeichencode 5. Decode New Line Dieser Punkt wählt den Code des internen RTTY-Decoders Decode New Line 關珊珊 für eine neue Zeile. CR: Carriage Return (Wagenrücklauf); 5 CR,LF,CR+LF Δ. LF: Line Feed (Zeilenvorschub)<br>
FR-LF-LTR-HF CR, LF und CR+LF CR,LF,CR+LF CR, LF und CR+LF CR+LF nur CR+LF 6. Decode Screen Dieser Punkt wählt die Zahl der benutzten Textzeilen der 89M Decode ScreenRTTY-Anzeige. • 2 und 3 Textzeilen wählbar. 6 3line

## ■**AM-Betrieb**

- $\Omega$  Drücken Sie eine Band-Taste, um das gewünschte Band zu wählen.
- 2 Drücken Sie [AM/FM], um AM zu wählen.
- 3) Drehen Sie am [AF]-Regler, um eine angenehme Lautstärke einzustellen.
- (4) Drehen Sie am Abstimmknopf, um auf das gewünschte Signal abzustimmen.
	- •Das S-Meter zeigt die Signalstärke an.
	- •Der voreingestellte Abstimmschritt bei AM-Betrieb beträgt 1 kHz; dieser kann im Abstimmschritt-Programmier-Modus verändert werden. (S. 21)
- **5 Drücken Sie [TRANSMIT] oder die [PTT] am Mikrofon, um** zu senden.
	- •Die Sendeanzeige leuchtet rot.
- $6$  Sprechen Sie mit normaler Stimme und Lautstärke.
- •Korrigieren Sie, wenn notwendig, mit [MIC GAIN] die Mikrofonverstärkung.
- $\overline{O}$  Drücken Sie [TRANSMIT] oder lassen Sie die [PTT] am Mikrofon los, um auf Empfang zu gehen.

### D**Praktische Funktionen für den Empfang**

### **•Vorverstärker und Eingangsabschwächer** (S. 47)

➥ Drücken Sie [P.AMP/ATT] einige Male, um den Vorverstärker 1, Vorverstärker 2 einzuschalten oder beide auszuschalten.

• "P.AMP<sup>1</sup>", "P.AMP<sup>2</sup>" oder "P.AMP" erscheinen, ie nachdem, welcher Vorverstärker eingeschaltet ist (abhängig vom gewählten Band).

- ➥ Drücken Sie [P.AMP/ATT] 1 Sek. lang, um den Eingangsabschwächer einzuschalten.
	- •Drücken Sie [P.AMP/ATT] kurz, um den Eingangsabschwächer auszuschalten.
	- "ATT" erscheint, wenn der Eingangsabschwächer eingeschaltet ist.

### **•Störaustaster** (S. 50)

- ➥ Drücken Sie [NB], um den Störaustaster ein- oder auszuschalten.
	- "NB" erscheint bei eingeschaltetem Störaustaster.
	- •Drücken Sie [NB] 1 Sek. lang, um in den Störaustaster-Set-Modus zu gelangen.

### **•Rauschminderung** (S. 52)

➥ Drücken Sie [NR], um die Rauschminderung ein- oder auszuschalten.

## D**Praktische Funktionen für das Senden**

### **•Sprachkompressor** (S. 57)

→ Wenn [<sup>1</sup>] mit [MENU] gewählt ist, drücken Sie [F3 []<sup>1</sup>], um den Sprachkompressor ein- oder auszuschalten. • "COMP" erscheint, wenn der Sprachkompressor eingeschaltet ist.

### **•VOX** (S. 54)

- ➥ Drücken Sie [VOX/BK-IN], um die VOX-Funktion einoder auszuschalten.
	- "VOX" erscheint bei eingeschalteter VOX-Funktion.

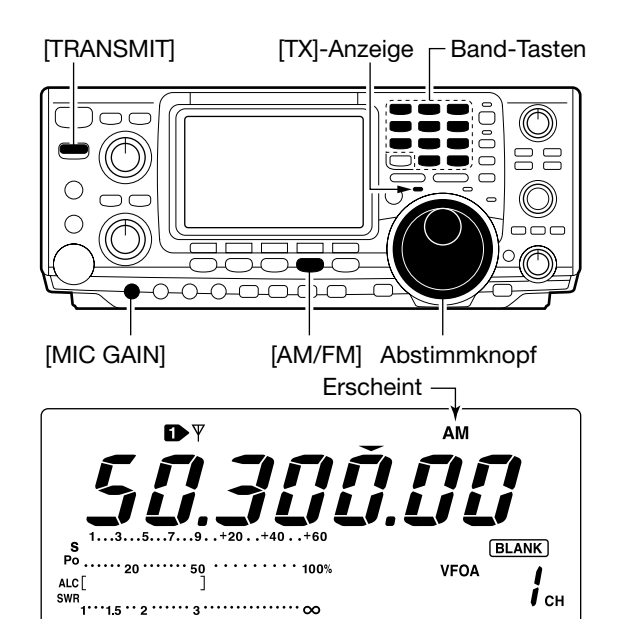

- •Drehen Sie am [NR]-Regler, um die Rauschminderung einzustellen.
- •"NR" erscheint bei eingeschalteter Rauschminderung.

### **•Notch-Filter** (S. 52)

➥ Drücken Sie [A/NOTCH], um das Notch-Filter (manuell/automatisch) ein- oder auszuschalten. •Drehen Sie bei manueller Notch-Funktion am [NOTCH]-Regler, um die Notch-Frequenz einzustellen.

### **•ZF-Shift** (S. 51)

- ➥ Drehen Sie am inneren [TWIN PBT]-Regler. •[PBTC] drücken, um die Einstellung zurückzusetzen.
- **•AGC (Auto Gain Control)** (S. 48)
- → Wenn | 11 mit [MENU] gewählt ist, drücken Sie [F1 AGC] einige Male, um AGC **B**, AGC **M**, AGC **S** oder AGC AUS zu wählen.

### **•VSC (Voice Squelch Control)** (S. 53)

- → Wenn M2 mit [MENU] gewählt ist, drücken Sie [F5 VSC], um die VSC-Funktion (Sprach-Squelch) ein- oder auszuschalten.
	- •Die VSC-Anzeige erscheint, wenn die Sprach-Squelch-Funktion eingeschaltet ist.

### **•Sende-Monitor** (S. 56)

- ➥ Drücken Sie [MONITOR], um die Monitor-Funktion einoder auszuschalten.
	- "MONI" erscheint bei eingeschalteter Monitor-Funktion.

### **•Höhen- und Tiefen-Einstellung** (S. 88)

→ Wenn M2 mit [MENU] gewählt ist, drücken Sie [F4] TCN] und wählen Sie mit [F1  $\triangleq$ ] und [F2 \mid den Parameter aus, den Sie mit dem Abstimmknopf einstellen wollen.

## ■**FM-Betrieb**

- (1) Drücken Sie eine Band-Taste, um das gewünschte Band zu wählen.
- 2 Drücken Sie [AM/FM], um FM zu wählen.
- 3) Drehen Sie am [AF]-Regler, um eine angenehme Lautstärke einzustellen.
- (4) Drehen Sie am Abstimmknopf, um auf das gewünschte Signal abzustimmen.
- •Das S-Meter zeigt die Signalstärke an.
- (5) Drücken Sie [TRANSMIT] oder die [PTT] am Mikrofon, um zu senden.
- •Die Sendeanzeige leuchtet rot.
- y Sprechen Sie mit normaler Stimme und Lautstärke in das Mikrofon.
	- •Korrigieren Sie, wenn notwendig, mit [MIC GAIN] die Mikrofonverstärkung.
- $\overline{O}$  Drücken Sie [TRANSMIT] oder lassen Sie die [PTT] am Mikrofon los, um auf Empfang zu gehen.

### D**Praktische Funktionen für den Empfang**

#### **•Vorverstärker und Eingangsabschwächer** (S. 47)

- ➥ Drücken Sie [P.AMP/ATT] einige Male, um den Vorverstärker 1, Vorverstärker 2 einzuschalten oder beide auszuschalten.
	- "P.AMP<sup>1</sup>", "P.AMP<sup>2"</sup> oder "P.AMP" erscheinen, je nachdem, welcher Vorverstärker eingeschaltet ist (abhängig vom gewählten Band).
- ➥ Drücken Sie [P.AMP/ATT] 1 Sek. lang, um den Eingangsabschwächer einzuschalten.
	- •Drücken Sie [P.AMP/ATT] kurz, um den Eingangsabschwächer auszuschalten.
	- "ATT" erscheint, wenn der Eingangsabschwächer eingeschaltet ist.

#### **•Störaustaster** (S. 50)

- ➥ Drücken Sie [NB], um den Störaustaster ein- oder auszuschalten.
	- "NB" erscheint bei eingeschaltetem Störaustaster.
	- •Drücken Sie [NB] 1 Sek. lang, um in den Störaustaster-Set-Modus zu gelangen.

### D**Praktische Funktionen für das Senden**

### **•Sprachkompressor** (S. 57)

- $\rightarrow$  Wenn [1] mit [MENU] gewählt ist, drücken Sie [F3  $\Box$ ][-], um den Sprachkompressor ein- oder auszuschalten. • COMP" erscheint, wenn der Sprachkompressor eingeschaltet ist.
- **•VOX** (S. 54)
- ➥ Drücken Sie [VOX/BK-IN], um die VOX-Funktion einoder auszuschalten.
	- "VOX" erscheint bei eingeschalteter VOX-Funktion.

### $\overline{\phantom{a}}$ 88  $\bigcirc$  $\Box \Box$  $\bigcap$ <u>aannr</u>  $\overline{\square}$ [MIC GAIN] [AM/FM] Abstimmknopf Erscheint  $\mathbf{B}$ **FM**

[TRANSMIT] [TX]-Anzeige Band-Tasten

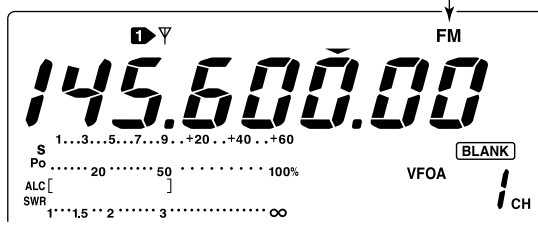

- **•Rauschminderung** (S. 52)
- ➥ Drücken Sie [NR], um die Rauschminderung ein- oder auszuschalten.
	- •Drehen Sie am [NR]-Regler, um die Rauschminderung einzustellen.
	- "NR" erscheint bei eingeschalteter Rauschminderung.

#### **•Notch-Filter** (S. 52)

➥ Drücken Sie [A/NOTCH], um das Notch-Filter (manuell/automatisch) ein- oder auszuschalten. •Drehen Sie bei manueller Notch-Funktion am [NOTCH]-Regler, um die Notch-Frequenz einzustellen.

### **•VSC (Voice Squelch Control)** (S. 53)

- → Wenn M2 mit [MENU] gewählt ist, drücken Sie [F5 VSC], um die VSC-Funktion (Sprach-Squelch) ein- oder auszuschalten.
	- •Die VSC-Anzeige erscheint, wenn die Sprach-Squelch-Funktion eingeschaltet ist.

### **•Sende-Monitor** (S. 56)

- ➥ Drücken Sie [MONITOR], um die Monitor-Funktion einoder auszuschalten.
	- "MONI" erscheint bei eingeschalteter Monitor-Funktion.

#### **•Höhen- und Tiefen-Einstellung** (S. 88)

→ Wenn M2 mit [MENU] gewählt ist, drücken Sie [F4 TCN und wählen Sie mit [F1  $\pm$ ] and [F2 \middlen Parameter aus, den Sie mit dem Abstimmknopf einstellen wollen.

## **◇ Tone-Squelch-Betrieb**

Der Tone-Squelch-Betrieb ist eine Methode zur Kommunikation unter Benutzung selektiver Anrufe. Nur Empfangssignale, die einen Subton beinhalten, der dem voreingestellten Subton entspricht, öffnen den Squelch. Bevor Tone-Squelch-Betrieb benutzt wird, müssen sich alle Partner auf einen bestimmten Subton einigen.

- q Drücken Sie [AM/FM], um FM zu wählen.
- (2) Drücken Sie [MENU] mehrere Male, um  $\mathbb{N}$  zu wählen.
- O Drücken Sie [F4 TON] mehrere Male, um die Tone-Squelch-Funktion einzuschalten. • "TSQL" erscheint im Display.
- 4) Drücken Sie [F4 TONE] 1 Sek. lang, um in den Tone-Frequenz-Set-Modus zu gelangen.
- **5** Drücken Sie, falls notwendig, [F1 Ti][4] mehrere Male, bis TSQL Tone erscheint.
- $\circledR$  Drehen Sie am Abstimmknopf, um die gewünschte Tone-Squelch-Frequenz zu wählen.
	- •Drücken Sie [F3] 1 Sek. lang, um die werksseitig eingestellte Frequenz zu übernehmen.
- 7) Drücken Sie [MENU], um zu M1 zurückzukehren.
- <sup>(8)</sup> Kommunizieren Sie in gewohnter Weise.

**•Verfügbare Tone-Squelch-Frequenzen** (Einheit: Hz)

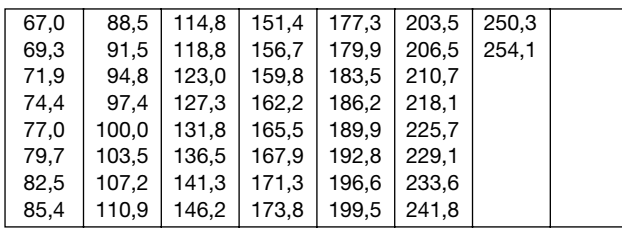

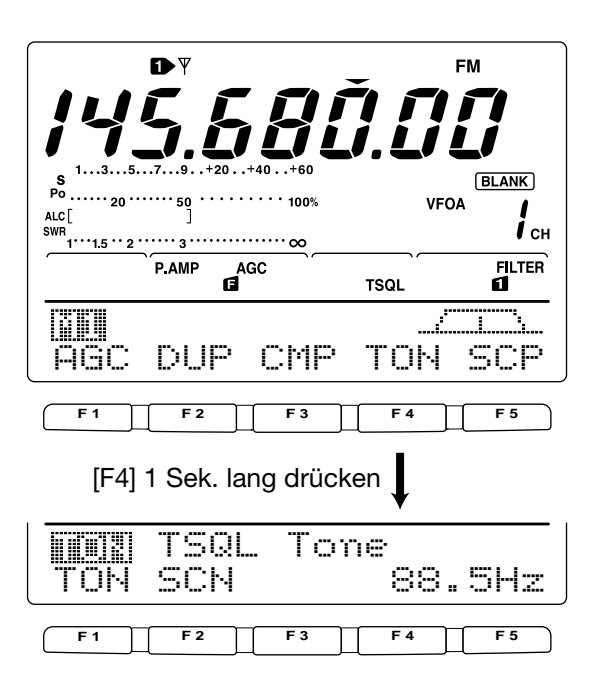

### D**DTCS-Betrieb**

DTCS-Betrieb ist eine weitere Methode zur Kommunikation unter Benutzung selektiver Anrufe. Nur Empfangssignale, deren 3-Digit-Code zum voreingestellten Code passt, öffnen den Squelch.

- $\circled{1}$  Drücken Sie [AM/FM], um FM zu wählen.
- 2 Drücken Sie [MENU] mehrere Male, um M1 zu wählen.
- 3 Drücken Sie [F4 TON] mehrere Male, um die DTCS-Funktion einzuschalten.
- "DTCS" erscheint im Display.
- 4) Drücken Sie [F4 Tick] 1 Sek. lang, um in den Tone-Frequenz-Set-Modus zu gelangen.
- Drücken Sie, falls notwendig, [F1 TON] mehrere Male, bis DTCS Code erscheint.
- y Drehen Sie am Abstimmknopf, um die gewünschte DTCS-Code-Nummer zu wählen, und drücken Sie [F5] zur Wahl der gewünschten Code-Polarität.
	- NN : Normale Polarität wird sowohl für Senden als auch für Empfang genutzt.
	- NR : Normale Polarität wird für Senden, umgekehrte Polarität für Empfang genutzt.
	- RN : Umgekehrte Polarität wird für Senden, normale Polarität für Empfang genutzt.
	- RR : Umgekehrte Polarität wird sowohl für Senden als auch für Empfang genutzt.
	- •Drücken Sie [F3] 1 Sek. lang, um den werksseitig eingestellten Code und die Polarität zu übernehmen.
- <sup>7</sup> Drücken Sie [MENU], um zu M1 zurückzukehren.
- Kommunizieren Sie in gewohnter Weise.

### **•Verfügbare DTCS-Codes**

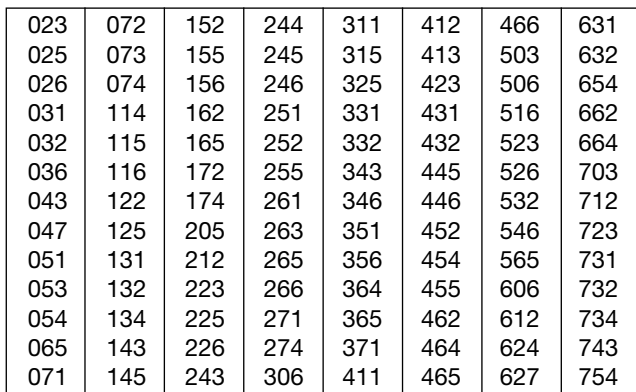

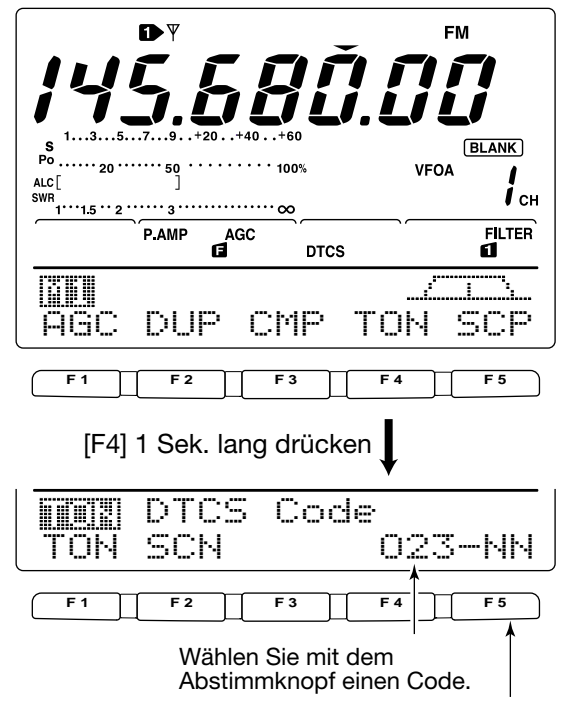

Drücken Sie [F5], um die Polarität zu wählen.

## ■**Repeater-Betrieb**

Ein Repeater verstärkt empfangene Signale und sendet sie auf einer anderen Frequenz wieder aus. Bei Benutzung eines Repeaters ist die Sendefrequenz um die Offset-Frequenz von der Empfangsfrequenz verschoben. Um im Split-Betrieb über einen Repeater zu arbeiten, muss die Split-Ablage mit der Offset-Frequenz übereinstimmen.

- $\Omega$  Drücken Sie eine Band-Taste, um das gewünschte Band zu wählen.
- 2 Drücken Sie [A/B], VFO A zu wählen.
- e Drücken Sie [AM/FM], um FM zu wählen.
- •Drücken von [AM/FM] schaltet zwischen AM und FM hin und her.
- 4) Drehen Sie am Abstimmknopf, um die Sendefrequenz des Repeaters einzustellen.
- **5 Drücken Sie bei gewähltem [4] [F2 [3] Franchere Male,** um die Offset-Richtung einzustellen.
	- "DUP-" oder "DUP+" erscheint im Display.
	- •0,100 MHz auf den KW-Bändern, 0,500 MHz auf 50 MHz und 0,600 MHz im 144-MHz-Band sind die Voreinstellwerte des Set-Modus. (S. 83)
- 6 Drücken Sie [F4 T[]||-], um den Repeater-Tone einzuschalten.
	- "T" erscheint im Display.
	- •Stellen Sie, falls gewünscht, im Tone-Frequenz-Set-Modus eine Tone-Frequenz ein. (S. 45) 88,5 Hz ist der voreingestellte Wert.
- $\overline{v}$  Um den in Europa üblichen 1750-Hz-Rufton zu senden, drücken Sie während des Sendens [F4 TON]. Die unter  $\circled$  erläuterten Einstellungen sind hier nicht nötig.
- <sup>(8)</sup> Kommunizieren Sie wie gewohnt.

## D**Ein-Tasten-Repeater-Funktion**

Diese Funktion erlaubt Ihnen, den Repeater-Betrieb durch Drücken einer einzigen Taste einzuschalten.

➥Um die Ein-Tasten-Repeater-Funktion des Transceivers zu aktivieren, verfahren Sie gemäß  $\overline{1}$  bis  $\overline{4}$  wie zuvor dargestellt, und drücken Sie danach [F2 [JUP] 1 Sek. lang.

Stellen Sie die Offset-Frequenz und -Richtung zuvor ein (S. 82), ebenso die Tone-Frequenz (S. 45).

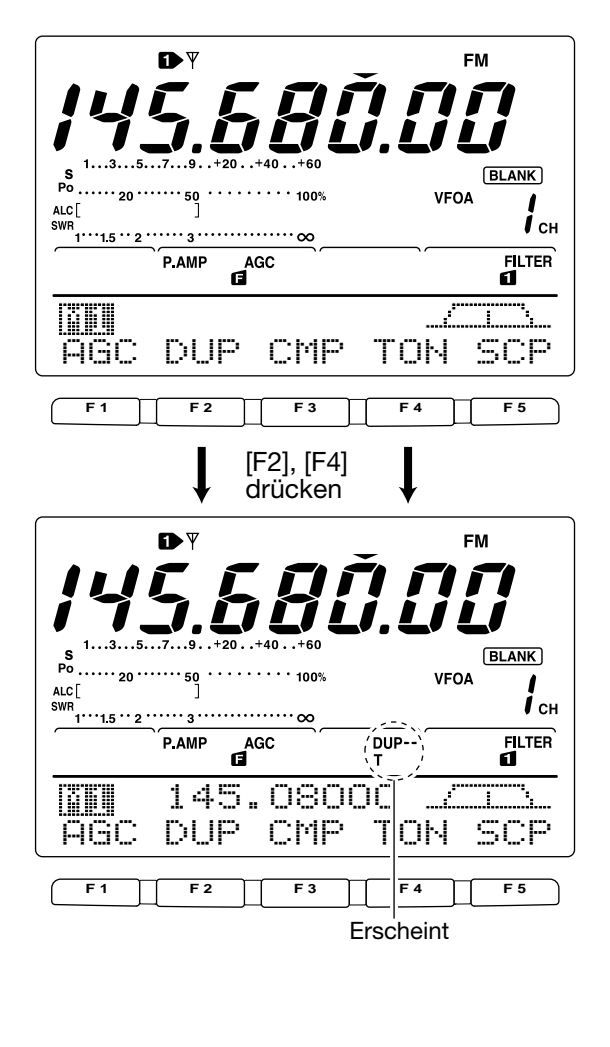

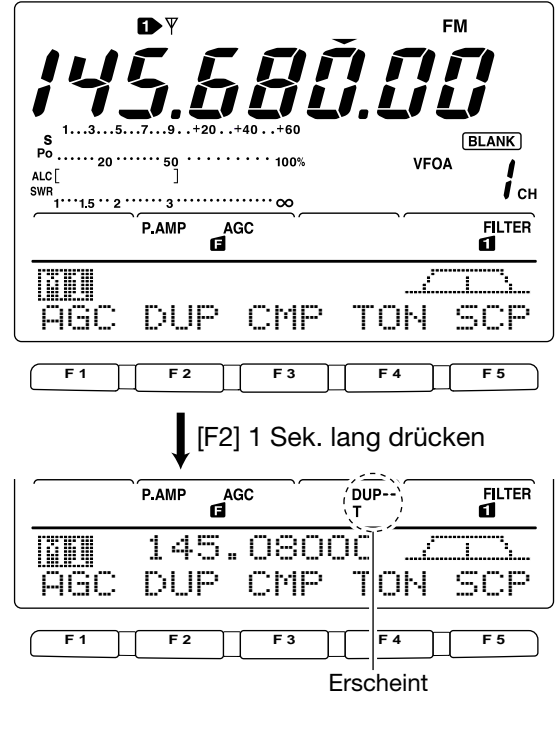

### D**Überprüfung der Repeater-Eingabe-Frequenz**

Es kann möglich sein, dass QSO-Partner direkt, also nicht über den Repeater, gehört werden können. Folgende Funktion erlaubt die Überprüfung.

- ➥Während des Empfangs drücken und halten Sie [XFC], um zu überprüfen, ob ein QSO-Partner direkt empfangen werden kann.
	- •Während des Haltens von [XFC] erscheinen im unteren Teil des Displays die Offset-Frequenz und -Richtung.

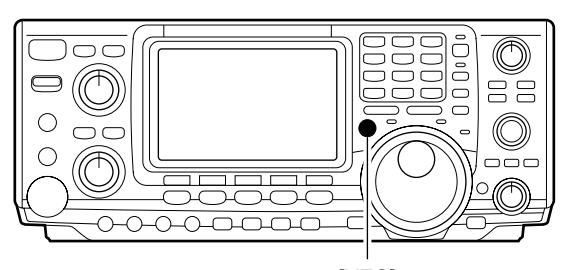

[XFC]

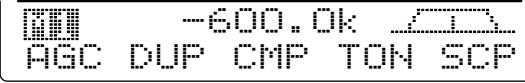

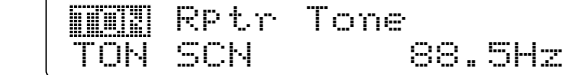

### D**Repeater-Tone-Frequenzen**

Die Repeater-Tone-Frequenz des Transceivers ist auf 88,5 Hz voreingestellt und kann, falls gewünscht, geändert werden.

- ① Drücken Sie [F4 T[j]√] bei gewähltem M1, um den Tone-Coder einzuschalten.
	- "T" erscheint im Display.
- 2 Drücken Sie [F4 T[J|-i] 1 Sek. lang, um den Tone-Frequenz-Set-Modus aufzurufen.
- **3** Drücken Sie, [F1 Tit] falls notwendig mehrere Male, um RPtr Tone zu wählen.
- r Drehen Sie am Abstimmknopf, um die gewünschte Frequenz einzustellen. (Siehe Tabelle)
- 5 Drücken Sie [MENU], um zu M1 zurückzukehren.

### D**Speichern eines nichtstandardisierten Repeaters**

- $\Omega$  Drücken Sie [AM/FM], um FM zu wählen.
- 2 Drücken Sie [V/M] und danach [A/B], um VFO A zu wählen.
- 3 Drehen Sie am Abstimmknopf, um die Sendefrequenz des Repeaters einzustellen.
	- •Verändern Sie, falls notwendig, die Abstimmschrittweite.
- 4) Drücken Sie [A/B], um VFO B zu wählen.
- $6$  Drehen Sie am Abstimmknopf, um die Empfangsfrequenz des Repeaters einzustellen.
- y Drücken Sie [A/B], um VFO A zu wählen.
- u Drücken Sie [SPLIT], um die Split-Funktion einzuschalten.
- **8 Drücken Sie [F4 TON], um den vorher eingestellten Tone-**Coder einzuschalten.
- o Drehen Sie am [M-CH]-Knopf, um den gewünschten Speicherkanal einzustellen.
	- "BLANK" erscheint, wenn ein unprogrammierter Speicherkanal gewählt wurde.
- !0 Drücken Sie [MW] 1 Sek. lang, um die Einstellungen im gewählten Speicherkanal abzulegen.

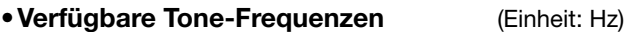

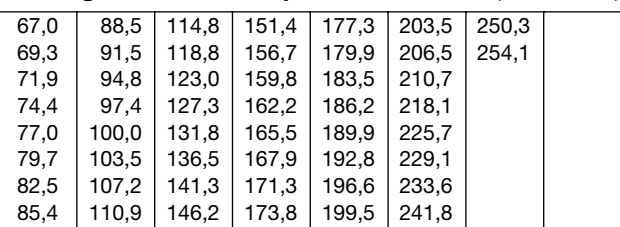

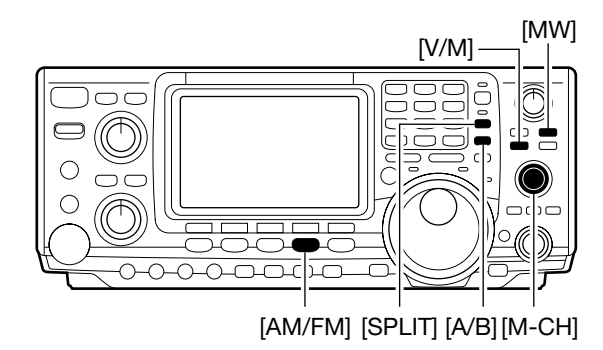

# **EMPFÄNGERFUNKTIONEN**

## ■ **Einfaches Band-Scope**

Die Band-Scope-Funktion erlaubt die visuelle Prüfung der Signalbedingungen in der Nähe einer bestimmten Frequenz. Die Band-Scope-Funktion des IC-7400 kann in jeder Betriebsart und auf jedem Band genutzt werden.

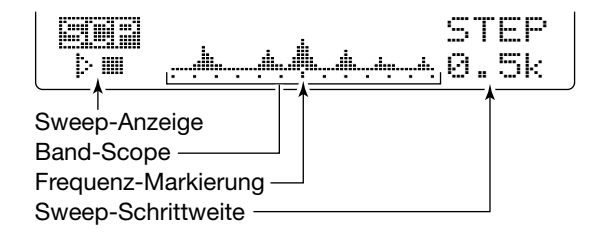

5

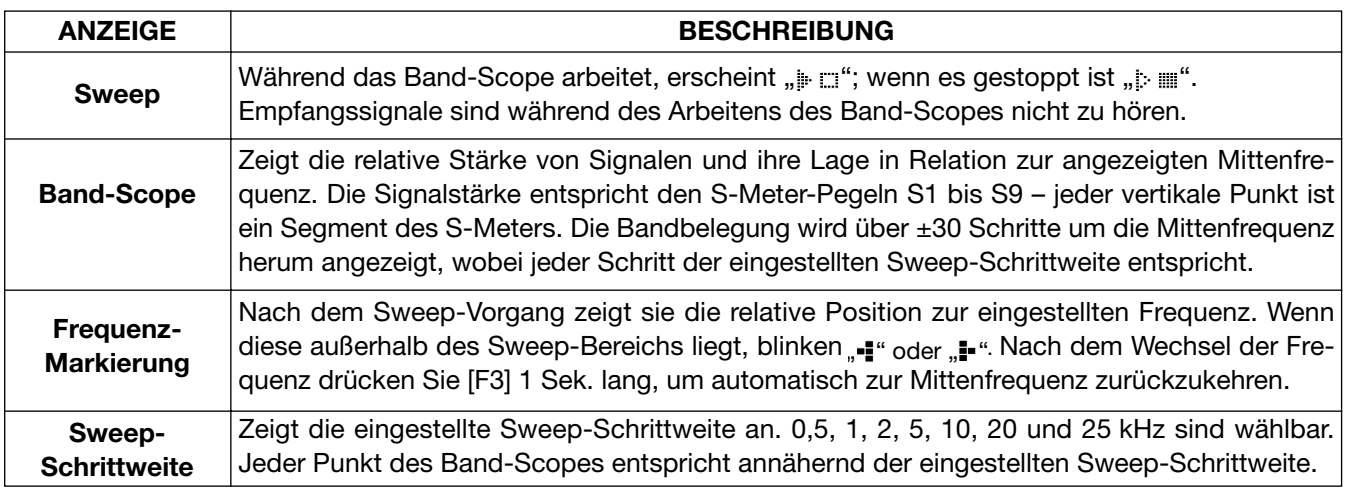

Das Band-Scope stellt sowohl im VFO-Betrieb als auch im Speicher-Betrieb die empfangenen Signale innerhalb eines bestimmten Bereichs auf beiden Seiten der gewählten Frequenz dar.

- (1) Drehen Sie am Abstimmknopf, um eine Frequenz einzustellen.
- Drücken Sie bei gewählten [1] [F5 SCP], um das Band-Scope-Menü aufzurufen.
	- •Der Sweep-Vorgang startet automatisch mit der zuvor eingestellten Sweep-Schrittweite.
	- •Während des Sweep-Vorgangs sind keine Empfangssignale hörbar.
- e Drücken Sie [F5 STEP] mehrere Male, um die gewünschte Sweep-Schrittweite zu wählen.
- 4) Drücken Sie [F1], um einen einmaligen Sweep-Vorgang zu starten.
	- •Drücken Sie [F1] 1 Sek. lang, um kontinuierliches Sweepen zu starten. In diesem Falle muss [F1] zum Stoppen gedrückt werden.
	- •Während des Sweep-Vorgangs erscheint "in  $\Box$ " im Display und Empfangsignale sind nicht hörbar.
	- •Bei starkem Rauschen schalten Sie den Vorverstärker aus und gegebenenfalls den Abschwächer ein, um den Eingangspegel des Empfängers zur besseren Lesbarkeit des Bandscopes zu vermindern.
- <sup>5</sup> Wenn Sie am Abstimmknopf drehen und dabei ein Signal finden, mit dem Sie kommunizieren möchten, tun Sie das wie gewohnt.
	- •Wenn Sie zu der vorher eingestellten Frequenz zurückkehren möchten, drücken Sie [F3] 1 Sek. lang.
	- •Sollte die gewählte Frequenz außerhalb des vom Band-Scope überstrichenen Bereichs liegen, blinken ".." oder "..."
- $6$  Wenn Sie sich während des Empfangs ein aktualisiertes Bild von der Bandbelegung machen wollen, wiederholen Sie die Schritte 3 und 4.

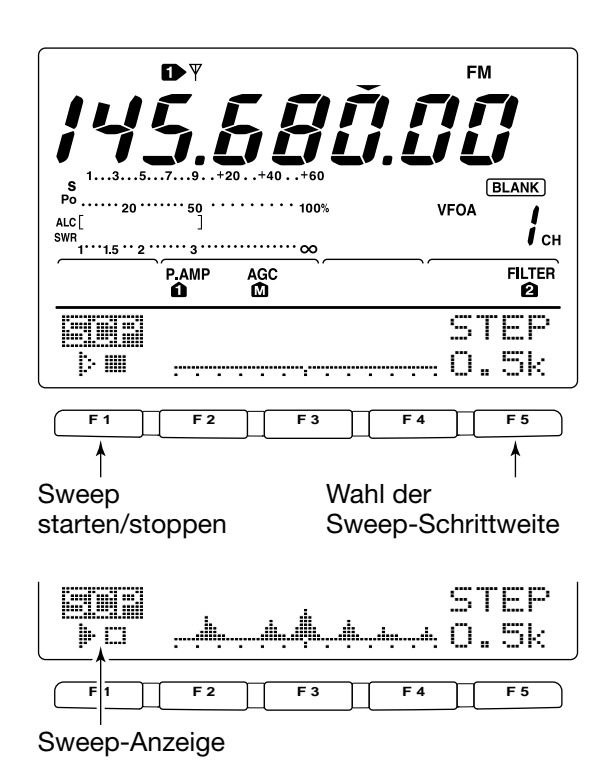

## ■ **Vorverstärker/Abschwächer**

Die Vorverstärker verstärken die Signale am Empfängereingang, um das Signal-Rausch-Verhältnis zu verbessern und damit die Empfindlichkeit zu erhöhen. Benutzen Sie beim Empfang schwacher Signale den Vorverstärker 1 oder 2. Der Abschwächer dient dazu, das Nutzsignal vor Störungen durch starke Signale in der Nähe der Nutzfrequenz oder durch starke elektrische Felder, wie sie zum Beispiel durch in der Nähe befindliche Rundfunksender verursacht werden, zu vermindern. Beide können unabhängig voneinander für jedes Band gewählt werden.

➥Drücken Sie [P.AMP/ATT] mehrere Male, um den Vorverstärker 1, den Vorverstärker 2 ein oder beide auszuschalten.

- •Wenn ein Vorverstärker eingeschaltet ist, erscheinen entweder  $n$ P.AMP  $\blacksquare$  oder  $n$ P.AMP  $\blacksquare$  im Display.
- •Beim Betrieb auf dem 2-m-Band kann der Vorverstärker nur ein- oder ausgeschaltet werden. Eine Wahlmöglichkeit zwischen zwei Verstärkern besteht nicht.

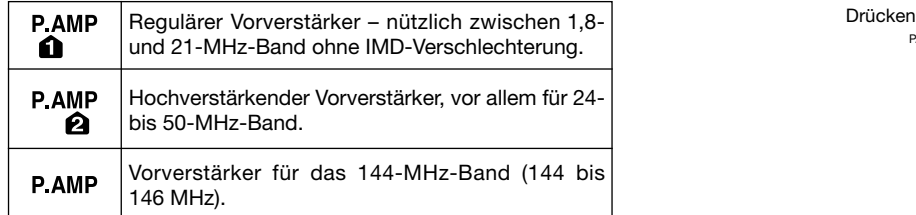

- ➥Drücken Sie [P.AMP/ATT] 1 Sek. lang, um den Abschwächer einzuschalten.
	- •"ATT" erscheint, wenn der Abschwächer eingeschaltet ist.
	- •[P.AMP/ATT] kurz drücken zum Ausschalten des Abschwächers.

#### **Betrachtungen zur Benutzung von "P.AMP @"**

"P.AMP 2" ist ein hochverstärkender Empfangsverstärker. Wenn "P.AMP 2<sup>9"</sup> bei starken elektrischen Feldern eingesetzt wird, kann es zu Störungen kommen. In solchen Fällen sollten Sie den Transceiver mit "P.AMP 1" oder ganz ohne Vorverstärker ("P.AMP OFF") benutzen.

## ■**RIT-Funktion**

Die RIT-(Receive Increment Tuning-)Funktion kompensiert Frequenzabweichungen der Gegenstation.

Die Funktion verschiebt die Empfangsfrequenz in 10-Hz-Schritten bis max. ±9,99 kHz, ohne die Sendefrequenz zu verändern. Funktionsbeschreibung siehe  $\circledR$  auf S. 4.

- $(i)$  [RIT] drücken, um RIT-Funktion ein- oder auszuschalten.
	- "RIT" und der Frequenz-Versatz erscheinen im Display, wenn die Funktion eingeschaltet ist.
- 2 Drehen Sie am [RIT/⊿TX]-Knopf.
	- •[CLEAR] 1 Sek. lang drücken, um RIT zurückzustellen.
	- •Drücken Sie, wenn die Quick-RIT-Clear-Funktion eingeschaltet ist, [CLEAR] kurz, um die RIT zurückzusetzen. (S. 86)
	- •Drücken Sie [RIT] 1 Sek. lang, um den Frequenz-Versatz zur Arbeitsfrequenz zu addieren.

### **♦ RIT-Monitor-Funktion**

Wenn die RIT-Funktion eingeschaltet ist, kann durch Drücken und Halten von [XFC] die Arbeitsfrequenz abgehört werden. (RIT ist zeitweise außer Betrieb).

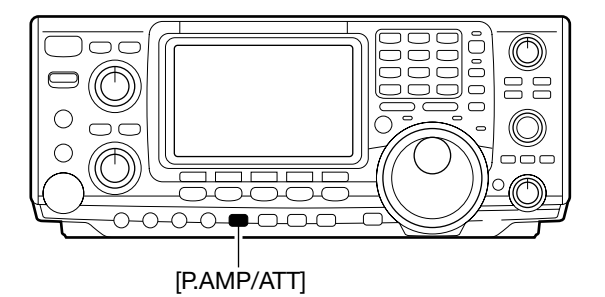

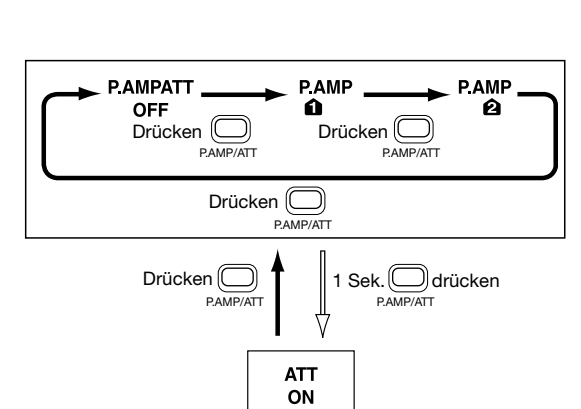

Der Vorverstärker "P.AMP 2" ist am nützlichsten:

- •auf Bändern ab 24 MHz, bei schwachen Störfeldern;
- •wenn die Empfindlichkeit durch niedrigen Antennengewinn oder Schmalbandantennen (kleine Loop-Antennen, Beverages, kurze Yagis, o.ä.) zu niedrig ist.

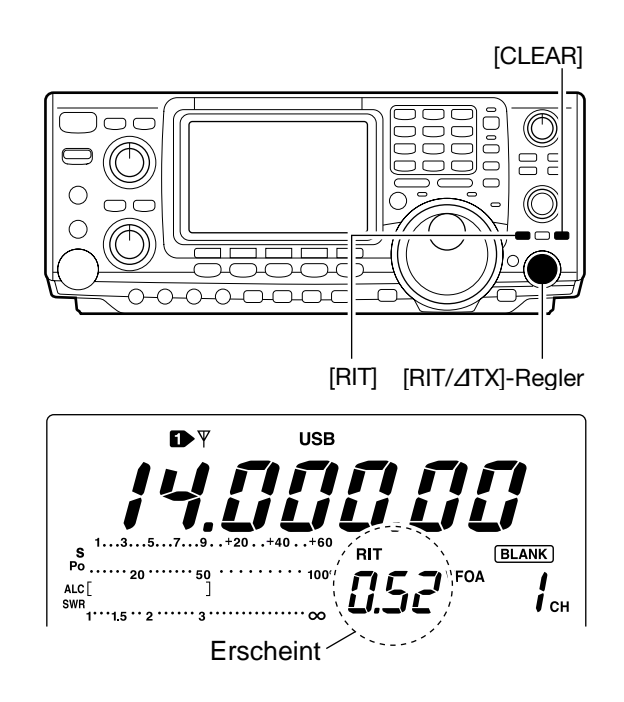

## ■ **AGC-Funktion**

Die AGC (auto gain control) steuert die Verstärkung des Empfängers, um eine konstante Lautstärke sicherzustellen, selbst dann, wenn die Stärke des Empfangssignals schwankt.

Der Transceiver verfügt über 3 AGC-Geschwindigkeiten (Zeitkonstante; schnell, mittel, langsam), die jedoch bei FM nicht genutzt werden können.

Bei FM ist die AGC-Zeitkonstante auf "schnell" (0,1 Sek.) eingestellt und kann nicht verändert werden.

## D**Wahl der AGC-Zeitkonstante**

- (1) Die gewünschte Betriebsart, außer FM, wählen.
- $\Omega$  Wenn M1 gewählt ist, drücken Sie [F1 AGC], um AGC  $\blacksquare$ , AGC **M**, AGC **S** oder AGC AUS zu wählen.

"AGC OFF" erscheint nur, wenn die Einstellung bei "schnell" (FAST), "mittel" (MID) oder "langsam" (SLOW) Schnell" (FAST), "mittel" (MID) ode //<br>im AGC-Set-Modus eingestellt ist.

## D**Einstellung der AGC-Zeitkonstanten**

- $\Omega$  Wählen Sie die gewünschte Betriebsart, jedoch nicht FM.
- 2 Wenn M1 gewählt ist, drücken Sie [F1 AGC] 1 Sek. lang, um in den AGC-Set-Modus zu gelangen.
- 3) Drücken Sie [F2 FAST], [F3 MID] oder [F4 SLOW], um die einzustellende AGC-Geschwindigkeit auszuwählen.
	- •Eine Unterstreichung erscheint unter der Anzeige der Zeitkonstante.
- r Drehen Sie am Abstimmknopf, um die gewünschte Zeitkonstante einzustellen.
	- •Die AGC-Zeitkonstante kann in Abhängigkeit von der Betriebsart zwischen 0,1 und 8,0 Sek. gewählt oder ausgeschaltet werden.
	- •Drücken Sie [F2 FAST], [F3 MID] oder [F4 SLOW] 1 Sek. lang, um die Voreinstellungen für FAST, MID oder SLOW zu übernehmen.
- **5 Wählen Sie eine andere Betriebsart, außer FM, und** wiederholen Sie die Schritte  $(3)$  und  $(4)$ .
- $(6)$  [MENU] drücken, um den AGC-Set-Modus zu verlassen.

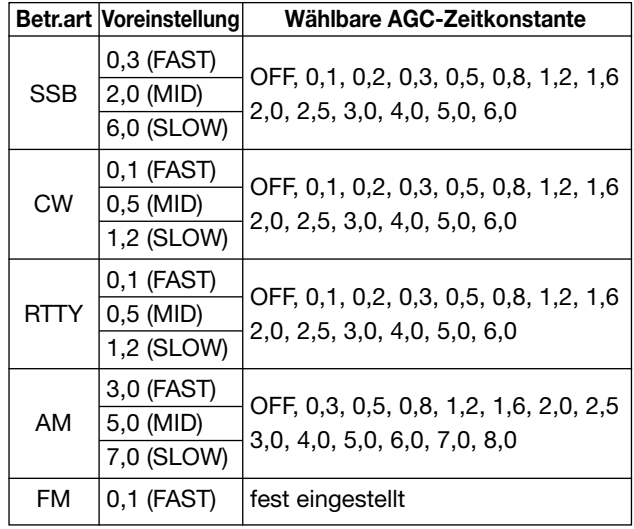

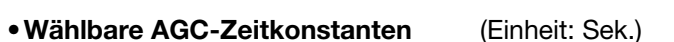

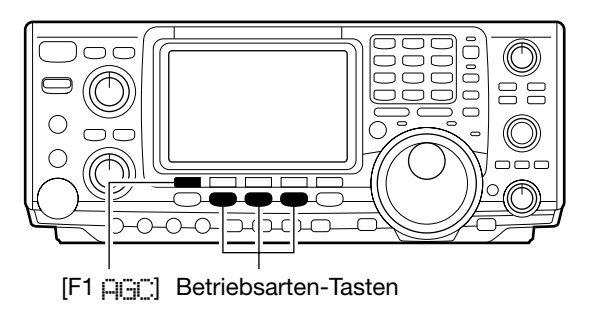

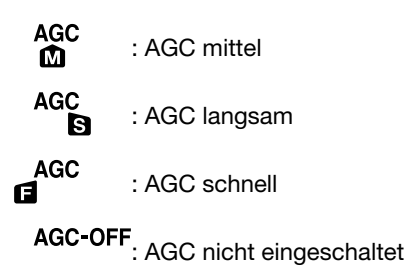

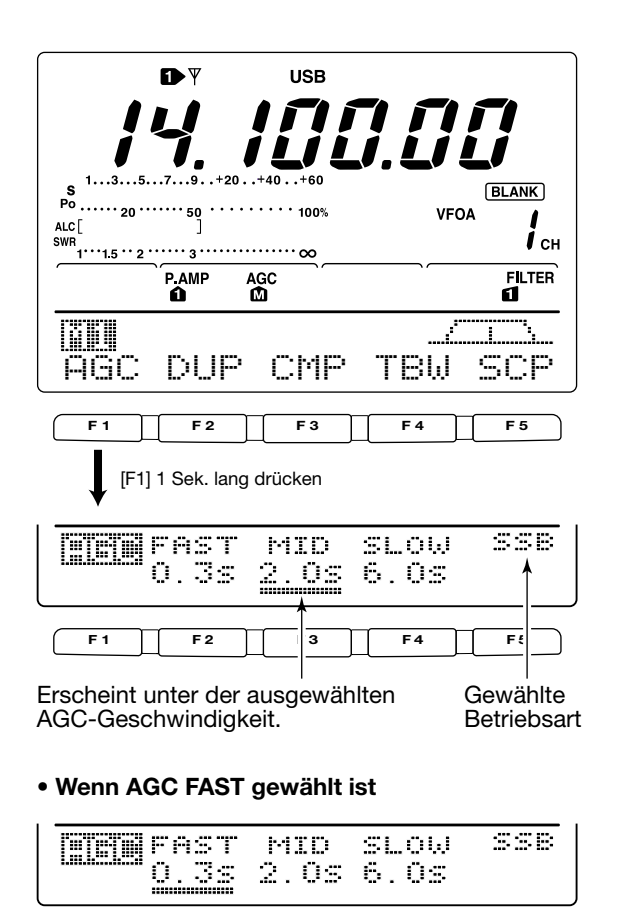

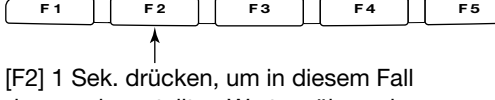

den voreingestellten Wert zu übernehmen.

## ■ ZF-Filter-Wahl

Der Transceiver besitzt 3 ZF-Bandbreiten für jede Betriebsart.

Bei SSB und CW kann die Bandbreite in 50- bzw. 100-Hz-Schritten zwischen 50 und 3600 Hz eingestellt werden. Daraus ergeben sich insgesamt 41 verschiedene Bandbreiten.

Bei RTTY kann die Bandbreite in 50- bzw. 100-Hz-Schritten zwischen 50 und 2700 Hz eingestellt werden. Daraus ergeben sich insgesamt 32 verschiedene Bandbreiten.

Bei AM und FM ist die Bandbreite fest eingestellt, 3 ZF-Bandbreiten stehen unabhängig voneinander zur Verfügung.

Die Filterwahl wird für jede Betriebsart automatisch gespeichert.

Die PBT-Shift-Frequenzen werden automatisch für jedes Filter gespeichert.

### D**Wahl des ZF-Filters**

- $(i)$  Wählen Sie die gewünschte Betriebsart.
- (2) Schalten Sie bei RTTY das RTTY-Filter aus.
- **3** Drücken Sie [FILTER], um ein ZF-Filter **1, 2** oder **8** zu wählen
	- •Die gewählte Bandbreite und die Filternummer werden im Display angezeigt.

Durch Drücken von [PBTC] werden die eingestellte Bandbreite "**B**" und die Shift "**S**" angezeigt.

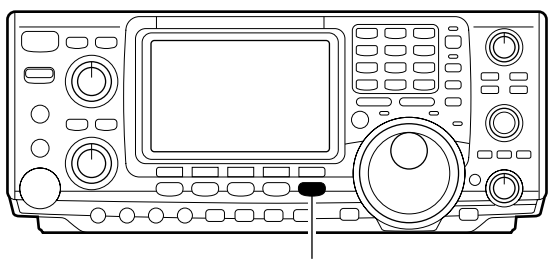

[FILTER]

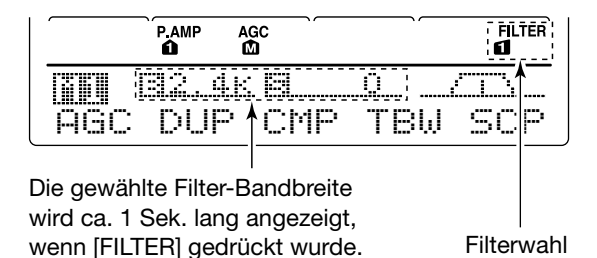

D**Einstellung der Bandbreiten (nur bei SSB, CW und RTTY)**

- $(i)$  Wählen Sie SSB, CW oder RTTY.
- •Die Bandbreiten für AM und FM sind fest eingestellt und können nicht verändert werden.
- (2) Schalten Sie bei RTTY das RTTY-Filter aus.
- e Drücken Sie [FILTER] 1 Sek. lang, um in den Filter-Set-Modus zu gelangen.
- 4 Drücken Sie [FILTER] mehrere Male, um die gewünschte ZF-Filter-Nummer zu wählen.
- **5 Drehen Sie bei gedrückter [F1 BW] am Abstimmknopf,** um die gewünschte Bandbreite einzustellen.

•Bei SSB und CW kann die Bandbreite in folgenden Bereichen gewählt werden.

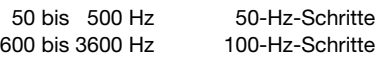

•Bei RTTY kann die Bandbreite in folgenden Bereichen gewählt werden.

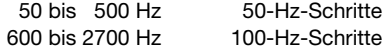

•Drücken Sie [F-3] 1 Sek. lang, um die Voreinstellwerte zu übernehmen.

- $\circled{6}$  Wiederholen Sie die Schritte  $\circled{4}$  und  $\circled{5}$ , falls gewünscht.
- $Q$  Drücken Sie [MENU], um den Filter-Set-Modus zu verlassen.

Die PBT-Shift-Frequenzen werden zurückgesetzt, wenn die Bandbreite verändert wird.

Das Display zeigt im Filter-Set-Modus die PBT-Shift-Frequenzen und die CW-Pitch-Bedienung an.

### **• Anzeige im Filter-Set-Modus**

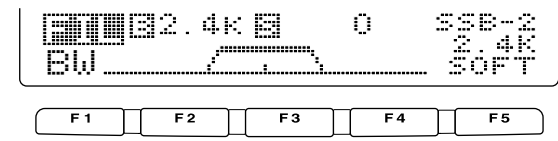

Zeigt das gewählte Filter und die Bandbreite.

### **• Anzeige während der Einstellung**

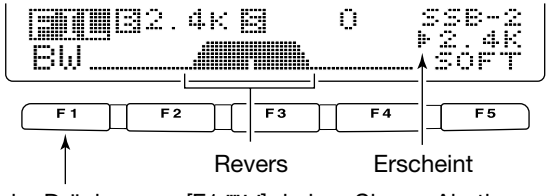

Beim Drücken von [F1 [5], j] drehen Sie am Abstimmknopf, um die Bandbreite einzustellen.

## ■ DSP-ZF-Filter-**Durchlasskurven**

Die DSP-Filter-Durchlasskurve kann für SSB und CW unabhängig voneinander scharf (sharp) oder weich (soft) eingestellt werden.

- $Q$  Drücken Sie [SSB] oder [CW/RTTY], um SSB, CW oder RTTY zu wählen.
- (2) Rufen Sie den Filter-Set-Modus auf. •Drücken Sie [FILTER] 1 Sek. lang.
	- •Die Betriebsart kann an dieser Stelle gewählt werden.
- e Drücken Sie [FILTER], um das gewünschte ZF-Filter zu wählen.
- 4) Drücken Sie [F5], um die gewünschte Durchlasskurve "SOFT" oder "SHARP" zu wählen.
- 5) Drücken Sie [MENU], um den Filter-Set-Modus zu verlassen.

In SSB ist bei einer eingestellten Bandbreite ≤ 500 Hz keine Sharp/Soft-Einstellung möglich.

## ■**Störaustaster**

Der Störaustaster reduziert Störimpulse, wie zum Beispiel solche, die durch Zündanlagen von Kfz verursacht werden. Der Störaustaster arbeitet bei FM nicht.

- $\Omega$  Drücken Sie [NB], um den Störaustaster einzuschalten. •[NB] erscheint im Display.
- 2 Drücken Sie [NB] 1 Sek. lang, um in den Störaustaster-Level-Set-Modus zu gelangen.
- e Drehen Sie am Abstimmknopf, um den Pegel des Störaustasters einzustellen.

•Der Störaustaster-Pegel wird mit einer Balkenanzeige und digital in Prozent angezeigt.

- r Drücken Sie [NB], um den Störaustaster-Level-Set-Modus zu verlassen.
- **5 Drücken Sie [NB], um den Störaustaster wieder auszu**schalten.
	- •[NB] verlischt.

Zu starke Empfangssignale können bei eingeschaltetem Störaustaster verzerrt werden.

## ■**Spitzenwertanzeige**

Das S-Meter besitzt eine Spitzenwertanzeige (peak hold). Der Spitzenpegel des Empfangssignals wird für etwa 0,5 Sek. angezeigt. Diese Funktion lässt sich im Set-Modus ausschalten (S. 81)

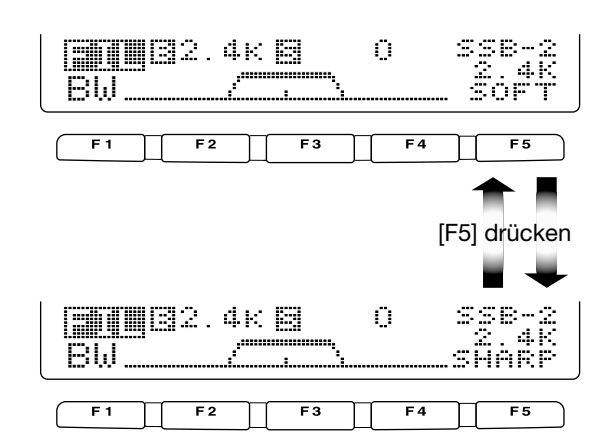

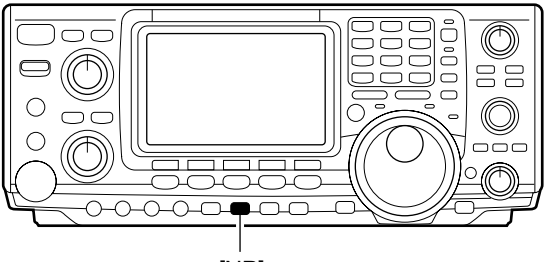

[NB]

"NB" erscheint bei eingeschaltetem Störaustaster.

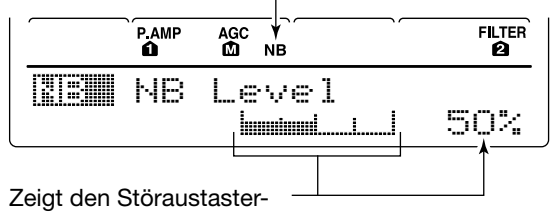

Pegel an.

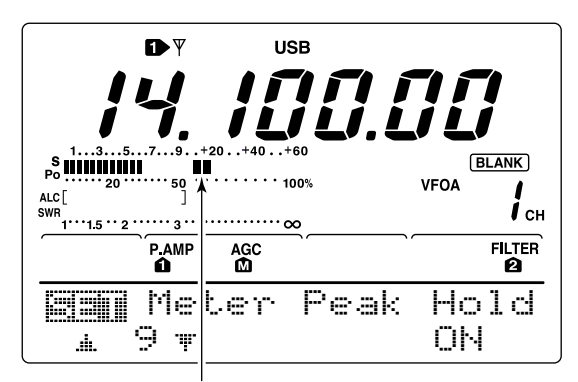

Zeigt etwa 0.5 Sek. lang den Spitzenwert an.

## ■**Twin-PBT-Betrieb**

Die PBT-Funktion (Passband Tuning) engt den Durchlassbereich der ZF elektronisch ein, indem sie die ZF-Frequenz geringfügig über die ZF-Filterkurve hinaus verstimmt, um dadurch Störsignale zu unterdrücken. Der IC-7400 verwendet die DSP-Schaltung für die PBT-Verstimmung. Wenn beide [TWIN PBT]-Regler in die gleiche Richtung gedreht werden, wird die ZF-Frequenz verschoben.

- ➥ Im Display wird die Bandbreite und die ZF-Shift grafisch angezeigt.
- ➥ Drücken Sie [FILTER] 1 Sek. lang, um in den Filter-Set-Modus zu gelangen. Die aktuelle Bandbreite und ZF-Shift werden angezeigt.
- ➥ Um beide [TWIN PBT]-Regler in Mittelstellung zu bringen, drücken Sie [PBTC] 1 Sek. lang.

Der Einstellbereich der PBT hängt von Bandbreite und Betriebsart ab. Der maximale Einstellbereich entspricht der Hälfte der Bandbreite. Die PBT kann in Schritten von 25 oder 50 Hz verstellt werden. In AM oder bei eingestelltem RTTY-Filter dienen die Regler der ZF-Shift-Einstellung. In diesem Fall kann nur der Innenregler verwendet werden. Die ZF-Shift ist bei RTTY (und eingeschaltetem RTTY-Filter) in Schritten von 29 und 40 Hz, bei AM in Schritten von 150, 300 und 500 Hz einstellbar.

•Wenn keine Störungen empfangen werden, sollten die [TWIN PBT]-Regler in Mittelstellung gebracht werden (Löschen der

- PBT-Einstellung).
- •Bei Verwendung der PBT-Funktion kann sich das Klangbild des
- Empfangssignals verändern.
- •Bei FM ist die PBT nicht funktionsfähig.
- •Bei AM und RTTY (mit eingeschaltetem RTTY-Filter), kann nur der innere Regler benutzt werden, wobei er als ZF-Shift-Regler
- arbeitet.
- •Beim Drehen der [TWIN PBT]-Regler kann Rauschen zu hören
- sein, das durch die DSP verursacht wird und keine Fehlfunktion
- des Transceivers darstellt.
- **Kurzzeitiges Drücken von [PBTC] zeigt die Bandbreite**,<sup>D</sup> und
- die ZF-Shift "<sup>S</sup>" des benutzten Filters an.

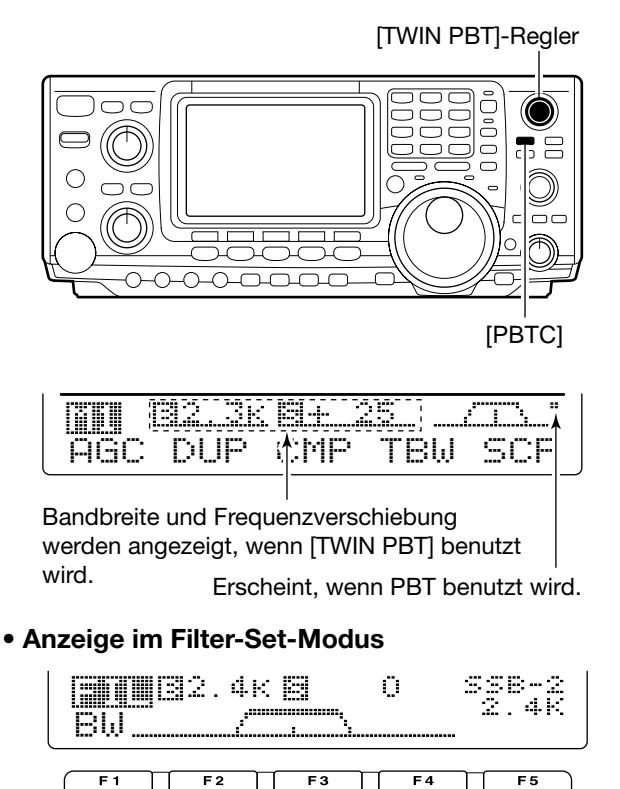

Zeigt das gewählte Filter und die Bandbreite.

### **• Anzeige beim Einstellen des PBT**

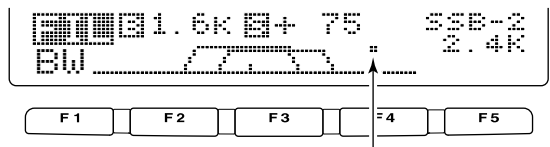

Erscheint, wenn der Durchlassbereich verschoben ist.

Durch 1 Sek. langes Drücken von [PBTC] kehrt die ZF-Shift auf den Voreinstellwert zurück und der Punkt verschwindet.

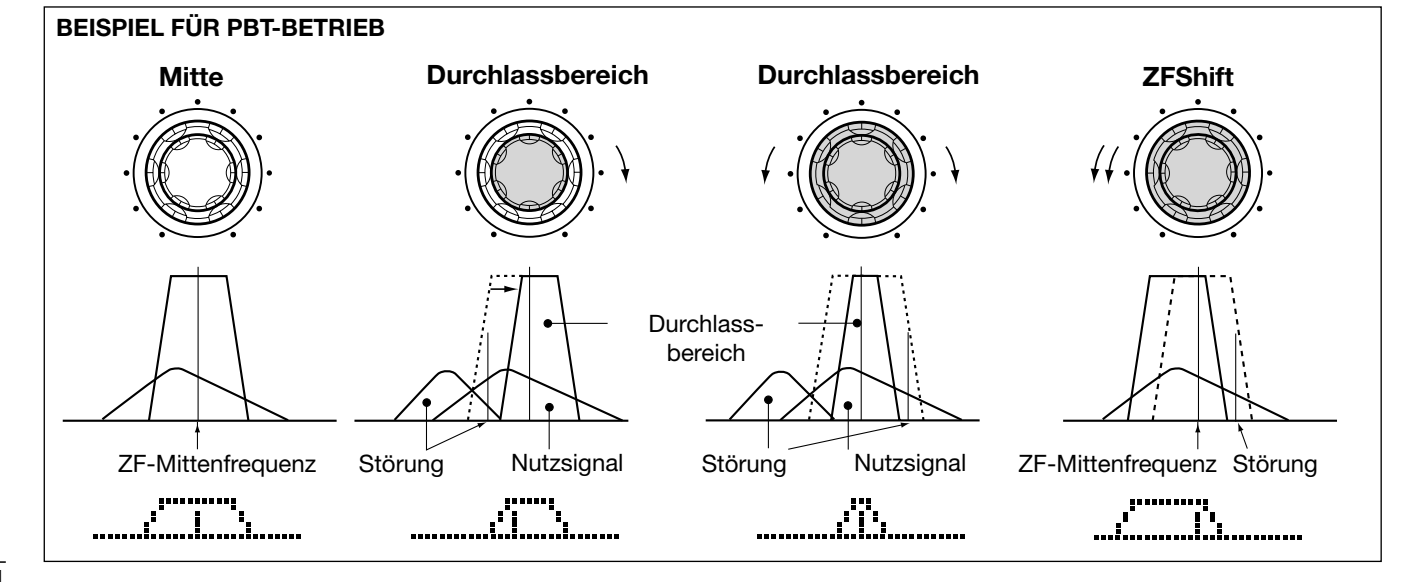

## ■ Rauschreduzierung

Die Rauschreduzierung verringert die Rauschanteile des Nutzsignals und hebt es vom Rauschen ab. Empfangssignale werden dafür in digitale Signale umgewandelt; das Nutzsignal wird vom Rauschen getrennt.

- q Drücken Sie [NR], um die Rauschreduzierung einzuschalten
	- "NR" erscheint im Display.
- (2) Drehen Sie am NR-Regler, um den Rauschreduzierungspegel einzustellen.
- e Drücken Sie [NR], um die Rauschreduzierung auszuschalten.
	- "NR" verlischt.

Ein zu weites Aufdrehen des [NR]-Reglers führt zu Überlagerungen und Verzerrungen des NF-Signals. Stellen Sie deshalb den [NR]-Regler auf beste Lesbarkeit ein.

## ■ **Notch-Funktion**

Dieser Transceiver verfügt über ein automatisches sowie manuelles Notch-Filter. Mit dem Auto-Notch-Filter können mehr als 3 dynamische Überlagerungstöne, Abstimmsignale oder ähnliches unterdrückt werden, selbst dann, wenn Sie Ihre Frequenz ändern. Außerdem ist es mit dem Notch-Regler möglich, die Kerbfrequenz des Notch-Filters manuell einzustellen.

- ➥Drücken Sie [A/NOTCH], um in SSB oder AM zwischen Auto-Notch-Filter, manuellem Notch-Filter und ausgeschaltetem Notch-Filter umzuschalten.
- ➥Drücken Sie [A/NOTCH], um bei CW das manuelle Notch-Filter ein- oder auszuschalten.
- ➥Drücken Sie [A/NOTCH], um bei FM das Auto-Notch-Filter ein- oder auszuschalten.
	- •Stellen Sie zur Dämpfung einer Frequenz das manuelle Notch-Filter mit dem [NOTCH]-Regler ein.
	- "ANOTCH" erscheint bei eingeschaltetem Auto-Notch-Filter.
	- •"NOTCH" erscheint bei manuellem Notch-Filter.

Bei Verwendung des manuellen Notch-Filters kann vom DSP Rauschen verursacht werden, was jedoch keine Fehlfunktion des Transceivers darstellt.

## ■ **Abstimmknopf-Verriegelung**

Die Abstimmknopf-Verriegelung verhindert unbeabsichtigtes Verstimmen der Arbeitsfrequenz.

- ➥ Drücken Sie [LOCK/SPCH], um die Abstimmknopf-Verriegelung ein- und auszuschalten.
	- •"LOCK"-Anzeige leuchtet rot, wenn die Abstimmknopf-Verriegelung aktiviert ist.

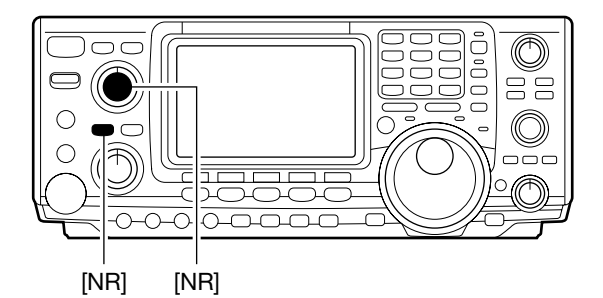

**FILTER** P AMP AGC<br>ጠ **NR** ค 861 AGC DUP CMP TBW SCP

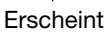

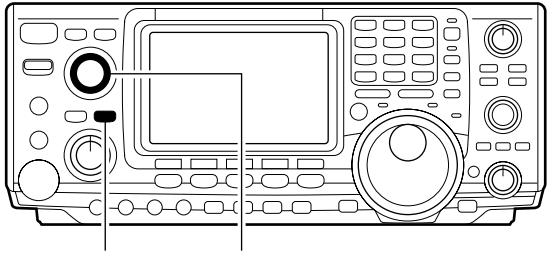

[ /NOTCH] [NOTCH]

|                                                | P AMP<br>Λ  | AGC<br>M | <b>MOTCH FILTER</b><br>อ        |
|------------------------------------------------|-------------|----------|---------------------------------|
| ---<br>33<br>.<br>$\bullet$<br><br><br>---<br> | ю<br><br>-- | OMP      | <br>----<br>Texas.<br>10000<br> |

Notch-Anzeige

Leuchtet, wenn die Verriegelung aktiviert ist.

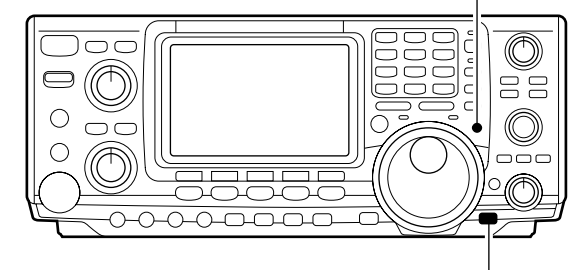

[LOCK/SPCH]

## ■ **Voice-Squelch-Funktion**

Diese Funktion ist nützlich für unmodulierte Signale. Wenn die Voice-Squelch-Funktion eingeschaltet ist, überprüft der Empfänger Empfangssignale auf Sprachkomponenten.

Wenn das Signal Sprachkomponenten enthält und sich ihre Tonhöhe innerhalb 1 Sek. ändert, öffnet der Squelch. Falls das Empfangssignal keine Sprachkomponenten enthält oder sich ihre Tonhöhe innerhalb 1 Sek. nicht ändert, bleibt der Squelch geschlossen.

- → Wenn M2 mit [MENU] gewählt ist, drücken Sie [F5 USC], um die VSC (Voice Squelch Control) ein- oder auszuschalten.
	- "VSC" erscheint, wenn diese Funktion aktiviert ist.
- •Die VSC-Funktion arbeitet nur in den Phonie-Betriebsarten (SSB, AM und FM).
- •Die VSC-Funktion kann auch beim Suchlauf in AM und
- FM benutzt werden (S. 69).

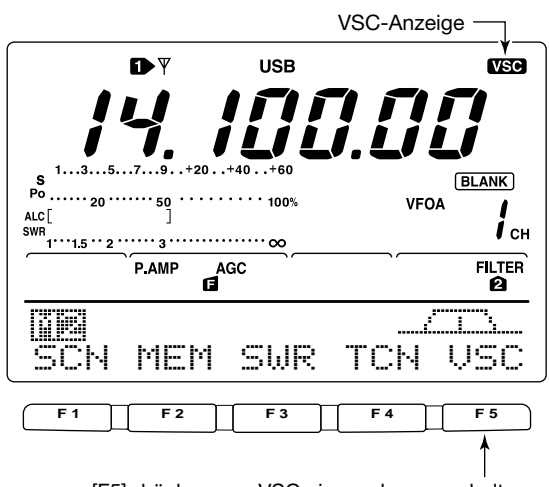

[F5] drücken, um VSC ein- und auszuschalten.

**SENDEFUNKTIONEN**

## ■ **VOX-Funktion**

Die VOX-(Voice Operated Transmission-)Funktion ermöglicht eine sprachgesteuerte Sende-Empfangs-Umschaltung. Dies ermöglicht beidhändiges Arbeiten, beispielsweise zur Vornahme von Logbucheintragungen in einen PC usw., bei laufendem Betrieb.

### **•Benutzung der VOX-Funktion**

- $Q$  Wählen Sie eine Phonie-Betriebsart (SSB, AM, FM).
- 2 Drücken Sie [VOX/BK-IN], um die VOX-Funktion einoder auszuschalten.

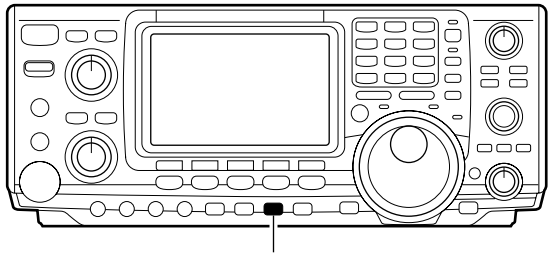

6

[VOX/BK-IN]

| <b>VOX</b>                    | P AMP<br>Ω         | AGC<br>M   |                          | <b>FILTER</b><br>ø      |
|-------------------------------|--------------------|------------|--------------------------|-------------------------|
| 559<br>---<br>---<br><br><br> |                    | -9         |                          | <br><br>----            |
| ٠<br><br>----                 | w<br>$-10$<br>$-1$ | w<br>$-10$ | ----<br>----<br>. .<br>٠ | <br>----<br>$-0.00$<br> |

 $\overline{\phantom{a}}$ Erscheint

#### **ULTERN** VOX Gain 5O% 1 ú. İmantanat **F**1 || F2 || F3 || F4 || ||5 VOX-Empfindlichkeit

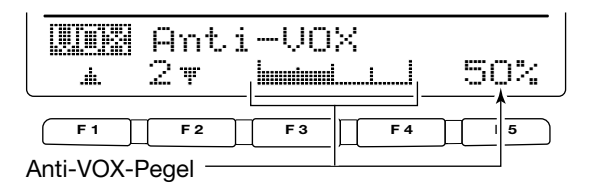

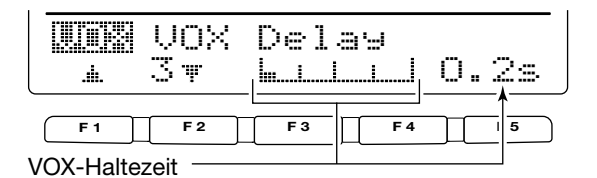

### D**Einstellungen der VOX-Funktion**

- $Q$  Wählen Sie eine Phonie-Betriebsart (SSB, AM, FM).
- (2) Drücken Sie [VOX/BK-IN], um die VOX-Funktion einzuschalten.
- e Drücken Sie [VOX/BK-IN] 1 Sek. lang, um in den VOX-Set-Modus zu gelangen.
- **4**) Wählen Sie den Punkt UOX Gain mittels [F1 ▲] oder  $[F2$   $\overline{\mathbb{F}}]$ .
- $6$  Beim normalen Besprechen des Mikrofons mit dem Abstimmknopf die VOX-Empfindlichkeit soweit erhöhen, dass der Transceiver auf Dauersenden schaltet.
	- •Drücken Sie [F3] 1 Sek. lang, um den Voreinstellwert zu übernehmen.
- <sup>6</sup> Drücken Sie [F2 \], um den Punkt Anti-i-VOX zu wählen.
- $\overline{v}$  Drehen Sie bei Empfang den Abstimmknopf so weit, dass der Transceiver durch die Signale aus dem Lautsprecher nicht auf Senden schaltet.
	- •Drücken Sie [F3] 1 Sek. lang, um den Voreinstellwert zu übernehmen.
- ® Drücken Sie [F2 \], um den Punkt UOX Delay zu wählen.
- $@$  Stellen Sie mit dem Abstimmknopf die VOX-Haltezeit auf eine praktische Dauer ein.
	- •Wählen Sie die VOX-Zeit mit dem Abstimmknopf.
	- •Drücken Sie [F3] 1 Sek. lang, um den Voreinstellwert zu übernehmen.
- 10 Drücken Sie [MENU], um zur vorangegangenen Anzeige zurückzukehren.

## ■ **Break-in-Funktion**

Die Break-in-Funktion wird bei CW benutzt, um den Transceiver beim Tasten automatisch zwischen Senden und Empfang umzuschalten. Der IC-7400 erlaubt Voll- und Semi-BK.

### **♦ Semi Break-in-Betrieb**

Beim Semi-BK-Betrieb schaltet der Transceiver beim Tasten auf Senden und kehrt automatisch nach Ablauf einer voreingestellten Zeit zum Empfang zurück, wenn das Tasten unterbrochen wurde.

- $\Omega$  Drücken Sie [CW/RTTY], um CW oder CW-R zu wählen.
- 2 Drücken Sie [VOX/BK-IN] ggf. mehrere Male, bis die Semi-BK-Funktion eingeschaltet ist.
	- "BK-IN" erscheint im Display.
- 3 Stellen Sie die Break-in-Verzögerungszeit (Tastende bis Empfangsbeginn) ein.
	- ➥Drücken Sie [VOX/BK-IN] 1 Sek. lang, um den Breakin-Verzögerungszeit-Einstell-Modus aufzurufen.
	- ➥Drehen Sie am Abstimmknopf, um die gewünschte Zeit einzustellen.
	- •Drücken Sie [F3] 1 Sek. lang, um den Voreinstellwert zu übernehmen.
- 4) Drücken Sie [MENU], um zur vorangegangenen Anzeige zurückzukehren.

Wenn Sie ein Paddle benutzen, stellen Sie mit [KEY SPEED] die Tastgeschwindigkeit ein.

## D**Voll-Break-in-Betrieb**

Beim Voll-Break-in-Betrieb schaltet der Transceiver beim Betätigen der Taste automatisch auf Senden und nach Beendigung des Tastens sofort wieder auf Empfang.

- $\Omega$  Drücken Sie [CW/RTTY], um CW oder CW-R zu wählen.
- 2 Drücken Sie [VOX/BK-IN] ggf. mehrere Male, bis die Voll-BK-Funktion eingeschaltet ist.
	- "**B**BK-IN" erscheint im Display.

Wenn Sie ein Paddle benutzen, stellen Sie mit [KEY SPEED] die Tastgeschwindigkeit ein.

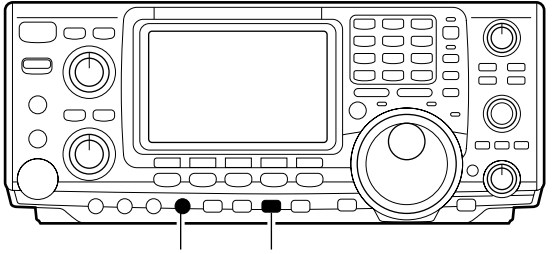

[KEY SPEED] [VOX/BK-IN]

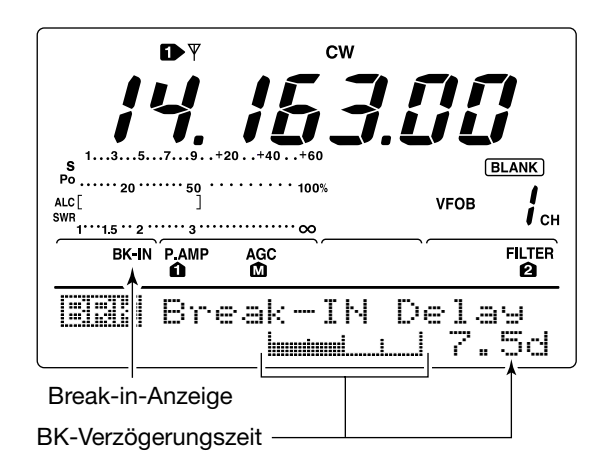

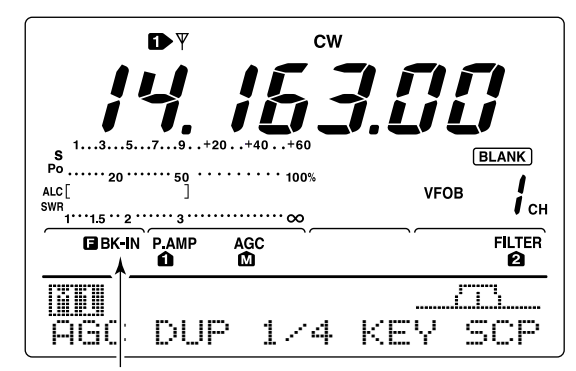

Voll-BK-Anzeige

## ■ ∂**TX-Funktion**

Die ∂TX-Funktion verstimmt die Sendefrequenz im Bereich von ±9,99 kHz in 10-HzSchritten, ohne dabei die Empfangsfrequenz zu verändern.

• Funktionsbeschreibung siehe  $\mathbf{\circled{2}}$  auf S. 4.

- q Drücken Sie [∂TX], um die ∂TXFunktion ein- oder auszuschalten.
	- •"∂TX" und die Shift-Frequenz erscheinen im Display, wenn die Funktion eingeschaltet ist.
- w Drehen Sie am [RIT/∂TX]-Regler.
	- •Um die ∂TX-Frequenz zurückzusetzen, drücken Sie [CLEAR] 1 Sek. lang.
	- •Drücken Sie, wenn die Quick-RIT-Clear-Funktion eingeschaltet ist, [CLEAR] kurz, um die ∂TX-Frequenz zurückzusetzen. (S. 85)
	- •Drücken Sie [∂TX] 1 Sek. lang, um die ∂TX-Frequenz zur angezeigten Frequenz zu addieren oder zu subtrahieren.

Wenn RIT und ∂TX gleichzeitig eingeschaltet sind, führt die Bedienung des [RIT/∂TX]-Reglers zur Verschiebung von sowohl der Sende- als auch der Empfangsfrequenz, bezogen auf die angezeigte Frequenz.

## D∂**TX-Monitor-Funktion**

Wenn die ∂TX-Funktion eingeschaltet ist, erlaubt das Drücken und Halten von [XFC] die direkte Beobachtung der Arbeitsfrequenz (∂TX ist währenddessen außer Betrieb).

## ■ **Monitor-Funktion**

Mit der Monitor-Funktion können Sie das eigene Sende-Signal über den Lautsprecher hören. Verwenden Sie diese Funktion in SSB zur Überprüfung und Einstellung des Klangbildes der Sprache. (S. 88) Die Stellung der [MONITOR]- Taste hat keinen Einfluss auf die Funktion des CW-Mithörtons.

- q Drücken Sie [MONITOR], um die Monitor-Funktion einoder auszuschalten.
	- "MONI" erscheint im Display, wenn die Funktion eingeschaltet ist.
- 2 Stellen Sie den Monitor-Pegel ein.
	- ➥Drücken Sie [MONITOR] 1 Sek. lang, um den Monitor-Einstell-Modus aufzurufen.
	- ➥Drehen Sie den Abstimmknopf bei gedrückter [PTT] und normalem Sprechen, bis Sie ein gut verständliches Signal hören.
	- •Drücken Sie [F3] 1 Sek. lang, um den Voreinstellwert zu übernehmen.
- 3) Drücken Sie [MENU], um zur vorangegangenen Anzeige zurückzukehren.

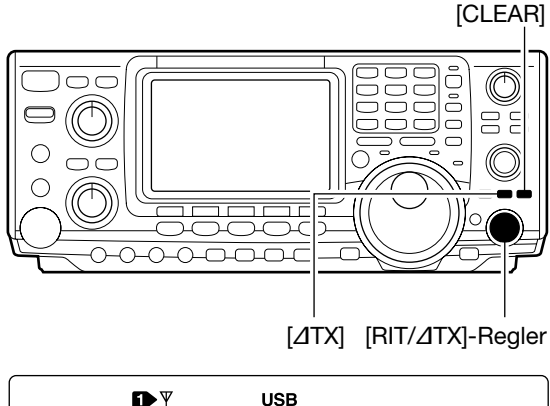

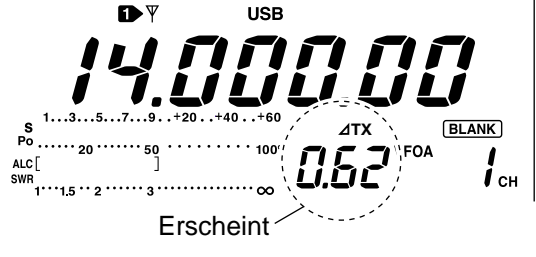

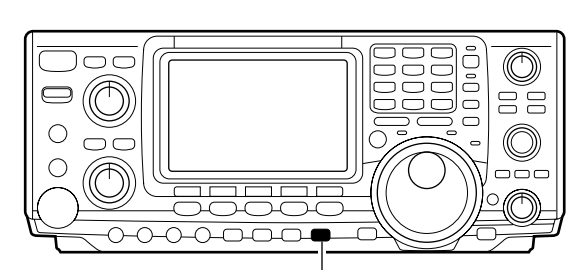

[MONITOR]

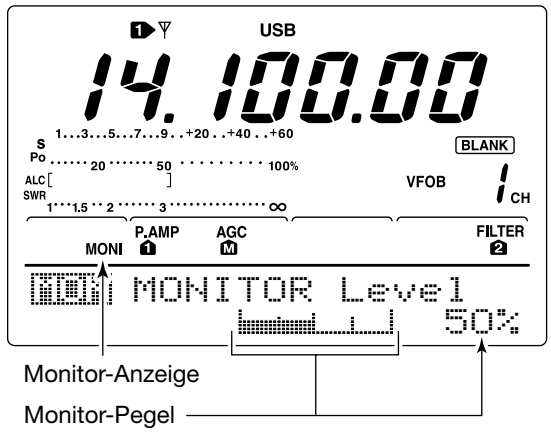

## ■ **Sprachkompressor**

Der Sprachkompressor erhöht die mittlere Ausgangsleistung des Senders und verbessert dadurch die Sprachverständlichkeit der SSB-, AM- oder FM-Signale.

Zur Einstellung des Kompressions-Pegels ist es erforderlich, das COMP-Meter zuvor im Set-Modus einzuschalten. (S. 81)

#### **•In SSB**

- $\circled{1}$  Wählen Sie USB oder LSB und stellen Sie mit [MIC GAIN] einen brauchbaren Pegel ein.
- 2 Drücken Sie bei gewähltem M1 [F3 [MP], um den Sprachkompressor einzuschalten. • "COMP" erscheint im Display.
- **3 Drücken Sie [F3 CMP] 1 Sek. lang, um den Kompres**sions-Pegel-Einstell-Modus aufzurufen.
- 4) Sprechen Sie mit normaler Stimme und Lautstärke in das Mikrofon und finden Sie dabei mit dem Abstimmknopf die Position, bei der sich das COMP-Meter innerhalb des COMP-Pegelbereiches bewegt.
	- •Drücken Sie [F3] 1 Sek. lang, um den Voreinstellwert zu übernehmen.

Wenn sich das COMP-Meter in den Sprachspitzen über

- den COMP-Pegelbereich hinaus bewegt, kann das Sprach-
- signal verzerrt werden.
- **5 Drücken Sie [MENU], um zu M1 zurückzukehren.**

#### **•In AM und FM**

- (1) Drücken Sie bei gewähltem M1 [F3 [MP], um den Sprachkompressor einzuschalten. • .COMP" erscheint im Display.
- 2 Drücken Sie [F3 [MP] 1 Sek. lang, und stellen Sie den Kompressions-Pegel auf "1" ein.
- 3 Sprechen Sie in das Mikrofon und drehen Sie [MIC GAIN] auf eine Position, bei der das COMP-Meter selbst bei lauter oder leiser Stimme nicht die Mittelposition verlässt.
- 4 Sprechen Sie mit normaler Stimme und Lautstärke in das Mikrofon und finden Sie dabei mit dem Abstimmknopf die Position, bei der sich das COMP-Meter innerhalb des COMP-Pegelbereiches bewegt.
	- •Drücken Sie [F3] 1 Sek. lang, um den Voreinstellwert zu übernehmen.
- Wenn sich das COMP-Meter in den Sprachspitzen über
- den COMP-Pegelbereich hinaus bewegt, kann das
- Sprachsignal verzerrt werden.
- 5 Drücken Sie [MENU], um zu M1 zurückzukehren.

## ■ **Wahl der Sende-Filterbandbreite (nur in SSB)**

In SSB kann die Sende-Filterbandbreite zwischen breit, mittel und schmal gewählt werden.

- $(i)$  Wählen Sie USB oder LSB.
- 2 Drücken Sie [MENU], um M1 auszuwählen.
- **3 Drücken Sie [F4 TEM] 1 Sek. lang, um zur Anzeige der** Sende-Filterbandbreite zu gelangen.
	- "TX BU=WIDE", "TX BU=MID" oder "TX BU=NAR" werden für etwa 1 Sek. angezeigt.
	- •Sende-Filterbandbreite: NAR 2,2 kHz

 $MID$  24 kHz WIDE 2,8 kHz

4) Drücken Sie [F4 TEI, J], um die gewünschte Sende-Filterbandbreite zu wählen.

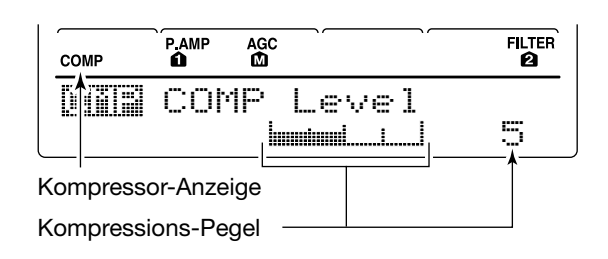

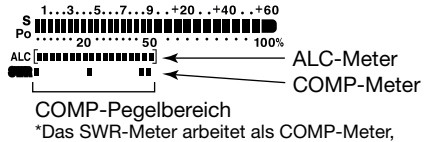

wenn dies im Set-Modus so eingestellt ist.

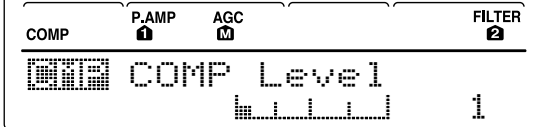

ALC **IN IN** 

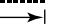

Stellen Sie [MIC GAIN] so ein, dass sich das COMP-Meter innerhalb dieses Bereiches bewegt.

-----------------

Stellen Sie den COMP Level mit dem Abstimmknopf so ein, dass die Anzeige innerhalb dieses Bereiches bleibt.

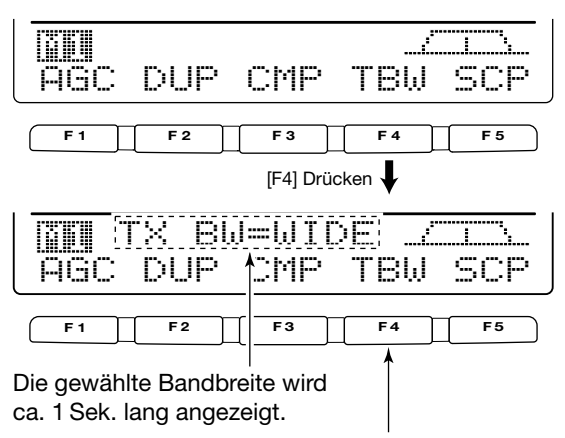

Drücken Sie [F4] 1 Sek. lang, um die Bandbreite zu wählen.

## ■ **Split-Betrieb**

Im Split-Betrieb kann der Transceiver auf 2 unterschiedlichen Frequenzen in der gleichen Betriebsart senden und empfangen. Split-Betrieb wird durch Nutzung zweier Frequenzen in VFO A und VFO B durchgeführt.

Nachfolgend ein Beispiel für die Einstellung einer Empfangsfrequenz von 21,290 MHz und einer Sendefrequenz von 21,310 MHz.

- (1) Stellen Sie mit VFO A 21,290 MHz (USB) ein.
- 2 Drücken Sie [SPLIT], um die Split-Funktion einzuschalten, und drücken Sie nachfolgend [A/B] 1 Sek. lang.
	- Die angeglichene Sendefrequenz (VFO B) und "SPLIT" erscheinen im Display, und die [SPLIT]-Anzeige leuchtet.
- 3) Die Sendefrequenz bei gedrückter [XFC] mit dem Abstimmknopf auf 21,310 MHz einstellen.
	- •Die Sendefrequenz kann bei gedrückter [XFC] abgehört werden.
- 4) Nun können Sie auf 21,290 MHz empfangen und auf 21,310 MHz senden.

Um die Sende- und Empfangsfrequenz zu vertauschen, drücken Sie [A/B] zum Tausch zwischen VFO A und VFO B.

### *PRAKTISCH*

### **•Direkte Eingabe der Split-Ablage**

Die Split-Ablage lässt sich direkt über das Tastenfeld eingeben.

- (1) Drücken Sie [F-INP].
- 2 Geben Sie die gewünschte Split-Ablagefrequenz mit den Zifferntasten ein.
	- •Werte zwischen 1 kHz und 1 MHz lassen sich eingeben.
	- •Um eine negative Ablage einzugeben, drücken Sie zuvor [GENE •].
- 3) Drücken Sie [SPLIT].
	- •Die Ablagefrequenz erscheint im unteren Teil des Displays und die Split-Funktion wird aktiviert.

### **[Beispiel]**

Senden auf einer 1 kHz höheren Frequenz: - [F-INP], [1.8 **1**], danach [SPLIT] drücken. Senden auf einer 3 kHz tieferen Frequenz: - [F-INP], [GENE • ], [7 **3**], danach [SPLIT] drücken.

### **•Split-Sperrfunktion**

Wird [XFC] beim Abstimmen versehentlich losgelassen, ändert sich ungewollt die Empfangsfrequenz. Um dies zu verhindern und nur die Sendefrequenz zu ändern, aktivieren Sie sowohl die Split- wie auch die Abstimmknopf-Sperrfunktion. Wenn im Split-Betrieb [XFC] gedrückt wird, hebt die Split-Sperrfunktion die Abstimmknopf-Sperrfunktion auf.

Die Abstimmknopf-Sperrfunktion kann im Set-Modus so eingestellt werden, dass sie im Split-Betrieb entweder die Änderung der Empfangs- und Sendefrequenz oder nur die der Empfangsfrequenz sperrt. (S. 82)

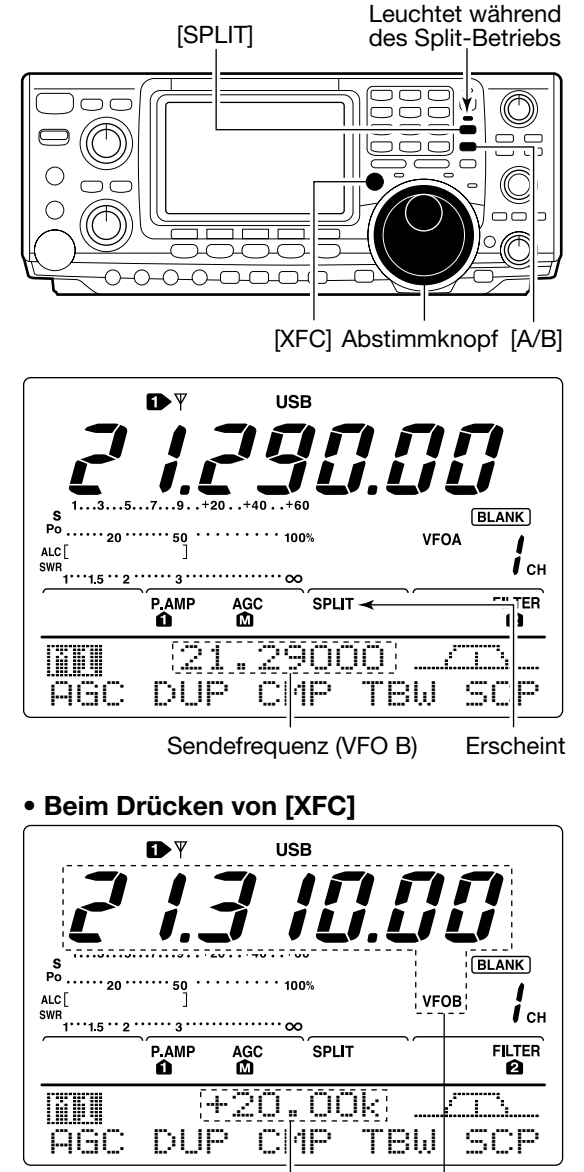

Shift-Ablage und -Richtung

Sendefrequenz (VFO B)

**• Nach der Einstellung**

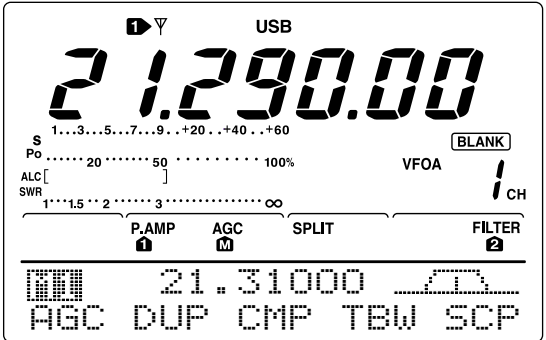

## ■ **Quick-Split-Funktion**

Wenn [SPLIT] 1 Sek. lang gedrückt wird, schaltet sich die Split-Funktion ein. Die nicht angezeigte VFO-Frequenz wird automatisch entsprechend der im Set-Modus eingestellten Shift-Ablage verändert oder angeglichen, wenn 0 kHz (Voreinstellwert) als Split-Ablage eingestellt ist (S. 83). Der Quick-Split-Betrieb ist durch die Voreinstellung eingeschaltet und kann im Set-Modus (S. 82) ausgeschaltet werden.

- $Q$  Angenommen, Sie arbeiten auf 21,290 MHz (USB) mit VFO A.
- (2) Drücken Sie [SPLIT] 1 Sek. lang. •Der Split-Betrieb wird eingeschaltet. •VFO und VFO B werden egalisiert.
- e Drehen Sie bei gedrückter [XFC] am Abstimmknopf, um die Frequenz-Ablage zwischen Senden und Empfang einzustellen.
	- •Wenn Sie [XFC] loslassen, wird die Empfangsfrequenz angezeigt.

## D**Einstellung der Split-Ablage**

Wenn eine gebräuchliche Split-Ablage im Voraus eingestellt ist, kann die Quick-Split-Funktion zur Wahl des Split-Betriebs durch Drücken einer einzigen Taste benutzt werden.

Stellen Sie die Ablage-Frequenz im Set-Modus ein (S. 82, Punkt 12). Das rechts stehende Beispiel zeigt die Einstellung der Ablage auf +0,020 MHz.

- ➥Drücken Sie [SPLIT] 1 Sek. lang, um die Quick-Split-Funktion zu aktivieren.
	- •Die Sendefrequenz wird entsprechend der im Set-Modus eingestellten Ablage von der Empfangsfrequenz verschoben.

## **◇ Split-Sperrfunktion**

Die Split-Sperrfunktion ist für das alleinige Ändern der Sendefrequenz praktisch. Wenn die Split-Sperrfunktion nicht benutzt wird, kann ein versehentliches Lösen von [XFC] während des Drehens am Abstimmknopf die Empfangsfrequenz verändern. Die Split-Sperrfunktion ist durch die Voreinstellung eingeschaltet und kann im Set-Modus ausgeschaltet werden.

- q Bei eingeschaltetem Split-Betrieb wird die Split-Sperrfunktion durch Drücken von [LOCK/SPCH] aktiviert.
- (2) Drehen Sie bei gedrückter [XFC] am Abstimmknopf, um die Sendefrequenz zu verändern.
	- •Falls Sie [XFC] beim Drehen versehentlich loslassen, wird die Empfangsfrequenz nicht verändert.

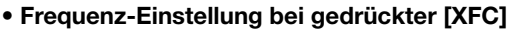

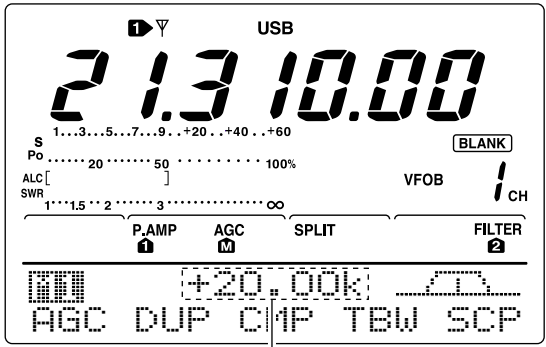

Frequenzablage und -richtung

9901  $\Lambda_{\rm R}$ 

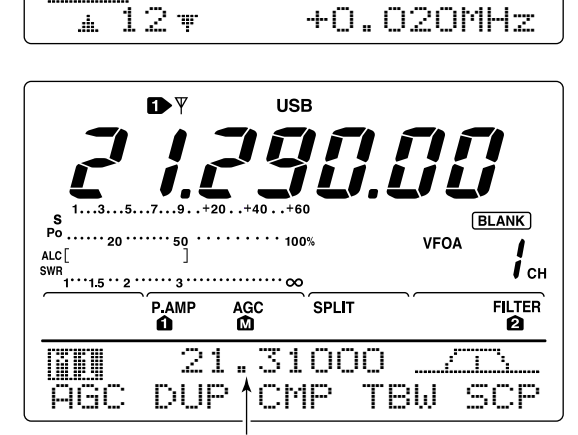

SPLIT Offset

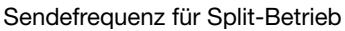

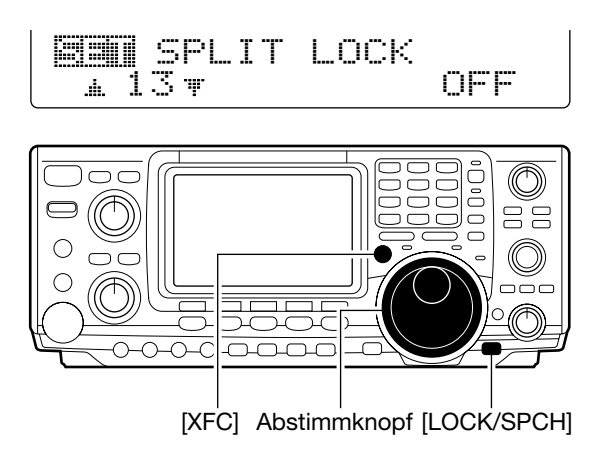
# ■ **Messung des SWR**

Der IC-7400 verfügt über eine eingebaute Schaltung zur Messung des Antennen-SWR, so dass dafür keine externen Geräte oder spezielle Einstellungen erforderlich sind.

Der IC-7400 kann das SWR auf 2 verschiedenen Wegen messen: punktuelle Messung und Messung über einen Bereich mit grafischer Darstellung.

#### D**Punktuelle Messung**

- $(i)$  Drücken Sie [TUNER], um den Antennentuner auszuschalten.
- (2) Schalten Sie das COMP-Meter aus.
	- ➥Drücken Sie [MENU] 1 Sek. lang, um in den Set-Modus zu gelangen.
	- ➥Drücken Sie [F1 ≤] oder [F2 ≥] ggf. mehrere Male, um zum Punkt COMP Meter zu gelangen.
	- ➥Drehen Sie am Abstimmknopf, um das COMP-Meter auszuschalten.
	- ➥Drücken Sie [MENU], um den Set-Modus zu verlassen.
- e Drücken Sie [CW/RTTY], ggf. mehrere Male, um RTTY zu wählen.
- 4) Drücken Sie [TRANSMIT] oder [PTT] am Mikrofon.
- **5 Drehen Sie [RF PWR] im Uhrzeigersinn hinter die 12-Uhr-**Position, so dass mehr als 30 W (30 %) Ausgangsleistung zur Verfügung stehen.
- $6$  Lesen Sie das SWR am SWR-Meter ab.
- $\overline{O}$  Drücken Sie [TRANSMIT] oder lassen Sie [PTT] los, um auf Empfang zu schalten.
- Der eingebaute Antennentuner passt den Transceiver an Antennen an, wenn das SWR kleiner als 3:1 ist.

# D**Messung über einen Bereich**

Diese Messung erlaubt Ihnen, das SWR in einem ganzen Band grafisch darzustellen.

- 1) Drücken Sie bei mit [MENU] gewähltem M2 die Taste  $[$ F3  $\leq$ w $\leq$
- •Die SWR-Grafikanzeige erscheint im unteren Teil des Displays.
- w Drehen Sie [RF PWR] im Uhrzeigersinn über die 12-Uhr-Position hinaus, so dass mehr als 30 W (30 %) Ausgangsleistung zur Verfügung stehen.
- (3) Stellen Sie die Mittenfrequenz des Bereiches ein, in dem das SWR gemessen werden soll.
- 4) Drücken Sie [F5] ggf. mehrere Male, um die gewünschten Frequenzschritte (10, 50, 100 und 500 kHz) zwischen den Messfrequenzen auszuwählen.
- 5 Drücken Sie [F3] ggf. mehrere Male, um die Anzahl der Messschritte (3, 5, 7, 9, 11 und 13) zu wählen.
- y Drücken Sie [F1], um den Messvorgang zu starten.
- (7) Drücken Sie [TRANSMIT] oder halten Sie die [PTT] am Mikrofon gedrückt, um das SWR zu messen. • Ein Frequenz-Marker "▲" erscheint unter der SWR-Anzeige. •RTTY wird dabei automatisch gewählt.
- i Wenn Sie [TRANSMIT] noch einmal drücken, oder die [PTT] loslassen, bewegt sich der Frequenzmarker zur nächsten Messfrequenz.
- $\circled{9}$  Wiederholen Sie die Schritte  $\circled{7}$  und  $\circled{8}$ , um das SWR über den ganzen Bereich zu messen.
- !0Wenn das gemessene SWR unter 1,5:1 liegt, ist die Antenne innerhalb des gemessenen Frequenzbereichs gut an den Transceiver angepasst.

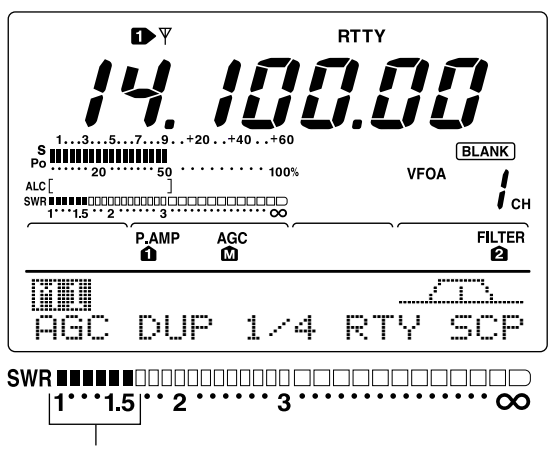

Beste Anpassung innerhalb dieses Bereichs

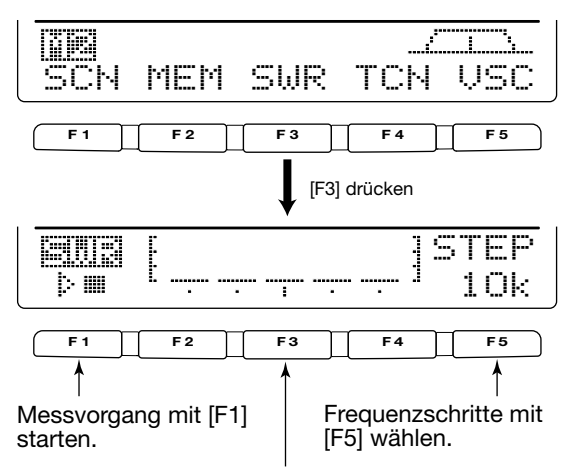

Anzahl der SWR-Messchritte mit [F3] wählen.

**• Messung** (nach dem Drücken von [F1])

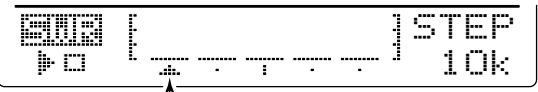

Frequenz-Marker erscheint und bewegt sich nach der Messung.

\*Wenn sich Messpunkte außerhalb nutzbarerer Frequenzbereiche befinden, blinkt der Frequenz-Marker.

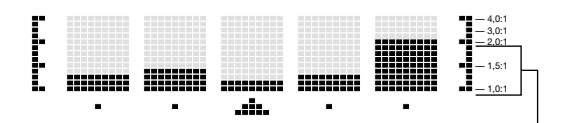

Typische SWR-Anzeige, die zwischen 1,1:1 und 2,0:1 liegt; Vollausschlag bei SWR 4,0 : 1.

# 7 **SPEICHERBETRIEB**

# ■ **Speicherkanäle**

Der Transceiver verfügt über 101 Speicherkanäle (und zusätzlich 1 Anrufkanal). Der Speicher-Modus ist für schnelles Wechseln auf häufig benutzte Frequenzen nützlich.

Alle 101 Speicherkanäle sind abstimmbar, das heißt, dass die jeweilige Speicherkanal-Frequenz temporär mit dem Abstimmknopf verändert werden kann.

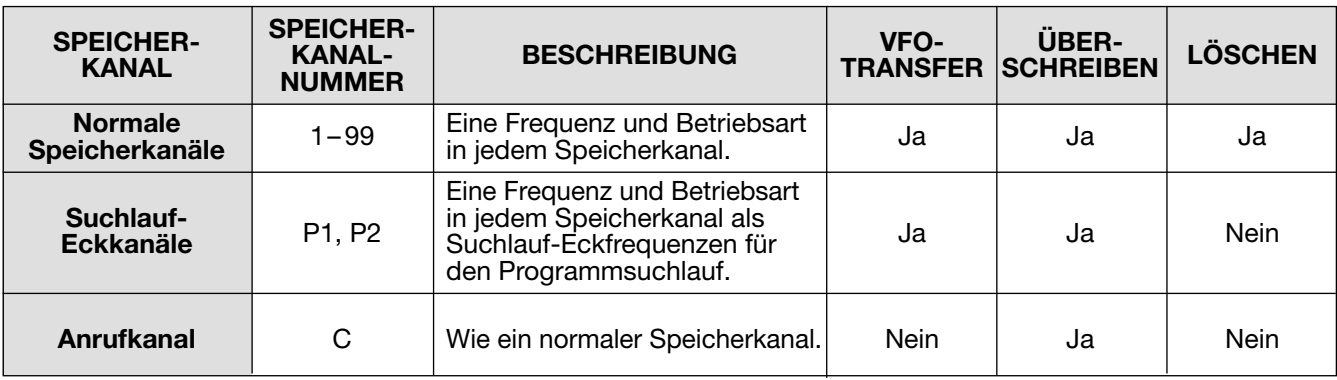

# ■ **Speicherkanal einstellen**

#### $\diamond$  Im VFO-Modus

- 1) Drücken Sie [V/M], um den VFO-Modus zu wählen und drehen Sie [M-CH], um eine Speicherkanal-Nummer zu wählen.
	- •Alle Speicherkanäle, einschließlich der unprogrammierten, können gewählt werden.
	- •"BLANK" erscheint, wenn keine Daten in dem betreffenden Speicherkanal programmiert sind.
- 2 Drücken Sie [V/M], um den Speicher-Modus zu wählen. • "MEMO" und der Inhalt des Speicherkanals erscheinen.

#### D**Im Speicher-Modus**

- $\Omega$  Drücken Sie [V/M], um den Speicher-Modus zu wählen.
- 2 Drehen Sie an [M-CH], um einen Speicherkanal zu wählen.
	- •Alle Speicherkanäle, einschließlich der unprogrammierten, können gewählt werden.
	- •Die Speicherkanäle können ebenfalls mit den [UP]/[DN]-Tasten am Mikrofon gewählt werden.

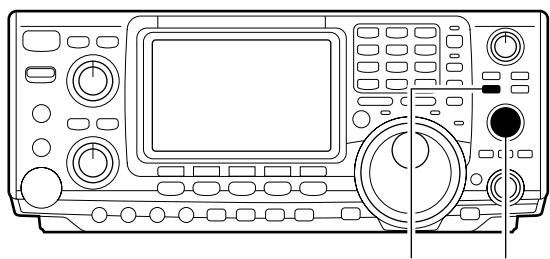

[V/M] [M-CH]

#### **• Im VFO-Modus**

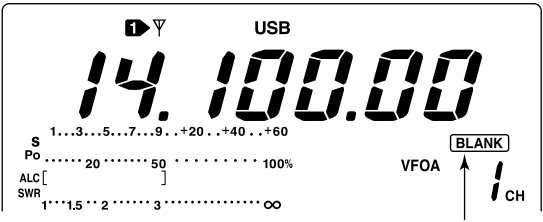

Verlischt, wenn der Speicherkanal programmiert ist.

**• Im Speicher-Modus**

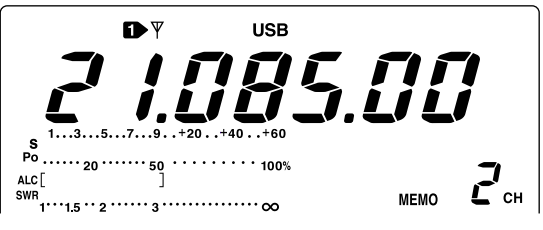

# ■ **Speicherkanäle programmieren**

Speicherkanäle lassen sich sowohl im VFO- als auch im Speichermodus programmieren.

#### D**Programmierung im VFO-Modus**

- q Gewünschte Frequenz und Betriebsart im VFO-Modus einstellen.
- 2 Drehen Sie [M-CH], um den gewünschten Speicherkanal einzustellen.
	- •"BLANK" erscheint, wenn der gewählte Speicherkanal unprogrammiert ist (und keine Daten abgelegt sind).
- e Drücken Sie [MW] 1 Sek. lang, um die angezeigte Frequenz und die Betriebsart in den Speicherkanal zu programmieren.
	- •3 Quittungstöne sind hörbar, wenn der Speicher erfolgreich programmiert wurde.

#### D**Programmierung im Speichermodus**

- $\Omega$  Wählen Sie den gewünschten Speicherkanal mit [M-CH].
	- •Die Daten des Speicherkanals erscheinen im Display.
	- .BLANK" erscheint und keine Frequenzanzeige ist im Display sichtbar, wenn der gewählte Speicherkanal unprogrammiert ist, also keine Daten enthält.
- (2) Stellen Sie die gewünschte Frequenz und die Betriebsart im Speichermodus ein.
	- •Um einen unprogrammierten Speicherkanal zu programmieren, können Sie die Frequenz direkt über das Tastenfeld oder Notizspeicher usw. eingeben.
- e Drücken Sie [MW] 1 Sek. lang, um die angezeigte Frequenz und die Betriebsart in den Speicherkanal zu programmieren.
	- •3 Quittungstöne sind hörbar, wenn der Speicher erfolgreich programmiert wurde.

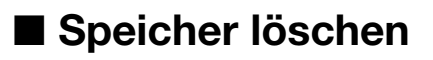

Jeder nicht mehr benötigte Speicherkanal lässt sich löschen. Gelöschte Speicherkanäle werden zu unprogrammierten Speicherkanälen.

- $\Omega$  Wählen Sie mit [V/M] den Speichermodus.
- 2 Wählen Sie mit [M-CH] den gewünschten Speicherkanal.
- e Drücken Sie [M-CL] 1 Sek. lang, um die Daten im Speicherkanal zu löschen.
	- •Die programmierte Frequenz und die Betriebsart verlöschen im Display.
	- •3 Quittungstöne sind hörbar, wenn der Löschvorgang erfolgreich war.
- 4) Um weitere Speicherkanäle zu löschen, wiederholen Sie die Schritte  $\overline{2}$  und  $\overline{3}$ .

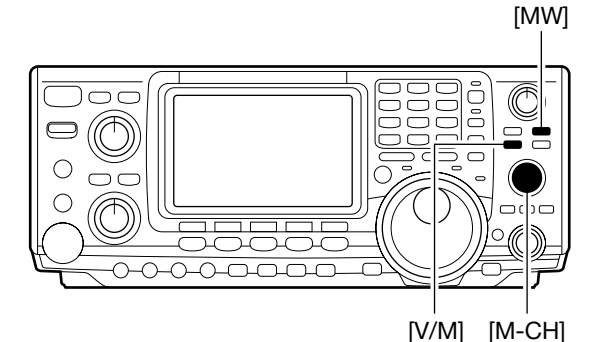

**• [BEISPIEL]: Programmierung 7,088 MHz/LSB in Speicherkanal 12.**

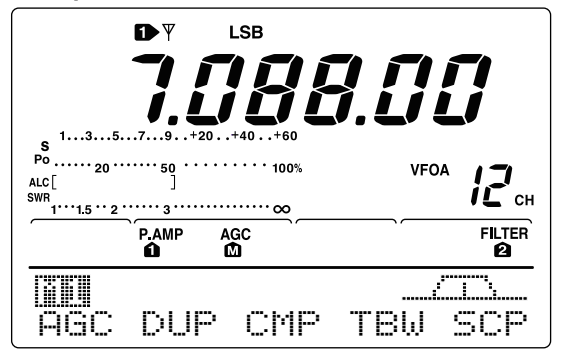

**• [BEISPIEL]: Programmierung 21,028 MHz/USB in Speicherkanal 18.**

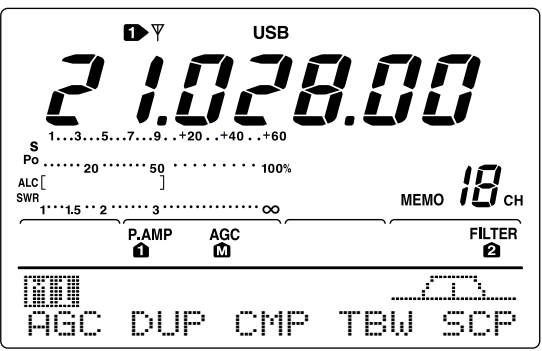

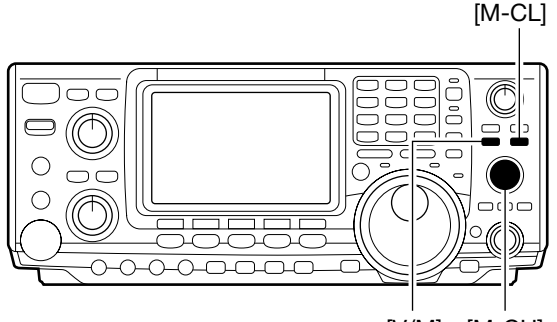

[V/M] [M-CH]

# ■ Wahl des Anrufkanals

Werksseitig sind für den Anrufkanal 145,00000 MHz und FM voreingestellt. Dieser kann entsprechend Ihrer Bedürfnisse verändert werden (siehe unten).

- $\Omega$  Drücken Sie [CALL], um den Anrufkanal zu wählen. • "C" erscheint im Display.
- (2) Drücken Sie [CALL] ein weiteres Mal, um in den vorherigen Modus zurückzukehren.

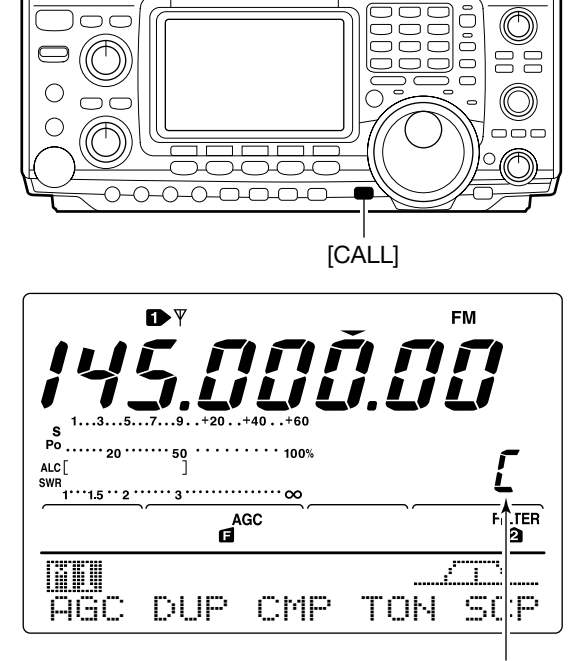

..C" erscheint

# ■ **Programmierung des Anrufkanals**

Der Anrufkanal lässt sich genau wie die normalen Speicherkanäle programmieren. Es ist praktisch, für schnelle Anrufe eine häufig benutzte Frequenz in den Speicherkanal zu programmieren. Wie die anderen Speicherkanäle kann der Anrufkanal ebenfalls Split-Frequenzen beinhalten.

- $\circled{1}$  Drehen Sie [M-CH], um den Anrufkanal zu wählen. • "C" erscheint im Display.
- w Wählen Sie die gewünschte Frequenz und die Betriebsart, die in den Anrufkanal programmiert werden soll.
- e Drücken Sie [MW] 1 Sek. lang, um die angezeigte Frequenz und die Betriebsart in den Anrufkanal zu programmieren.
	- •3 Quittungstöne sind hörbar, wenn der Anrufkanal erfolgreich programmiert wurde.

**WICHTIG!:** Falls der Anrufkanal mit [CALL] aufgerufen wurde, kann die Frequenz weder mit dem Abstimmknopf, WICHTIG!: Fans der Anrufkanal mit der Anrufkanal mit [M-CH] eingestellt wurde.<br>
Mit den Bandtasten oder dem Tastenfeld geänd<br>
Mit Gegensatz dazu lässt sich die Frequenz är<br>
Mit der Anrufkanal mit [M-CH] eingestellt wurde.

den Bandtasten oder dem Tastenfeld geändert werden.

Im Gegensatz dazu lässt sich die Frequenz ändern, wenn

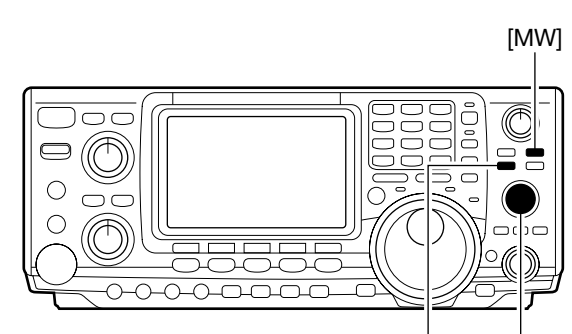

[V/M] [M-CH]

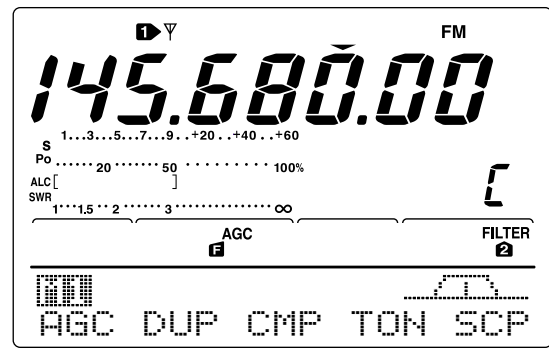

# ■ **Datentransfer**

Die Daten eines Speicherkanals (Frequenz, Betriebsart usw.) lassen sich in den VFO transferieren.

Der Datentransfer kann sowohl im VFO- als auch im Speichermodus vorgenommen werden.

#### D**Transfer im VFO-Modus**

Diese Funktion ist nützlich, um programmierte Daten in den VFO zu übernehmen.

- 1) Wählen Sie mit [V/M] den VFO-Modus.
- 2 Wählen Sie mit [M-CH] den Speicherkanal, dessen Daten Sie transferieren wollen.
	- •"BLANK" erscheint im Display, falls der gewählte Speicherkanal unprogrammiert ist. In diesem Fall ist ein Transfer nicht möglich.
- e Drücken Sie [V/M] 1 Sek. lang, um die Frequenz und die Betriebsart in den VFO zu transferieren.
	- •3 Quittungstöne sind hörbar.

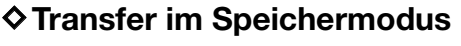

Diese Funktion ist nützlich, um programmierte Daten im Speichermodus zu übernehmen.

Wenn Sie die Frequenz oder die Betriebsart im gewählten Speicherkanal verändert haben:

- •Die **angezeigte** Frequenz und die Betriebsart werden transferiert.
- •Die **programmierte** Frequenz und die Betriebsart des
- Speicherkanals werden nicht transferiert und sie verblei-
- ben im Speicherkanal.
- q Wählen Sie mit [M-CH] den Speicherkanal, der im Speichermodus transferiert werden soll.
- •Stellen Sie, falls notwendig, Frequenz und Betriebsart ein.
- 2 Drücken Sie [V/M] 1 Sek. lang, um Frequenz und Betriebsart zu transferieren.
	- •3 Quittungstöne sind hörbar, wenn der Speicher erfolgreich programmiert wurde.
	- •Die angezeigte Frequenz und die Betriebsart sind in den VFO transferiert.
- e Drücken Sie [V/M], um in den VFO-Modus zurückzukehren.

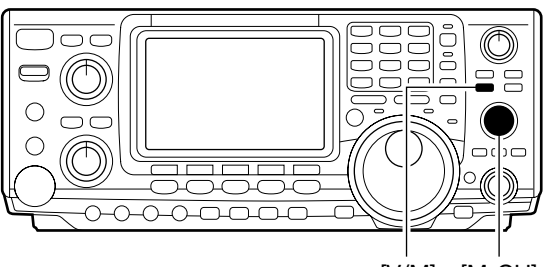

[V/M] [M-CH]

**TRANSFER-BEISPIEL IM VFO-MODUS** Arbeitsfrequenz: 21,320 MHz/USB (VFO) Daten in Speicherkanal 16: 14,018 MHz/CW

 $\mathbf{B} \mathbf{v}$ **USB** . . . . . . <sub>50</sub> . . . . . . . . . [V/M] 1 Sek. lang drücken  $_{\rm cw}$ I CI i  $\cdots$  20  $\cdots$  50  $\cdots$   $\cdots$  100 **VFOA**  $\sim$ 

#### **TRANSFER-BEISPIEL IM SPEICHERMODUS**

Arbeitsfrequenz: 14,020 MHz/CW (M-CH 16) Daten in Speicherkanal 16: 14,018 MHz/CW

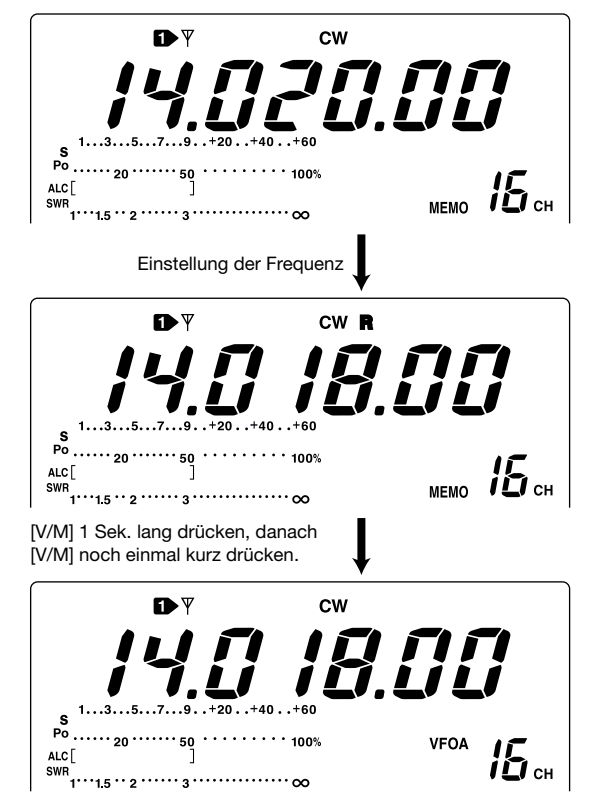

# ■ **Programmierung der Suchlauf-Eckfrequenzen**

Die Speicherkanäle P1 und P2 sind die Speicher für die Suchlauf-Eckfrequenzen. Sie werden benutzt, um die untere und obere Frequenz für den programmierten Suchlauf (S. 70) zu programmieren. Werksseitig voreingestellt sind 0,50000 MHz für P1 und 29,99999 MHz für P2. Falls P1 und P2 mit der gleichen Frequenz programmiert sind, arbeitet der programmierte Suchlauf nicht.

**[BEISPIEL]:** Programmierung von 14,00000 MHz in P1 und 14,35000 MHz in P2.

- $\circled{1}$  Drücken Sie [V/M], um den VFO-Modus zu wählen.
- 2 Drehen Sie [M-CH], um P1 zu wählen.
- **(3) Drehen Sie den Abstimmknopf und stellen Sie** 14,00000 MHz als untere Frequenz ein.
- 4) Drücken Sie [MW] 1 Sek. lang, um 14,00000 MHz als untere Suchlauf-Eckfrequenz P1 zu programmieren. •3 Quittungstöne sind hörbar.
- 5 Drehen Sie [M-CH], um P2 zu wählen.
- y Drehen Sie den Abstimmknopf und stellen Sie 14,35000 MHz als obere Frequenz ein.
- $\overline{O}$  Drücken Sie [MW] 1 Sek. lang, um 14,35000 MHz als obere Suchlauf-Eckfrequenz P2 zu programmieren. •3 Quittungstöne sind hörbar.
	- •Wenn der programmierte Suchlauf aktiv ist (S. 70), erfolgt die Suche nach Signalen im Frequenzbereich zwischen 14,00000 MHz und 14,35000 MHz.

[V/M] [MW]  $\overline{\phantom{0}}$  $\bigcirc$  $\bigcap$  $\bigcirc$ Ann n r

Abstimmknopf [M-CH]

• Nach den Schritten 2 bis 4

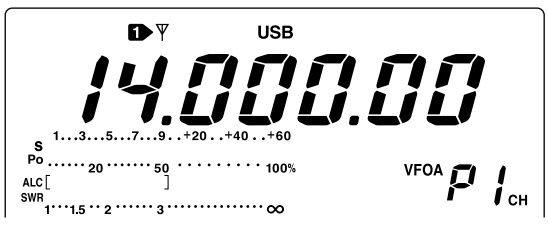

• Nach den Schritten **5** bis  $\widehat{I}$ 

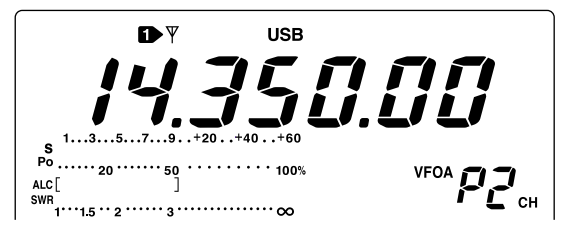

# ■ Zuweisung **von Speichernamen**

Alle Speicherkanäle (einschließlich der Suchlauf-Eckfrequenzen) können mit maximal 9 Zeichen langen alphanummerischen Namen bezeichnet werden.

**[BEISPIEL]:** Zuweisung von "DX spot" in Speicherkanal 99.

- q Drücken Sie [V/M], um den Speichermodus zu wählen.
- 2 Drehen Sie [M-CH], um den Speicherkanal 99 zu wählen.
- **3** Drücken Sie [MENU] ggf. mehrere Male, um M2 aufzurufen.
- **4**) Drücken Sie [F2 Mem], um den Speichernamen-Screen im unteren Teil des Displays zu aktivieren.
- **5 Drücken Sie [F1 EDT], um den Speichernamen zu edi**tieren.
	- •Ein Kursor erscheint und blinkt.
	- •Unprogrammierte Speicherkanäle können nicht mit Namen versehen werden.
- $6$  Drücken Sie [F1] mehrere Male, um einen Zeichensatz zu wählen.
	- "FEC" für die Eingabe der Großbuchstaben A bis Z.
	- "abc" für die Eingabe der Kleinbuchstaben a bis z.
	- $\bullet$   $\bullet$   $\bullet$   $\bullet$  für die Eingabe sonstiger Zeichen:  $-$  !  $\ast$  \$ % & \amend{bmath}  $+ - * / . , : ; = \langle > | | | | \} | - \frac{1}{2}$ stehen zur Verfügung.
	- •Zur direkten Eingabe der Ziffern "0" bis "9" und des Dezimalpunkts benutzen Sie das Tastenfeld.
- $\overline{v}$  Drehen Sie den Abstimmknopf, um das zuerst einzugebende Zeichen zu wählen.
- i Drücken Sie [F2 ç] oder [F3 å], um den Kursor vorwärts oder rückwärts zu bewegen.
	- •Drücken Sie [F5 SPC], um ein Leerzeichen einzugeben, und verwenden Sie [F4 [CEL], um ein gewähltes Zeichen zu löschen.
- <sup>(9)</sup> Wiederholen Sie die Schritte (2) bis <sup>(8)</sup>, um weitere Speichernamen zuzuweisen.
- !0Drücken Sie [MENU], um den Namen des Speicherkanals zu programmieren und in das Speichernamen-Menü zurückzukehren.
	- Drücken Sie [MENU] ein weiteres Mal, um zu M2 zurückzukehren.

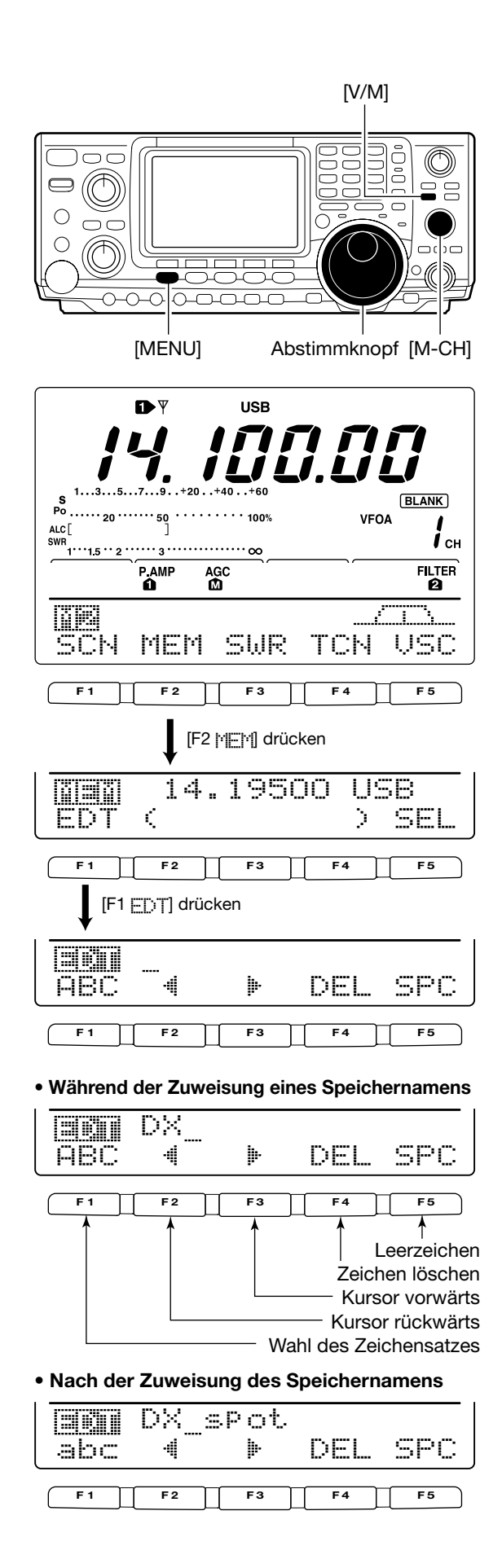

# ■ **Notizspeicher**

Die Notizspeicher-Funktion des Transceiver ermöglicht ein schnelles Zwischenspeichern von Frequenzen und Betriebsarten. Die Notizspeicher sind von den Speicherkanälen unabhängig. Durch die werksseitige Voreinstellung stehen 5 Notizspeicher zur Verfügung. Die Anzahl kann, falls gewünscht, im Set-Modus auf 10 erhöht werden. (S. 84)

#### D**Frequenzen und Betriebsarten in die Notizspeicher programmieren**

➥Drücken Sie [MP-W], um die angezeigte Frequenz und die Betriebsart in einen Notizspeicher zu programmieren.

•Jedes Drücken von [MP-W] speichert eine Frequenz und die Betriebsart in den nächstverfügbaren Notizspeicher. Wenn Sie eine 6. (oder 11.) Frequenz und Betriebsart speichern, wird die älteste gespeicherte Kombination gelöscht und schafft so Platz für den neuen Eintrag.

**HINWEIS:** Jeder Notizspeicher muss eine einmalige Kombination von Frequenz und Betriebsart haben. Notizspeicher mit identischer Einstellung lassen sich nicht programmieren.

Gelöscht

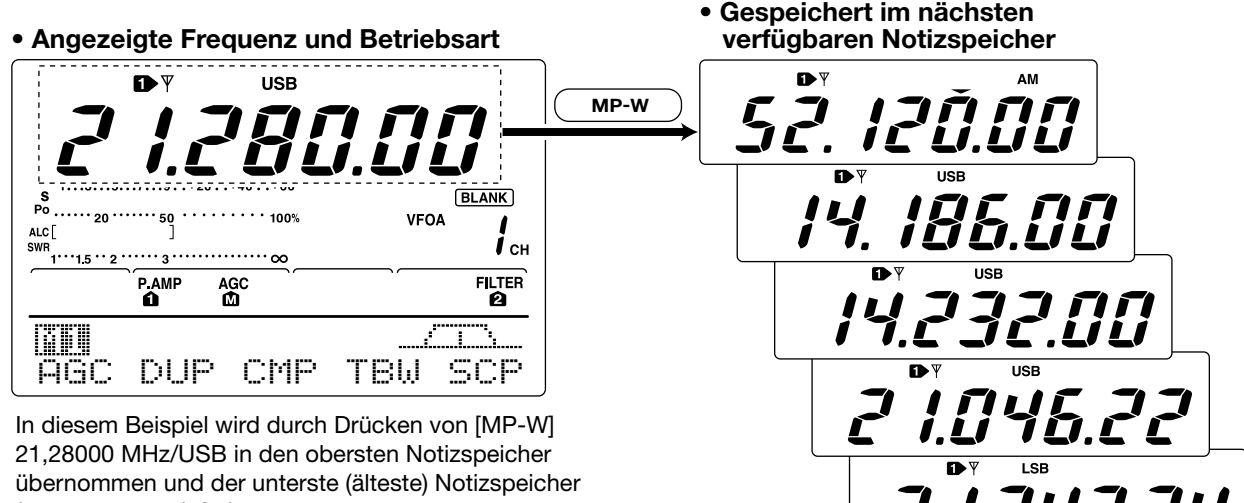

(21,34724 MHz/LSB) gelöscht.

#### **♦ Abrufen eines Notizspeichers**

➥Drücken Sie [MP-R], um einen Notizspeicher abzurufen. •Jedes Drücken von [MP-R] ruft einen Notizspeicher auf, beginnend mit dem zuletzt programmierten.

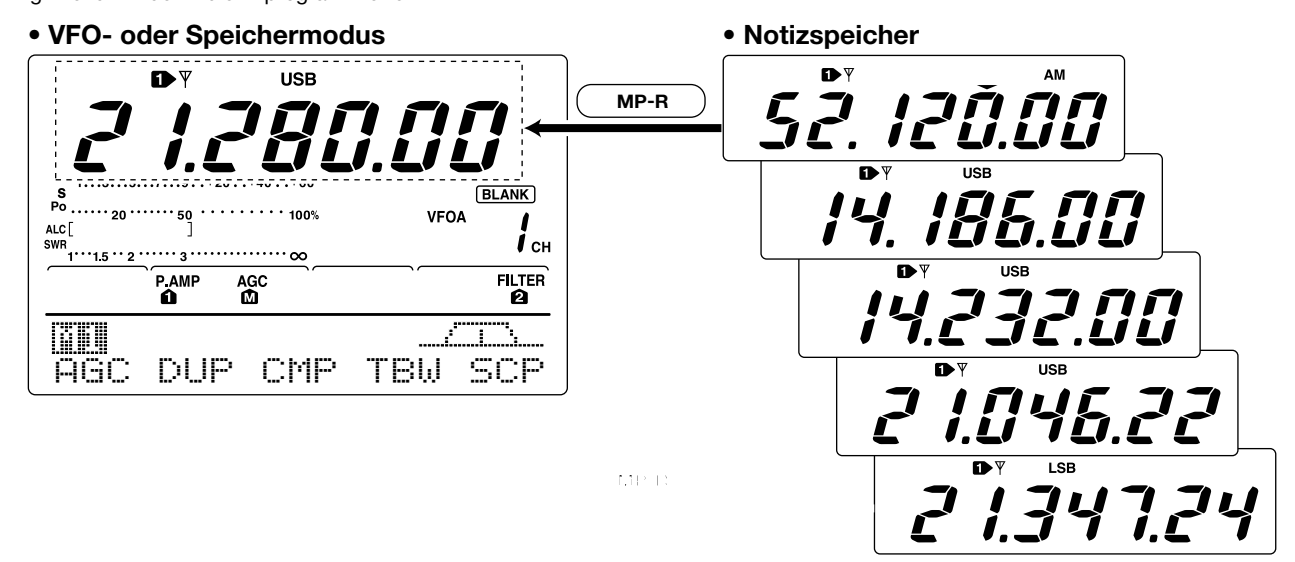

# **SUCHLAUF**

8

# ■ **Suchlaufarten**

#### **PROGRAMMIERTER SUCHLAUF**

Wiederholter Suchlauf zwischen zwei Suchlauf-Eckfrequenzen (Suchlauf-Eckkanäle P1 und P2).

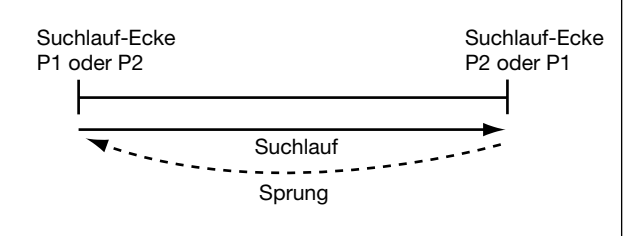

Dieser Suchlauf arbeitet nur im VFO-Modus.

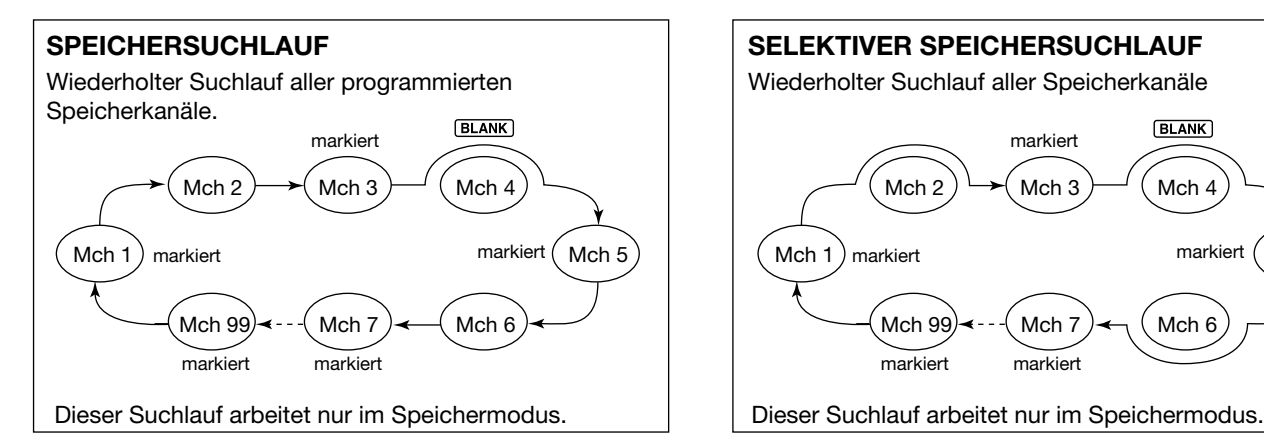

#### ∂**F-SUCHLAUF** Tastet wiederholt den ∂F-Bereich ab. **Startfrequenz** –∂F-Frequenz +∂F-Frequenz Suchlauf Suchlauf Sprung Dieser Suchlauf arbeitet im VFO- als auch im Speichermodus. **SELEKTIVER SPEICHERSUCHLAUF** Wiederholter Suchlauf aller Speicherkanäle **BLANK** markiert Mch 2  $\rightarrow$  Mch 3  $\rightarrow$  (Mch 4 markiert markiert Mch 1 ) markiert **Mch 5** markiert (Mch 5

■ Vorbereitungen

#### **•Kanäle**

#### *Für den Programm-Suchlauf:*

Programmieren Sie die Suchlauf-Eckfrequenzen in die Suchlauf-Eckfrequenz-Speichekanäle P1 und P2.

#### *Für den* ∂*F-Suchlauf:*

Stellen Sie die ∂F-Spanne (∂F-Suchlauf-Bereich) im Suchlauf-Screen ein.

#### *Für den Speicher-Suchlauf:*

Programmieren Sie 2 oder mehrere Speicherkanäle, mit Ausnahme der Suchlauf-Eckfrequenz-Speicherkanäle, ein.

#### *Für den selektiven Speicher-Suchlauf:*

Legen Sie 2 oder mehrere Speicherkanäle als Selektiv-Kanäle fest. Um dies zu tun, wählen Sie zunächst den betreffenden Speicherkanal aus und drücken Sie [F3 SEL] im Suchlauf-Screen oder [F5 SELL] im Speichernamen-Screen.

#### **•Suchlauffortsetzung ein- und ausschalten**

Im Set-Modus lässt sich einstellen, ob der Suchlauf beendet oder fortgesetzt werden soll, nachdem ein Signal gefunden wurde. Die Suchlauffortsetzung muss vor Start eines Suchlaufs ein- oder ausgeschaltet werden. Details dazu und zu den Parametern für die Suchlauffortsetzung finden Sie auf S. 70.

#### **•Suchlaufgeschwindigkeit**

Die Suchlaufgeschwindigkeit kann im Set-Modus in 2 Stufen, schnell oder langsam, gewählt werden. Siehe S. 69 für weitere Informationen.

Mch 99  $\leftarrow$  --  $(Mch 7)$   $\leftarrow$   $(Mch 6)$ 

markiert markiert

#### **•Squelch-Zustände**

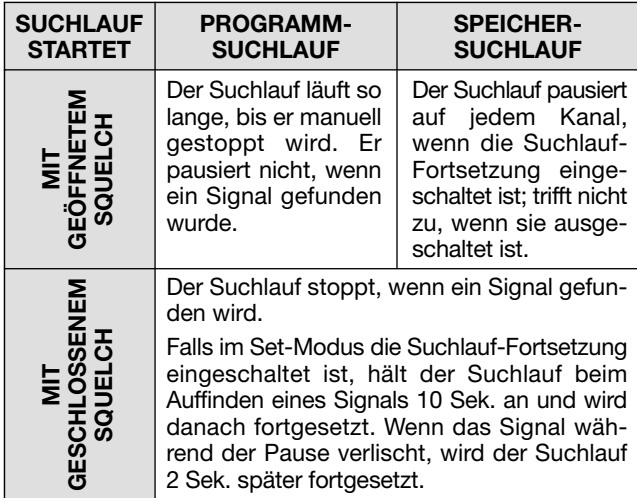

# ■ **Sprach-Squelch-Funktion**

Diese Funktion ist für den Suchlauf vorteilhaft, wenn er nicht durch unmodulierte Signale unterbrochen oder beendet werden soll. Wenn die VSC-Funktion aktiviert ist, überprüft der Empfänger empfangene Signale auf das Vorhandensein von Sprachanteilen.

Wenn das Empfangssignal Sprachanteile enthält und diese sich innerhalb von 1 Sek. ändern, wird der Suchlauf unterbrochen (oder beendet). Wenn das Empfangssignal keine Sprachanteile enthält oder sich der Ton innerhalb von 1 Sek. nicht ändert, wird der Suchlauf fortgesetzt.

- ► Drücken Sie [F5 USC] wenn mit [MENU] M2 gewählt ist, um die VSC-(Voice Squelch Control-)Funktion ein- oder auszuschalten .
	- "VSC" erscheint, wenn diese Funktion aktiviert ist.
- •Die VSC-Funktion arbeitet in allen Suchlaufarten.
- •Die VSC-Funktion nimmt den Suchlauf bei unmodulier-
- ten Signalen wieder auf, unabhängig davon, ob die Ein-
- stellung für die Wiederaufnahme des Suchlaufs einoder ausgeschaltet ist.

# ■ **Suchlauf-Set-Modus**

Wenn der Squelch geöffnet ist, wird der Suchlauf kontinuierlich fortgesetzt, bis er manuell beendet wird. Er wird bei gefundenen Signalen nicht gestoppt. Wenn der Squelch geschlossen ist, stoppt der Suchlauf bei gefundenen Signalen und wird entsprechend der vorgenommenen Einstellungen fortgesetzt. Die Suchlaufgeschwindigkeit und die Bedingungen für die Fortsetzung des Suchlaufs können im Suchlauf-Set-Modus eingestellt werden.

- 1) Drücken Sie [MENU], um M2 zu wählen.
- 2 Drücken Sie [F1 SCN], um das Suchlauf-Menü zu wählen.
- 3 Drücken Sie [F5 SET], um den Suchlauf-Set-Modus aufzurufen.
- **4**) Drücken Sie [F1  $\triangleq$ ] oder [F2 \in ], um den Punkt SCAN Speed auszuwählen.
- $6$  Drehen Sie am Abstimmknopf, um die Suchlaufgeschwindigkeit zwischen schnell und langsam hin- und herzuschalten.
	- "HIGH" : der Suchlauf ist schnell
	- "I  $\Box$ i" : der Suchlauf ist langsam
- **6 Drücken Sie [F2 ₩], um den Punkt SCAN Resume** auszuwählen.
- $\overline{v}$  Drehen Sie am Abstimmknopf, um die Bedingung für die Fortsetzung des Suchlaufs ein- und auszuschalten.
	- "[14" : sobald ein Signal gefunden wurde, wird der Suchlauf 10 Sek. lang unterbrochen, und danach fortgesetzt. Sofern das Signal in dieser Zeit verschwindet, erfolgt die Fortsetzung 2 Sek. danach.
	- "[FF" : sobald ein Signal gefunden wurde, wird der Suchlauf beendet.
- i Drücken Sie [MENU], um zum Suchlauf-Menü zurückzukehren.

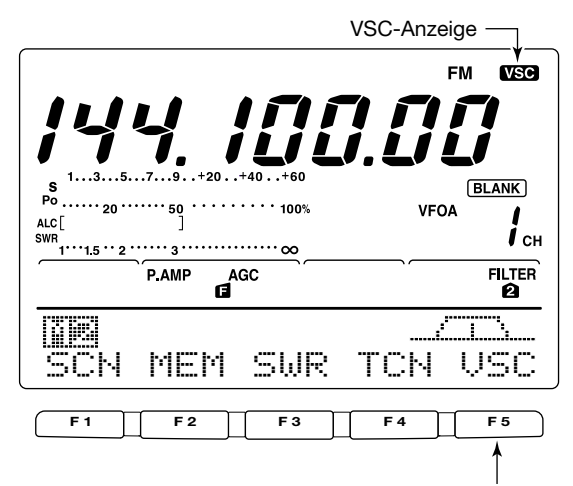

[F5] drücken, um die VSC-Funktion ein- und auszuschalten.

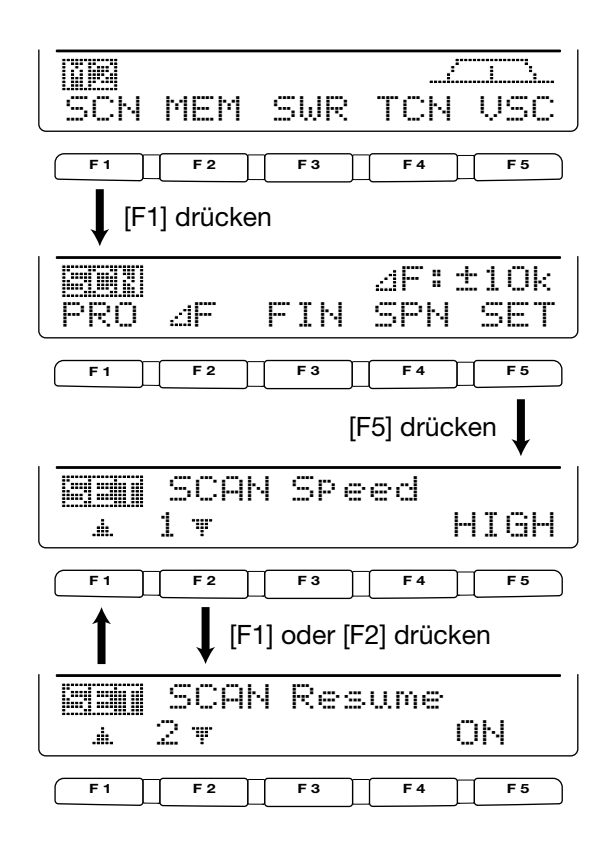

# ■ Programm-Suchlauf/Fein-Programm-Suchlauf (VFO-Modus)

Der Programm-Suchlauf sucht innerhalb des Bereiches, der durch die Frequenzen in den Speicherkanälen P1 und P2 begrenzt ist, nach Signalen. Die voreingestellten Werte für diese Speicher sind 0,50000 MHz und 29,99999 MHz. Siehe S. 65 zur Programmierung der Suchlauf-Eckfrequenzen.

- $\Omega$  Drücken Sie [V/M], um den VFO-Modus auszuwählen.
- (2) Wählen Sie die gewünschte Betriebsart.
- •Die Betriebsart lässt sich während des Suchlaufs ändern.
- e Drücken Sie [TS], um die Suchlaufschrittweite zu wählen. •Die Suchlaufschrittweite kann auch während des Suchlaufs geändert werden.
- 4 Drücken Sie [MENU], um M2 zu wählen.
- 6 Drücken Sie [F1 Senal], um das Suchlauf-Menü zu wählen.
	- •Suchlauf-Einstellungen siehe S. 68.
	- •Wenn die Funktion des [RF/SQL]-Reglers als "AUTO" gewählt ist, ist der Squelch bei SSB, CW und RTTY dauerhaft geöffnet.
- **6 Drücken Sie [F1 PRII], um den Programm-Suchlauf zu** starten.
	- •Die MHz- und kHz-Dezimalpunkte blinken während des Suchlaufs.
- $\overline{U}$  Wenn beim Suchlauf ein Signal gefunden wird, kann der Suchlauf beendet oder unterbrochen werden, oder dies bleibt ohne Auswirkung, je nachdem, wie die Einstellungen für die Fortsetzung des Suchlaufs, die Sprach-Squelch (VSC) und den Squelch vorgenommen wurden.
- **8 Drücken Sie [F1 PRO], um den Suchlauf zu beenden.** •Drehen am Abstimmknopf beendet ebenfalls den Suchlauf.

Falls gleiche Frequenzen in die Suchlauf-Eckfrequenz-Speicher P1 und P2 gespeichert sind, startet der Programm-Suchlauf nicht.

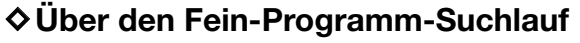

Wenn während des Programm-Suchlaufs ein Signal empfangen wird, erfolgt die Fortsetzung des Suchlaufs, jedoch vorübergehend mit auf 10 Hz reduzierter Suchlauf-Schrittweite.

- $\Omega$  Gehen Sie entsprechend den Schritten  $\Omega$  bis  $\Theta$  vor, um den Programm-Suchlauf zu starten.
- 2 Drücken Sie während des Programm-Suchlaufs [F3 FIN], um zwischen Programm-Suchlauf und Fein-Programm-Suchlauf umzuschalten.
- **3 Drücken Sie [F1 PRT], um den Suchlauf zu beenden.** •Drehen am Abstimmknopf beendet ebenfalls den Suchlauf.

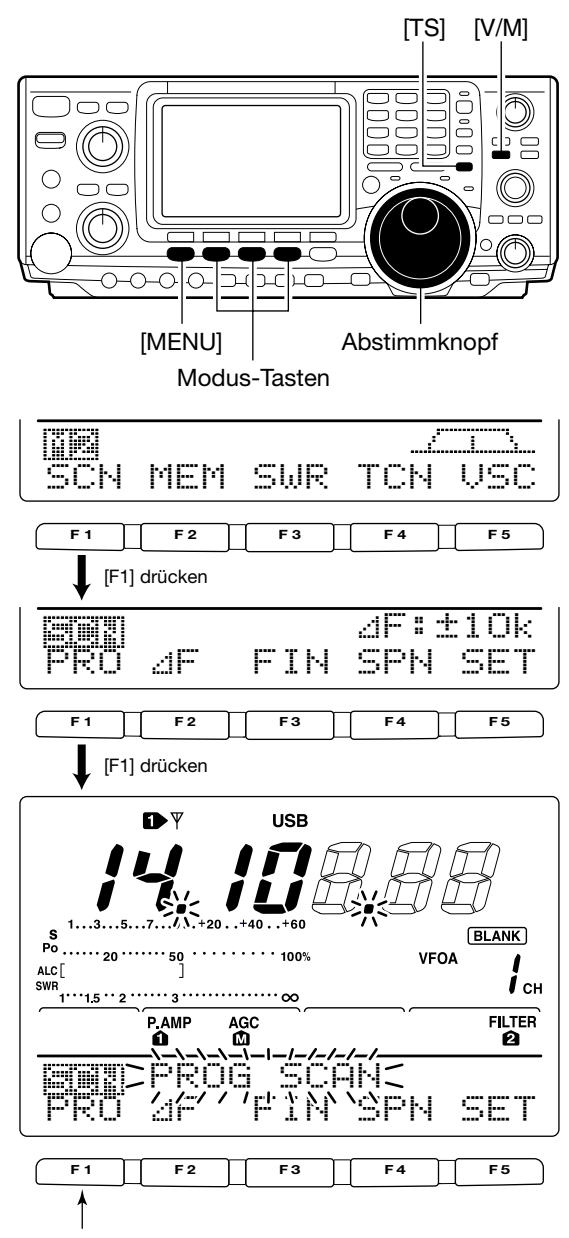

[F1] zum Start und Abbruch des Suchlaufs drücken.

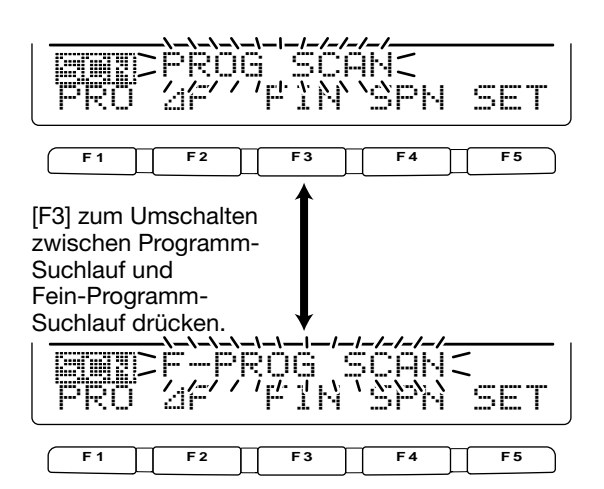

# ■ **Speicher-Suchlauf (Speichermodus)**

Der Speicher-Suchlauf kann die Speicherkanäle 1 bis 99 auf vorhandene Empfangssignale überprüfen. Unprogrammierte Speicherkanäle werden dabei übersprungen.

- $\circled{1}$  Drücken Sie [V/M], um den Speichermodus zu wählen.
- 2 Drücken Sie [MENU], um M2 zu wählen. 3 Drücken Sie [F1 SCN], um das Suchlauf-Menü aufzu-
- rufen.
	- •Suchlauf-Einstellungen siehe S. 69.
	- •Wenn die Funktion des [RF/SQL]-Reglers als "AUTO" gewählt ist, ist der Squelch bei SSB, CW und RTTY dauerhaft geöffnet.
- 4 Drücken Sie [F1 MEM], um den Speicher-Suchlauf zu starten.
	- •Die MHz- und kHz-Dezimalpunkte blinken während des Suchlaufs.
	- •Mindestens 2 Speicherkanäle müssen programmiert sein, damit der Speicher-Suchlauf funktioniert.
- 6 Drücken Sie [F1 Mem], um den Suchlauf zu beenden. •Drehen am Abstimmknopf beendet ebenfalls den Suchlauf.

# ■ Selektiver Speicher-Suchlauf

Der selektive Speicher-Suchlauf überprüft nur die Speicherkanäle auf das Vorhandensein von Signalen, die als "selektierte Speicher" definiert sind. Das Einstellen und Löschen selektierter Speicherkanäle wird im nächsten Abschnitt beschrieben.

- $\Omega$  Folgen Sie den Schritten  $\Omega$  bis  $\Omega$ , um den Speicher-Suchlauf zu starten.
- 2 Drücken Sie [F3 SEL] während des Speicher-Suchlaufs, um zwischen Speicher-Suchlauf und selektivem Speicher-Suchlauf umzuschalten.
	- •Mindestens 2 Speicherkanäle müssen als selektierte Speicherkanäle definiert sein.
- O Drücken Sie [F1 MEM], um den Suchlauf zu beenden. •Drehen am Abstimmknopf beendet ebenfalls den Suchlauf.

#### D**Einstellen/Löschen selektierter Speicherkanäle**

Alle Speicherkanäle, mit Ausnahme der Suchlauf-Eckfrequenz-Speicher P1 und P2, können als selektierte Speicherkanäle definiert werden.

- ► Drücken Sie [F3 SEL], während Sie sich im Suchlauf-Menü befinden, um den angezeigten Speicherkanal als selektierten Speicherkanal einzustellen oder zu löschen. Wenn der Speichernamen-Screen sichtbar ist, drücken Sie [F5 SEL], um die Definition als selektierter Speicherkanal einzustellen oder zu löschen.
	- •"SEL" erscheint im Display, wenn der aktuelle Speicherkanal als selektierter Speicherkanal definiert ist.
	- "SEL" verlischt, wenn die Selektion gelöscht wird.
	- Drücken Sie [F3 SEL]/[F5 SEL] 1 Sek. lang, um alle Einstellungen von selektierten Speicherkanälen zu löschen.

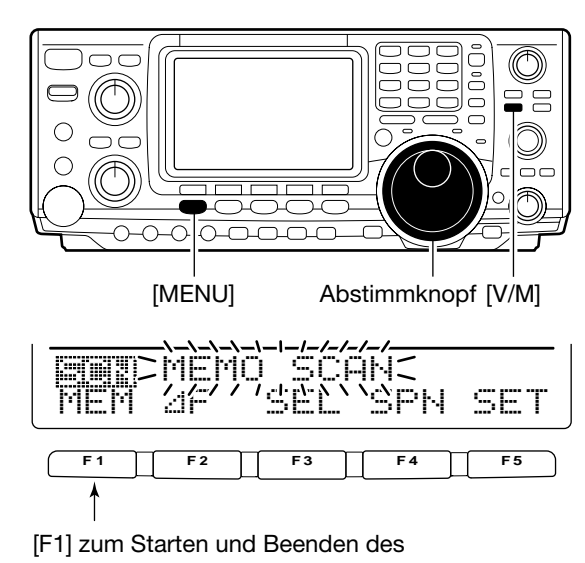

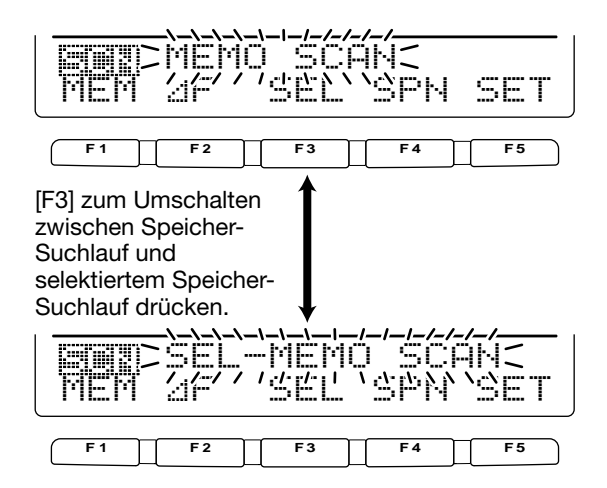

# **• Suchlauf-Menü**

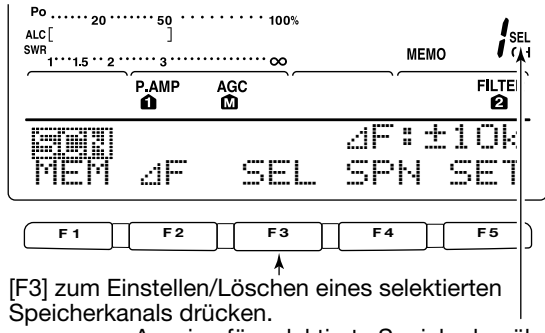

- Anzeige für selektierte Speicherkanäle
- **Speichernamen-Screen**

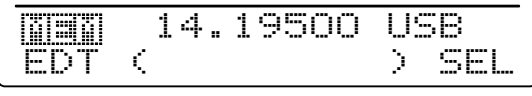

**F 1 F 2 F 3 F 4 F 5**

[F5] zum Einstellen/Löschen eines selektierten Speicherkanals drücken.

# ■ ∂**F-Suchlauf und** ∂**F-Fein-Suchlauf**

Der ∂F-Suchlauf sucht innerhalb eines bestimmten Frequenzbereichs nach Signalen, wobei die angezeigte VFOoder Speicherkanal-Frequenz die Mittenfrequenz des Bereichs ist. Dieser Frequenzbereich wird auch als "Spanne" bezeichnet.

- $\Omega$  Drücken Sie [V/M], um den VFO- oder Speichermodus zu wählen.
- w Stellen Sie die Mittenfrequenz für den ∂F-Suchlauf ein.
- 3 Drücken Sie [MENU], um M2 zu wählen.
- 4) Drücken Sie [F1 SCN], um das Suchlauf-Menü aufzurufen.
	- •Suchlauf-Einstellungen siehe S. 68.
	- •Wenn die Funktion des [RF/SQL]-Reglers als "AUTO" gewählt ist, ist der Squelch bei SSB, CW und RTTY dauerhaft geöffnet.
- t Stellen Sie den ∂F-Bereich durch Drücken von [F4 SPN] ein.
	- •±5 kHz, ±10 kHz, ±20 kHz, ±50 kHz, ±100 kHz, ±500 kHz und ±1 MHz sind wählbar.
- y Drücken Sie [F2 ∂F], um den ∂F-Suchlauf zu starten. •Die Dezimalpunkte blinken während des Suchlaufs.
- $\overline{v}$  Wenn beim Suchlauf ein Signal gefunden wird, kann der Suchlauf beendet oder unterbrochen werden, oder dies bleibt ohne Auswirkung, je nachdem, wie die Einstellungen für die Fortsetzung des Suchlaufs, die Sprach-Squelch (VSC) und den Squelch vorgenommen wurden.
- i Drücken Sie [F2 ∂F], um den ∂F-Suchlauf zu beenden. •Drehen am Abstimmknopf beendet ebenfalls den Suchlauf.

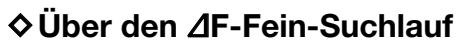

Wenn während des ∂F-Suchlaufs ein Signal empfangen wird, erfolgt die Fortsetzung des Suchlaufs, jedoch vorübergehend mit auf 10 Hz reduzierter Suchlauf-Schrittweite.

- $\Omega$  Gehen Sie entsprechend den Schritten  $\Omega$  bis  $\Omega$  vor, um den ∂F-Suchlauf zu starten.
- w Drücken Sie während des ∂F-Suchlaufs [F3 FIN], um zwischen ∂F-Suchlauf und ∂F-Fein-Suchlauf umzuschalten.
- e Drücken Sie [F2 ∂F], um den Suchlauf zu beenden. •Drehen am Abstimmknopf beendet ebenfalls den Suchlauf.

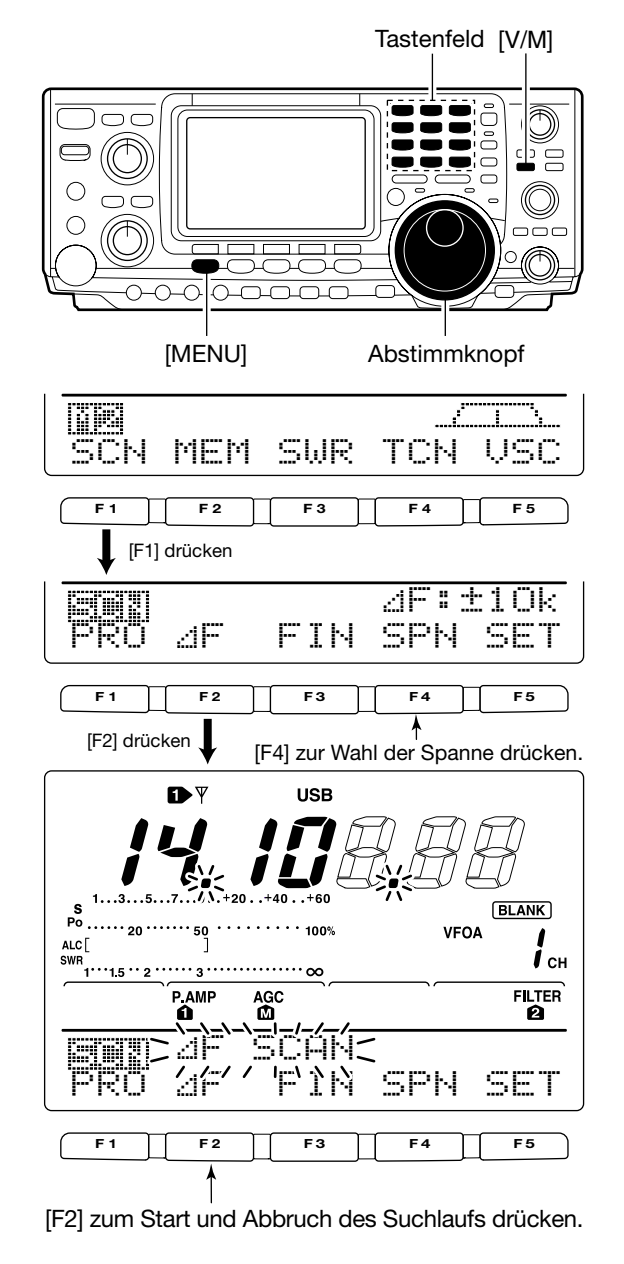

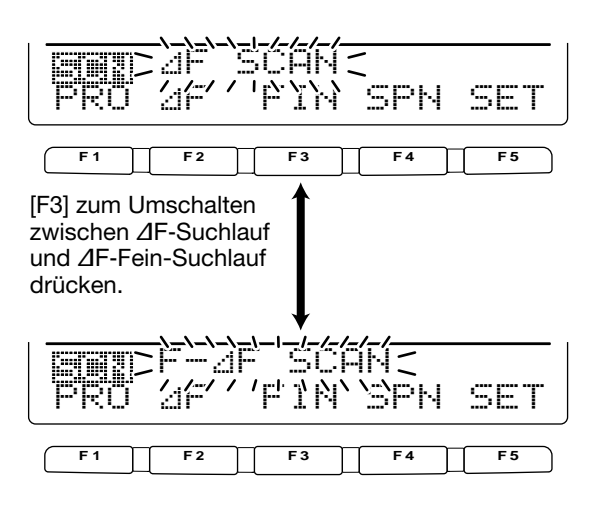

# ■ **Tone-Suchlauf/DTCS-Code-Suchlauf**

Bei der Beobachtung eines Signals, mit dem über einen Repeater gearbeitet wird, können Sie die verwendete Subton-Frequenz oder den DTCS-Code, die den Repeater oder den Squelch öffnen, ermitteln.

- qDrücken Sie [AM/FM], um den FM-Modus zu wählen.
- 2 Drücken Sie [MENU] ggf. mehrere Male, um M1 zu wählen.
- **3 Drücken Sie [F4 TONE] 1 Sek. lang, um in den Tone-Set-**Modus zu gelangen.
- **4** Drücken Sie [F1 Tok], um den Typ des Tons zu wählen, der beim Suchlauf ermittelt werden soll.
	- Retr Tone" für Repeater-Subton, "TSQL Tone" für Tone-Squelch und "DTCS Code" für DTCS-Code können gewählt werden.
	- •Wenn Sie DTCS-Code für den Suchlauf gewählt haben, drücken Sie [F5] so oft, bis Sie die gewünschte DTCS-Code-Polarität gefunden haben.
	- NN : Normale Polarität wird sowohl für Senden als auch für Empfang genutzt.
	- **NR : Normale Polarität wird für Senden, umgekehrte Polarität** für Empfang genutzt.
	- RN : Umgekehrte Polarität wird für Senden, normale Polarität für Empfang genutzt.
	- RR : Umgekehrte Polarität wird sowohl für Senden als auch für Empfang genutzt.
- (5) Drücken Sie [F2 SCN], um den Tone-Suchlauf zu starten. • Retr Tone SCAN", TSQL Tone SCAN" oder "DTCS Code SCAN" blinken bei den betreffenden Suchlaufarten.
- $6$ Wenn ein passender Ton oder DTCS-Code gefunden wurde, hält der Suchlauf an und die Tone-Frequenz oder der DTCS-Code können, wie auf Seite 42–45 beschrieben, eingestellt werden.

Wenn der Tone-Suchlauf oder der DTCS-Code-Suchlauf im Speicher- oder Anrufkanal-Modus benutzt wird, können die ermittelte Tonfrequenz bzw. der DTCS-Code zeitweilig benutzt werden

Um die ermittelte Subtonfrequenz oder den DTCS-Code in einem Speicher abzulegen, müssen der be-

treffende Speicher- bzw. der Anrufkanal überschrieben werden.

**DDrücken Sie [F2 SCN], um den Tone-Suchlauf zu been**den.

•Drehen am Abstimmknopf beendet ebenfalls den Suchlauf.

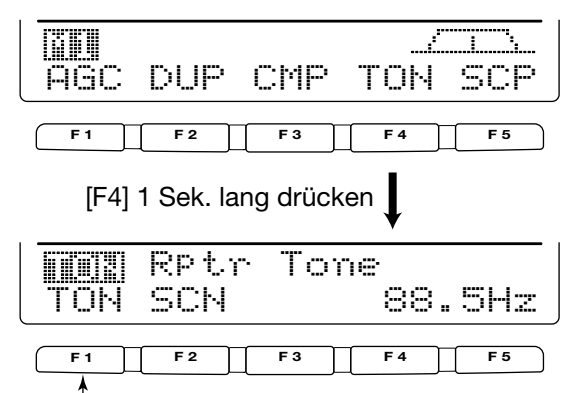

[F1] mehrere Male drücken, um den Typ zu wählen.

#### **• Repeater-Tone-Suchlauf**

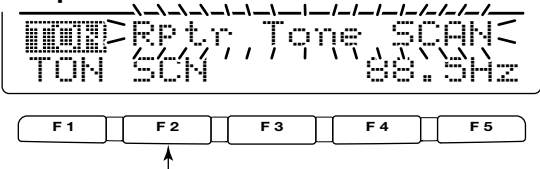

[F2] zum Start und Abbruch drücken.

#### **• Tone-Squelch-Suchlauf**

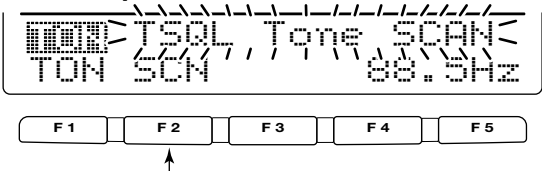

[F2] zum Start und Abbruch drücken.

**• DTCS-Code-Suchlauf**

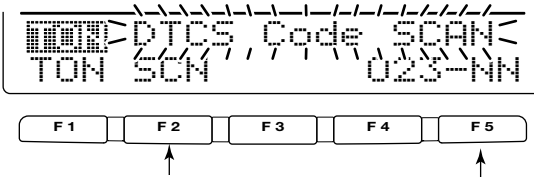

[F2] zum Start und Abbruch drücken.

[F1] mehrere Male zur Wahl der Polarität drücken.

# **ANTENNENTUNER-BETRIEB**

■ **Antennenanschluss und -wahl** 

Der IC-7400 verfügt über 2 Antennenanschlüsse für die KW-Bänder und das 50-MHz-Band ([ANT1], [ANT2]) und einen Anschluss für das 144-MHz-Band, insgesamt also 3 Anschlüsse.

Für jedes Band, das der IC-7400 abdeckt, existiert ein Bandspeicher, in dem der ausgewählte Antennenanschluss gespeichert wird. Wenn Sie auf ein anderes Band wechseln, wählt der Transceiver automatisch die zuvor für das betreffende Band gewählte Antenne. Diese Funktion ist praktisch, wenn Sie für den Betrieb auf KW und 6 m zwei verschiedene Antennen benutzen.

Die Einstellung der Antennenwahl erfolgt im Set-Modus (S. 83, Punkt 22).

#### **•Antennenwahl: "Auto"**

Wenn Sie durch Drücken von [ANT] einmal einen Antennenanschluss für ein Band gewählt haben, wird dieser immer wieder gewählt, wenn Sie dieses Band einschalten.

**[BEISPIEL]:** Eine 3,5/7-MHz-Antenne ist am Anschluss [ANT1] angeschlossen, eine Antenne für 21/28/50 MHz an [ANT2]. Wenn die Antennenwahlfunktion "Auto" eingeschaltet ist, wird die Antenne automatisch beim Bandwechsel gewählt.

#### **• Antennenwahl: "Manuell"**

Wenn "Manuell" eingeschaltet ist, können Sie [ANT1] und [ANT2] verwenden, da der Bandspeicher außer Betrieb ist. In diesem Fall müssen Sie den Antennenanschluss manuell wählen. Dennoch wird für das 144-MHz-Band die Antenne automatisch gewählt.

**[BEISPIEL]:** Eine KW-Antenne ist über einen optionalen Antennentuner an [ANT1] angeschlossen, die Antenne für das 50-MHz-Band an [ANT2].

#### **•Antennenwahl: "AUS"**

In diesem Fall können nur die Anschlüsse [ANT1] und [ANT144 MHz] benutzt werden. Die Antennenumschaltung zwischen [ANT1] und [ANT2] ist ohne Funktion.

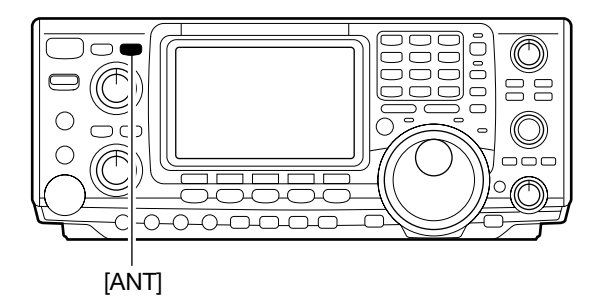

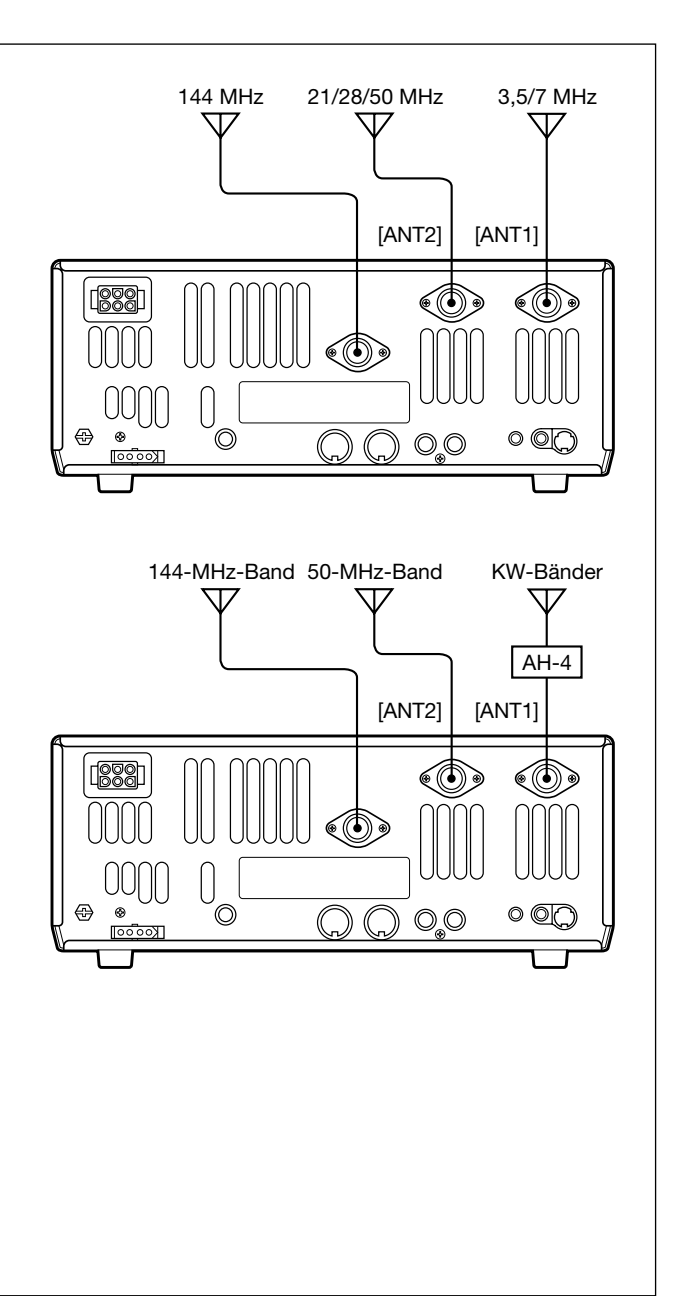

9

# ■ Antennentuner-Betrieb

Der eingebaute automatische Antennentuner passt angeschlossene Antennen automatisch an den Transceiver an. Ist die Anpassung erfolgt, werden die Drehwinkel der Kondensatoren als Voreinstellung für jeden Frequenzbereich (100-kHz-Schritte) gespeichert. Bei einem Frequenzwechsel werden die Kondensatoren mit den gespeicherten Werten eingestellt.

**ACHTUNG: NIEMALS** senden, wenn bei eingeschaltetem Antennentuner keine Antenne angeschlossen ist. Dies führt zu Schäden am Transceiver. Seien Sie deshalb **Example 15 Servertherne auf Manuel Servertherne auf Dies führt zu Schäden am Transceiver.**<br>20 Dies führt zu Schäden am Transceiver. Sowie der Wahl der Antenne aufmerksam.

#### D**TUNER-BETRIEB**

- ➥Drücken Sie [TUNER], um den internen Antennentuner einzuschalten. Die Antenne wird nun automatisch abgestimmt, wenn das Antennen-SWR über 1,5:1 liegt.
	- •Wenn der Antennentuner eingeschaltet ist, erscheint die Anzeige "TUNE" im Display.

#### **•MANUELLES TUNEN**

Beim SSB-Betrieb kann es durch leises Besprechen des Mikrofons dazu kommen, dass der Tuner nicht korrekt anpassen kann. In diesen Fällen ist manuelles Tunen sinnvoll.

- ➥Drücken Sie [TUNER] 1 Sek. lang, um das manuelle Tunen zu starten.
	- Ein Ton ist hörbar und die "TUNE"-Anzeige im Display blinkt während des Anpassvorgangs.
	- •Falls der Antennentuner nach 20 Sek. das SWR nicht unter 1,5:1 anpassen kann, verlischt die [TUNER]-Anzeige wieder.

#### **•AUTOMATISCHER START DES TUNENS (nur KW)**

Falls Sie diese Funktion aktiviert haben, wird der Tuner automatisch bei einem SWR >1,5 :1 eingeschaltet.

Diese Funktion wird im Set-Modus eingeschaltet. (S. 83)

#### **•PTT-TUNER-START**

Mit dieser Funktion passt der Tuner die Antenne immer dann an, wenn die PTT nach einer Frequenzveränderung von mehr als 1 % im Verhältnis zur vorher angepassten Frequenz verändert wird. Ein Gedrückthalten von [TUNER] ist dadurch nicht erforderlich und die Funktion aktiviert sich nur, wenn auf der neuen Frequenz zum ersten Mal gesendet wird.

Diese Funktion wird im Set-Modus eingeschaltet. (S. 83)

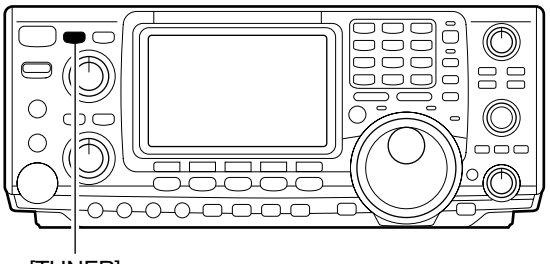

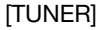

#### **HINWEISE:**

- •Der interne Antennentuner passt Antennen nur auf den KW-Bändern und im 50-MHz-Band an – 144-MHz-Antennen lassen sich nicht tunen.
- •**SENDEN SIE NICHT**, wenn an [ANT1] und [ANT2] keine Antenne angeschlossen ist.
- •Wenn 2 Antennen angeschlossen sind, wählen Sie die gewünschte mit [ANT].
- •Wenn das SWR, nachdem Sie die Frequenz um mehr als 100 kHz verändert haben, über etwa 1,5:1 liegt, drücken Sie [TUNER] 1 Sek. lang, um einen manuellen Anpassvorgang zu starten.
- •Falls der Tuner bei AM nicht anpassen kann, drücken Sie [TUNER] 1 Sek. lang, um einen manuellen Anpassvorgang zu starten.

#### D**Wenn die Antenne nicht angepasst werden kann**

Prüfen Sie Folgendes und versuchen Sie es noch einmal:

- •Wahl des Antennenanschlusses mit [ANT],
- •Antennenanschluss und Leitung,
- •ein unverändertes SWR (unter 3:1 auf den KW-Bändern; unter 2,5:1 im 50-MHz-Band),
- •Sendeleistung (8 W auf den KW-Bändern; 15 W im 50-MHz-Band),
- •Spannung und Stromergiebigkeit der Stromversorgung.

Falls der Tuner, nachdem die vorangegangenen Punkte überprüft wurden, das SWR nicht unter 1,5:1 reduziert, gehen Sie folgendermaßen vor:

- •versuchen Sie mehrmals manuell abzustimmen,
- •versuchen Sie, die Abstimmung an einem 50-Ω-Dummy-Load und stimmen Sie die Antenne erneut ab,
- •schalten Sie den Transceiver aus und erneut ein,
- •passen Sie die Länge des Antennenkabels neu an (In einigen Fällen kann dadurch auf höheren Frequenzen Abhilfe geschaffen werden.).
- •Einige Antennen, vor allem auf den niederfrequenten Bändern, sind sehr schmalbandig. Diese Antennen können ggf. an den Bandgrenzen nicht abgestimmt werden. In diesen Fällen stimmen Sie wie folgt ab:

**[BEISPIEL]:** Angenommen, Sie haben eine Antenne mit einem SWR von 1,5:1 bei 3,55 MHz und 3:1 bei 3,8 MHz.

- $Q$  Drücken Sie [TUNER], um den Tuner einzuschalten.
- (2) CW wählen.
- 3 Break-in ausschalten. (S. 55)
- 4 [TRANSMIT] drücken, um Dauersenden einzuschalten.
- (5) 3,55 MHz und Taste gedrückt halten.
- y 3,80 MHz und Taste gedrückt halten.
- $\overline{O}$  [TRANSMIT] drücken, um Dauersenden zu beenden.

# ■ Betrieb mit externem Antennentuner

### D**AH-4-HF/50-MHz-AUTOMATISCHER ANTENNENTUNER**

Der AH-4 passt den IC-7400 an eine Langdrahtantenne mit mehr als 7 m (3,5 MHz und darüber) an.

•Hinweise zur Installation und für den Anschluss an die Antenne sind in der Bedienungsanleitung des AH-4 zu finden.

**NIE** den AH-4 ohne Antenne in Betrieb nehmen. Antennentuner und Transceiver werden hierdurch beschädigt.

**NIE** den AH-4 ungeerdet in Betrieb nehmen.

Senden ohne vorherige Abstimmung könnte den Transceiver beschädigen. Beachten Sie, dass der AH-4 die Antenne nicht anpassen kann, wenn ein Langdraht mit einer Länge von 1⁄2 λ oder einem Vielfachen der Betriebsfrequenz verwendet wird.

Wenn der AH-4 angeschlossen wird, muss der Anschluss an die [ANT1] erfolgen. Der interne Antennentuner verwendet dann [ANT2]. Wenn der AH-4 angeschlossen ist, zeigt die Antennenanzeige des Displays "EXT" an.

# **♦ Betrieb mit dem AH-4**

Abstimmung ist für jede Frequenz erforderlich. **Stellen Sie sicher**, dass nach einem Frequenzwechsel (auch bei geringfügigen Frequenzveränderungen) die Antenne vor

dem Senden erneut angepasst wird.

- q Stellen Sie die gewünschte Frequenz auf einem KWoder dem 50-MHz-Band ein.
	- •Der AH-4 kann außerhalb der Amateurefunkbänder nicht abstimmen.
- 2 Drücken Sie [TUNER] 1 Sek. lang.
- "TUNER" blinkt während des Abstimmvorganges.
- 3) Nach erfolgreicher Anpassung erscheint "TUNE" dauerhaft im Display.
	- •Die "TUNE"-Anzeige verlischt, wenn die angeschlossene Antenne nicht angepasst werden konnte. In diesem Fall wird der AH-4 überbrückt und die Antenne direkt an den Transceiver-Ausgang geschaltet.
- (4) Um den AH-4 manuell gesteuert zu umgehen, drücken Sie [TUNER].

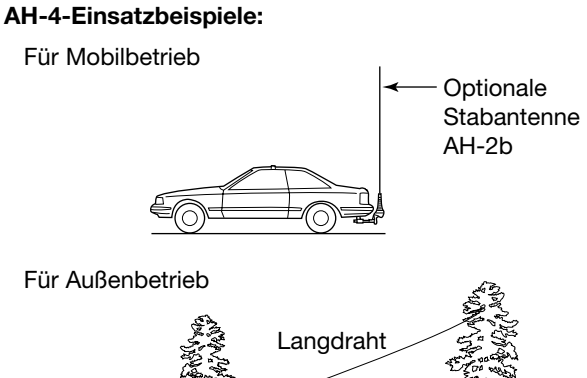

# R**WARNUNG: HOCHSPANNUNG!**

**BERÜHREN SIE NIEMALS** die Antenne, wenn **gesendet oder abgestimmt wird.**<br>Siesendet oder abgestimmt wird.

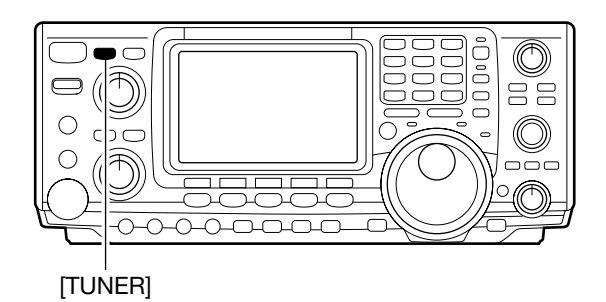

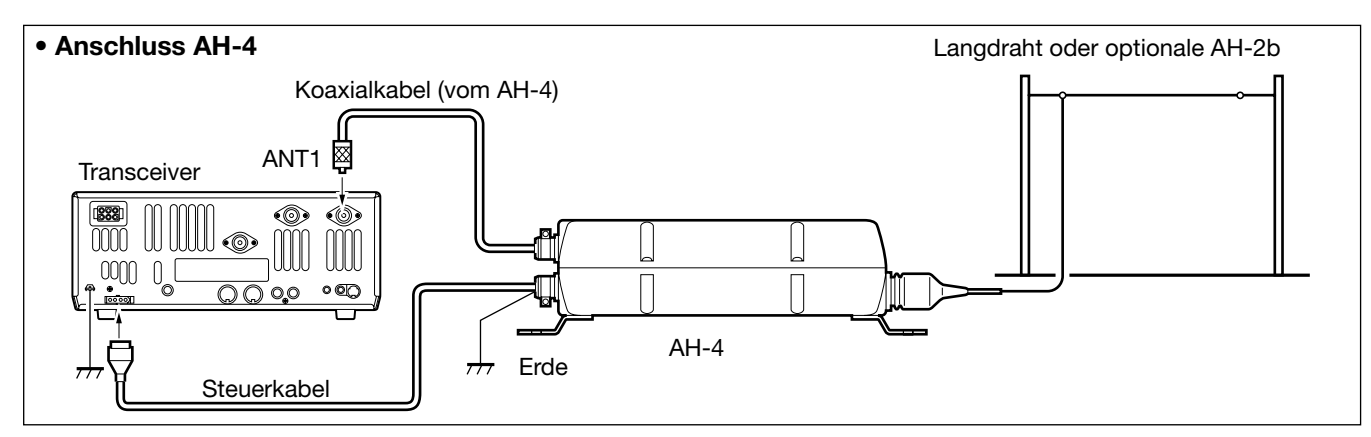

# 10 **DATENKOMMUNIKATION**

# ■**Anschlüsse**

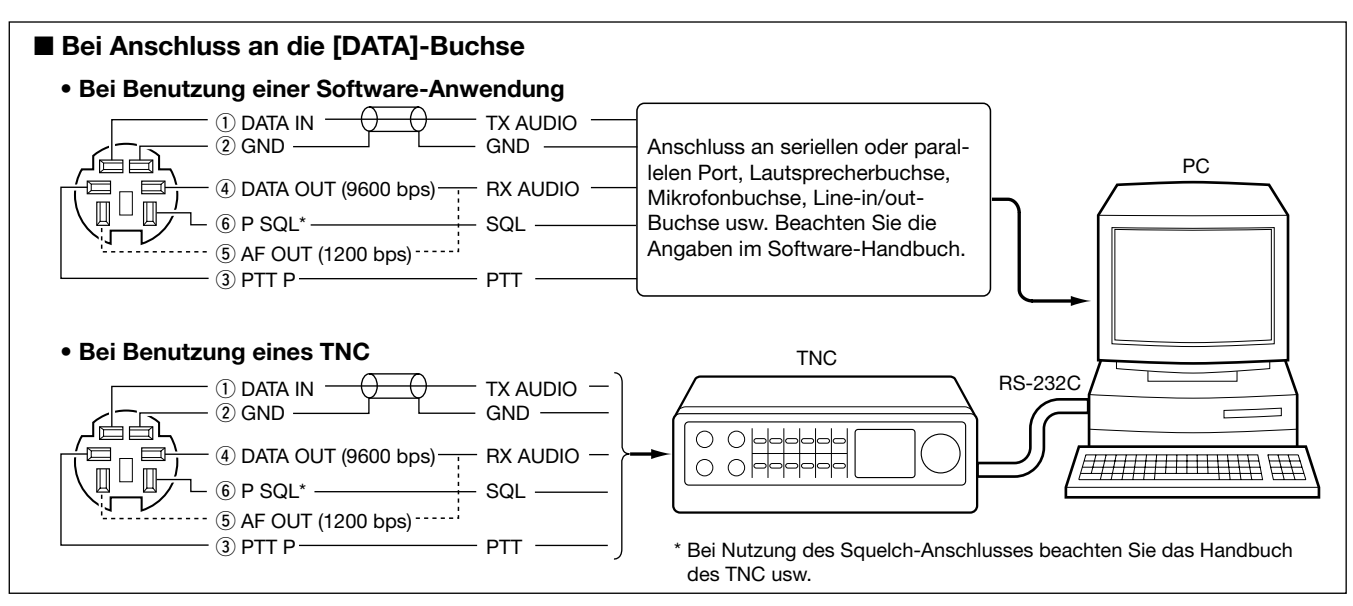

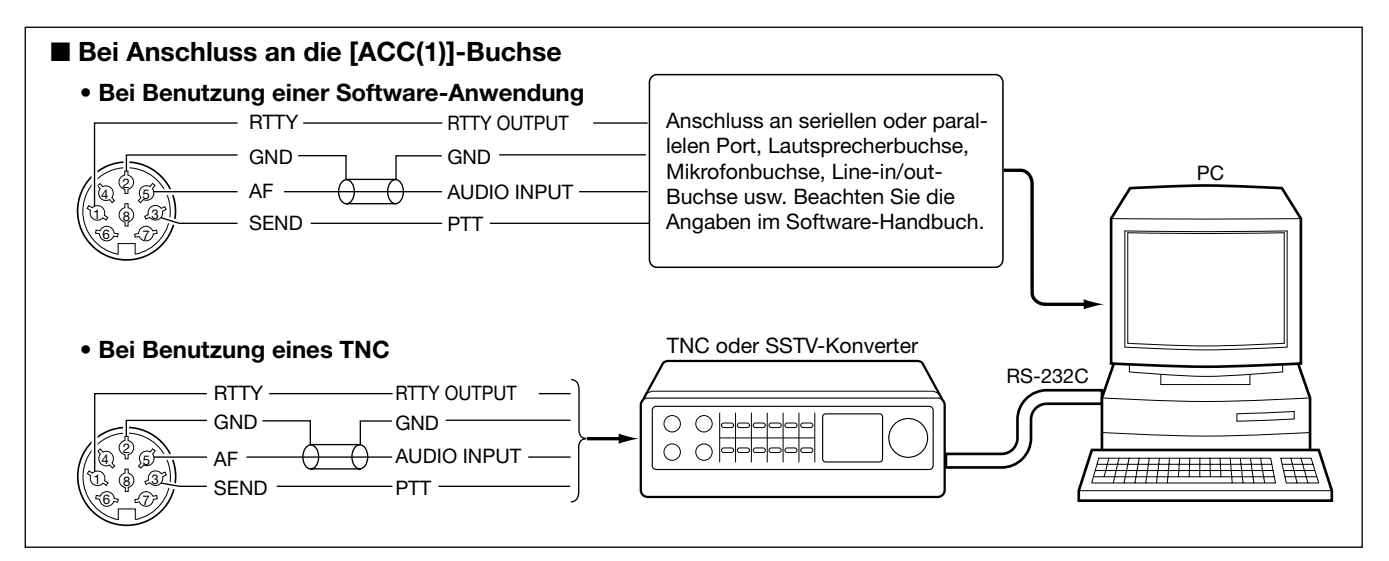

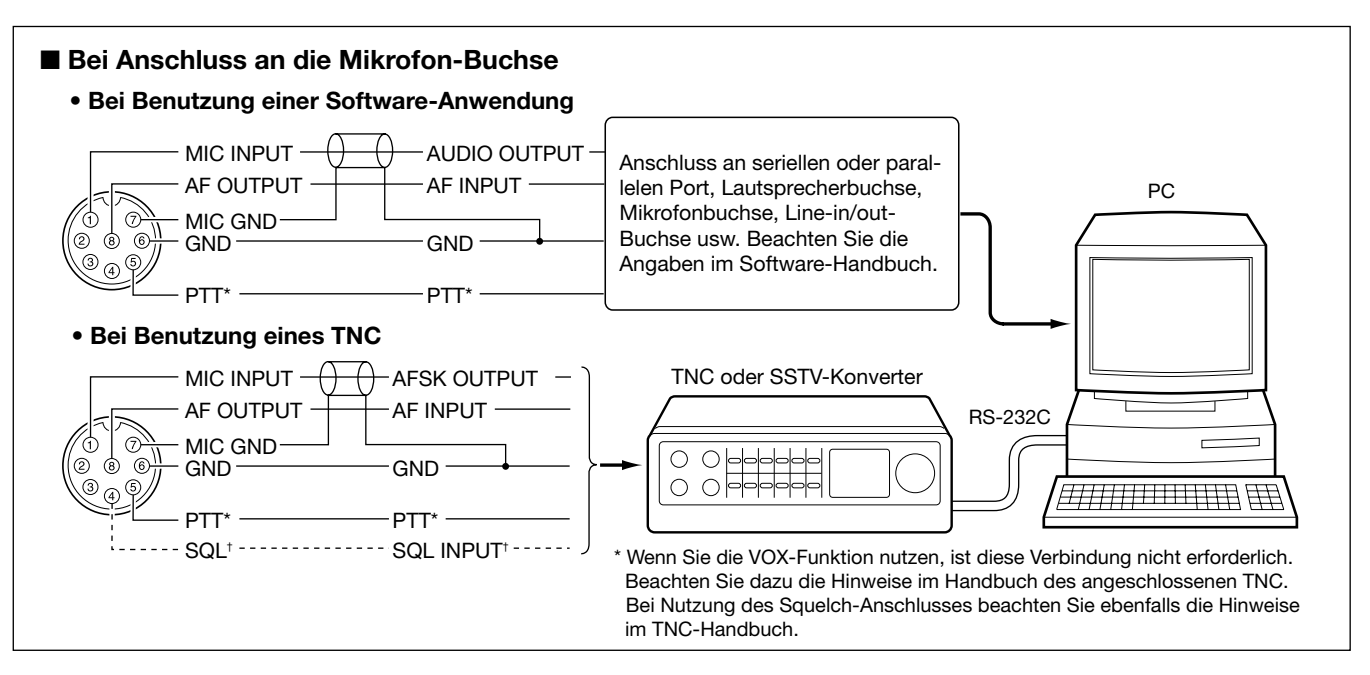

# ■**Packet-Radio-Betrieb (AFSK)**

Bevor Sie Packet-Radio-Betrieb (AFSK) durchführen, müssen Sie die Bedienungsanleitung des von Ihnen verwendeten TNC studieren.

- 1) Schließen Sie TNC und PC an. (S. 77)
- 2 Drücken Sie eine Bandtaste, um das gewünschte Band zu wählen.
- <sup>3</sup> Drücken Sie [SSB] oder [AM/FM], um die gewünschte Betriebsart zu wählen.
	- •Nachdem LSB oder USB gewählt sind, drücken Sie [SSB] 1 Sek. lang, um den LSB- oder USB-Data-Mode zu wählen. Nachdem AM oder FM gewählt sind, drücken Sie [AM/FM] 1 Sek. lang, um den AM- oder FM-Data-Mode zu wählen.
	- •Grundsätzlich wird auf den KW-Bändern LSB und auf den VHF-Bändern FM für Packet Radio benutzt.
- 4 Drehen Sie am Abstimmknopf, um auf das gewünschte Signal abzustimmen.
- **5 Benutzen Sie die PC-Tastatur, um Ihre AFSK-Signale zu** senden.
	- •Drehen Sie am [RF PWR]-Regler, um die Sendeleistung einzustellen.
	- •Die relative Leistung des Sendesignals wird auf dem Po-Meter beim Betrieb Ihres TNC angezeigt.
	- •Wenn Sie im SSB-Data-Mode arbeiten, stellen Sie die Ausgangsleistung so ein, dass der Ausschlag am ALC-Meter innerhalb der ALC-Zone bleibt.

**HINWEIS:** Wenn Sie den TNC an die ACC-Buchse auf der

Rückseite anschließen, wählen Sie einen SSB-(LSB/USB-

)-Data-Mode, oder entfernen Sie das Mikrofon aus der Mikrofonbuchse und drehen Sie den [MIC GAIN]-Regler

an den Linksanschlag.

Wenn ein SSB-Data-Mode gewählt ist, ist der NF-Eingang automatisch von der Mikrofonbuchse getrennt und dafür mit der [ACC(1)]-Buchse verbunden.

Darüber hinaus kommen bei einem SSB-Data-Mode au-

tomatisch folgende Festeinstellungen zur Anwendung:

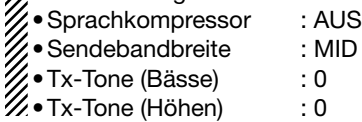

#### D**Frequenzanzeige beim AFSK-Betrieb**

Wenn Sie FSK in einem SSB-Mode durchführen, entspricht die angezeigte Frequenz der des Trägersignals.

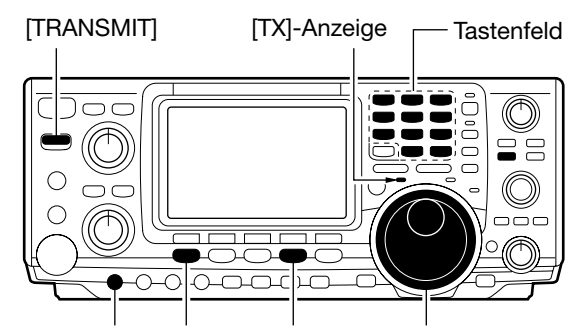

[MIC GAIN] [SSB] [AM/FM] Abstimmknopf

Anzeige des ausgewählten Modus

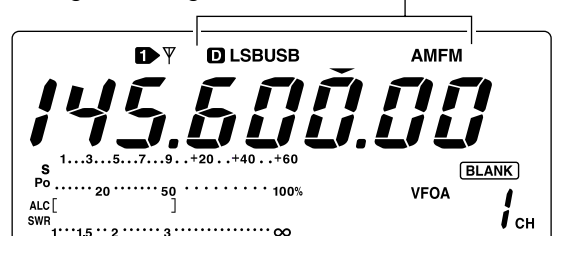

**• Beispiel –** LSB/LSB-Data-Mode Mark-Frequenz: 2125 Hz Shift-Frequenz: 200 Hz

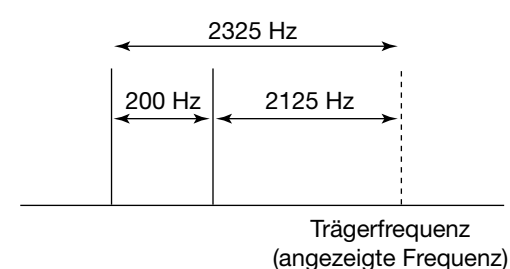

# ■**Einstellung des TNC-Ausgangspegels**

Wenn Sie Datenübertragungsgeschwindigkeit auf 9600 bps einstellen, gelangen die TNC-Signale zur automatischen Beibehaltung der Bandbreite auf eine Begrenzerschaltung.

**VERMEIDEN SIE** Datenpegel von über 0,6 V (Spitze – Spitze), weil andernfalls der Transceiver die Bandbreite nicht einhalten kann, wodurch andere Stationen gestört werden können.

#### D**Verwendung eines Pegelmessgerätes oder Oszilloskops**

Wenn Sie ein Pegelmessgerät oder ein Oszilloskop einsetzen, stellen Sie den TX-NF-Ausgangspegel (DATA-IN-Level) vom TNC auf folgende Werte ein.

0,4 V s-s (0,2 Vrms) : empfohlener Pegel 0,2–0,5 V s-s (0,1–0,25 Vrms) : möglicher Pegelbereich

#### D**Ohne Verwendung eines Messgerätes**

- (1) Schließen Sie den Transceiver an ein TNC an. (S. 77)
- 2 Rufen Sie den Test-Modus ("CAL" usw.) des TNC auf und senden Sie einige Testdaten.
- e *Wenn der Transceiver nicht sendet oder die Testdaten nur stückweise übertragen werden (die TX-Anzeige leuchtet nicht oder blinkt):*
	- -Erhöhen Sie den TNC-Ausgangspegel so weit, bis die TX-Anzeige ständig leuchtet.

*Wenn die Übertragung nicht erfolgreich ist, obwohl die TX-Anzeige ständig leuchtet:*

-Verringern Sie den TNC-Ausgangspegel.

# ■**Datenübertragungsgeschwindigkeit**

Zur Datenkommunikation (in FM) kann der Transceiver auf die maximale Datenübertragungsgeschwindigkeit von 9600 bps (oder weniger; 1200, 2400 oder 4800 bps) eingestellt werden.

- qDrücken Sie [MENU] 1 Sek. lang, um in den Set-Modus zu gelangen.
- 2 Drücken Sie [F1 ▲] oder [F2 \, um zum Punkt 9600bPs Mode zu gelangen.
- eDrehen Sie am Abstimmknopf, um den 9600-bps-Modus ein- oder auszuschalten.
	- ON : 9600 bps
	- $T$ FF : 1200, 2400 oder 4800 bps (voreingestellt)
- rDrücken Sie [MENU], um zur vorangegangenen Anzeige zurückzukehren.

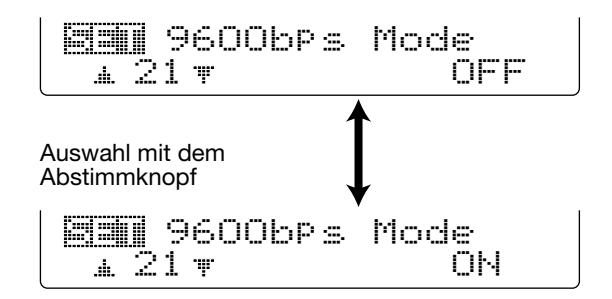

11 **SET-MODUS**

# ■ **Allgemeiner Set-Modus**

#### $\diamond$  Aufruf des Set-Modus

Der Set-Modus wird zur Programmierung selten zu verändernder Werte und Funktionseinstellungen benutzt.

#### **•Benutzung des Set-Modus**

- q Drücken Sie [MENU] ggf. mehrere Male, um die Funktions-Menü-Anzeige zu wählen.
- 2 Drücken Sie [MENU] 1 Sek. lang, um in den Set-Modus zu gelangen.
- e Drücken Sie [F1 ≤] oder [F2 ≥], um den gewünschten Punkt auszuwählen.
- 4) Wählen Sie die gewünschte Einstellung mit dem Abstimmknopf.
	- •Drücken Sie [F3] 1 Sek. lang, um die voreingestellten Werte oder Einstellungen zu übernehmen.
- $6$  Drücken Sie [MENU], um den Set-Modus zu verlassen.

### D**Set-Modus-Einstellmöglichkeiten**

#### 1. LCD Contrast

Kontrasteinstellung des LC-Displays von 0% bis 100% in 1-%-Schritten. (voreingestellt: 50 %)

#### 2. LCD Backlight

Helligkeit der LC-Display-Beleuchtung von 0% bis 100% in 1-%-Schritten. (voreingestellt: 50%)

#### 3. Beep Level

Lautstärke des Bestätigungstons von 0% bis 100% in 1-%-Schritten. Wenn der Bestätigungston im Punkt 6 (Feep, S. 81) ausgeschaltet ist, hat diese Einstellung keine Wirkung. (voreingestellt: 50 %)

#### 4. Beep Level-lmt

Maximal-Lautstärke des Bestätigungstons. Die Lautstärke des Bestätigungstons ist mit dem [AF]-Regler verknüpft, bis ein bestimmter Lautstärkepegel erreicht ist. Eine weitere Erhöhung der Empfangslautstärke mit dem [AF]-Regler erhöht die Lautstärke des Bestätigungstons nicht weiter.

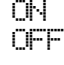

**CN Bestätigungstonbegrenzung EIN (voreingestellt)**<br>CFF Bestätigungstonbegrenzung AUS Bestätigungstonbegrenzung AUS

#### 5. CAL. Marker

Einfache Überprüfung der Frequenzgenauigkeit des Transceivers.

**CIN** Eichpunkt EIN OFF Eichpunkt AUS (voreingestellt)

Einstellvorgang siehe S. 93.

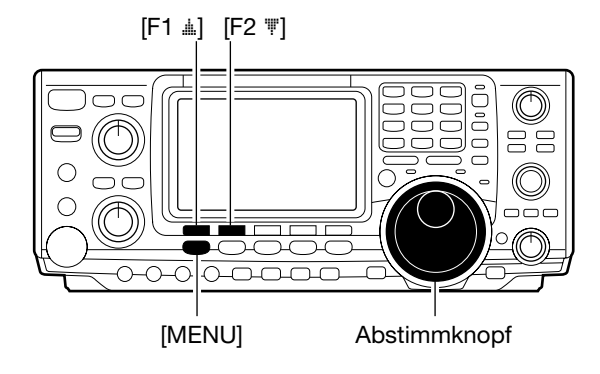

LCD Backlight ersm  $2$   $\bullet$   $\hspace{0.1cm}$   $\hspace{0.1cm}$   $\hspace{0.1cm}$   $\hspace{0.1cm}$   $\hspace{0.1cm}$   $\hspace{0.1cm}$  50%  $\Lambda$ 

**Ban** LCD Contrast

Å.

1 T | Manuel | 190%

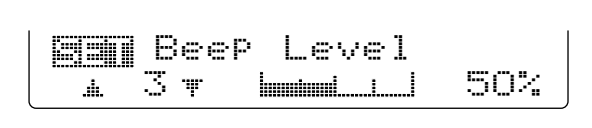

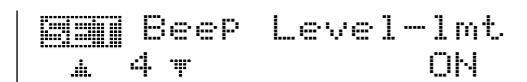

Cal. Marker isi süni 5 OFF $\Lambda$ 

Schalten Sie den Eichpunkt nach der Überprüfung der Frequenzgenauigkeit des Transceivers wieder aus.

#### 6. Beep

Ein Bestätigungston ertönt nach jeder Tastenbetätigung. Diese Funktion lässt sich für geräuscharmen Betrieb ausschalten.

ON Bestätigungston EIN (voreingestellt) **OFF** Bestätigungston AUS

Die Lautstärke lässt sich unter Punkt 3 wählen. Beep Level. (S. 80)

#### 7. Band Edge Beep

Ein Warnton ist hörbar, wenn die eingestellte Frequenz die Bandgrenzen eines Amateurbandes überschreitet. Diese Funktion ist unabhängig von den Einstellungen des Bestätigungstons.

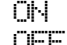

ON Bandgrenzen-Warnton EIN (voreingestellt) OFF Bandgrenzen-Warnton AUS

Die Lautstärke lässt sich unter Punkt 3 wählen. Beep Level. (S. 80)

#### 8. RF/SQL Control

Der [RF/SQL]-Regler kann als HF-Verstärkungs/Squelch-Regler (voreingestellt), Squelch-Regler (HF-Verstärkung fest), oder "Auto" (HF-Verstärkungsregelung bei SSB, CW und RTTY; Squelch-Regler bei AM und FM) benutzt werden.

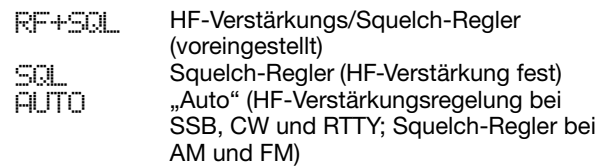

### 9. Meter Peak Hold

Spitzenwert-Funktion des Balkeninstrumentes im Display EIN oder AUS. Eingeschaltet (voreingestellt) erfolgt die Anzeige des Spitzenwertes etwa 0,5 Sek. lang.

#### 10. COMP Meter

Kompressionsanzeige beim Senden EIN oder AUS. Im eingeschalteten Zustand arbeitet es an Stelle des SWR-Meters.

(voreingestellt: OFF)

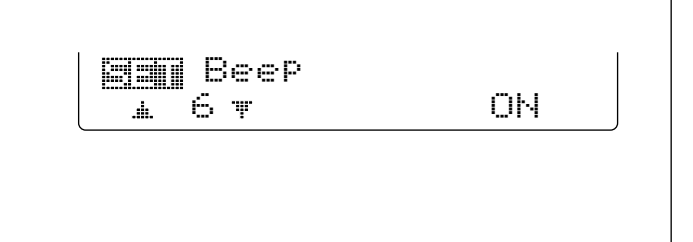

Band Edge Beep 7 ON

関連 RF/SQL Control

di.

```
8 RF+SQL
```
Meter Peak Hold 9 ON di.

COMP Meter 1O OFF  $\mathbf{d}$ 

#### 11. Quick SPLIT

Wenn diese Einstellung eingeschaltet ist, führt ein 1 Sek. langes Drücken von [SPLIT] zur Veränderung der Sendefrequenz entsprechend der angezeigten Frequenz und der Split-Ablage (SPLIT Offset, Punkt 12) und aktiviert die Split-Funktion automatisch.

CiN Quick Split EIN (voreingestellt) **OFF** Quick Split AUS

12. SPLIT Offset Einstellung der Split-Ablage (Differenz zwischen Sendeund Empfangsfrequenz) für die Quick-Split-Funktion.

Die Split-Offset-Frequenz kann zwischen –9,999 MHz und +9,999 MHz in 1-kHz-Schritten eingestellt werden.

#### 13. SPLIT LOCK

Aktivierung der Möglichkeit, die Sendefrequenz bei gedrückter [XFC] zu verstimmen, selbst wenn die Abstimmknopf-Sperrfunktion eingeschaltet ist.

ON Split-Lock-Funktion EIN

OFF Split-Lock-Funktion AUS (voreingestellt)

#### 14. DUP Offset HF

Einstellung des Offsets (Differenz zwischen Sende- und Empfangsfrequenz) für Duplex-Betrieb. Diese Einstellung dient jedoch nur zur Eingabe der Ablage von KW-Repeatern.

Die Frequenzablage (Offset) kann in 1-kHz-Schritten zwischen 0,000 MHz und 9,999 MHz eingestellt werden.

#### 15. DUP Offset 50M

Einstellung des Offsets (Differenz zwischen Sende- und Empfangsfrequenz) für Duplex-Betrieb. Diese Einstellung dient jedoch nur zur Eingabe der Ablage von 6-m-Repeatern.

Die Frequenzablage (Offset) kann in 1-kHz-Schritten zwischen 0,000 MHz und 9,999 MHz eingestellt werden.

#### 16. DUP Offset 144M

Einstellung des Offsets (Differenz zwischen Sende- und Empfangsfrequenz) für Duplex-Betrieb. Diese Einstellung dient jedoch nur zur Eingabe der Ablage von 2-m-Repeatern.

Die Frequenzablage (Offset) kann in 1-kHz-Schritten zwischen 0,000 MHz und 9,999 MHz eingestellt werden.

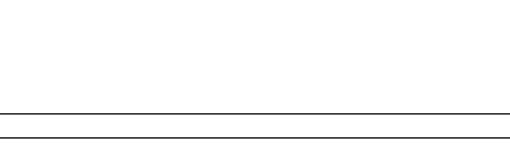

**Sellit** Offset

 $\Delta \tau$ 

11 ON

**Raj** Quick SPLIT

 $\overline{13}$   $\overline{1}$   $\overline{3}$   $\overline{7}$   $\overline{1}$   $\overline{3}$   $\overline{7}$   $\overline{1}$   $\overline{3}$   $\overline{7}$   $\overline{1}$   $\overline{5}$   $\overline{7}$   $\overline{1}$   $\overline{5}$   $\overline{7}$   $\overline{1}$   $\overline{5}$   $\overline{7}$   $\overline{1}$   $\overline{5}$   $\overline{7}$   $\overline{1}$   $\overline{5}$   $\overline$ **SELIT LOCK** 

 $12 - 0.000$ MHz

14 O.1OOMHz á.

DUP Offset HF

 $15 - 0.500$ MHz DUP Offset 5OM

16 O.6OOMHz DUP Offset 144M

#### 17. One Touch Rptr

Ein- und Ausschalten der Ein-Tasten-Repeater-Funktion (DUP- oder DUP+).

Bei 1 Sek. langem Drücken von [F2 [1] [F] in M1 werden die gewählte Ablage-Richtung und die Offset-Frequenz (abhängig vom Band) zur angezeigten Frequenz addiert.

#### 19. Auto Tune

Der interne Antennentuner verfügt über die Möglichkeit, den Abstimmvorgang automatisch zu starten, wenn das SWR auf den KW-Bändern höher als 1,5:1 ist.

Wenn die Funktion ausgeschaltet ist, schaltet sich der Tuner bei schlechtem SWR (größer als 1,5:1) automatisch aus. Wenn die Funktion eingeschaltet ist, beginnt der Abstimmvorgang auch dann, wenn der Tuner ausgeschaltet ist.

#### 20. PTT Tune

Das Abstimmen des eingebauten oder eines externen Tuners kann beim Drücken der PTT automatisch gestartet werden, wenn die Arbeitsfrequenz um mehr als 1 % seit dem letzten Abstimmvorgang verändert wurde.

#### 21. 96OObps Mode

Ein- und Ausschalten der Datenübertragungsgeschwindigkeit 9600 bps.

 $\overline{\mathbf{I}}$  : 9600 bps eingeschaltet.

OFF : Normale NF-Übertragung (bzw. langsamere Datenübertragung).

#### 22. [ANT] Switch

Wahl des Antennenanschlusses automatisch, manuell bzw. Nutzung nur eines Antennenanschlusses für die KW-Bänder und das 50-MHz-Band.

Furtin : Der Antennenumschalter ist aktiviert und der Bandspeicher wählt den Antennenanschluss (voreingestellt). Manual :Der Antennenumschalter ist aktiviert und die Wahl der Antenne erfolgt manuell.

OFF : Der Antennenumschalter ist deaktiviert und funktionslos. [ANT1] ist ständig gewählt.

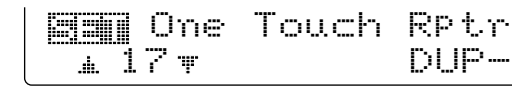

19 OFF **Bull** Auto Tune

**aai PTT T**une

 $\mathbf{a}$ 

```
2O OFF
```
21 OFF 96OObps Mode

a 22+ Auto **RAN** [ANT] Switch

#### 23. SPEECH Language

Wenn der optionale SPRACHSYNTHESIZER UT-102 eingebaut ist, kann zwischen englischer und japanischer Sprachausgabe gewählt werden.

English : Ansagen in Englisch (voreingestellt) JaPanese : Ansagen in Japanisch

Hinweise zum Einbau siehe S. 89.

#### 24. SPEECH Speed

Wenn der optionale SPRACHSYNTHESIZER UT-102 eingebaut ist, kann zwischen schneller und langsamer Sprechweise gewählt werden.

HIGH : Ansagen schnell (voreingestellt)

LOW : Ansagen langsam

Hinweise zum Einbau siehe S. 89.

#### 25. SPEECH S-Level

Wenn der optionale SPRACHSYNTHESIZER UT-102 eingebaut ist, werden die Frequenz, die Betriebsart und der S-Meter-Wert angesagt. Die Ansage des S-Meter-Wertes lässt sich ausschalten.

CIN : Ansage von Frequenz, Betriebsart und

S-Meter-Wert (voreingestellt)

**OFF** : Nur Ansage von Frequenz und Betriebsart

Hinweise zum Einbau siehe S. 89.

#### 26. Memory Pad Ch

Wahl der Anzahl der verfügbaren Notizspeicher. 5 oder 10 Notizspeicher können eingestellt werden.

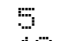

5 : 5 Notizspeicher (voreingestellt)<br>10 : 10 Notizspeicher : 10 Notizspeicher

25 ON SPEECH S-Level

23 English **REIN** SPEECH Lan9ua9e

 $24 - 1$  HIGH

**STEE SPEECH Speed** 

ah.

**Rail** Memory Pad Ch  $26 + 5 = 5$ di.

#### 27. DIAL Auto TS

Einstellung der automatischen Abstimmschrittweiten-Funktion. Schnelles Drehen am Abstimmknopf lässt eine Umschaltung auf größere Abstimmschrittweiten zu. Es gibt 2 Varianten der automatischen Abstimmschrittweiten: HIGH (schnellste) und LOW (schneller).

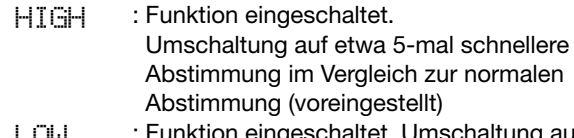

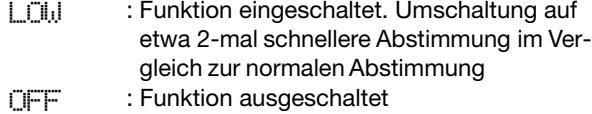

#### 28. MIC U/D Speed

Einstellung der Abstimmgeschwindigkeit bei gedrückten [UP]/[DN]-Tasten am Mikrofon beim Suchlauf. "High" oder "low" sind wählbar.

HIGH : Abstimmgeschwindigkeit hoch (voreingestellt, 50 Schritte/Sek.) LOW : Niedrig (25 Schritte/Sek.)

#### 29. Quick RIT Clear

Wirkung der [PBTC]-Taste beim Rücksetzen der RIT- und ∂TX-Verstimmung.

- ON : Rücksetzen der RIT-/∂TX-Verstimmung bei kurzem Drücken von [PBTC]
- OFF : Rücksetzen der RIT-/∂TX-Verstimmung bei 1 Sek. langem Drücken von [PBTC] (voreingestellt)

#### 30. BW Popup (PBT)

Ein- und Ausschalten der PBT-Shift-Anzeige während der Einstellung der TWIN PBT. Wenn die Funktion eingeschaltet ist, wird der Betrag der Shift oberhalb der Multifunktionstasten im Display angezeigt. (voreingestellt: EIN)

#### 31. BW Popup (FIL)

Ein- und Ausschalten der ZF-Filter-Bandbreite-Anzeige bei der Filterwahl. Wenn die Funktion eingeschaltet ist, wird die Bandbreite des Filters oberhalb der Multifunktionstasten im Display angezeigt. (voreingestellt: EIN)

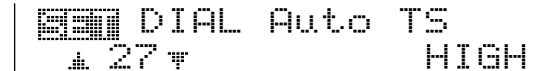

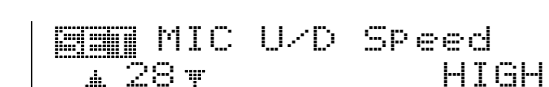

29 OFF Quick RIT Clear

BW Popup (PBT) ak.

3O ON

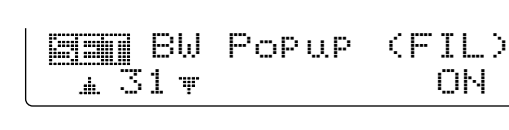

#### 32. SSB/CW Synchronous Tuning Ein- und Ausschalten der Frequenzanzeige-Shift-Funktion.

Wenn diese Funktion eingeschaltet ist, kann das Empfangssignal in der gleichen Tonlage weiter empfangen werden, auch wenn die Betriebsart zwischen SSB und CW gewechselt wird.

- ON : Die angezeigte Frequenz verschiebt sich, wenn zwischen SSB und CW gewechselt wird.
- OFF : Die angezeigte Frequenz verschiebt sich nicht (voreingestellt).

Die Frequenzdifferenz variiert entsprechend der gewählten CW-Ablage.

#### 33. CW Normal Side

Wählt bei CW den Trägerpunkt aus unterem und oberem Seitenband.

- 
- **ISB** : Träger ist auf das untere Seitenband gesetzt (voreingestellt). IFF: : Träger ist auf das obere Seitenband gesetzt.

#### 34. KEYER 1st Menu

Wahl des zuerst in M1 erscheinenden Menüs beim Drücken von [F4 KEY]. KEYER-Root und KEYER-SEND sind möglich.

KEYER-Root. : Speicher-Keyer-Menü zuerst (voreingestellt) KEYER-SEND : Keyer-Sende-Menü zuerst

#### 35. External Keypad

Anschlussmöglichkeit eines externen Tastenfelds.

- TFF : Externes Tastenfeld bleibt ohne Funktion (voreingestellt).
- KEYER SEND : Drücken einer Taste des externen Tastenfeldes sendet beim CW-Betrieb den Inhalt des gewünschten Tastspeichers.

#### *Zu Ihrer Information*

Der Stromlaufplan eines externen Tastenfeldes sowie Verbindung mit den Kontakten 3 und 7 der [MIC]-Buchse (S. 12).

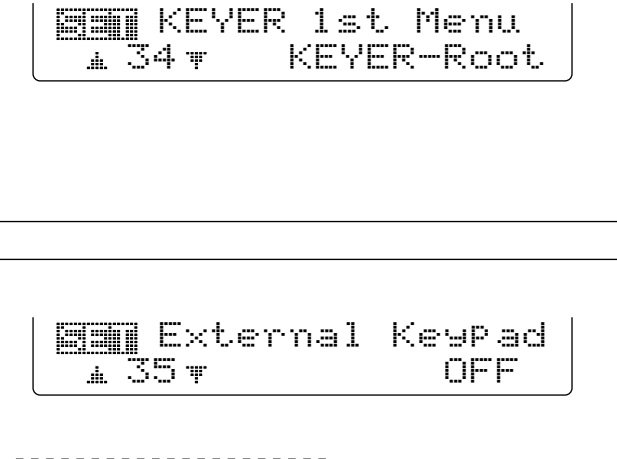

33 LSB 関連】CW Normal Side

 $\pm$  32  $\pm$  0FF 图画】SSB/CW Sync Tun

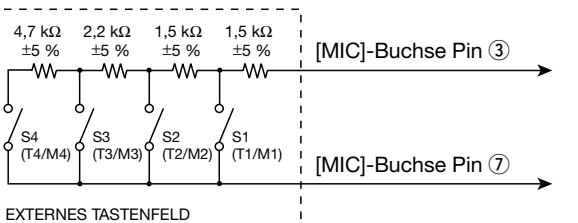

#### 36. CI-V Baud Rate

Einstellung der Baud-Rate für die Datenübertragung im CI-V-Betrieb. 300, 1200, 4800, 9600, 19200 bps und "Auto" sind wählbar.

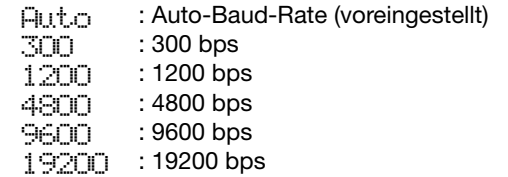

Wenn "Auto" gewählt ist, wird die Baud-Rate automatisch an die des angeschlossenen Steuergerätes o.ä. angepasst.

#### 37. CI-V Address

Um die am CI-V-Bus angeschlossenen Geräte ansprechen zu können, hat jeder CI-V-Transceiver eine Icom-standardisierte Adresse im Hexadezimal-Code. Die des IC-7400 ist 66h.

Wenn 2 oder mehrere IC-7400 über den optionalen CT-17 CI-V LEVEL CONVERTER angeschlossen werden, drehen Sie am Abstimmknopf, und wählen Sie unterschiedliche Adressen für jeden IC-7400 im Adressbereich von 01h bis 7Fh.

#### 38. CI-V Transceive

Der IC-7400 erlaubt Transceive-Betrieb mit anderen Icom-KW-Transceivern und -Empfängern.

◯N : Transceive EIN (voreingestellt)<br>
OFF : Transceive AUS : Transceive AUS

In der Einstellung "ON" führen Änderungen von Frequenz, Betriebsart usw. am IC-7400 automatisch auch zu Änderungen bei angeschlossenen Transceivern (oder Empfängern).

#### 39. CI-V 731 Mode

Für Transceive-Betrieb des IC-7400 mit dem IC-735 muss die Datenlänge der Betriebsfrequenz auf 4 Bytes geändert werden.

•Die Einstellung ON ist nur erforderlich, wenn der IC-7400 mit einem IC-735 zusammenarbeitet.

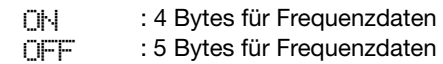

(voreingestellt)

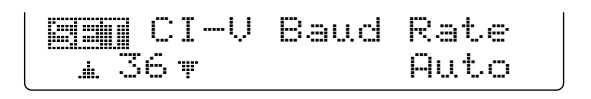

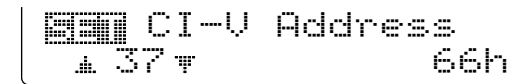

38 ON BM CI-V Transceive

 $\pm$  39  $\pm$  0FF CI-V 731 Mode

# ■ **Klang-Set-Modus**

#### D**Aufruf des Klang-Set-Modus**

Die Pegel für Bässe und Höhen können für Senden und Empfang bei jeder Phonie-Betriebsart unabhängig voneinander eingestellt werden.

#### **•Benutzung des Set-Modus**

- 1) Drücken Sie [MENU] ggf. mehrere Male, um M2 zu wählen.
- 2 Drücken Sie [F4 TCN], um in den Klang-Set-Modus zu gelangen.
- e Drücken Sie [F1 ≤] oder [F2 ≥], um den gewünschten Punkt auszuwählen.
- 4) Drücken Sie [SSB] oder [AM/FM], um die gewünschte Betriebsart zu wählen.
- t Wählen Sie die gewünschte Einstellung mit dem Abstimmknopf.
	- •Drücken Sie [F3] 1 Sek. lang, um die voreingestellten Werte zu übernehmen.
- $6$  Drücken Sie [MENU], um den Set-Modus zu verlassen.

#### D**Einstellmöglichkeiten**

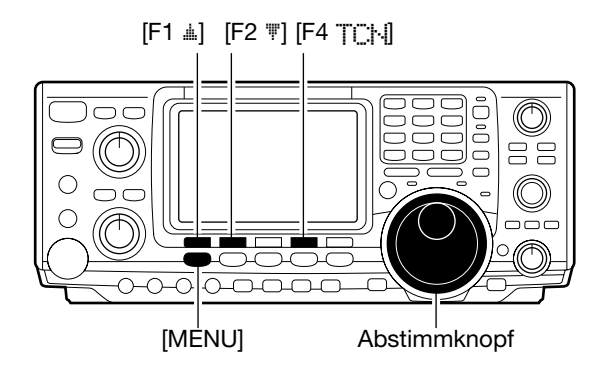

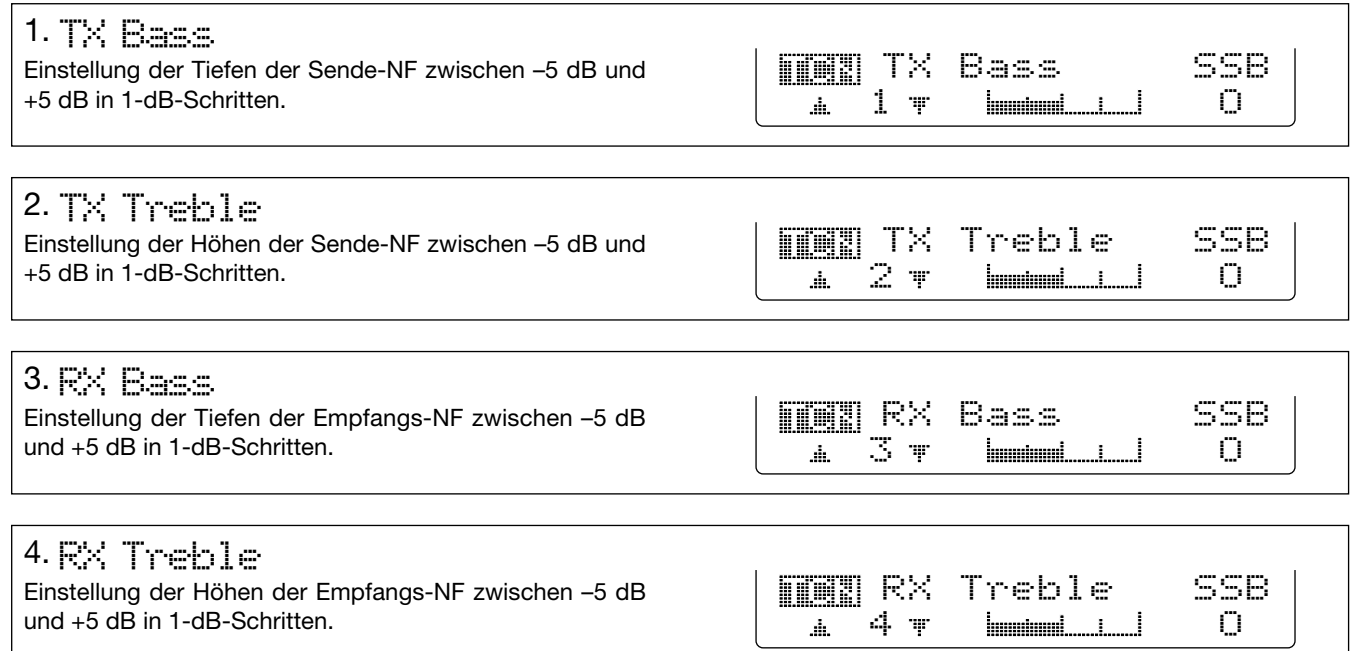

# 12 **EINBAU VON ZUBEHÖR**

# ■ **Öffnen des Gehäuses**

Gehen Sie wie nachstehend erläutert vor, falls Sie den Transceiver zwecks Einbau von Zubehör oder zu Abgleicharbeiten öffnen müssen.

**ACHTUNG: TRENNEN** Sie das Gleichstromkabel vom Netzteil, bevor Sie am Transceiver zu arbeiten beginnen. Andernfalls besteht die Gefahr von elektrischen Schlägen und/oder der Transceiver könnte beschädigt werden.

 $\Omega$  Die 2 Schrauben auf der linken Geräteseite lösen, um den Tragegriff, wie nebenstehend abgebildet, zu entfernen.

- (2) Die 6 Schrauben des Gehäusedeckels sowie die 6 Schrauben an den Geräteseiten lösen, dann den Gehäusedeckel nach oben abnehmen.
- (3) Den Transceiver mit der Oberseite nach unten stellen.
- r Die 6 Schrauben des Gehäusebodens lösen und den Gehäuseboden nach oben abnehmen.

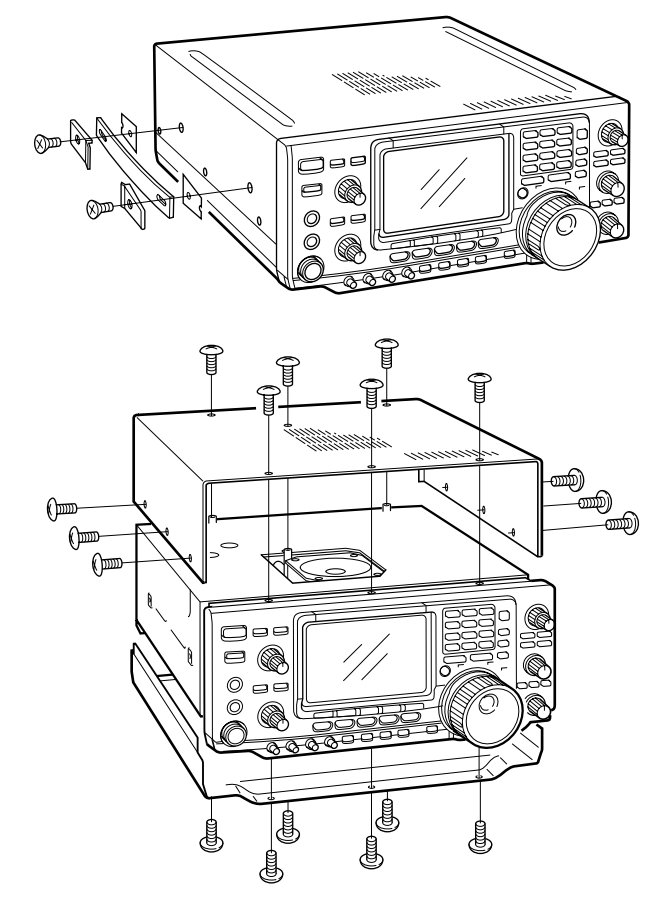

### ■ **UT-102 SPRACH-SYNTHESIZER**

Der UT-102 erzeugt eine elektronische Stimme, die Arbeitsfrequenz, Betriebsart usw. (der S-Meter-Wert kann ebenfalls angesagt werden – S. 84) in Englisch oder Japanisch ansagt.

- ➥Drücken Sie [LOCK/SPCH] 1 Sek. lang, um die Frequenz usw. ansagen zu lassen.
- $\Omega$  Gehäusedeckel und -boden wie beschrieben abnehmen.
- 2 Schutzstreifen an der Unterseite des UT-102 abziehen, um die Klebefläche freizulegen.
- e UT-102 wie nebenstehend abgebildet auf den Connector J1920 der Hauptplatine stecken.
- 4) Trimmer SPCH LVL: R1925 auf der Hauptplatine ggf. auf den gewünschten Pegel einstellen (siehe Abbildung).
- (5) Gehäusedeckel und -boden wieder anbauen.

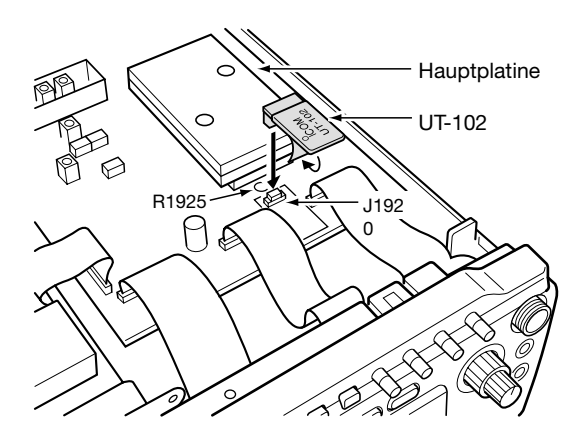

# ■ CR-338 HOCHSTABILER QUARZ-OSZILLATOR

Durch den Einbau des CR-338 wird die Frequenzstabilität des Transceivers erhöht.

- $\Omega$  Entfernen Sie das Gehäuse wie zuvor beschrieben.
- 2 Lösen Sie die 4 Schrauben der Abschirmung der HF-Einheit und lösen Sie P2 (Chassis) von J761 (Hauptplatine), und heben Sie nun die Abschirmung ab.

- e Lösen Sie die 8 Schrauben der HF-Einheit und lösen Sie J1, J121 und J151 und nehmen Sie die HF-Einheit ab.
- (4) Entfernen Sie den internen Quarz und ersetzen Sie ihn durch den CR-338.
- (5) Setzen Sie die HF-Einheit wieder ein und stecken Sie J1, J121 und J151 an die ursprünglichen Positionen.

- y Schließen Sie an J262, 2LO IN einen Frequenzzähler an und stellen Sie mit L1901 auf der HF-Einheit die Referenzfrequenz auf 64,00000 MHz ein.
- $\overline{O}$  Stecken Sie J262 wieder an und bringen Sie die Abschirmung, P2 und die Gehäuseteile wieder an.

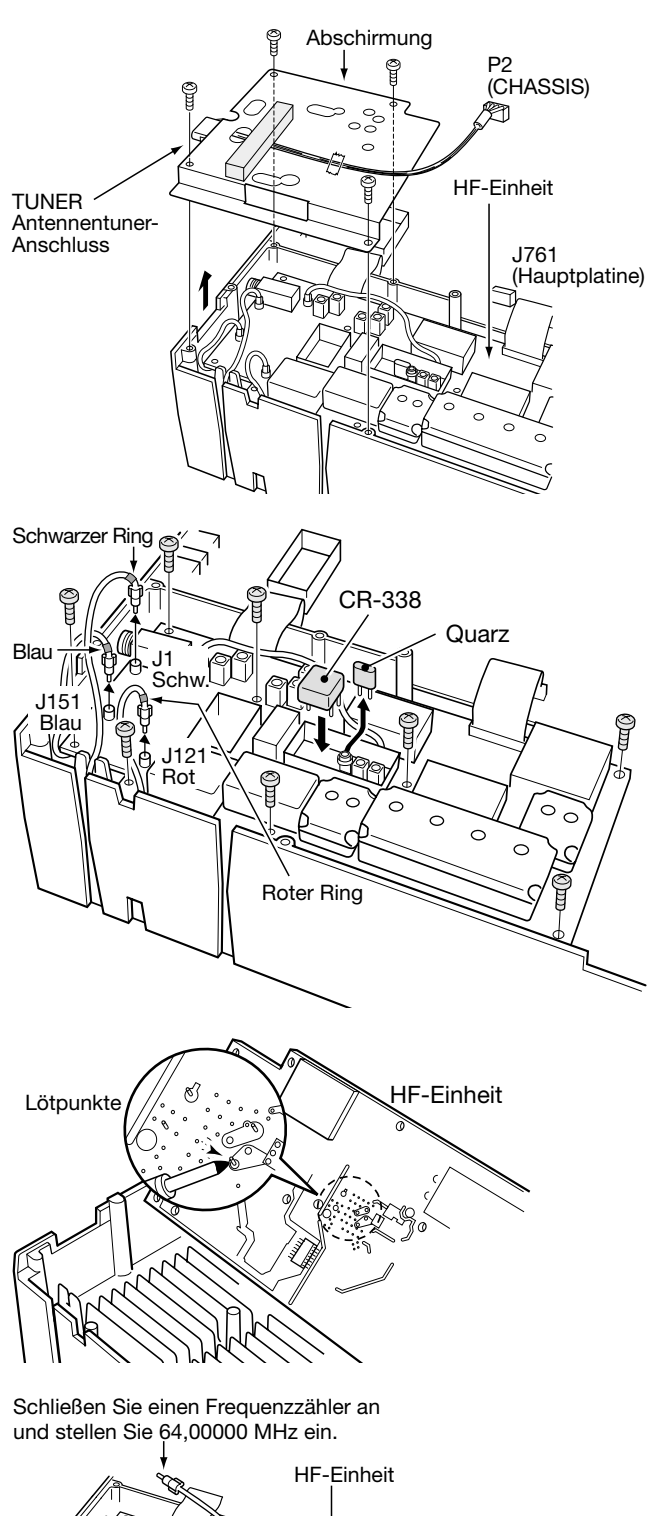

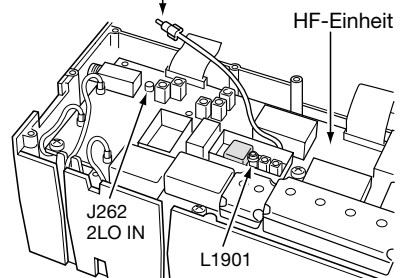

# 13 **WARTUNG**

# ■ **Störungsbeseitigung**

Die nachfolgende Tabelle hilft Ihnen bei der Beseitigung von Störungen, die keine Fehlfunktionen des Transceivers darstellen.

Falls Sie die Ursache einer Störung nicht ermitteln und das Problem nicht lösen können, wenden Sie sich bitte an den nächsten autorisierten Icom-Fachhändler.

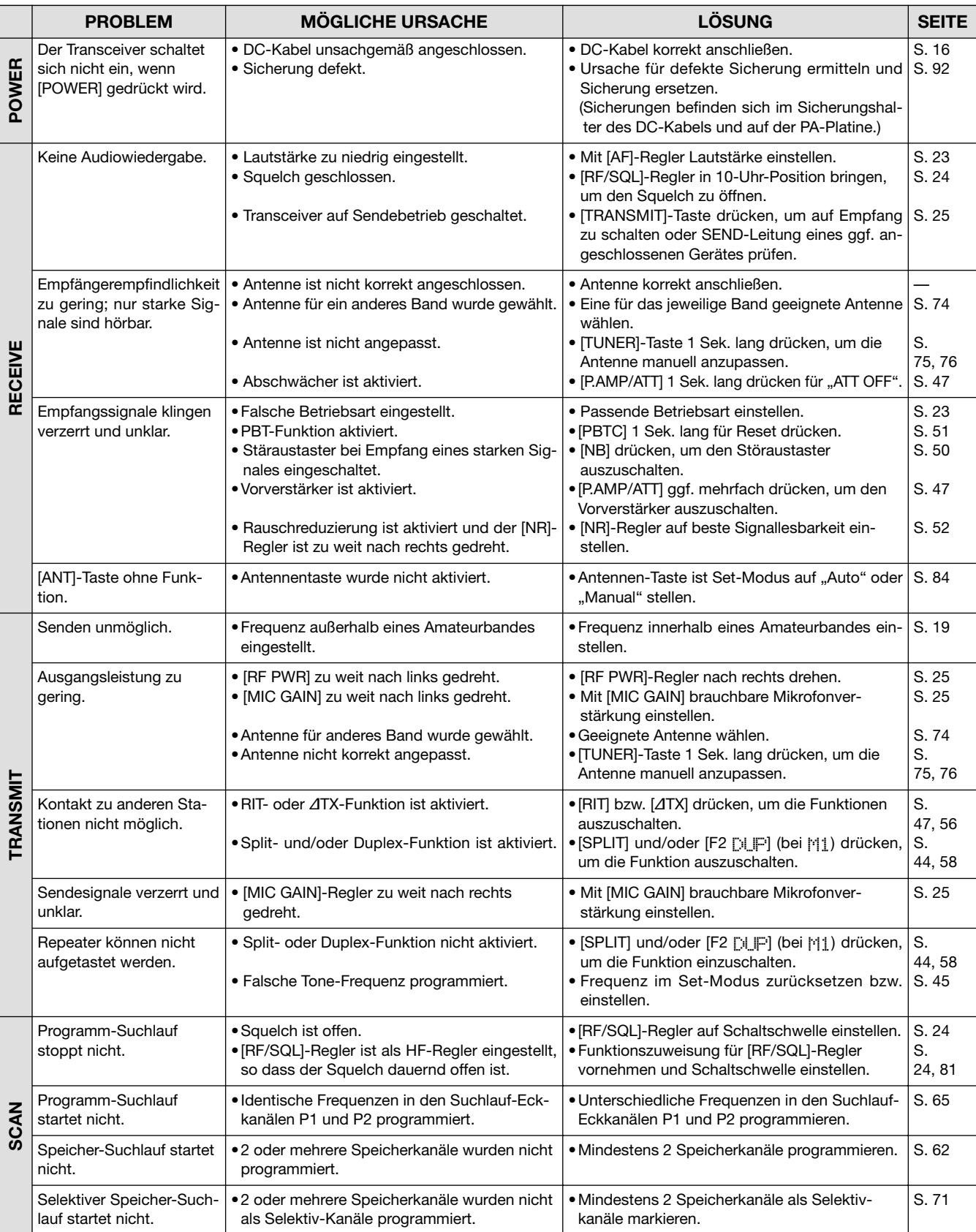

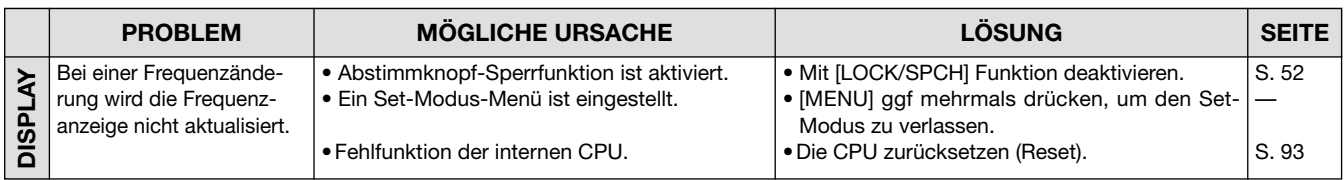

# ■ Sicherungen ersetzen

Falls eine Sicherung durchbrennt oder der Transceiver nicht mehr funktioniert, versuchen Sie die Ursache zu ermitteln und ersetzen Sie die defekte Sicherung durch eine neue gleichen Wertes.

Zum Schutz des IC-7400 sind 2 verschiedene Sicherungstypen vorhanden.

•Sicherungen im DC-Kabel ..................................FGB 30 A •Sicherung im Gerät ...............................................FGB 5 A

# D**Austausch der DC-Kabel-Sicherungen**

Gehen Sie entsprechend der nebenstehenden Abbildung vor.

#### D**Austausch der Sicherung im Gerät**

Alle Baugruppen des IC-7400, mit Ausnahme der Senderendstufe, werden über diese Sicherung mit 13,8 V Gleichspannung versorgt. Die Sicherung befindet sich auf der PA-Platine.

- q Gehäuseoberteil wie auf S. 89 gezeigt abnehmen.
- 2 Insgesamt 11 Schrauben der PA-Abschirmung entfernen und Abschirmung abnehmen.

3 Sicherung wie nebenstehend abgebildet erneuern.

(4) PA-Abschirmung und Gehäuseoberteil wieder montieren.

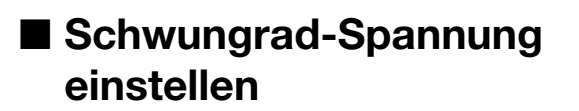

Der Schwungrad-Effekt des Abstimmknopfes lässt sich verändern und so eigenen Bedürfnissen anpassen.

Die Spannschraube befindet sich rechts neben dem Abstimmknopf (siehe Abb.).

Durch Rechts- oder Linksdrehen der Spannschraube können Sie die Drehspannung des Abstimmknopfs einstellen. Währenddessen sollte der Abstimmknopf kontinuierlich und gleichmäßig gedreht werden.

**WARNUNG: TRENNEN** Sie das Gleichstromkabel vom Transceiver, wenn Sie eine Sicherung ersetzen.

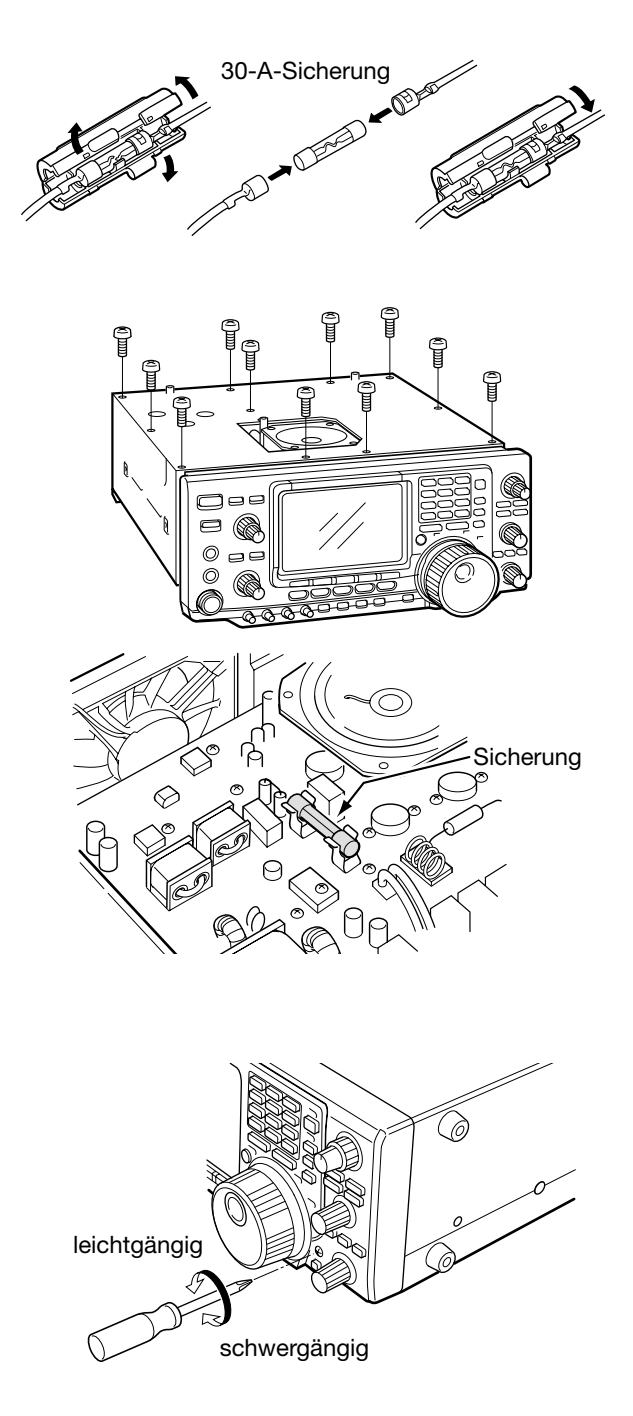

# ■ **CPU-Reset**

Wenn Sie den Transceiver das erste Mal anschließen oder falls Funktionen nicht normal arbeiten zu scheinen, setzen Sie die CPU folgendermaßen zurück.

- $\Omega$  Stellen Sie sicher, dass der Transceiver ausgeschaltet ist.
- 2 [M-CL] und [F-INP] gleichzeitig gedrückt halten und [POWER] 1 Sek. lang betätigen, um den Transceiver einzuschalten.
	- •Die CPU wird daruch zurückgesetzt.
	- •Der Transceiver zeigt seine Initial-VFO-Frequenz an, sobald er Reset-Vorgang abgeschlossen ist.
- 3) Korrigieren Sie nach dem CPU-Reset die Einstellungen im Set-Modus, falls dies notwendig ist.

**HINWEIS:** Ein Reset **LÖSCHT** alle programmierten Daten in den Speichern und setzt die Einstellungen des Set-Modus auf die Werkseinstellungen (Default-Werte) zurück.

# ■ **Frequenzkalibrierung (Grobabgleich)**

Zur Frequenzkalibrierung des Transceivers ist ein hochpräziser Frequenzzähler erforderlich. Ist ein solcher nicht vorhanden, kann ein Grobabgleich durch den Empfang eines Senders wie WWV oder eines anderen Standard-Frequenzsignals vorgenommen werden.

**HINWEIS:** Ihr Transceiver wurde im Werk sehr sorgfältig überprüft und abgeglichen. Eine Kalibrierung der Frequenz sollte daher nur in besonderen Fällen durchge-**HINWEIS:**<br>fältig überprü<br>*merguenz solli*<br>*merguenz solli*<br>*mergen.* 

- q [SSB] drücken, um USB einzustellen.
- 2 [PBTC] 1 Sek. lang drücken, um die PBT-Einstellungen zurückzusetzen. Deaktivieren Sie auch die RIT- und die ∂TX-Funktion.
- e Die Empfangsfrequenz auf –1 kHz von der zu empfangenden Standardfrequenz einstellen.
	- •Wenn WWV (10.000,00 MHz) als Standardfrequenz zu empfangen ist, muss 9.999,00 MHz als Empfangsfrequenz eingestellt werden.
	- •Sie können auch einen beliebigen anderen Referenzsender einstellen.
- **4** [MENU], falls notwendig, drücken, um M1 oder M2 zu wählen.
- t [MENU] 1 Sek. lang drücken, um den Set-Modus-Screen aufzurufen.
- **6 [F1 ±] oder [F2 \#] drücken, um den Punkt CAL. Marker** auszuwählen.
- u Drehen Sie den Abstimmknopf im Uhrzeigersinn, um die Kalibrierungsmarke einzuschalten. •Ein Ton muss hörbar sein.
- <sup>(8)</sup> Drehen Sie am [CAL]-Potentiometer auf der Rückseite des Transceivers, um das Empfangssignal mit der Kalibrierungsmarke Schwebungsnull einzustellen (s. Abb.).
	- •Schwebungsnull bedeutet, dass die Frequenz beider Signale exakt übereinstimmt und demzufolge nur ein einziger Ton hörbar ist.
- o Drehen Sie den Abstimmknopf nach links, um die Kalibrierungsmarke wieder auszuschalten.
- !0[MENU] drücken, um den Set-Modus zu verlassen.

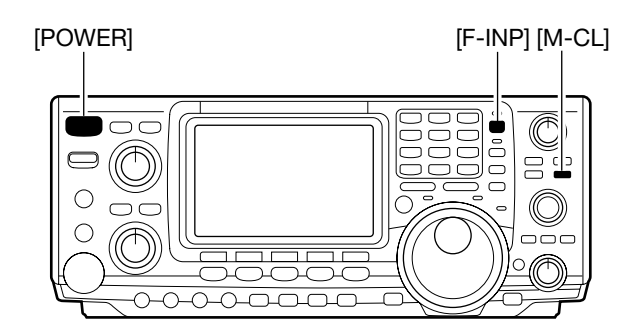

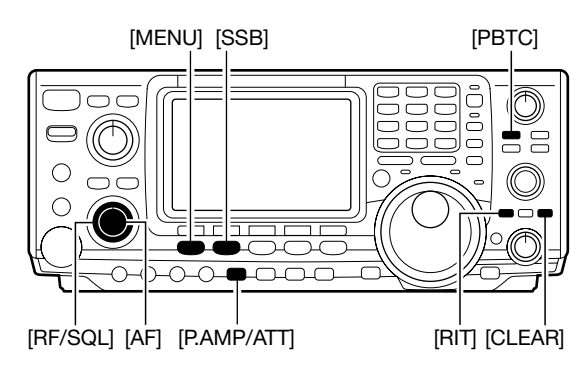

#### **• Kalibrierungsmarke**

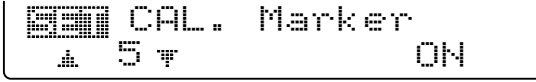

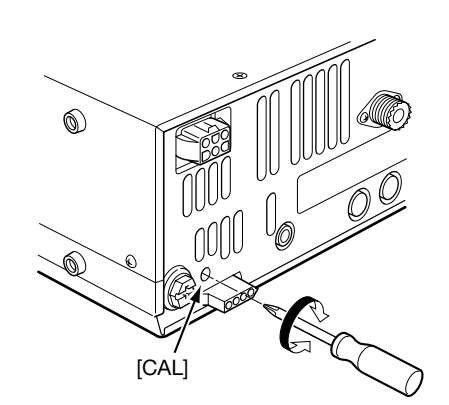

# 14 **STEUERUNGSBEFEHLE**

# ■ **Information zur Steuerungsbuchse (CI-V)**

#### **•Beispiel für den CI-V-Anschluss**

Der Transceiver kann über den optionalen CT-17 CI-V PEGEL-KONVERTER mit der RS-232C-Schnittstelle eines PCs verbunden werden. Über das Icom Communication Interface-V (CI-V) werden die Funktionen des Transceivers gesteuert.

Bis zu 4 Icom CI-V-Transceiver oder -Empfänger können über den CT-17 an die RS-232C-Schnittstelle eines PCs angeschlossen werden. Siehe erforderliche CI-V-Einstellungen im Set-Modus auf Seite 87.

#### **•Datenformat**

Zur Steuerung des Transceivers über das CI-V-Protokoll werden folgende Datenformate verwendet. Datenformate unterscheiden sich durch die verschiedenen Befehlsnummern. Einige Befehle haben einen zusätzlichen Datenbereich oder eine zusätzliche Sub-Befehlsnummer.

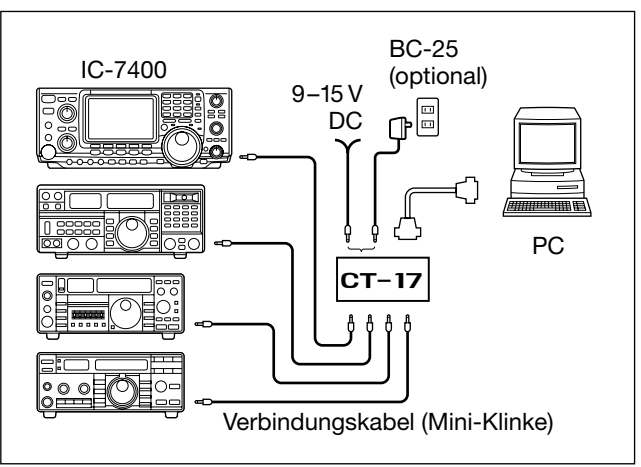

# **Controller zum IC-7400**  $FE$  FE FE 66 E0 Cn Sc Datenbereich FD Start-Code<br>
(fest)<br>
(Standardadresse des Transceivers<br>
des PCs absendancesse des PCs<br>
Befehlsnummer (siehe Befehlstabelle)<br>
Sub-Befehlstabelle) BCD-Code für Frequenz oder Frequenz oder Frequenz oder (fest)<br>
Ende-Code (fest **IC-7400 zum Controller**  $(1)$  (2) (3) (4) (5) (6) (7)  $FE$   $Fe$   $E0$   $66$   $Cn$  Sc Datenbereich FD  $(1)$  (2) (3) (4) (5) (6) (7)

#### **OK-Meldung zum Controller**

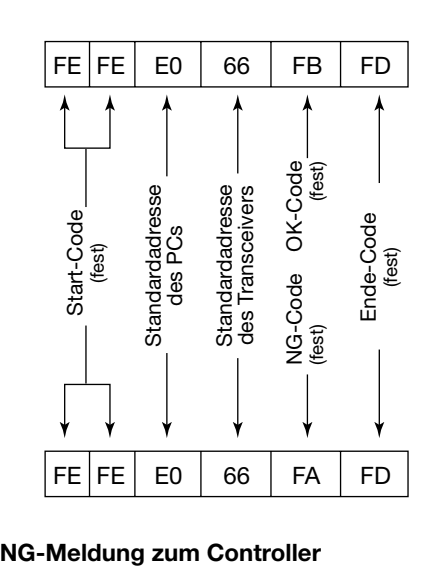

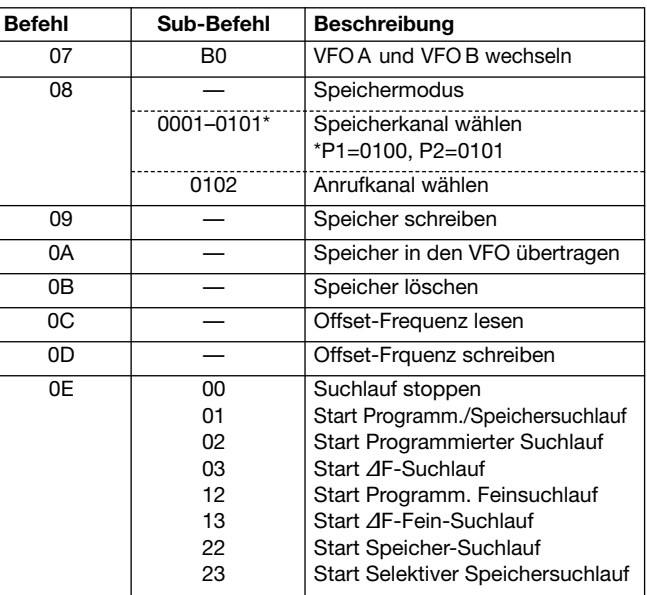

#### **•Befehlstabelle**

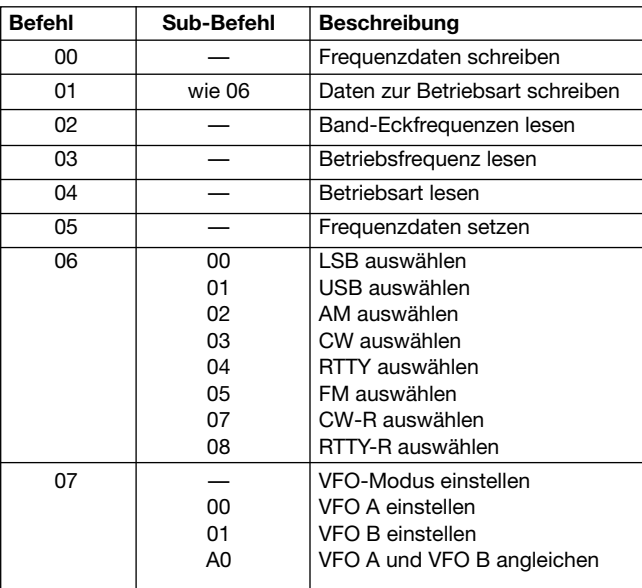

# **14** STEUERUNGSBEFEHLE

### **•Befehlstabelle (Fortsetzung)**

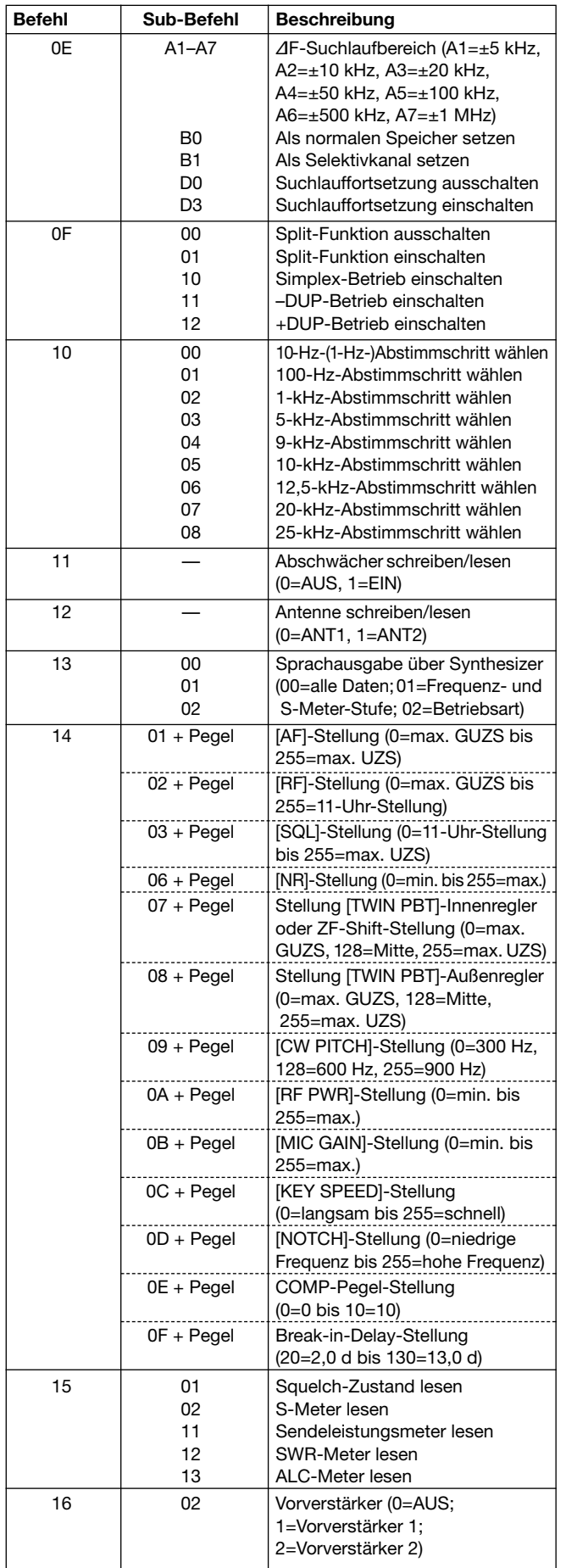

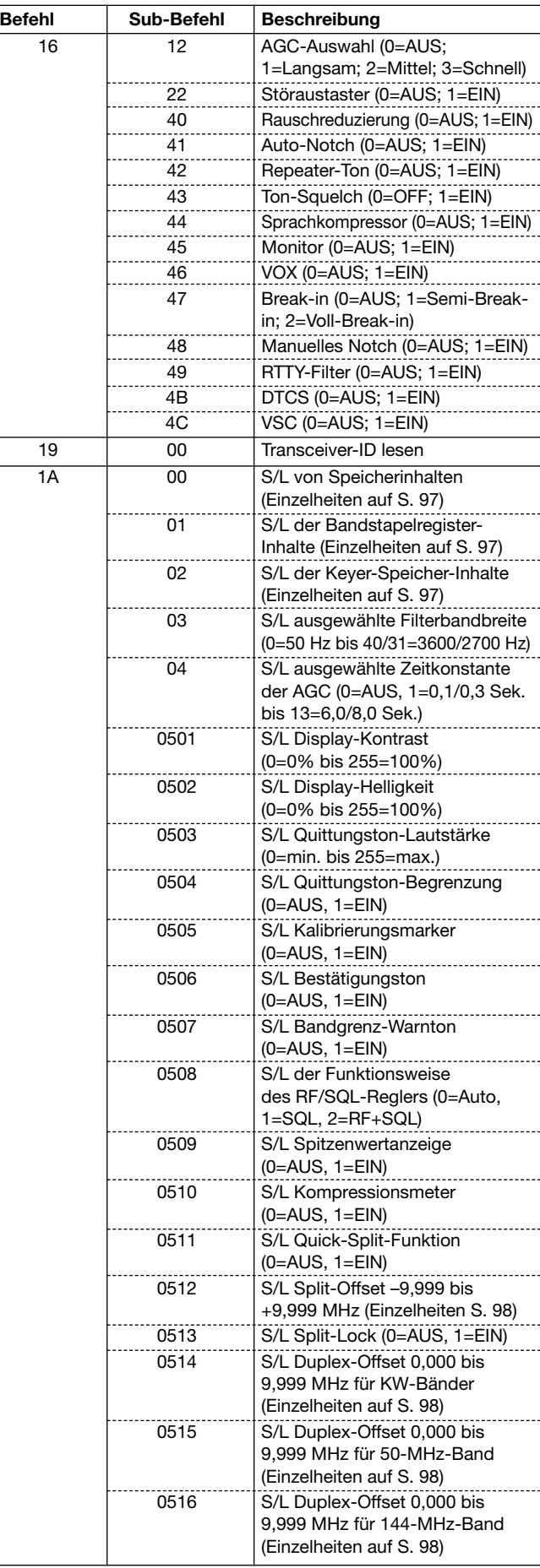
# **•Befehlstabelle (Fortsetzung)**

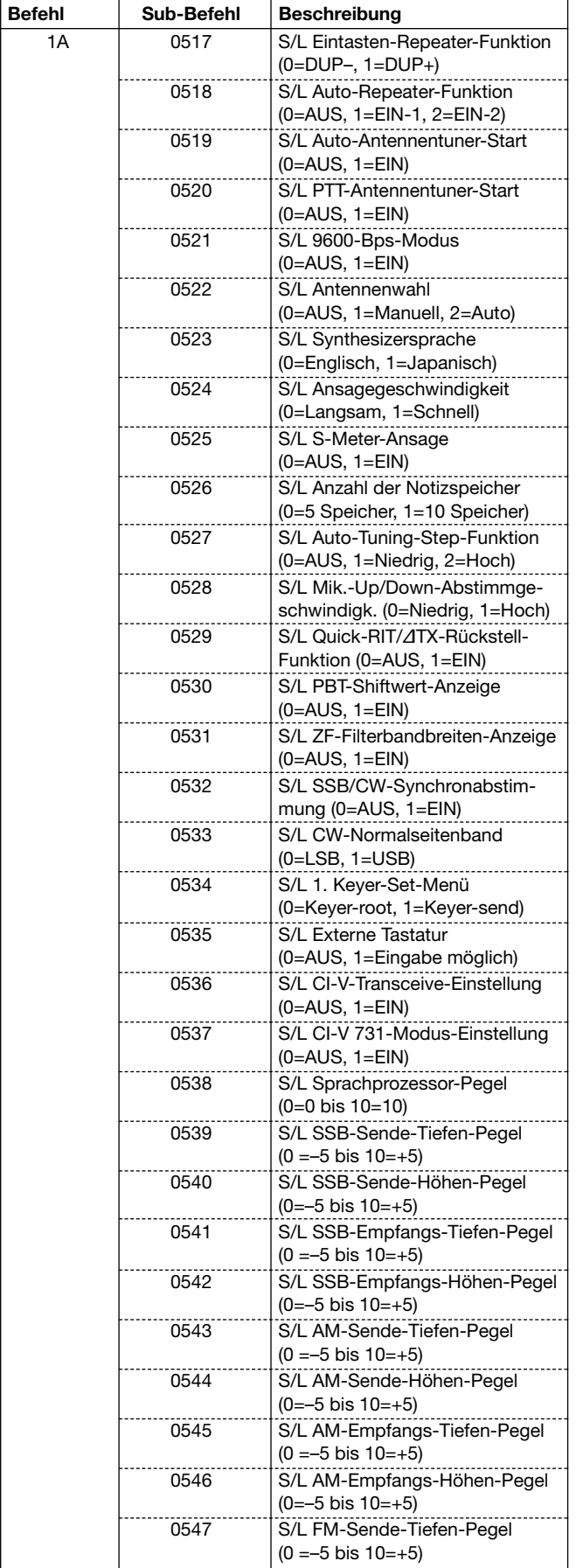

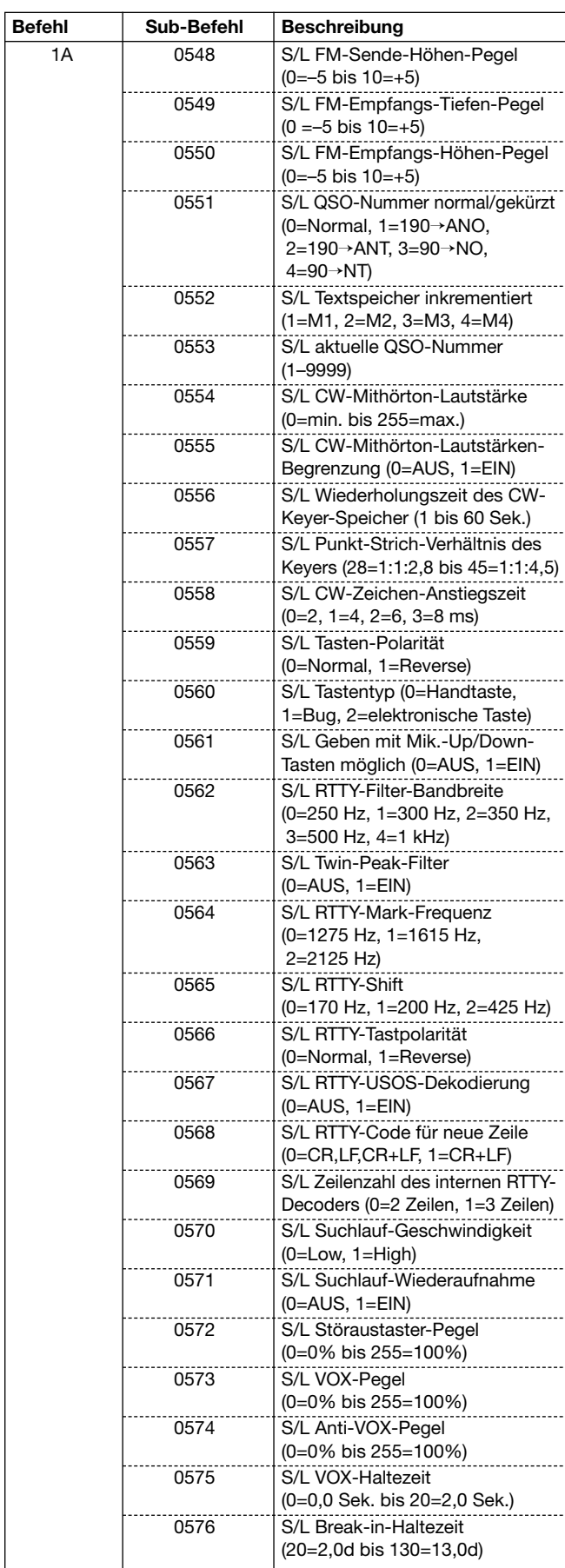

# **•Befehlstabelle (Fortsetzung)**

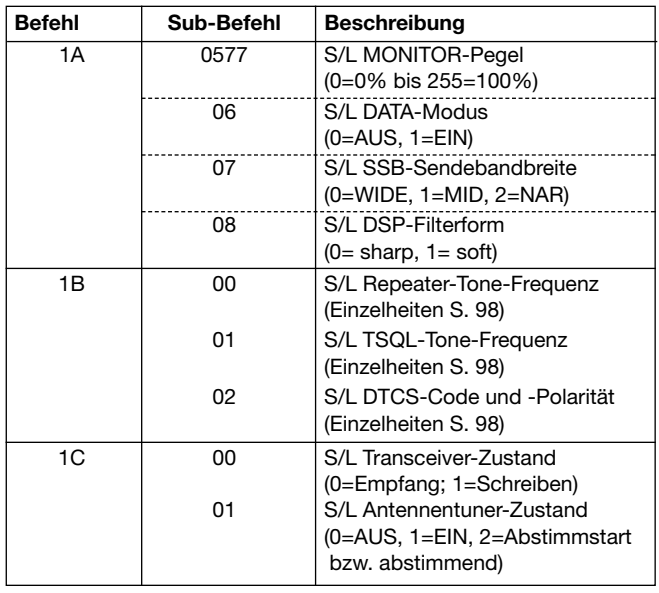

Legende: GUZS: Gegenuhrzeigersinn; UZS: Uhrzeigersinn; S/L: Schreiben in IC-7400 / Lesen aus IC-7400

### D **Senden/Auslesen von Speicherinhalten**

Beim Schreiben/Lesen der Speicherinhalte müssen folgende zusätzliche Codes hinzugefügt werden, um den Speicherkanal zu bestimmen.

➥Zusätzlicher Code: 0000–0102 (0100=P1, 0101=P2, 0102=Call)

### **♦ Bandstapelregister**

Um die gewünschten Bandstapelregister-Inhalte zu schreiben oder auszulesen, werden kombinierte Codes von Frequenzband und Registercodes wie folgt verwendet. Beispielsweise wird der Code 0703 benutzt, um den ältesten Inhalt beim 21-MHz-Band zu schreiben/auszulesen.

### **•Frequenzband-Code**

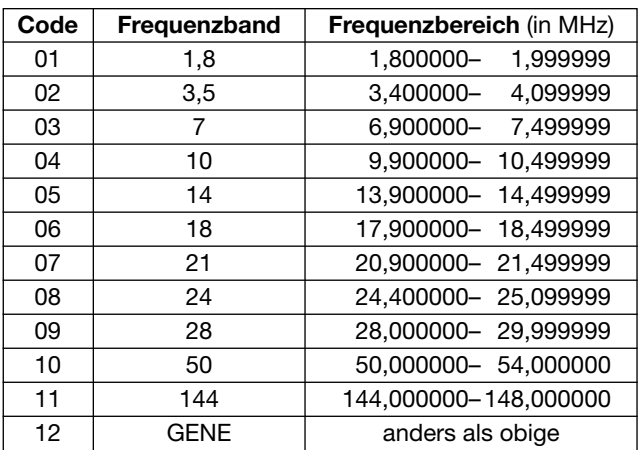

#### **•Registercode**

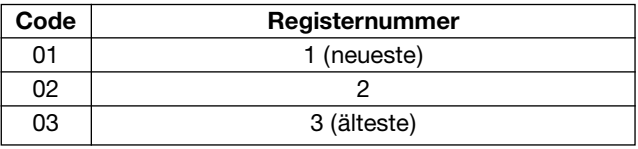

### **♦ Codes für die Keyer-Speicher**

Um die gewünschten Inhalte der Keyer-Speicher auszulesen oder zu schreiben, werden folgende Kanal- und Zeichen-Codes verwendet.

### **• Kanal-Codes**

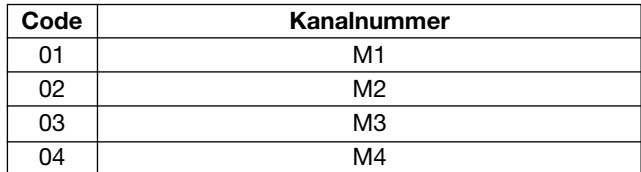

### **• Zeichen-Codes**

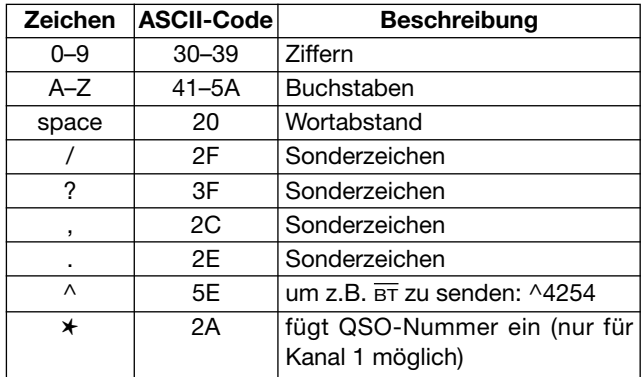

### **♦ Codes für Speichernamen**

Um die gewünschten Speichernamen einzustellen, können die zuvor genannten und zusätzlich die nachfolgenden Codes genutzt werden.

#### • **Zeichen-Codes — Kleinbuchstaben**

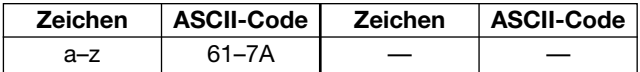

### • **Zeichen-Code – Sonderzeichen**

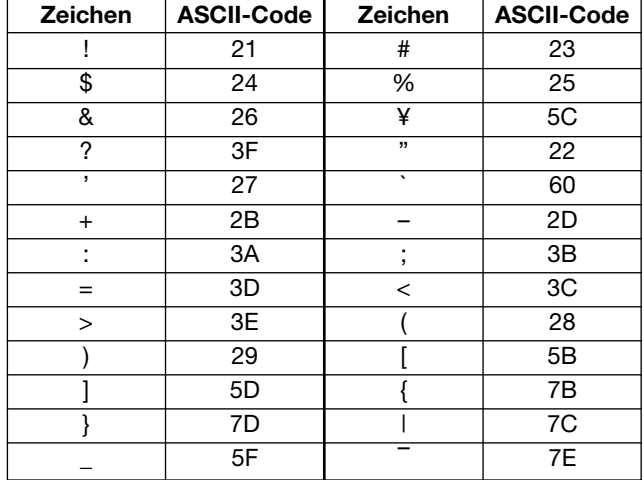

### D **Split/Duplex-Frequenz-Einstellung**

Die folgende Datensequenz wird beim Schreiben/Lesen der Split- oder Duplex-Frequenzeinstellung genutzt.

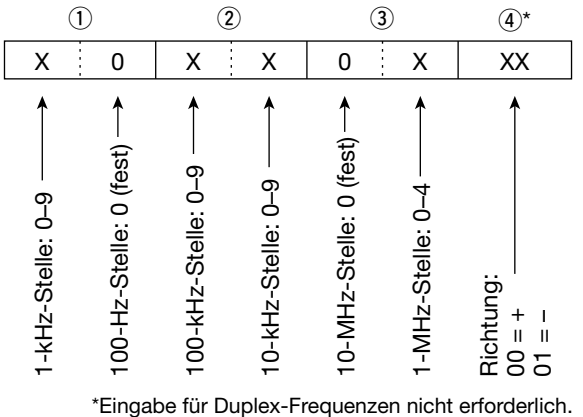

### D **Repeater-Tone/Tone-Squelch-Frequenzeinstellung**

Die folgende Datensequenz wird beim Schreiben/Lesen des Repeater-Tones bzw. der Tone-Squelch-Frequenz verwendet.

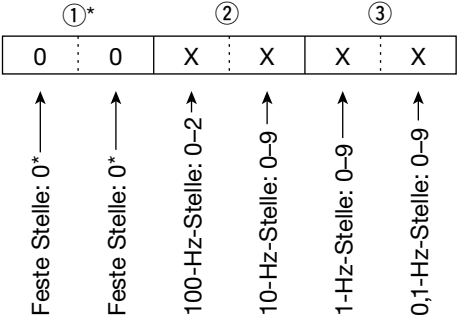

\*Bei Einstellung einer Frequenz nicht erforderlich.

### D **DTCS-Code- und -Polaritätseinstellung**

Die folgende Datensequenz wird beim Schreiben/Lesen des DTCS-Codes und der -Polarität verwendet.

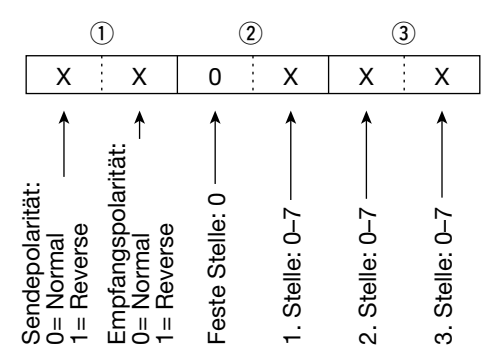

# 15 **TECHNISCHE DATEN**

### **•Allgemein**

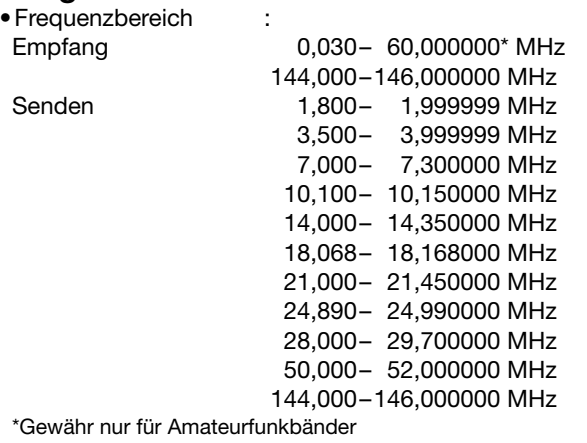

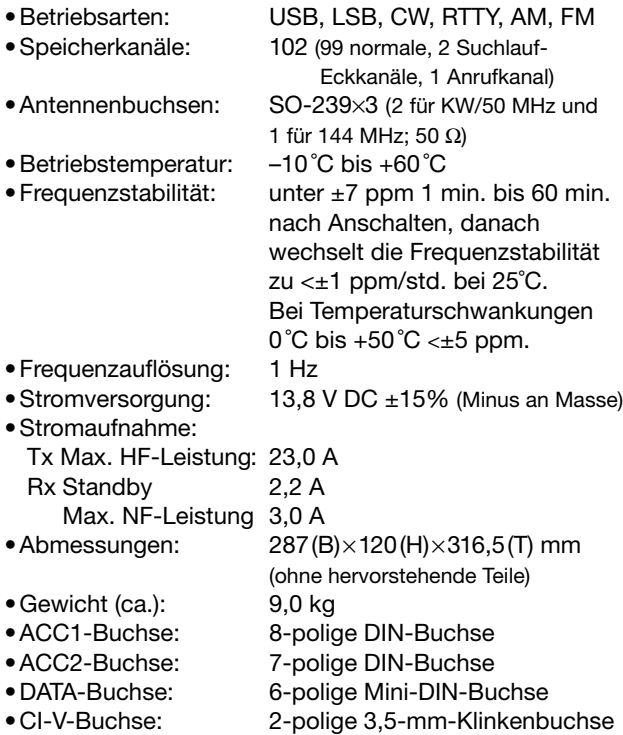

# **•Sender**

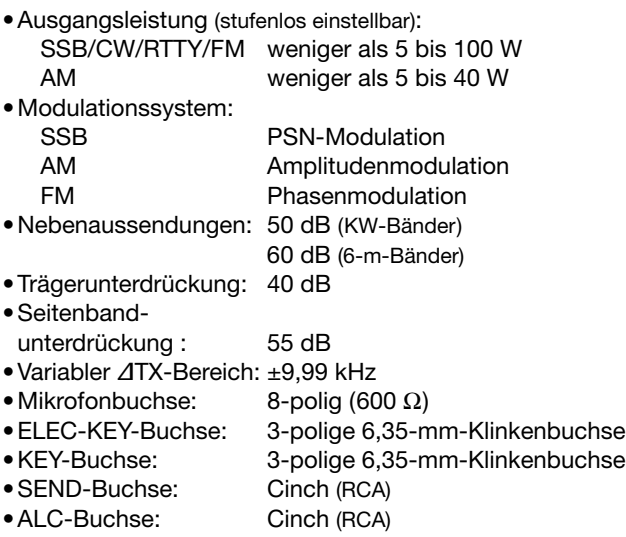

# **•Empfänger**

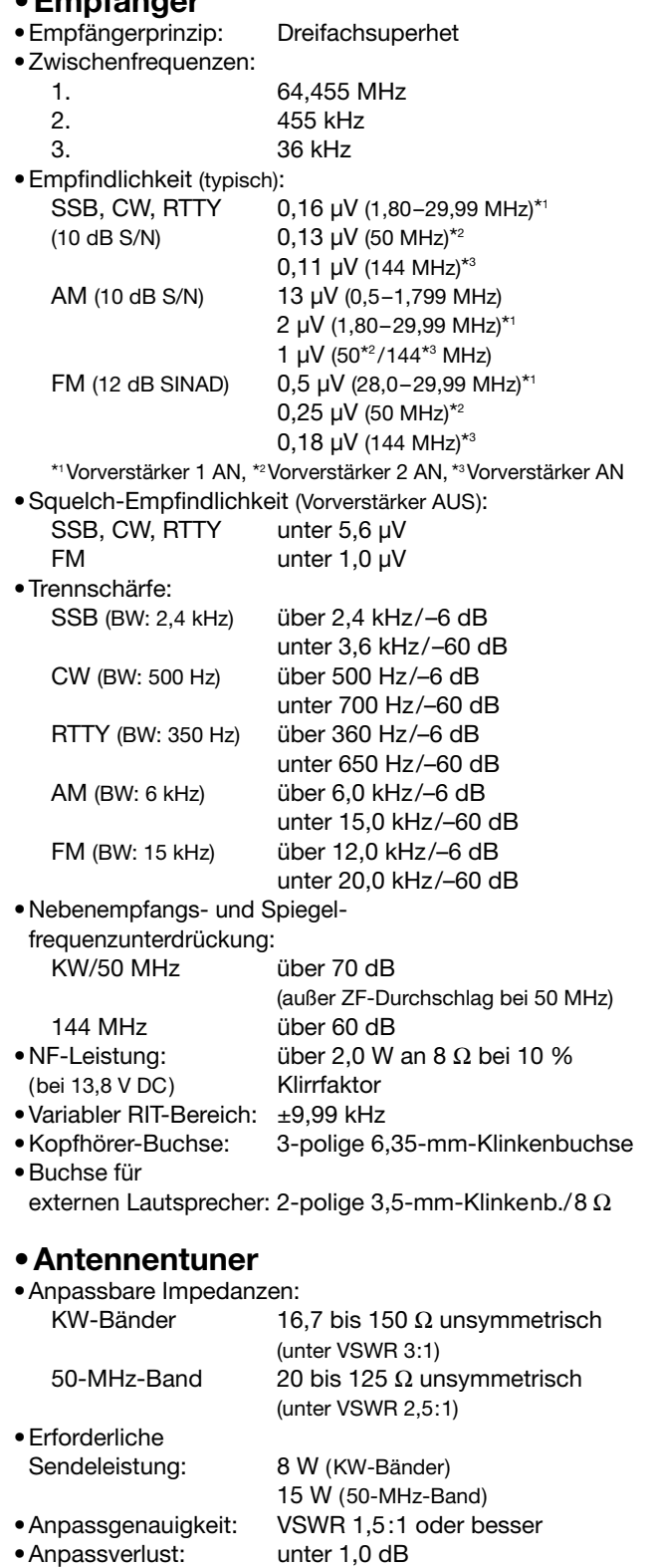

(nach Anpassung)

# 16 **ZUBEHÖR**

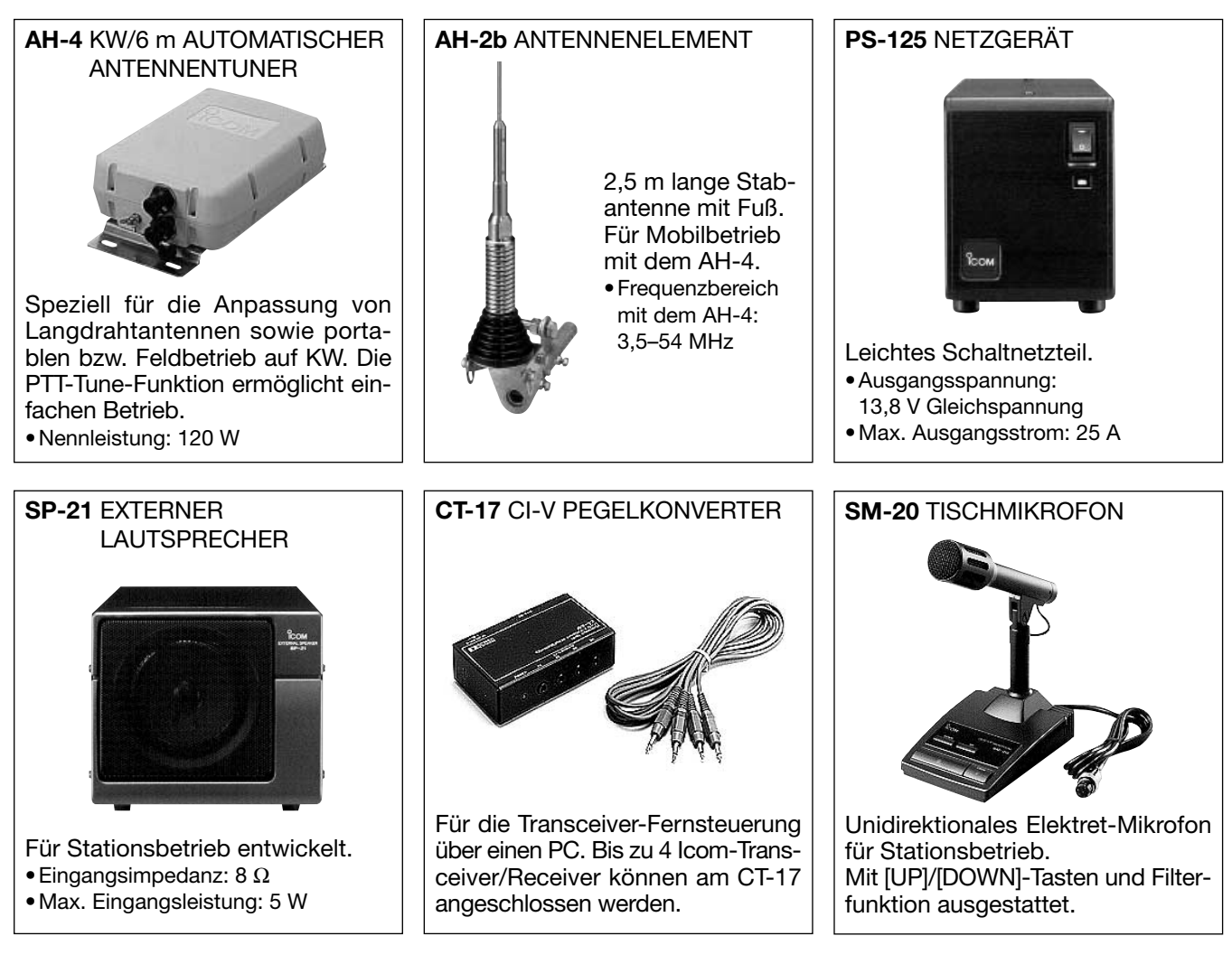

### **UT-102** SPRACHSYNTHESIZER

Sprachmodul zur Generierung einer klaren elektronischen Stimme, die Frequenz, Betriebsart und S-Stufe ansagt. Ansage in Englisch oder Japanisch (wählbar).

**SP-20** EXTERNER LAUTSPRECHER

4 Audiofilter; Kopfhörerbuchse; Anschlüsse für 2 Transceiver.

•Eingangsimpedanz:  $8 \Omega$ 

•Max. Eingangsleistung: 5 W

## **Verwendung eines Netzgerätes**

Der Einsatz des IC-7400 (Versionen #03, #04, #05, #08, #09) in Kombination mit dem Netzgerät PS-125 erfüllt die Bedingungen der harmonisierten Europa-Normen.

**CR-338** HOCHSTABILE QUARZEINHEIT Beinhaltet einen temperaturkompensierten Quarz-Ofen für erhöhte Frequenzstabilität (±0,5 ppm).

**HM-36** HANDMIKROFON Mit [UP]/[DOWN]-Tasten.

# 17 **ÜBER DIE CE-ZULASSUNG**

# **BEMERKUNGEN ZUR INSTALLATION**

Für Amateurfunk-Installationen am Feststandort wird gefordert, dass ein Sicherheitsabstand in Strahlrichtung der Antennenanlage entsprechend der EIRP (Effective Isotropic Radiated Power) berechnet wird. Der Sicherheitsabstand unter dem Antennensystem lässt sich in den meisten Fällen aus der HF-Ausgangsleistung an den Antennenanschlusspunkten bestimmen.

Weil für verschiedene Frequenzen unterschiedliche Grenzwerte vorliegen, gibt die Zuordnungstabelle Anhaltspunkte für Installationserwägungen.

Unter 30 MHz werden die Grenzwerte als Feldstärken in V/m oder A/m angegeben, wie sie wahrscheinlich im Nahfeld auftreten. Entsprechend kann die Antenne hinsichtlich ihrer elektrischen Länge physisch kurz sein, so dass ihr Betrieb eine Anpasseinheit erfordert, die lokal starke Magnetfelder hervorruft. Die Analyse solcher MF-Installationen erfolgt am besten unter Berücksichtigung solch publizierter Leitsätze wie im FCC OET Bulletin 65 Ausgabe 97-01 und seiner Anlagen bezüglich Amateurfunksendeanlagen. Die CE-mäßig geforderten Grenzwerte sind annähernd identisch mit den von der FCC spezifizierten "unkontrollierten" Grenzwerten, und es existieren Tabellen, die vorberechnete Sicherheitsabstände für verschiedene Antennentypen und die unterschiedlichen Frequenzbänder enthalten. Weitere Informationen sind unter http://www.arrl.org/ zu finden.

### **•Typische Amateurfunk-Installation**

Expositionsentfernungen setzen voraus, dass die vorherrschende Richtcharakteristik vorwärts gerichtet ist und die Strahlung vertikal nach unten mit dem Gewinn eines Dipols erfolgt (Die Seitenzipfelunterdrückung bezieht sich auf den Gewinn der Hauptkeule). Das trifft praktisch für jede heutige Antenne mit Gewinn zu. Exponierten Personen wird unterstellt, sich unterhalb des Antennensystem zu befinden und eine typische Körpergröße von 1,8 m zu besitzen.

Die Angaben unterstellen wiederum den ungünstigsten Fall der Aussendung eines konstanten Trägers.

Für die Bänder 10 MHz und darüber wurden die folgenden Leistungsdichten empfohlen:

 $10 - 144$  MHz  $2$  W/m<sup>2</sup>

### **Vertikale Abstände, bezogen auf EIRP**

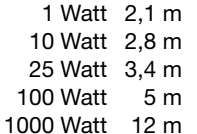

**Horizontale Abstände in Strahlrichtung, bezogen auf EIRP**

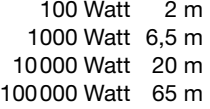

In sämtlichen Fällen hängt ein mögliches Risiko davon ab, ob der Sender über lange Zeitabschnitte arbeitet (aktuelle Grenzwerte gehen von einer mittleren Zeit von 6 Min. aus).

Andererseits weisen einige Arten von Aussendungen, SSB, CW, AM usw., eine geringere "mittlere" Ausgangsleistung auf, und das damit verbundene Risiko vermindert sich entsprechend.

Mit "CE" gekennzeichnete Geräte erfüllen die grundle-C E genden Anforderungen der Richtlinie 1999/5/EG. Dieses Warnsymbol bedeutet, dass die Anlage in einem nicht harmonisierten Frequenzbereich betrieben wird und/oder eine Zulassung durch die jeweilige Telekommunikationsbehörde des Verwendungslandes erforderlich ist. Bitte achten Sie darauf, dass Sie eine für das Verwendungsland zugelassene Version erworben haben, oder das die jeweiligen nationale Frequenzzuweisungen beachtet werden.

Versions wich display the "CE" symbol on the serial CE number seal, comply with the essential requirements of the European Radio and Telecommunication Terminal Directive 1999/5/EC.

This warning symbol indicates that this equipment op- $\left( \, \right]$ erates in non-harmonised frequency bands and/or may be subject to licensing conditions in the country of use. Be sure to check that you have the correct version of this radio or the correct programming of this radio, to comply with national licensing requirement.

Les versiones qui affichent le symbole "CE" sur la CE plaque du numéro de série respectent les exigences essentielles de la Directive Européenne des Terminaux de Radio et de Telécommunication 1999/5/EC.

Ce symbole d'avertissement indique que l'équipement ( <u>|</u> fonctionne dans des fréquences non harmonisées et/ou peut ètre soumis à licence dans le pays où il est utilisé. Vérifiez que vouz avezla bonne version d'appareil ou la bonne programmation de façon à respecter les conditions de licence nationales.

Questo simbolo (CE), aggiunto al numero di serie, indi-CE ca che l'apparato risponde pienamente ai requisiti della Direttiva Europea delle Radio e Telecomunicazioni 1999/5/EC.

Il simbolo avverte l'operatore che l'apparato opera su di una banda di frequenza che, in base al paese di

destinazione ed utilizzo, può essere soggetta a restrizioni oppure al rilascio di una licenza d' esercizio. Assicurarsi pertanto che la versione di ricetrasmittente acquistata operi su di una bandadi frequenza autorizzata e regolamentata dalle normative nazionali vigenti.

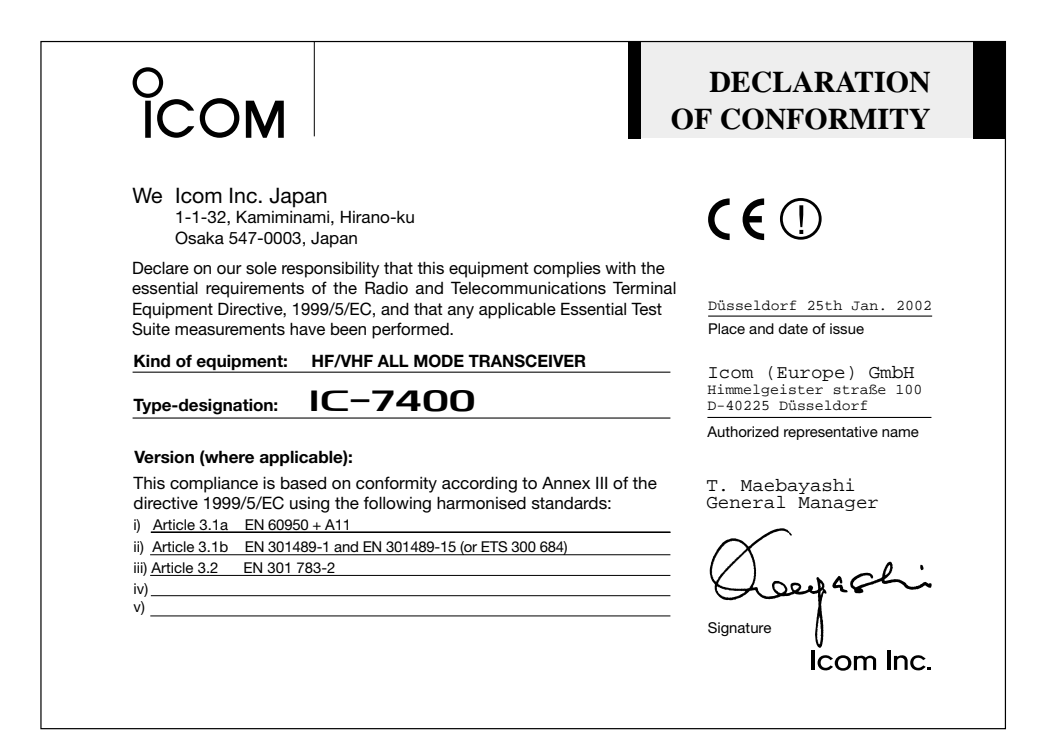

## **•Versionen und Frequenzbereiche**

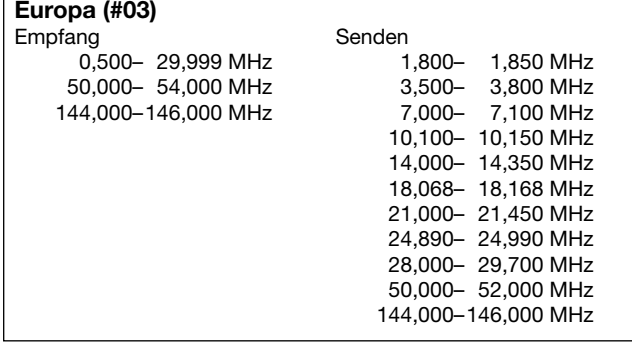

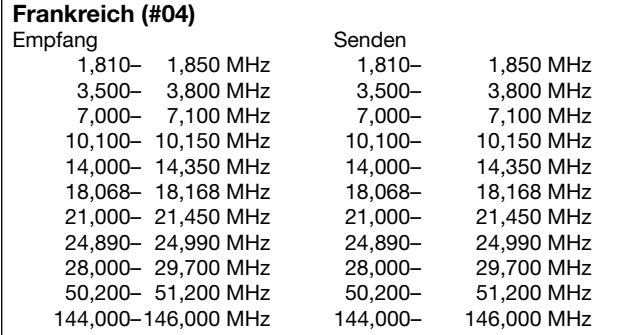

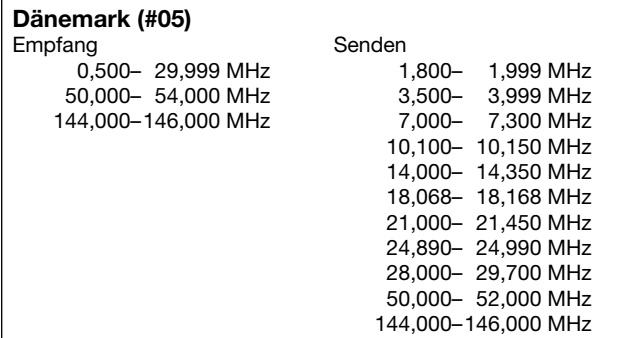

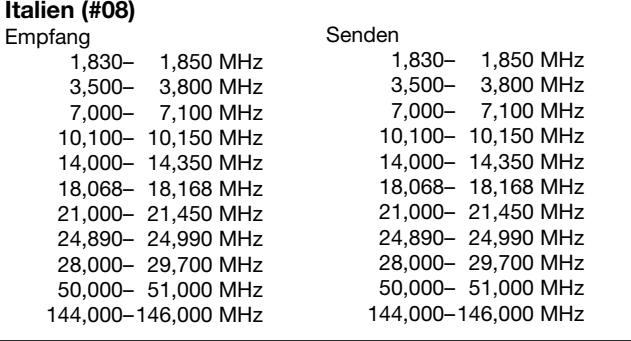

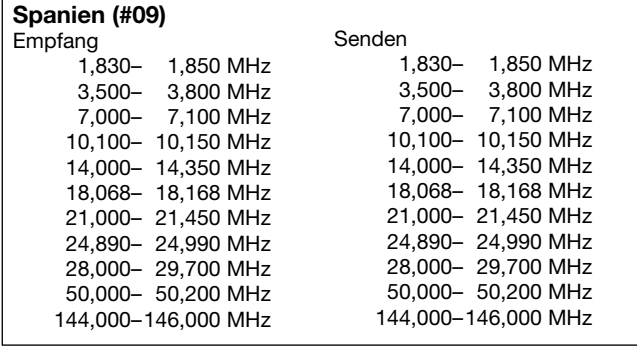

### IC-7400 #03 (Europa)

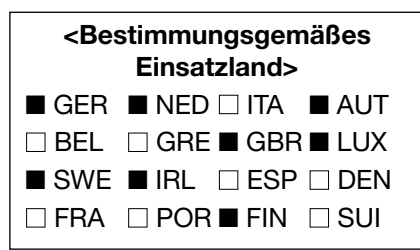

Diese Bedienungsanleitung ist urheberrechtlich geschützt. Sämtliche Rechte, insbesondere das Recht der Vervielfältigung, Verbreitung und Übersetzung vorbehalten.

Nachdruck dieser Bedienungsanleitung, auch auszugsweise (durch Fotokopie, Mikrofilm, elektronische Datenverarbeitung bzw. Datenspeicherung oder andere Verfahren), ist ohne Genehmigung des Herausgebers nicht gestattet.